# **Indholdsfortegnelse**

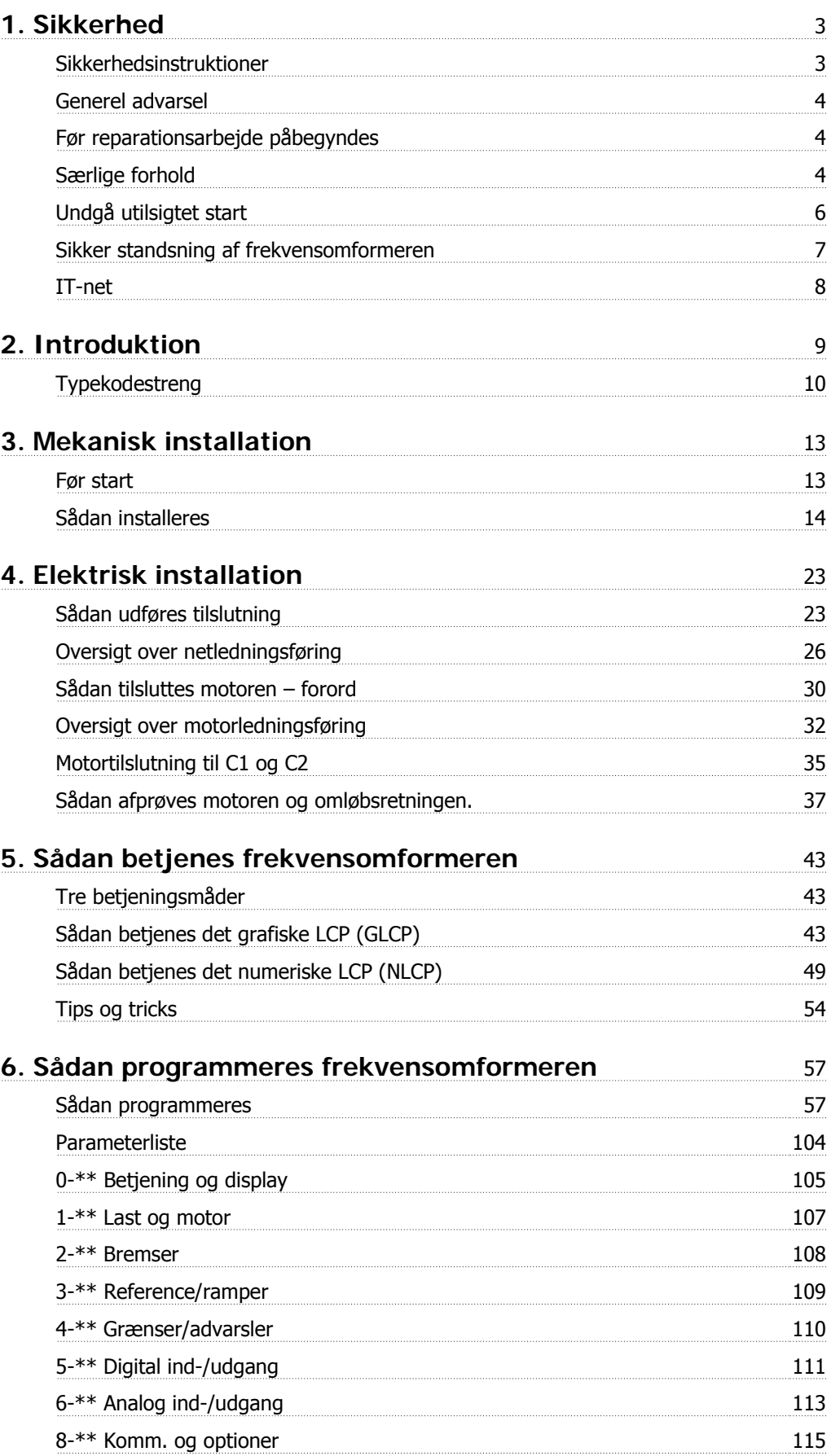

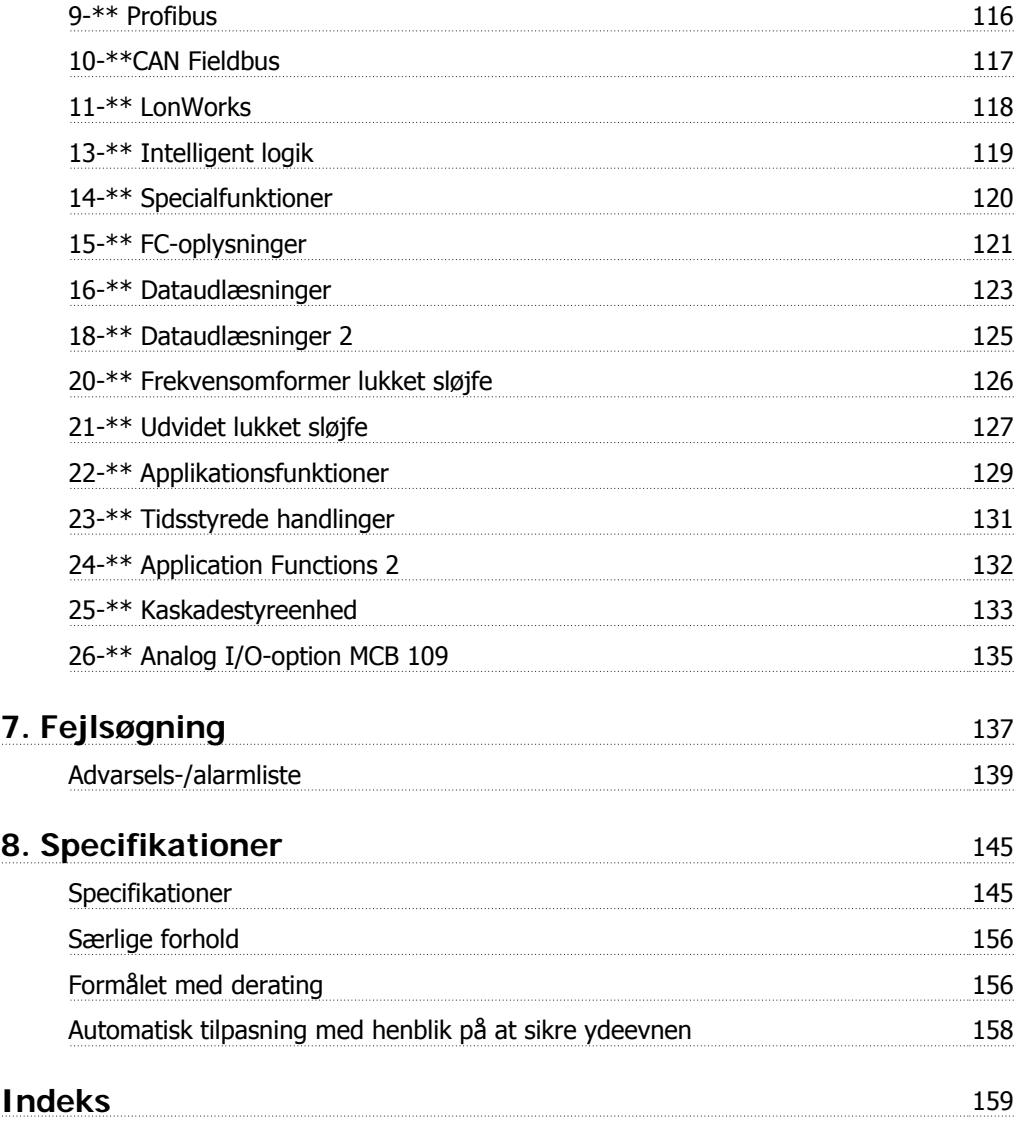

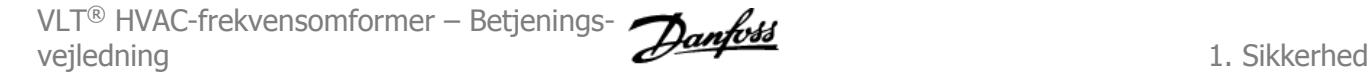

# **1. Sikkerhed**

## **1.1.1. Symboler**

Benyttede symboler i denne betjeningsvejledning.

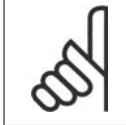

**NB!**

Angiver noget, læseren bør være opmærksom på.

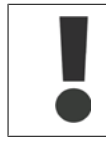

Angiver en generel advarsel

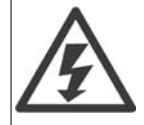

Angiver en højspændingsadvarsel.

\* Indikerer en fabriksindstilling

### **1.1.2. Højspændingsadvarsel**

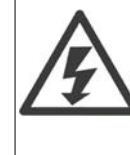

Frekvensomformerens spænding og spændingen i MCO 101-optionskortet er farlig, når den er tilsluttet netforsyningen. Forkert installation af motor eller frekvensomformer kan forårsage beskadigelse af materiel, alvorlig personskade eller dødsfald. Det er derfor meget vigtigt at overholde anvisningerne i denne manual samt lokale og nationale bestemmelser og sikkerhedsforskrifter.

### **1.1.3. Sikkerhedsinstruktioner**

- Sørg for, at frekvensomformeren er jordet korrekt.
- Fjern ikke stikkene til netforsyningen eller motorstikkene, når frekvensomformeren er sluttet til effekt.
- Beskyt brugere mod forsyningsspændingen.
- Beskyt motoren mod overbelastning i overensstemmelse med nationale og lokale bestemmelser.
- Lækstrømmen til jord overstiger 3,5 mA.
- Tasten [OFF] er ikke en sikkerhedsafbryder. Den afbryder ikke forbindelsen mellem frekvensomformeren og netforsyningen.

### **1.1.4. Generel advarsel**

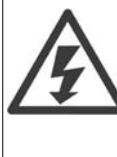

**Advarsel:** Det kan være forbundet med livsfare at berøre de elektriske dele, også efter at netforsyningen er frakoblet.

Sørg også for, at andre spændingsindgange er afbrudt, (sammenkobling af DC-mellemkredse) samt motortilslutning til kinetisk backup. Afvent mindst nedenstående tidsintervaller, før du berører potentielt strømførende dele af VLT® HVAC-frekvensomformeren FC 100:

200 - 240 V, 1,1 - 3,7 kW: vent mindst 4 minutter.

200 - 240 V, 5,5 - 45 kW: vent mindst 15 minutter.

380 - 480 V, 1,1 - 7,5 kW: vent mindst 4 minutter.

380 - 480 V, 11 - 90 kW, vent mindst 15 minutter.

525 - 600 V, 1,1 - 7,5 kW, vent mindst 4 minutter.

Der kan kun ventes i kortere tid, hvis det er angivet på typeskiltet til den pågældende enhed.

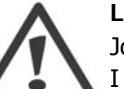

**Lækstrøm**

Jordlækstrømmen fra VLT® HVAC-frekvensomformeren FC 100 overstiger 3,5 mA. I henhold til IEC 61800-5-1 skal der sikres en forstærket beskyttelsesjordtilslutning ved hjælp af: en min. 10 mm² Cu- eller 16 mm² Al- beskyttelsesjordledning eller en yderligere beskyttelsesjordledning – med samme kabeltværsnit som netforsyningsledningen – skal termineres separat.

**Fejlstrømsafbryder**

Dette produkt kan forårsage en jævnstrøm i den beskyttende leder. Hvis der benyttes en fejlstrømsafbryder (RCD) til ekstra beskyttelse, må der kun benyttes RCD af type B (tidsforsinket) på produktets forsyningsside. Se også RCD-applikationsbemærkning MN.90.GX.02.

Beskyttelsesjording af VLT® HVAC-frekvensomformeren FC 100 og brug af RCD skal altid overholde nationale og lokale bestemmelser.

## **1.1.5. Før reparationsarbejde påbegyndes**

- 1. Afbryd forbindelsen mellem frekvensomformeren og netforsyningen
- 2. Afbryd DC-bussens klemme 88 og 89
- 3. Afvent mindst det tidsrum, der er omtalt i afsnit 2.1.2
- 4. Fjern motorkablet

### **1.1.6. Særlige forhold**

#### **Elektriske klassifikationer:**

Klassifikationen, der fremgår af frekvensomformerens typeskilt, er baseret på en typisk 3-faset netspændingsforsyning inden for det specificerede spændings-, strømstyrke- og temperaturområde, der forventes anvendt i de fleste applikationer.

Frekvensomformerne understøtter endvidere andre specialapplikationer, som påvirker frekvensomformerens elektriske klassifikationer.

Særlige betingelser, der påvirker elektriske klassifikationer, kan være:

□ Enkeltfaseapplikationer

□ Højtemperaturapplikationer, som kræver derating af de elektriske klassifikationer

□ Marineapplikationer med barskere omgivelsesbetingelser.

**1**

Andre applikationer kan også påvirke de elektriske klassifikationer.

Se de relevante bestemmelser i denne vejledning og i VLT® HVAC Drive Design Guide, MG. 11Bx.yy for flere oplysninger om de elektriske klassificeringer.

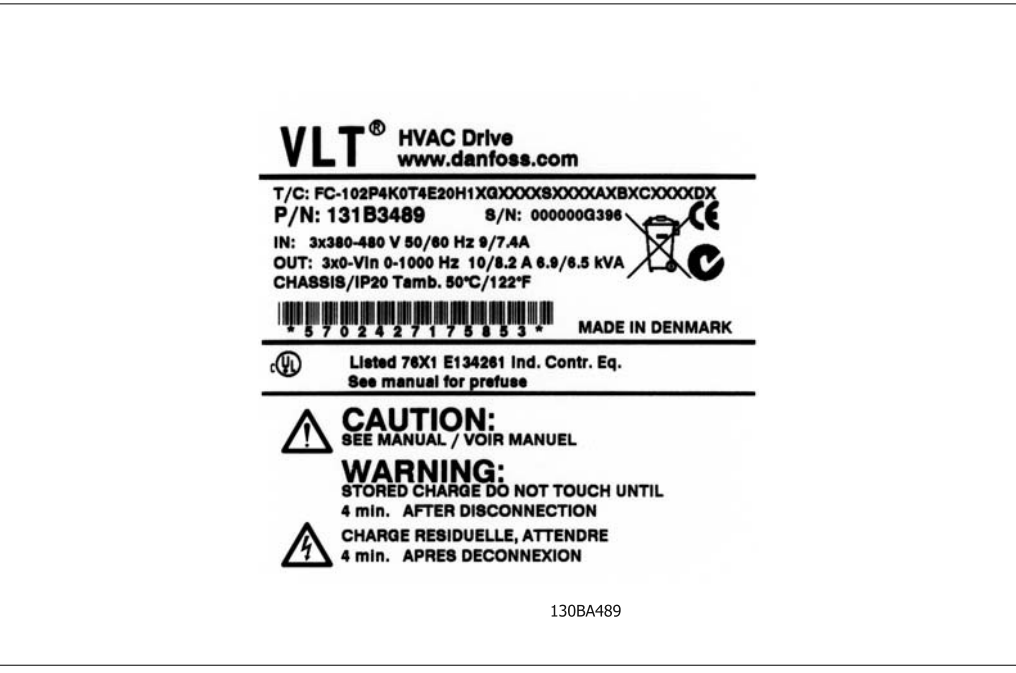

#### **Installationskrav:**

Frekvensomformerens generelle sikkerhed nødvendiggør særlige installationshensyn vedr.:

- □ Sikringer og afbrydere til overstrøm- og kortslutningsbeskyttelse
- □ Udvælgelse af strømkabler (netstrøm, motor, bremse, belastningsfordeling og relæ)
- □ Netkonfiguration (IT,TN, jordet forgrening osv.)
- □ Sikkerhed på lavspændingsporte (PELV-betingelser).

Se de relevante bestemmelser i denne betjeningsvejledning og i VLT® HVAC Drive Design Guide for flere oplysninger om installationskravene.

# **1.1.7. Advarsel**

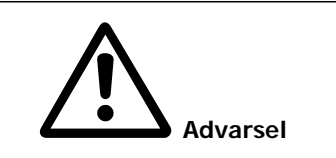

Frekvensomformerens mellemkredskondensatorer forbliver opladet, efter at strømmen er afbrudt. For at undgå risikoen for elektriske stød, skal frekvensomformeren afbrydes fra netforsyningen, før vedligeholdelse gennemføres. Vent mindst så længe som angivet nedenfor, før der udføres service på frekvensomformeren:

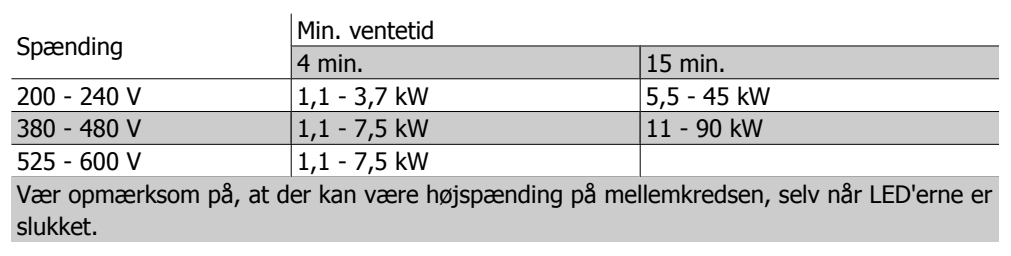

# **1.1.8. Installering ved store højder (PELV)**

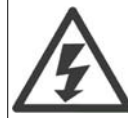

Ved højder over 2 km skal Danfoss Drives kontaktes i forbindelse med PELV.

# **1.1.9. Undgå utilsigtet start**

Når frekvensomformeren er tilsluttet netforsyningen, kan motoren startes/stoppes med digitale kommandoer, buskommandoer, referencer eller via lokalbetjeningspanelet.

- Afbryd frekvensomformeren fra netforsyningen i tilfælde, hvor hensyn til personsikkerheden gør det nødvendigt at undgå utilsigtet start.
- Aktiver altid tasten [OFF], før der ændres parametre, for at undgå utilsigtet start.
- Medmindre klemme 37 afbrydes, kan en elektronisk fejl, midlertidig overbelastning, en fejl i netforsyningen eller tab af forbindelsen til motoren få en stoppet motor til at starte.

### **1.1.10. Sikker standsning af frekvensomformeren**

På versioner udstyret med en Sikker standsning klemme 37-indgang kan frekvensomformeren udføre sikkerhedsfunktionen Sikker momentstandsning (Som defineret i udkast CD IEC 61800-5-2) eller Stopkategori 0 (defineret i EN 60204-1).

Den er udviklet og godkendt i henhold til kravene i sikkerhedskategori 3 i EN 954-1. Denne funktion kaldes Sikker standsning. Forud for integration og anvendelse af Sikker standsning i en installation skal der udføres en dybdegående risikoanalyse for at afgøre, om funktionen Sikker standsning og sikkerhedskategorien er passende og tilstrækkelig. De tilhørende oplysninger og instruktioner i VLT® HVAC Drive Design Guide MG.11.BX.YY skal følges, for at funktionen Sikker standsning kan installeres og bruges i overensstemmelse med kravene i sikkerhedskategori 3 i EN 954-1! Oplysningerne og instruktionerne i betjeningsvejledningen er ikke tilstrækkelige til at sikre korrekt og sikker brug af funktionen Sikker standsning!

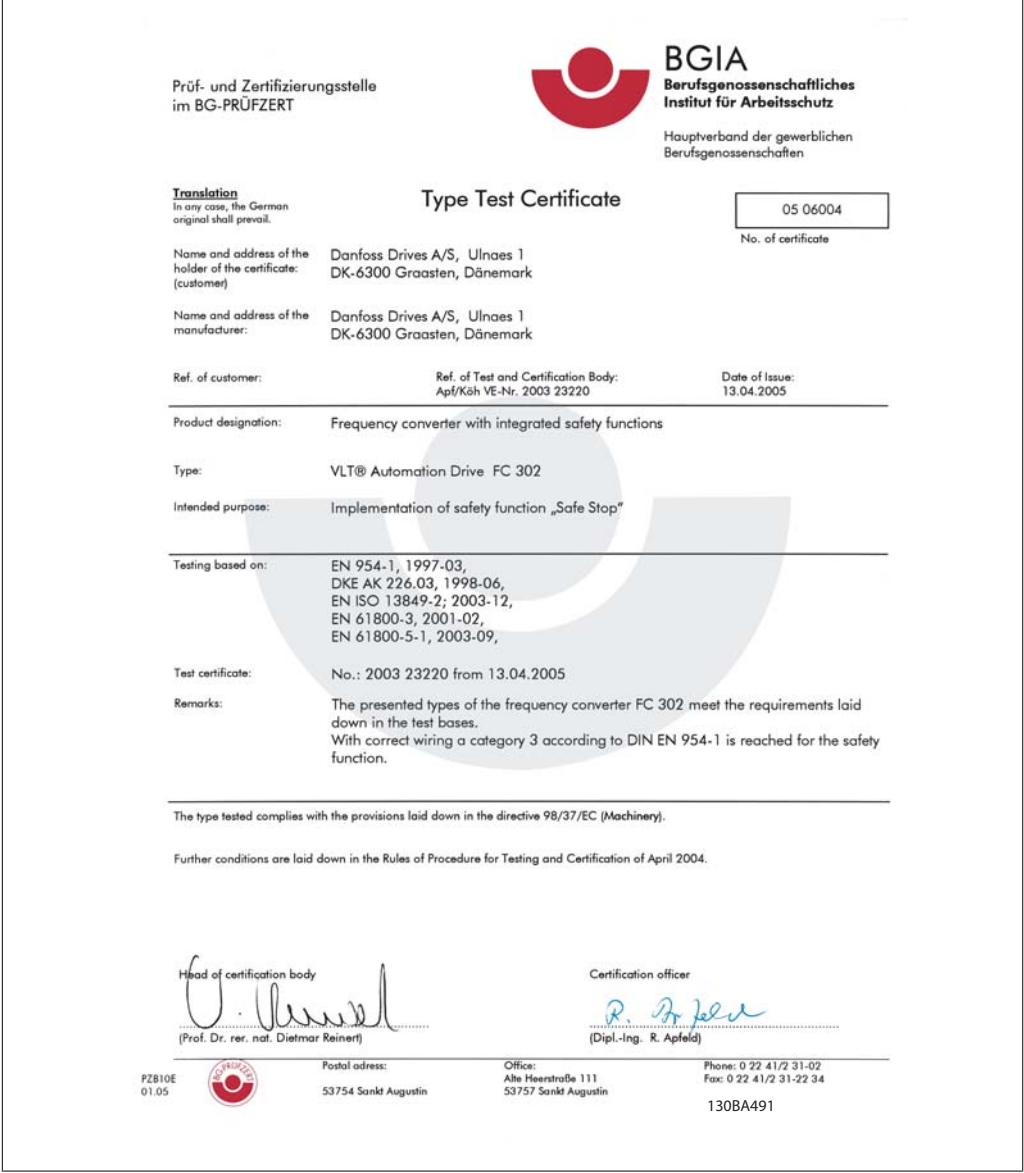

Illustration 1.1: Dette certifikat gælder også FC 102 og FC 202!

# **1.1.11. IT-net**

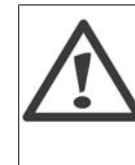

**IT-net** Tilslut ikke 400 V-frekvensomformere med RFI-filtre til netforsyninger med en spænding mellem fase og jord på mere end 440 V.

I forbindelse med IT-netstrøm og delta-jord (jordede ben) kan forsyningsspændingen overstige 440 V mellem fase og jord.

Parameter 14-50 RFI -filter kan bruges til at afbryde de interne RFI-kondensatorer fra RFI-filteret til jord. Hvis dette gøres, reduceres RFI-ydelsen til A2-niveau.

## **1.1.12. Softwareversion og godkendelser: VLT HVAC Drive**

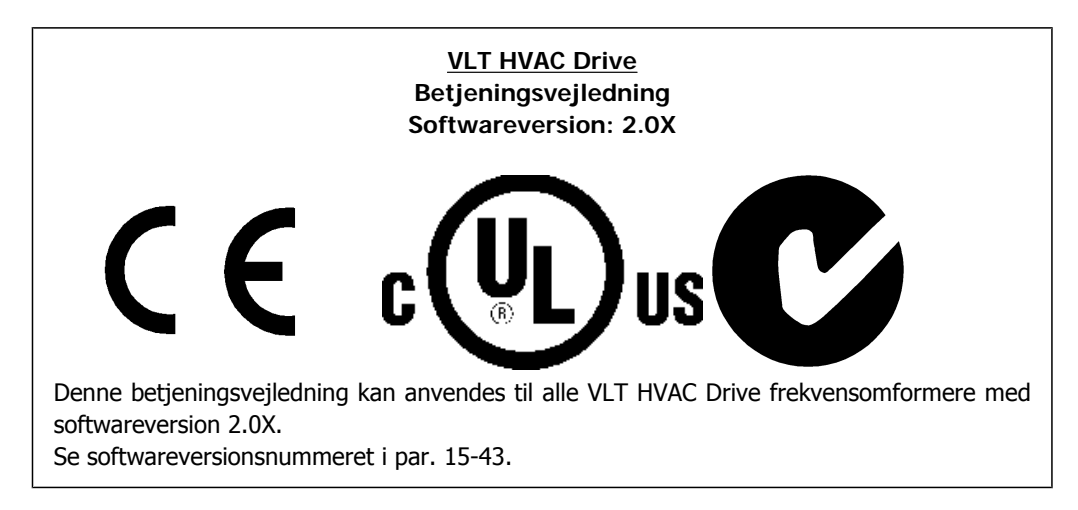

## **1.1.13. Bortskaffelsesvejledning**

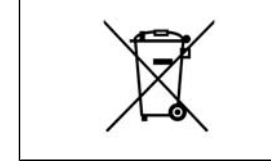

Udstyr, der indeholder elektriske komponenter må ikke smides ud sammen med almindeligt affald.

Det skal samles separat som elektrisk og elektronisk affald i overensstemmelse med lokale regler og gældende lovgivning.

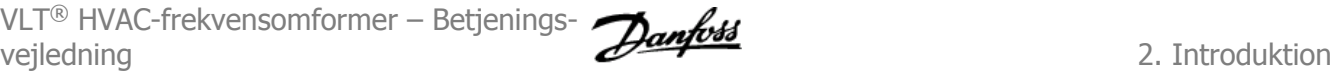

# **2. Introduktion**

# **2.1. Introduktion**

### **2.1.1. Identifikation af frekvensomformeren**

Nedenfor ses et eksempel på en identifikationsmærkat. Denne mærkat er påsat frekvensomformeren og viser typen og de optioner, der er monteret på enheden. Se tabel 2.1 for at få nærmere oplysninger om læsning af typekodestrengen (T/C).

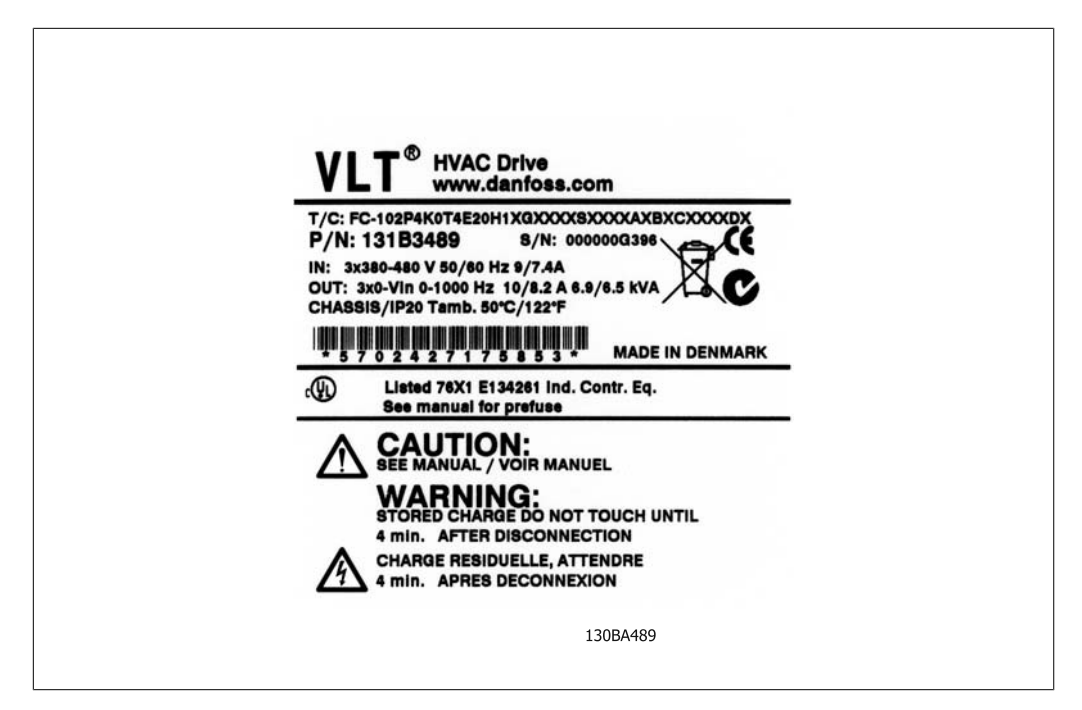

Illustration 2.1: Dette eksempel viser en identifikationsmærkat.

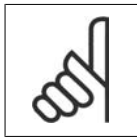

**NB!** Sørg for at have T/C-nummeret (typekoden) og serienummeret ved hånden, før du kontakter Danfoss.

#### 2. Introduktion

# **2.1.2. Typekodestreng**

29 30 31 32 33 34 35 36 37 38 39  $1 \t2 \t3 \t4$ 9 10 11 12 13 14 15 16 17 18 19 20 21 5  $FC |0|$  $|P|$  $|\mathsf{T}|$ H **XXSXXXXA**  $|B|$  $\overline{\mathsf{C}}$ 

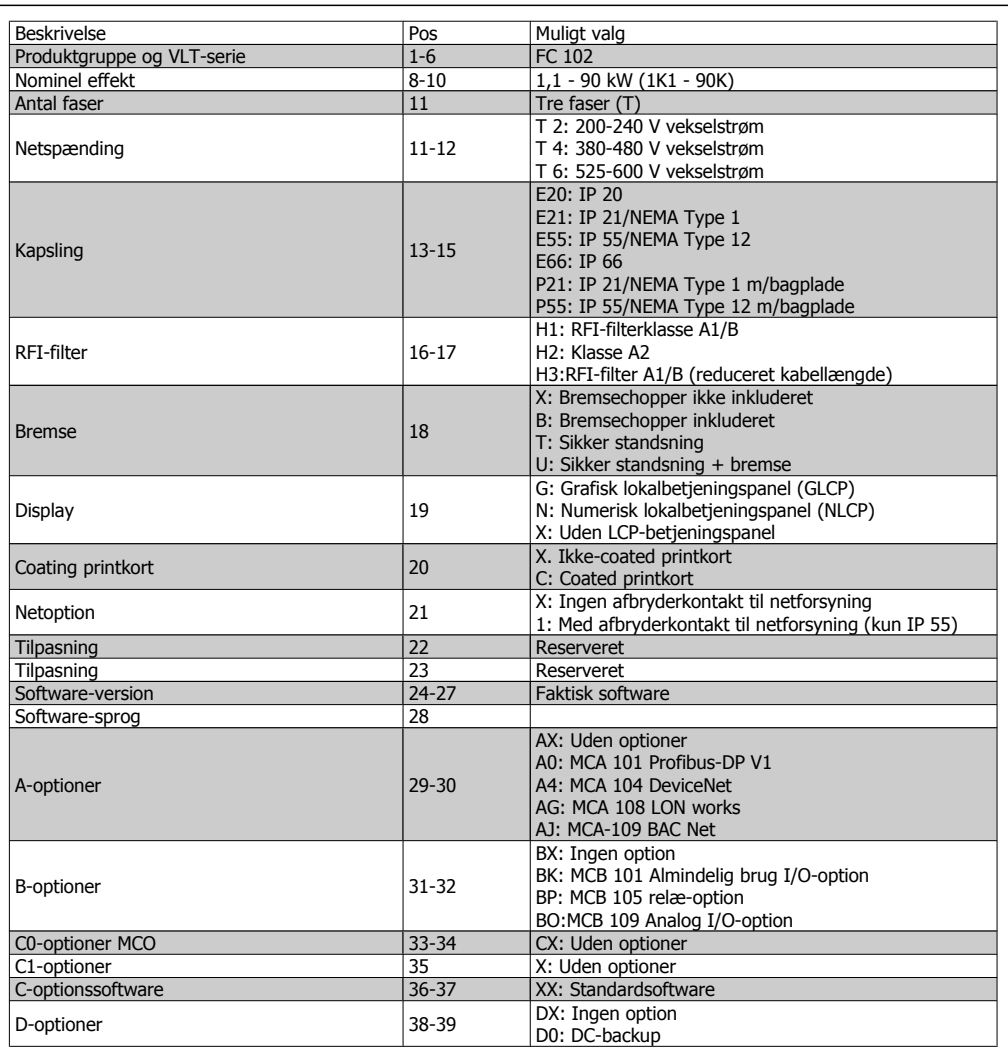

Tabel 2.1: Typekodebeskrivelse.

De forskellige optioner er beskrevet yderligere i VLT® HVAC Drive Design Guide, MG.11.Bx.yy.

# **2.1.3. Forkortelser og standarder**

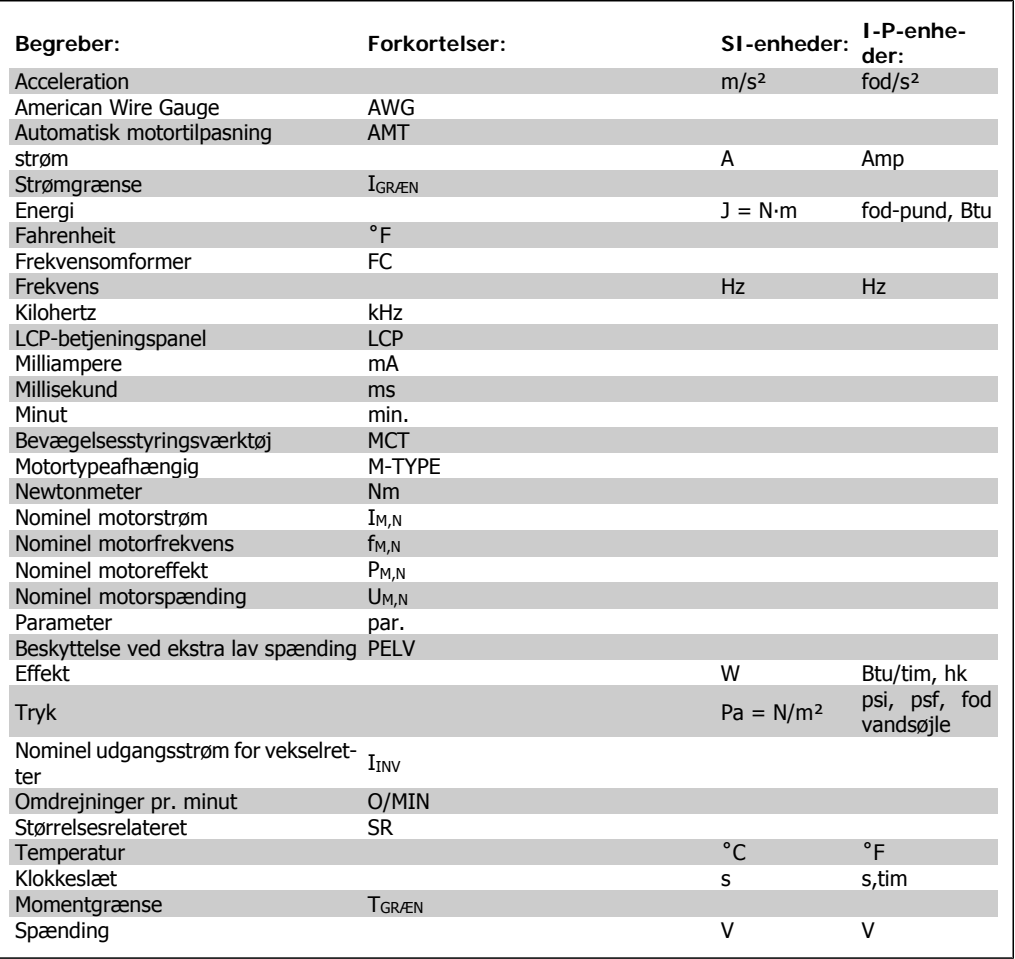

Tabel 2.2: Tabel over forkortelser og standarder.

3. Mekanisk installation

# **3. Mekanisk installation**

# **3.1. Før start**

### **3.1.1. Kontrolliste**

Når frekvensomformeren pakkes ud, skal det sikres, at enheden er ubeskadiget og komplet. Brug følgende tabel til at identificere emballagens indhold:

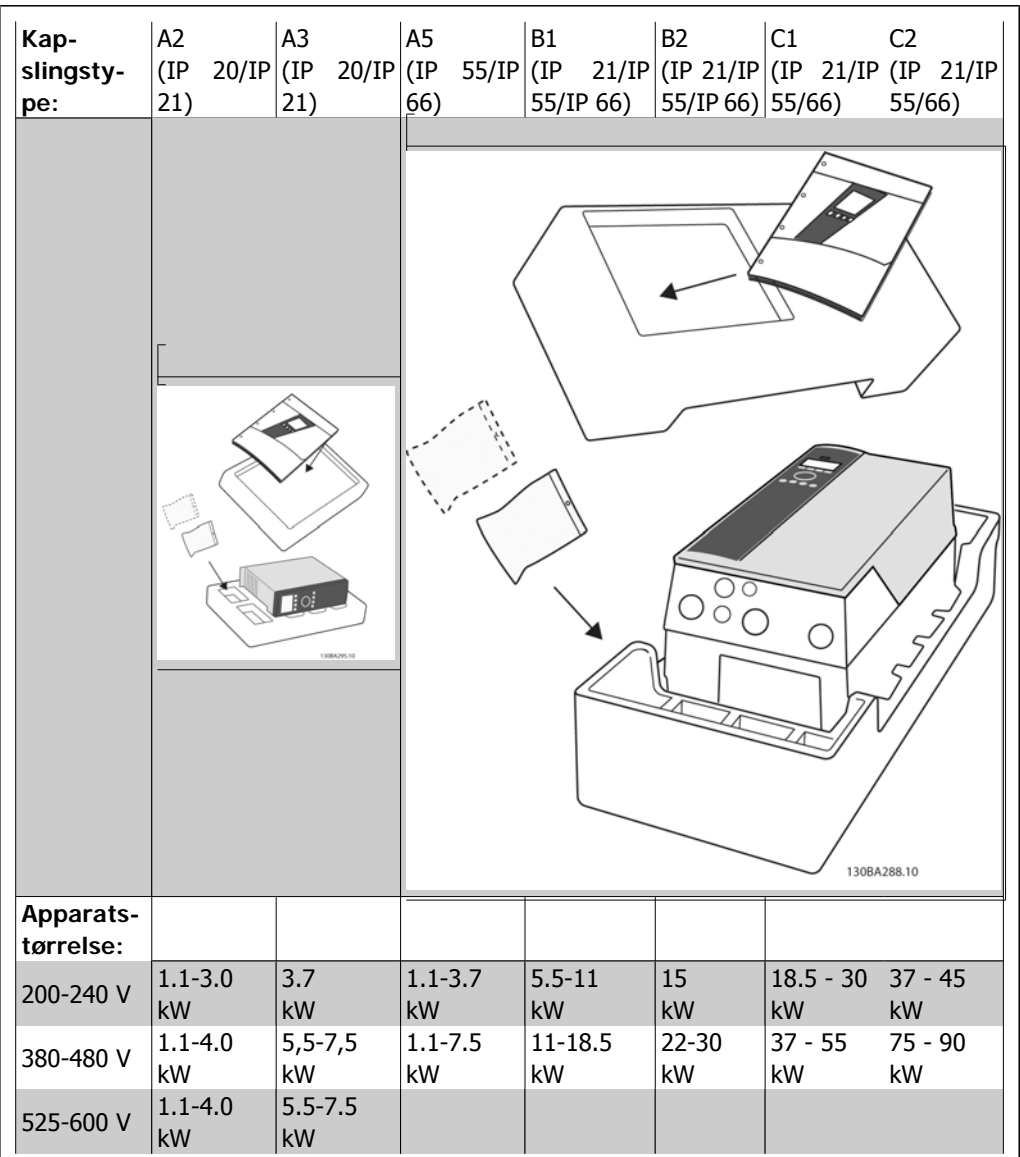

Tabel 3.1: Udpakningstabel

Vær opmærksom på, at det også anbefales at have et udvalg af skruetrækkere (stjerneskruetrækkere eller skruetrækkere med krydsbit og torx), en skævbider, en boremaskine og en kniv ved hånden under udpakning og montering af frekvensomformeren. Emballagen til disse kapslinger indeholder som vist: Tilbehørspose(r), dokumentation og selve enheden. Afhængigt af de monterede optioner kan der medfølge en eller to poser og en eller flere håndbøger.

# **3.2. Sådan installeres**

### **3.2.1. Montering**

Enheder med alle IP-klassifikationer i Danfoss VLT®-serien kan monteres side om side, men de kræver 100 mm fri plads til køling foroven og forneden. Se kapitlet Specifikationer, afsnittet Særlige forhold vedr. klassifikationer for omgivelsestemperaturer.

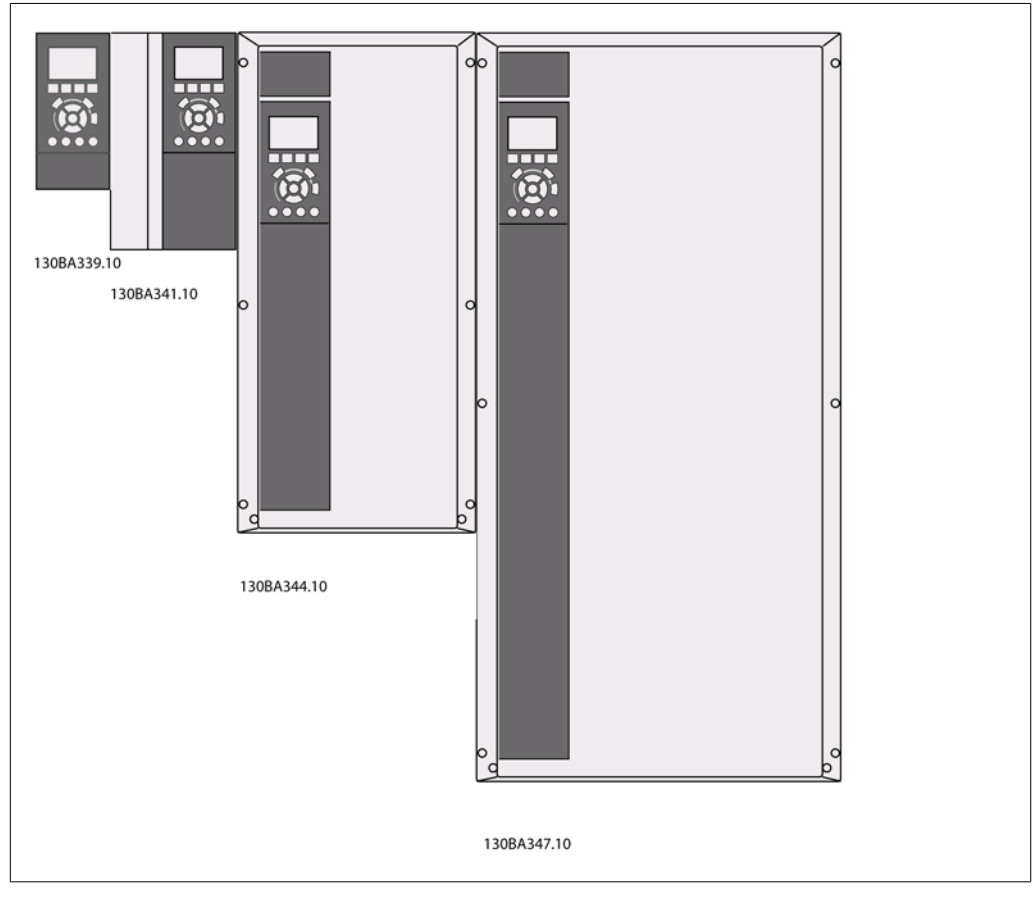

Illustration 3.1: Montering side om side med alle rammestørrelser.

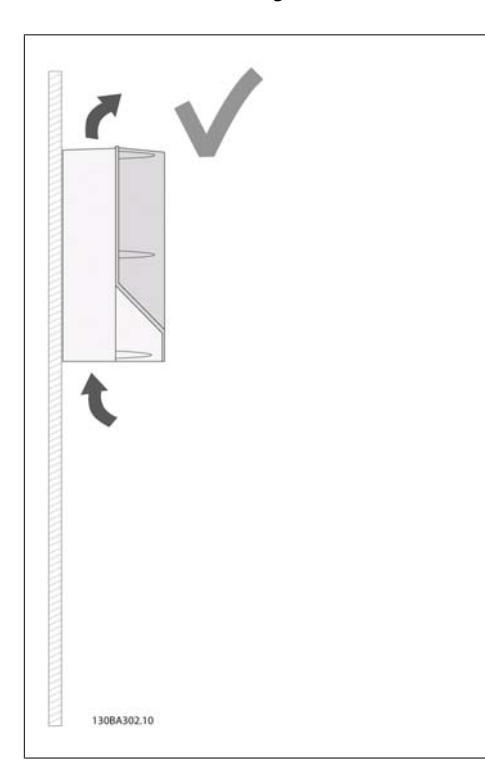

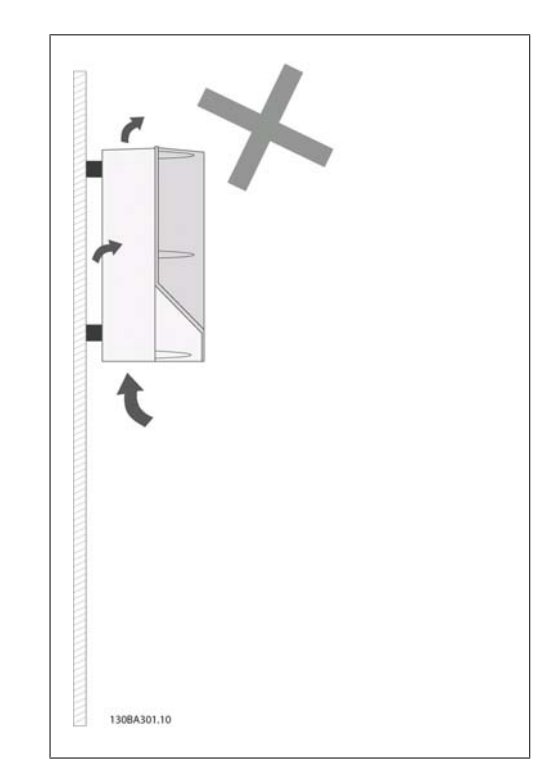

Illustration 3.2: Sådan monteres enheden korrekt. Illustration 3.3: Monter ikke enhederne som vist uden bagplade, medmindre der er tale om A2- og

A3-kapslinger. Kølingen bliver dermed utilstrækkelig, og levetiden kan forkortes betragteligt.

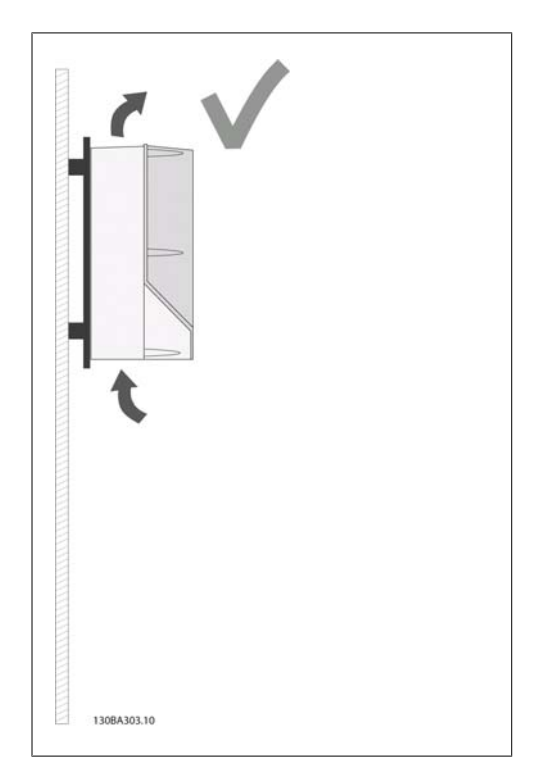

Illustration 3.4: Hvis enheden skal have afstand til væggen, skal bagpladen bestilles sammen med enheden (se Bestillingstypekode position 14-15). A2- og A3-enheder er som standard forsynet med bagplade.

Brug følgende tabel som monteringsvejledning

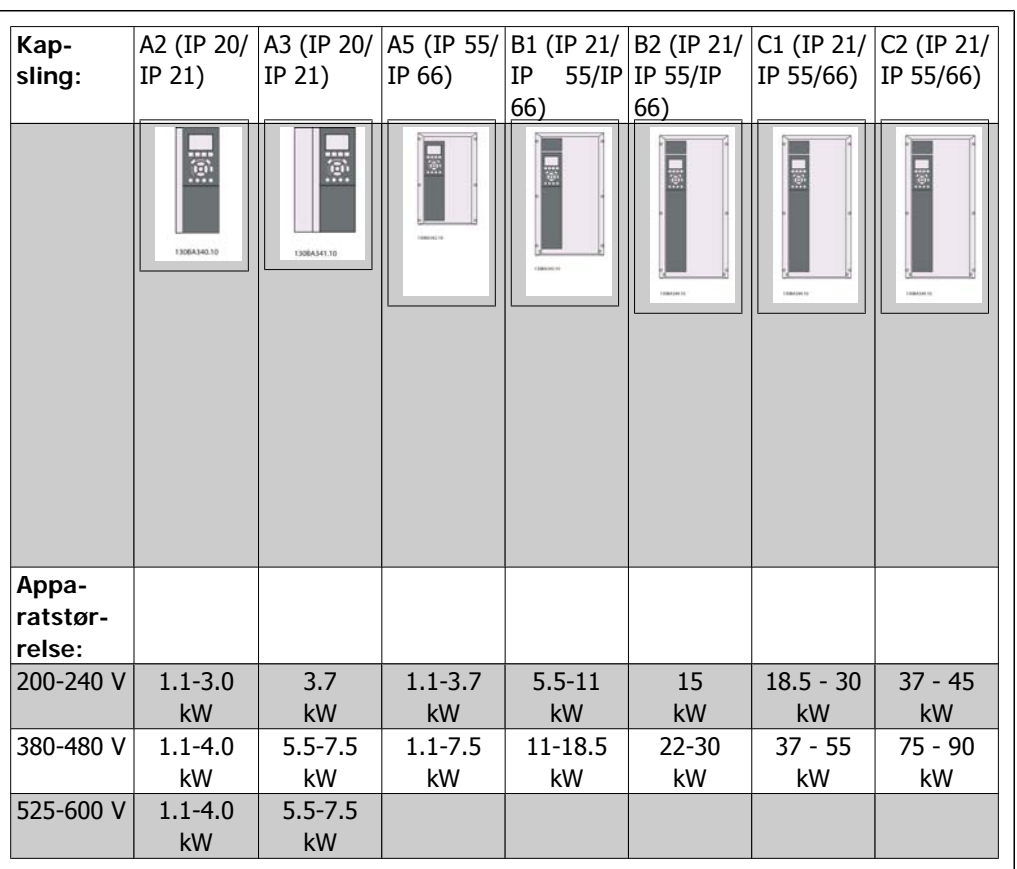

Tabel 3.2: Monteringsskema.

## **3.2.2. Montering af A2 og A3**

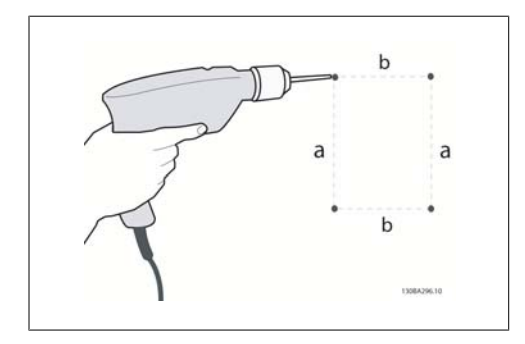

Illustration 3.5: Boring af huller

Trin 1: Bor i henhold til målene i følgende skema.

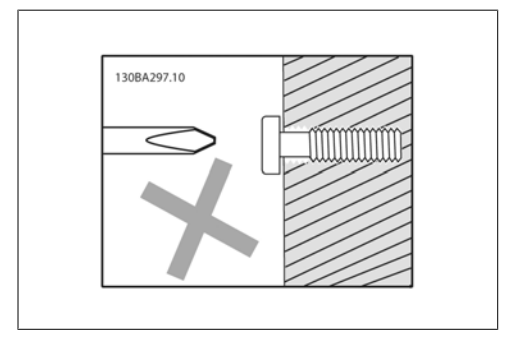

Illustration 3.7: Forkert montering af skruer.

Trin 2B: Spænd ikke skruerne fuldstændigt.

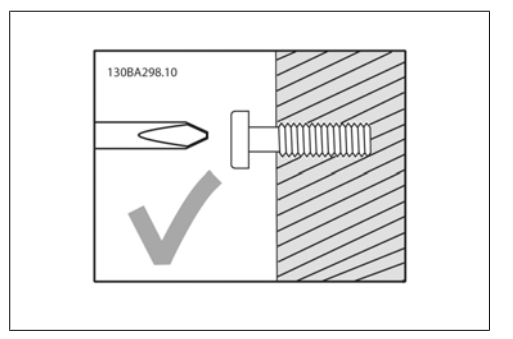

Illustration 3.6: Korrekt montering af skruer.

Trin 2A: Dermed bliver det lettere at hænge enhederne på skruerne.

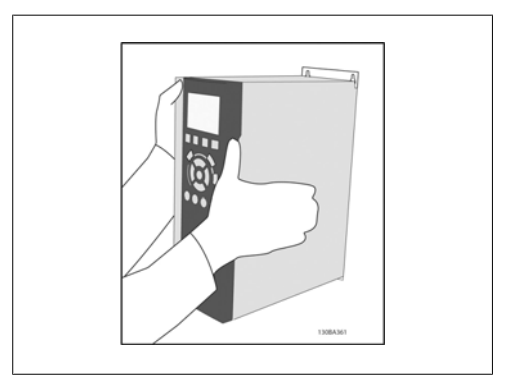

Illustration 3.8: Montering af enhed

Trin 3: Løft enheden op på skruerne.

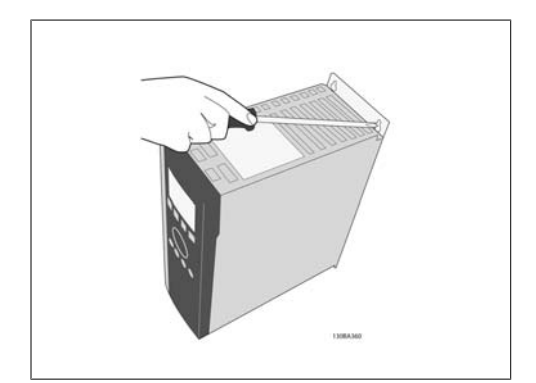

Illustration 3.9: Tilspænding af skruer

Trin 4: Spænd skruerne fuldstændigt.

**3**

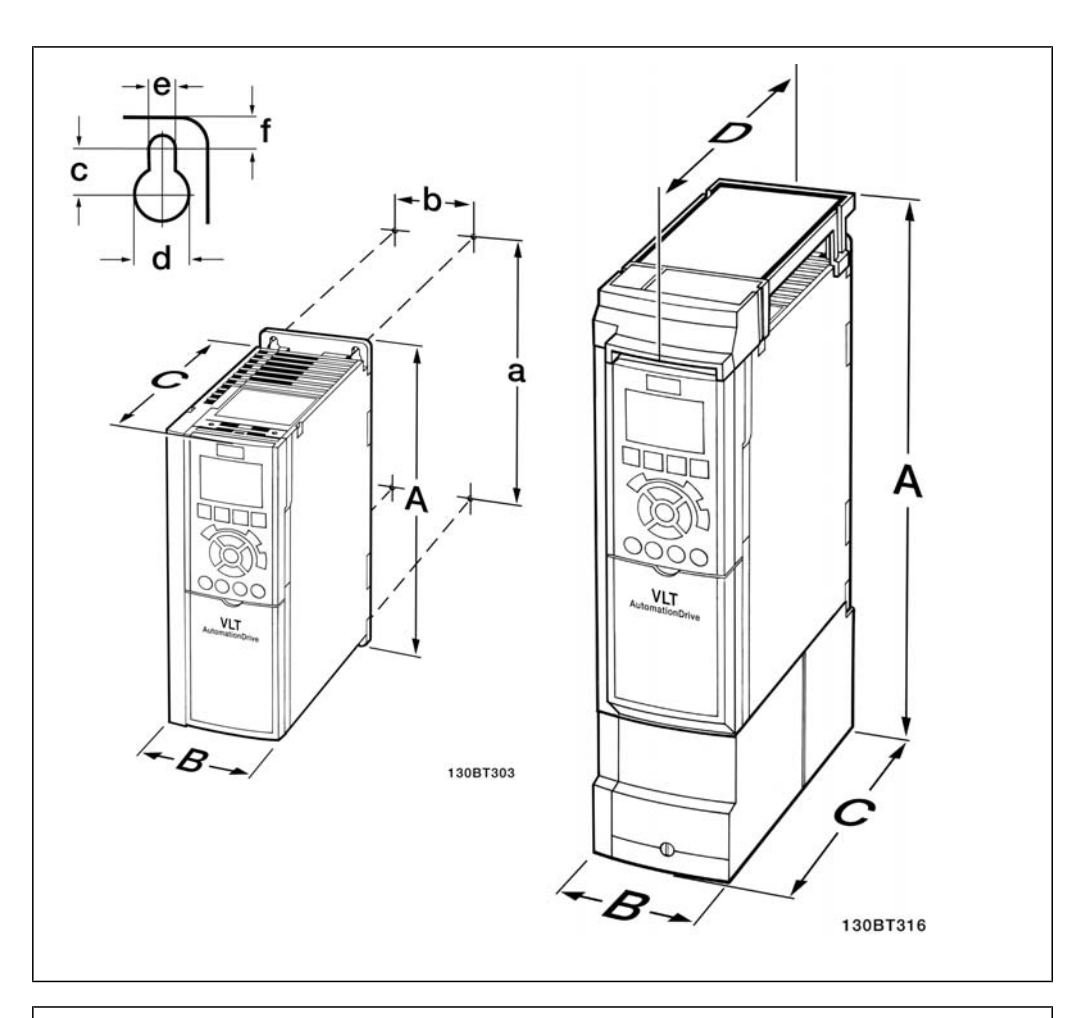

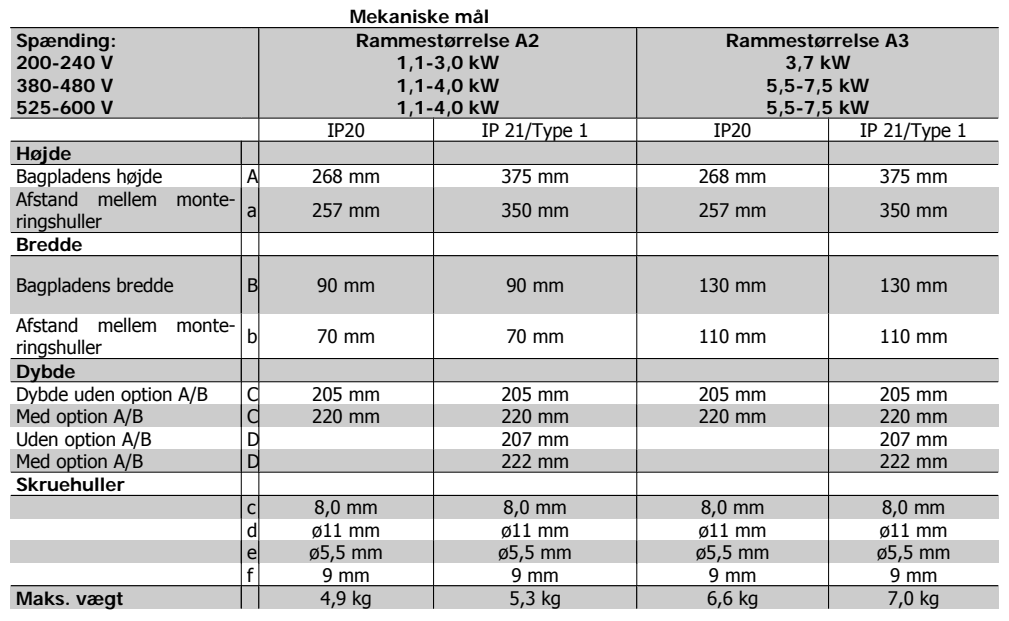

Tabel 3.3: Mekaniske mål på A2 og A3

**NB!**

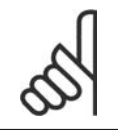

Option A/B er serielle kommunikations- og I/O-optioner, der ved montering forøger dybden af visser kapslingsstørrelser.

## **3.2.3. Montering af A5, B1, B2, C1 og C2.**

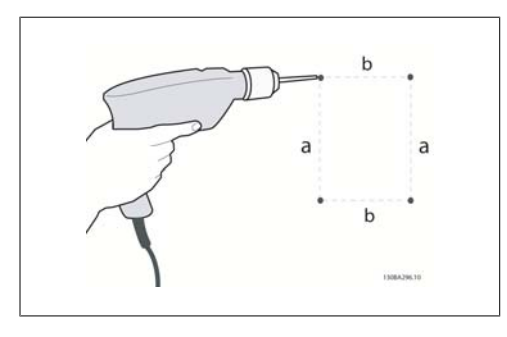

Illustration 3.10: Boring af huller.

Trin 1: Bor i henhold til målene i følgende skema.

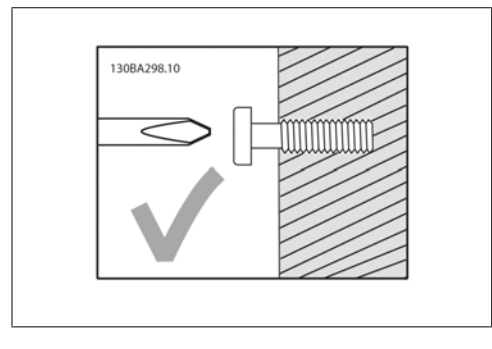

Illustration 3.11: Korrekt montering af skruer

Trin 2A: Dermed bliver det lettere at hænge enhederne på skruerne.

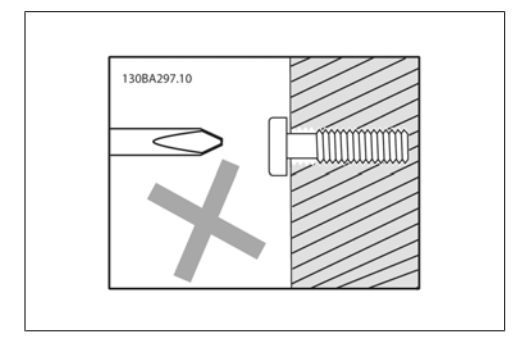

Illustration 3.12: Forkert montering af skruer

Trin 2B: Spænd ikke skruerne fuldstændigt.

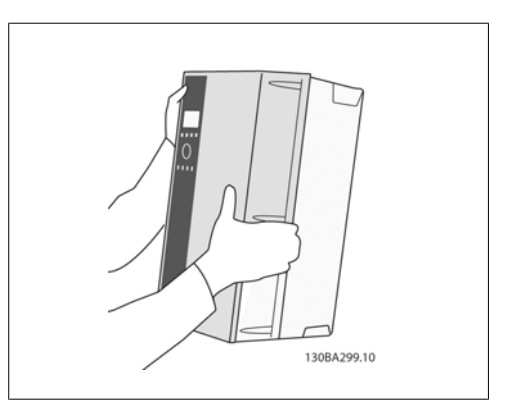

Illustration 3.13: Montering af enhed.

Trin 3: Løft enheden op på skruerne.

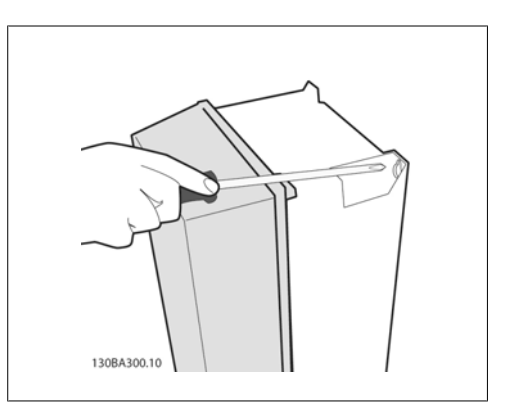

Illustration 3.14: Tilspænding af skruer

Trin 4: Spænd skruerne fuldstændigt.

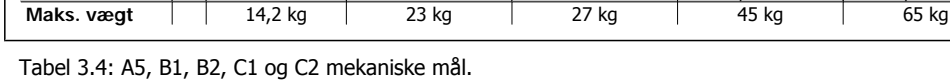

**Skruehuller**

1) Målene angiver den maksimale højde, bredde og dybde, der er nødvendig til montering af frekvensomformeren, når den øverste afdækning er monteret.

c 8,25 mm 12 mm 12 mm 12,5 mm 12,5 mm<br>d ø12 mm ø19 mm ø19 mm ø19 mm ø19 mm d ø12 mm ø19 mm ø19 mm ø19 mm ø19 mm e ø6,5 mm ø6,5 mm ø6,5 mm ø9 ø9 ø9<br>f 9 mm 9 mm 9 mm 9 mm 9,8 mm 9,8 mm f 9 mm 9 mm 9 mm 9,8 mm 9,8 mm

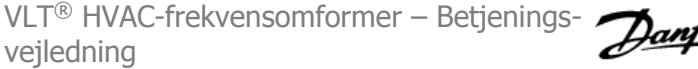

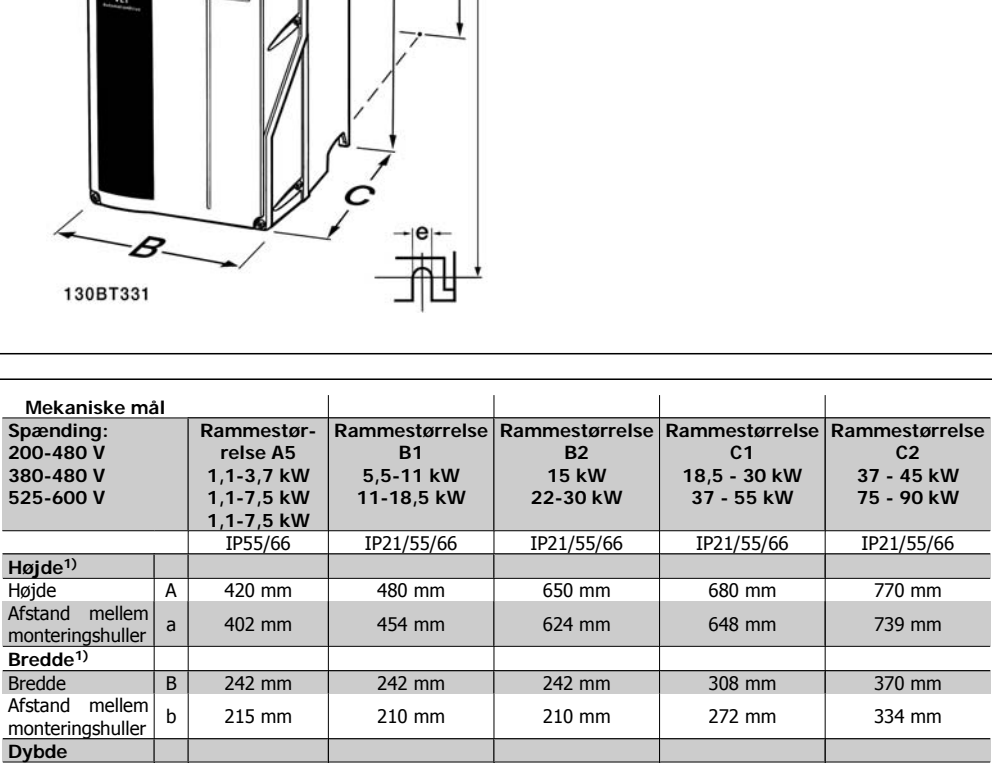

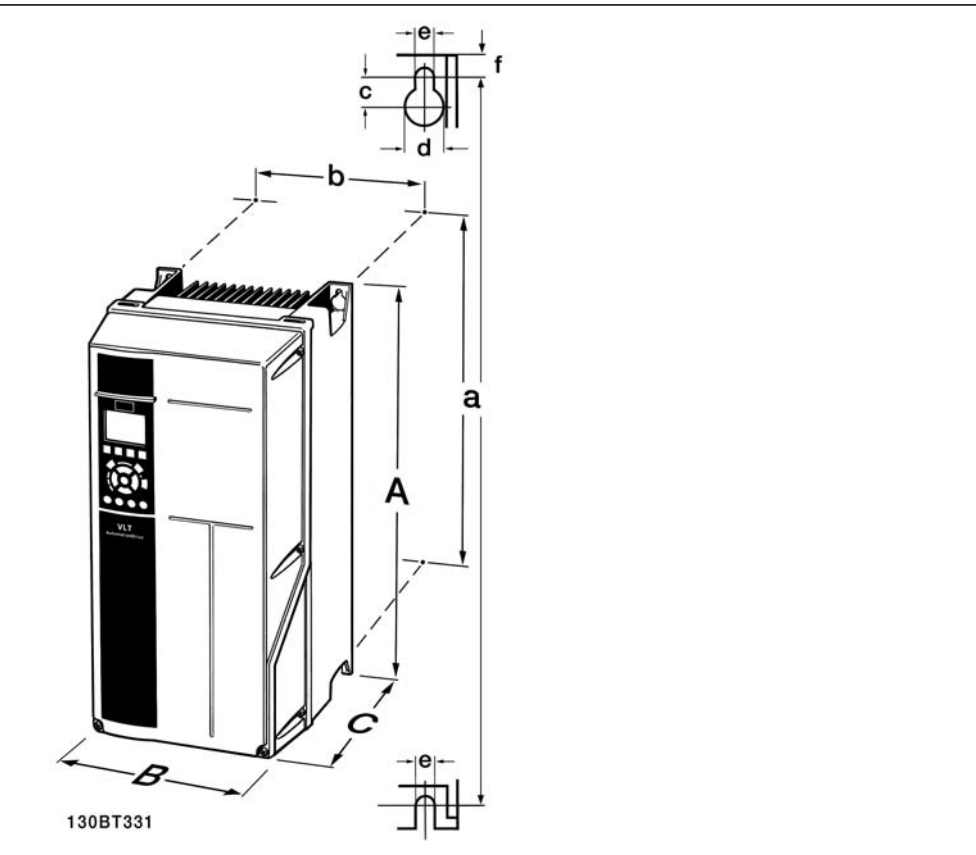

4. Elektrisk installation

# **4. Elektrisk installation**

# **4.1. Sådan udføres tilslutning**

### **4.1.1. Kabler generelt**

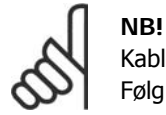

Kabler generelt

Følg altid nationale og lokale bestemmelser for kabeltværsnit.

#### **Oplysninger om klemmernes tilspændingsmomenter.**

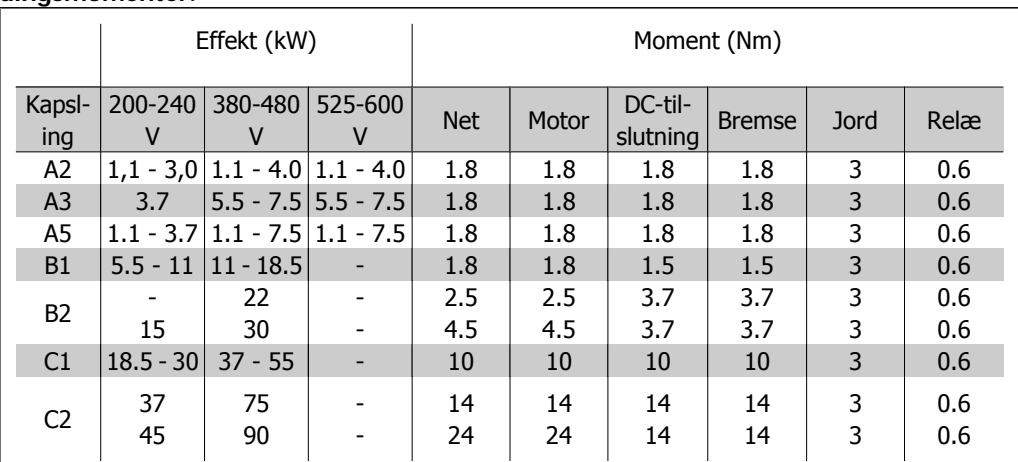

Tabel 4.1: Tilspænding af klemmer.

### **4.1.2. Sikringer**

#### **Beskyttelse af forgreningskredsløb**

Installationen skal beskyttes elektrisk, og brandfare skal undgås ved at sikre, at alle grenledninger i installationen, kontakter, maskiner osv. er beskyttet mod kortslutning og overstrøm i overensstemmelse med nationale/internationale bestemmelser.

#### **Kortslutningsbeskyttelse**

Frekvensomformeren skal beskyttes mod kortslutning for at undgå risikoen for elektrisk stød og brand. Danfoss anbefaler, at de sikringer, der er angivet i tabel 4.3 og 4.4, bruges til beskyttelse af servicemedarbejdere eller andet udstyr i tilfælde af en intern fejl i frekvensomformeren. Frekvensomformeren yder fuldstændig kortslutningsbeskyttelse i tilfælde af kortslutning på motorudgangen.

#### **Overstrømsbeskyttelse**

Der skal etableres overstrømsbeskyttelse for at undgå brandfare som følge af overophedning i installationens kabler. Overstrømsbeskyttelsen skal altid udføres i overensstemmelse med de nationale bestemmelser. Frekvensomformeren er udstyret med en intern overstrømsbeskyttelse, der kan anvendes til overbelastningsbeskyttelse imod strømretningen (undtagen UL-applikationer). Se VLT<sup>®</sup> HVAC Drive Programming Guide, par. 4-18. Sikringerne skal være beregnet til beskyttelse af kredsløb, der kan levere maks. 100,000 Arms (symmetrisk), 500 V/600 V maks.

#### Ingen overholdelse af UL

Hvis UL/cUL ikke skal overholdes, anbefaler Danfoss at anvende sikringerne i tabel 4.2, som vil sikre overholdelse af EN50178:

Afvigelse fra denne anbefaling kan medføre unødig beskadigelse af frekvensomformeren, hvis der opstår funktionsfejl.

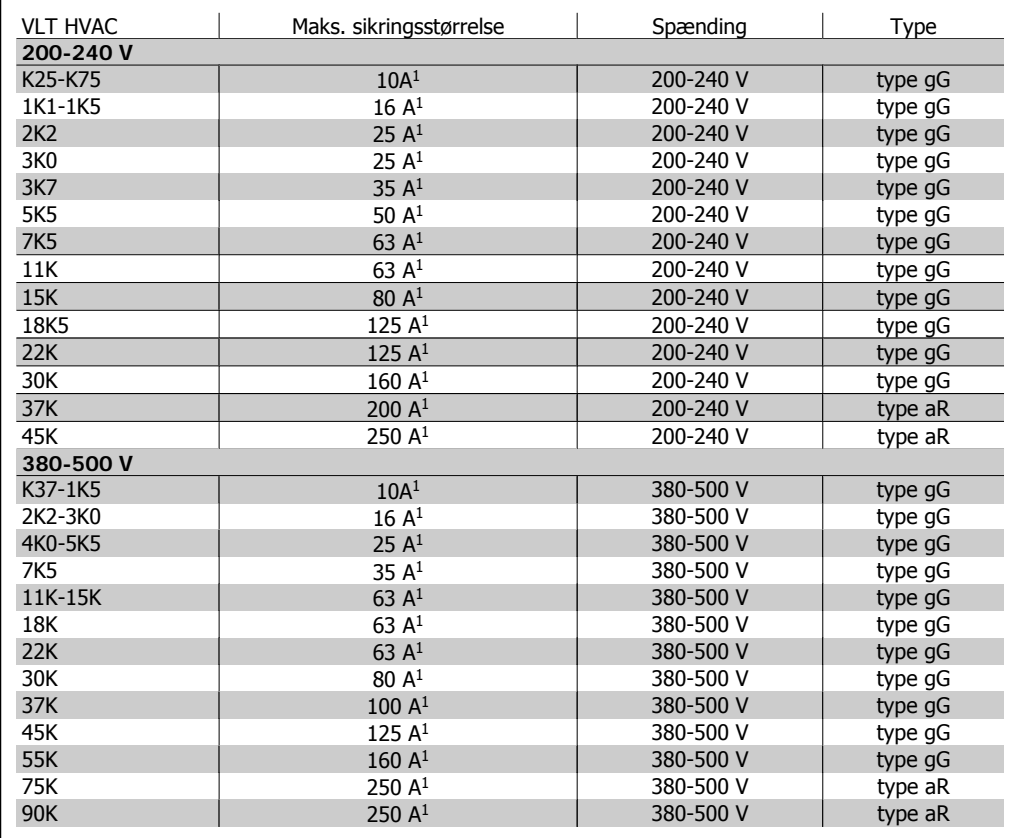

Tabel 4.2: Ikke-UL-sikringer 200 V til 500 V

1) Maks. sikringer – se nationale/internationale bestemmelser for valg af passende sikringsstørrelser.

#### **Overholdelse af UL**

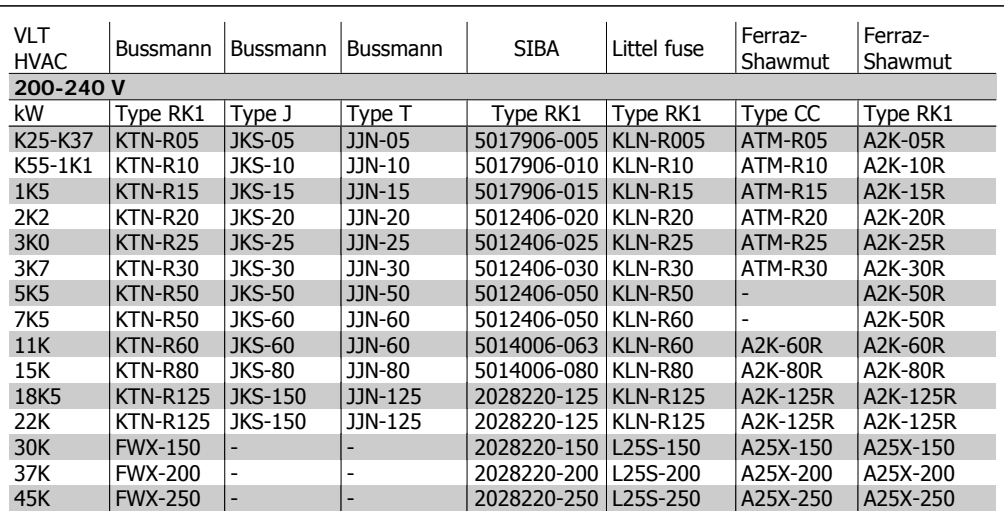

Tabel 4.3: UL-sikringer 200-240 V

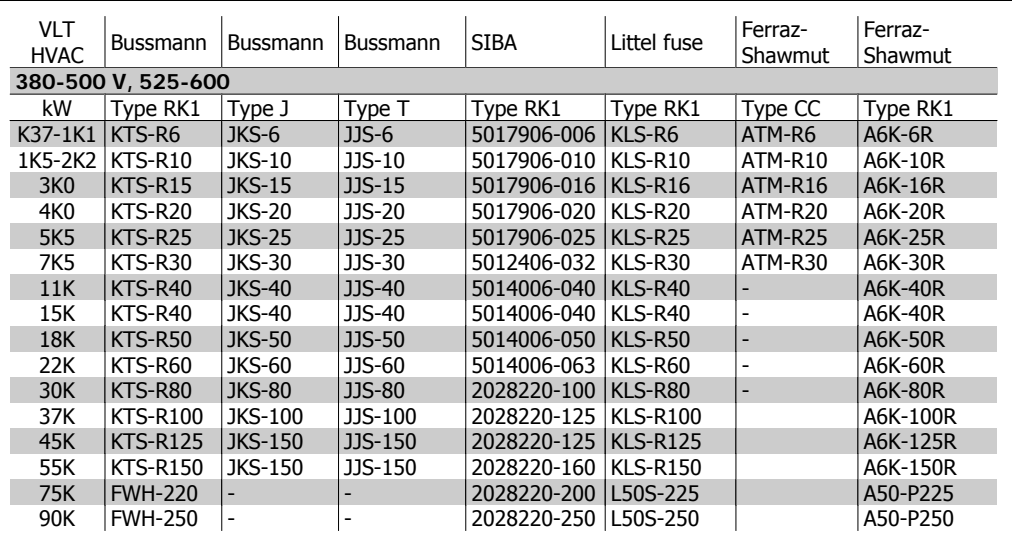

Tabel 4.4: UL-sikringer 380-600 V

KTS-sikringer fra Bussmann kan bruges i stedet for KTN til 240 V-frekvensomformere.

FWH-sikringer fra Bussmann kan bruges i stedet for FWX til 240 V-frekvensomformere.

KLSR-sikringer fra LITTELFUSE kan bruges i stedet for KLNR til 240 V-frekvensomformere.

L50S-sikringer fra LITTELFUSE kan bruges i stedet for L50S til 240 V-frekvensomformere.

A6KR-sikringer fra FERRAZ SHAWMUT kan bruges i stedet for A2KR til 240 V-frekvensomformere.

A50X-sikringer fra FERRAZ SHAWMUT kan bruges i stedet for A25X til 240 V-frekvensomformere.

# **4.1.3. Jording og it-net**

Jordforbindelsen kabeltværsnit skal være mindst 10 mm2, eller der skal benyttes 2 nominelle jordledninger, der er termineret separat i overensstemmelse med EN 50178 eller IEC 61800-5-1, medmindre andet fremgår af nationale bestemmelser. Følg altid nationale og lokale bestemmelser for kabeltværsnit.

Nettilslutningen tilsluttes til netspændingskontakten, hvis en sådan er inkluderet.

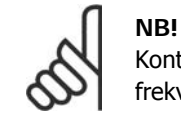

Kontroller, at netspændingen svarer til oplysningerne, der fremgår af typeskiltet på frekvensomformeren.

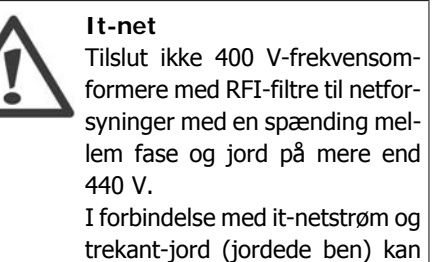

trekant-jord (jordede ben) kan forsyningsspændingen overstige 440 V mellem fase og jord.

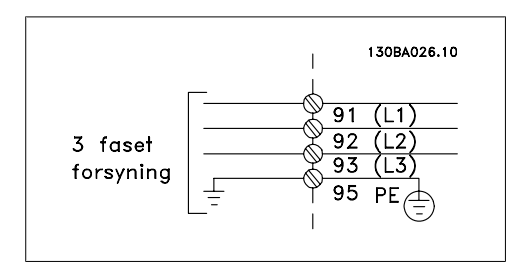

Illustration 4.1: Klemmer til net og jording.

# **4.1.4. Oversigt over netledningsføring**

Brug følgende tabel som monteringsvejledning til netledninger.

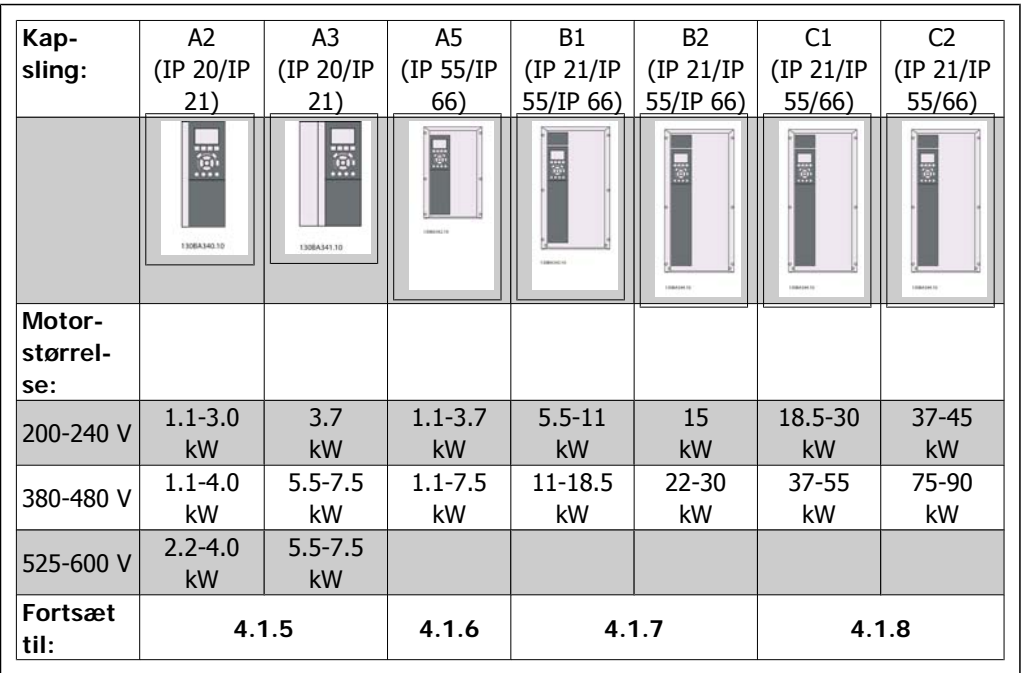

Tabel 4.5: Skema over netledningsføring.

**4**

# **4.1.5. Nettilslutning til A2 og A3**

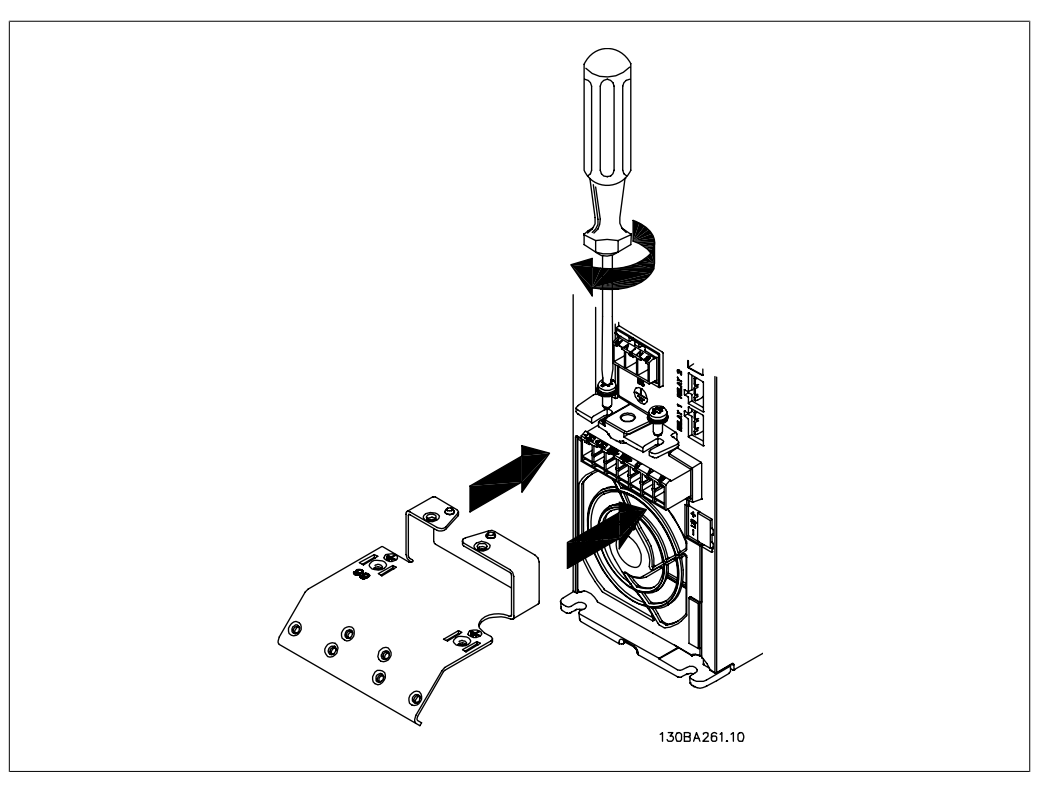

Illustration 4.2: Monter først de to skruer i monteringspladen, skub den på plads, og spænd fuldstændigt.

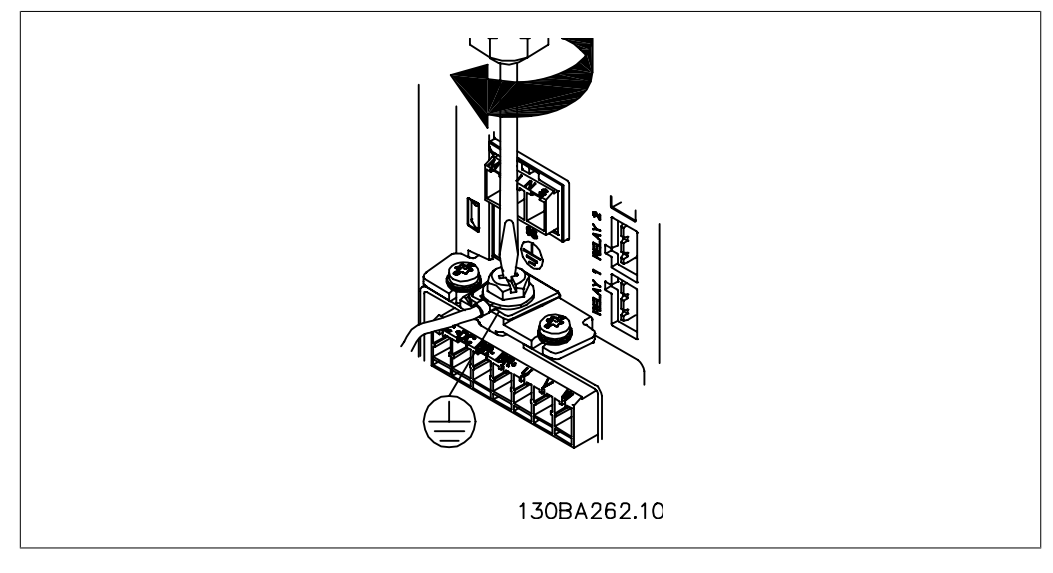

Illustration 4.3: Ved montering af kabler skal jordkablet monteres og tilspændes først.

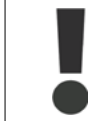

Jordforbindelsen kabeltværsnit skal være mindst 10 mm<sup>2</sup>, eller der skal benyttes 2 nominelle jordledninger, der er termineret separat i overensstemmelse med EN 50178/IEC 61800-5-1.

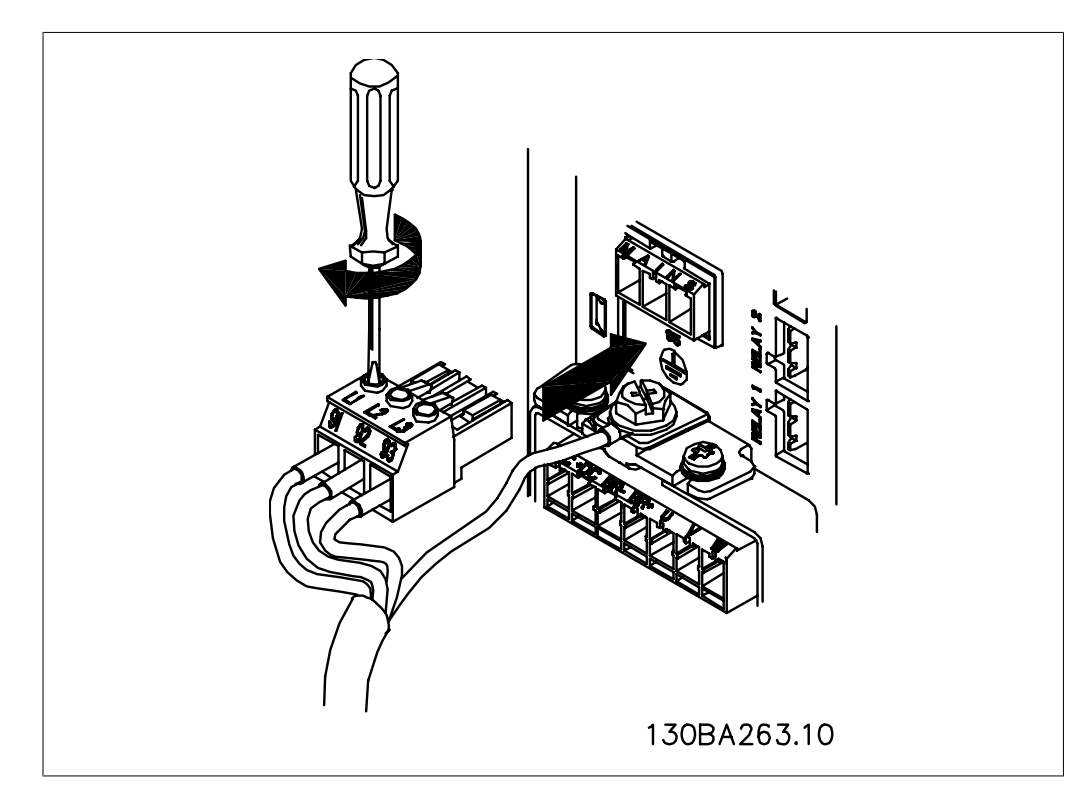

Illustration 4.4: Derefter monteres netstikket, og ledningerne tilspændes.

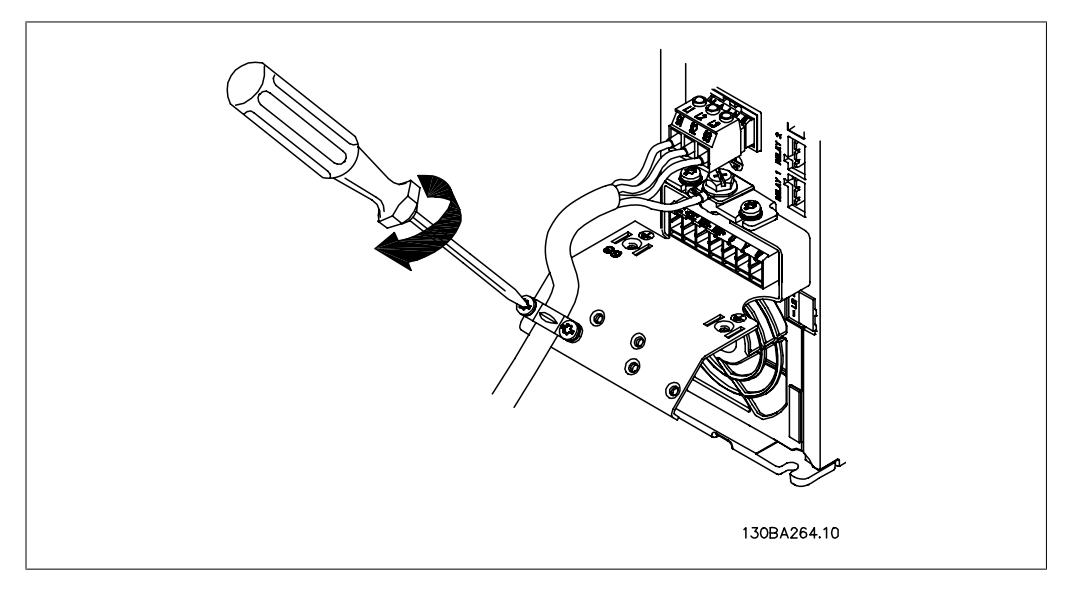

Illustration 4.5: Spænd til sidst støttebeslaget på netledningerne.

# **4.1.6. Nettilslutning til A5**

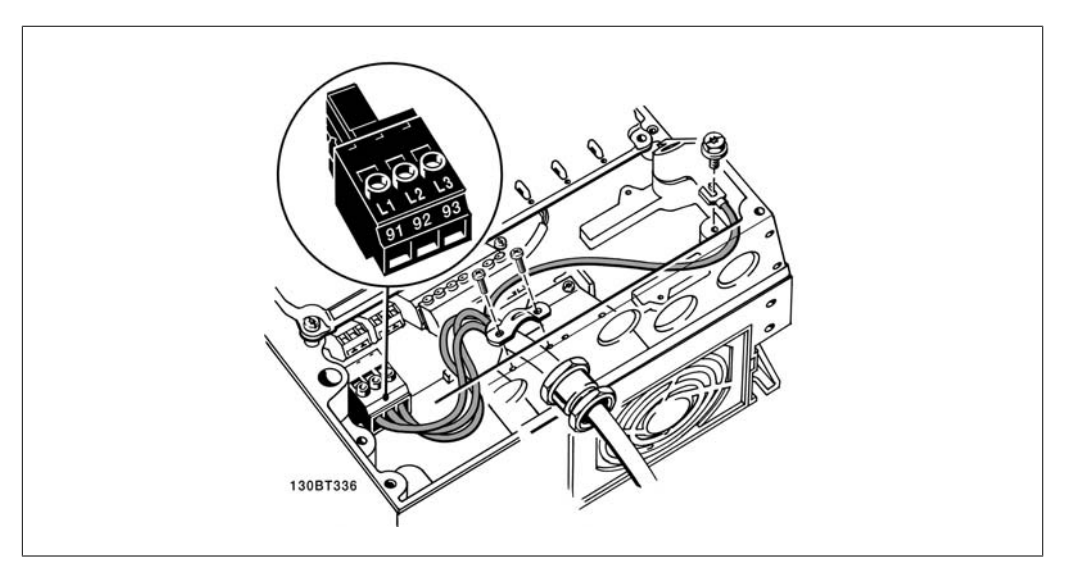

Illustration 4.6: Sådan udføres tilslutning til netforsyning og jording uden netafbryder. Vær opmærksom på, at der anvendes en kabelbøjle.

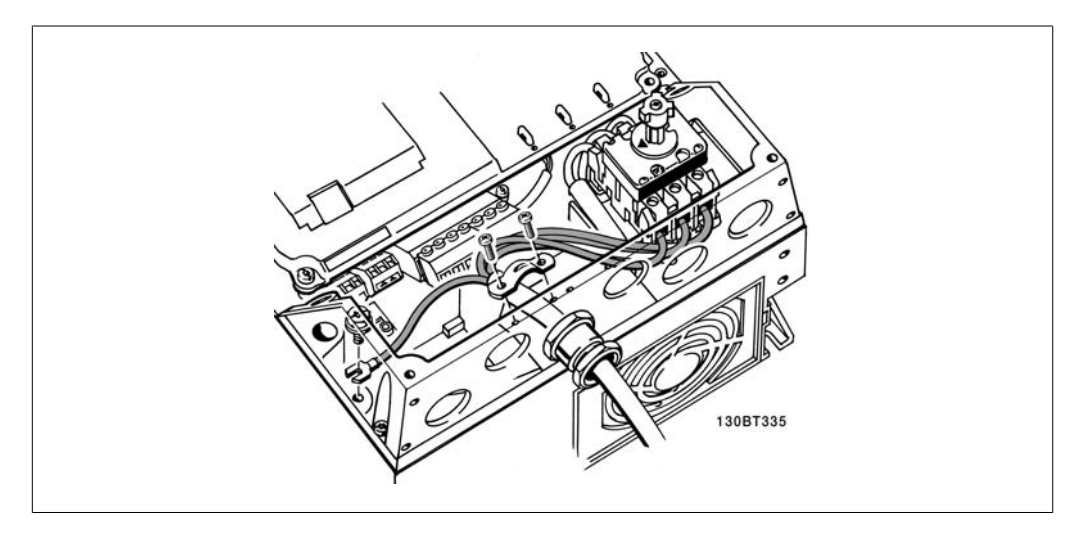

Illustration 4.7: Sådan udføres tilslutning til netforsyning og jording med netafbryder.

# **4.1.7. Nettilslutning til B1 og B2.**

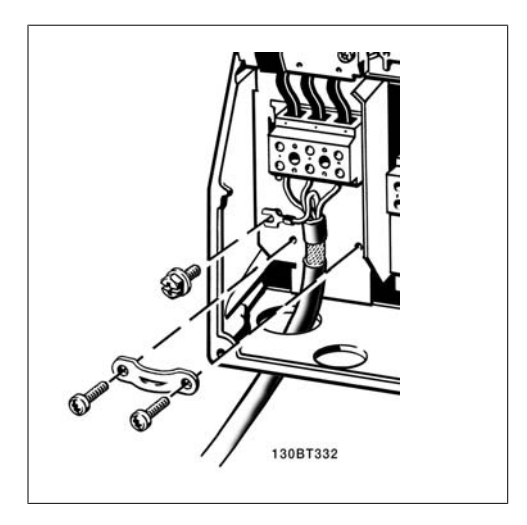

Illustration 4.8: Sådan udføres tilslutning til netspænding og jording.

# **4.1.8. Nettilslutning til C1 og C2**

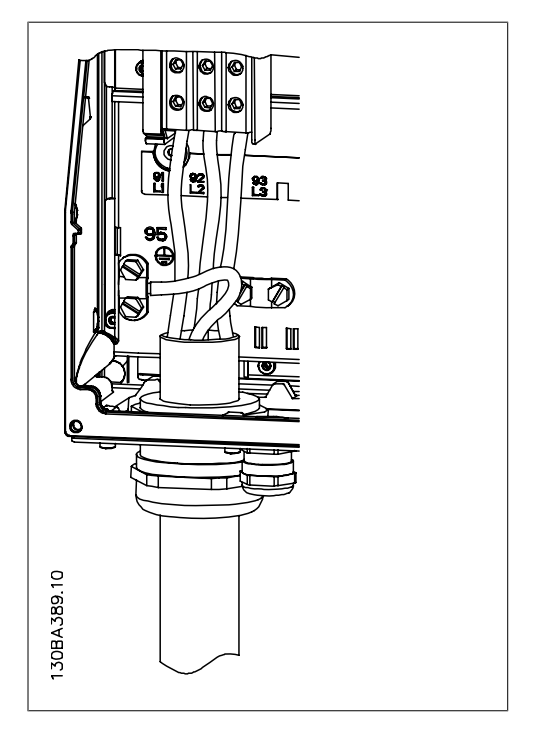

Illustration 4.9: Sådan udføres tilslutning til netspænding og jording.

## **4.1.9. Sådan tilsluttes motoren – forord**

Se afsnittet Generelle specifikationer for at få oplysninger om korrekt dimensionering af motorkablernes tværsnit og længde.

• Anvend et skærmet motorkabel for at overholde EMC-emissionskravene (eller monter kablet i kabelkanaler).

- Hold motorkablet så kort som muligt for at begrænse støjniveauet og minimere lækstrømme.
- Tilslut motorkablets skærm til frakoblingspladen på frekvensomformeren og til motorens metal. (Det samme gælder begge ender af metalkabelkanalen, hvis der anvendes en sådan i stedet for skærm.)
- Sørg for, at skærmforbindelserne har det størst mulige overfladeareal (kabelbøjle eller ved brug af en EMC-kabelmuffe). Dette sikres ved at benytte de medfølgende installationsdele i frekvensomformeren.
- Undgå montering med snoede skærmender (pigtails), da disse ødelægger skærmens virkning ved høje frekvenser.
- Er det nødvendigt at bryde skærmen med henblik på montering af motorværn eller motorrelæer, skal skærmen videreføres med så lav en HF-impedans som muligt.

#### **Kabellængde og -tværsnit**

Frekvensomformeren er afprøvet med en bestemt kabellængde med et bestemt tværsnit. Hvis tværsnittet øges, kan kablets kapacitans og dermed lækstrømmen stige, og kabellængden skal reduceres tilsvarende.

#### **Koblingsfrekvens**

Når frekvensomformere anvendes sammen med sinusfiltre for at reducere den akustiske støj fra en motor, skal koblingsfrekvensen indstilles i henhold til instruktionen til sinusfilteret i par. 14-01.

#### **Forholdsregler i forbindelse med brug af aluminiumledere**

Aluminiumledere anbefales ikke til kabeltværsnit på mindre end 35 mm². Der kan monteres aluminiumledere i klemmerne, men lederoverfladen skal være ren, og oxideringen skal fjernes og forsegles med neutral, syrefri vaseline, inden lederne tilsluttes.

Desuden skal klemskruen efterspændes efter to dage på grund af aluminiummets blødhed. Det er meget vigtigt, at samlingen holdes gastæt, da aluminiumoverfladen ellers vil oxidere igen.

Alle typer trefasede asynkrone standardmotorer kan sluttes til frekvensomformeren. Normalt stjernekobles mindre motorer (230/400 V, D/Y). Større motorer trekantkobles (400/690 V, D/Y). Den korrekte tilslutningsmåde og -spænding fremgår af motorens typeskilt.

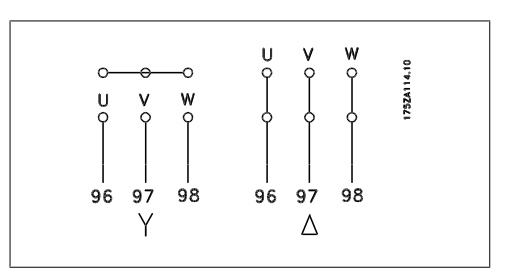

Illustration 4.10: Klemmer til motortilslutning

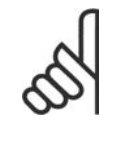

#### **NB!**

På motorer uden faseadskillelsespapir eller anden isoleringsforstærkning, der er egnet til drift med spændingsforsyning (som f.eks. en frekvensomformer), skal der monteres et sinusbølgefilter på udgangen på frekvensomformeren. (Motorer, der overholder IEC 60034-17, kræver ikke sinusbølgefilter).

**4**

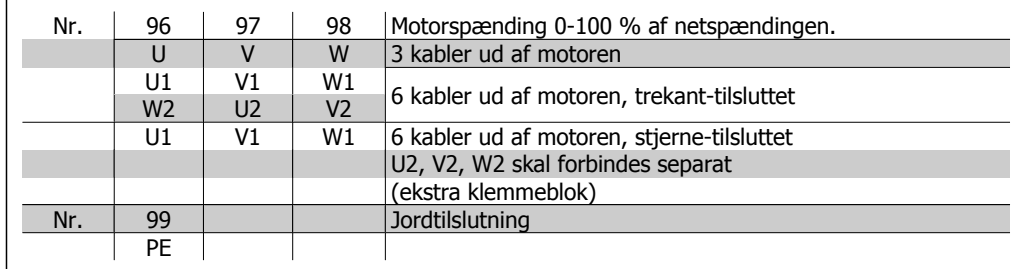

Tabel 4.6: Motortilslutning med 3 og 6 kabler.

# **4.1.10. Oversigt over motorledningsføring**

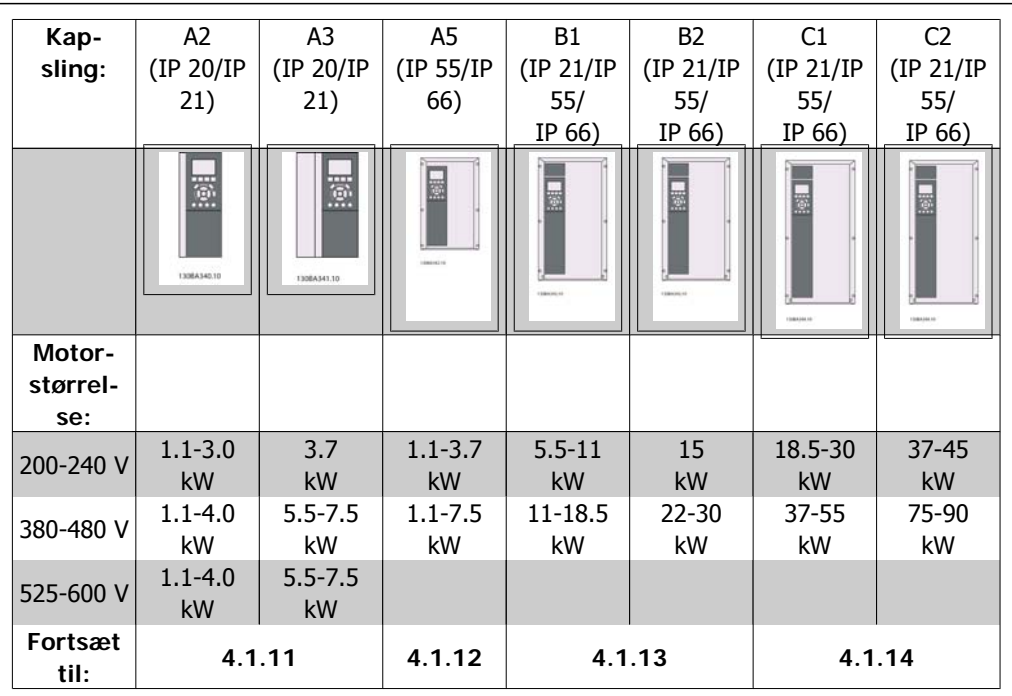

Tabel 4.7: Tabel over motorledningsføring.

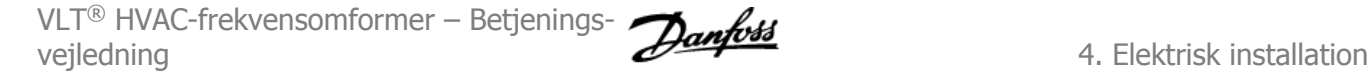

## **4.1.11. Motortilslutning til A2 og A3**

Følg disse tegninger trin for trin for at tilslutte motoren til frekvensomformeren.

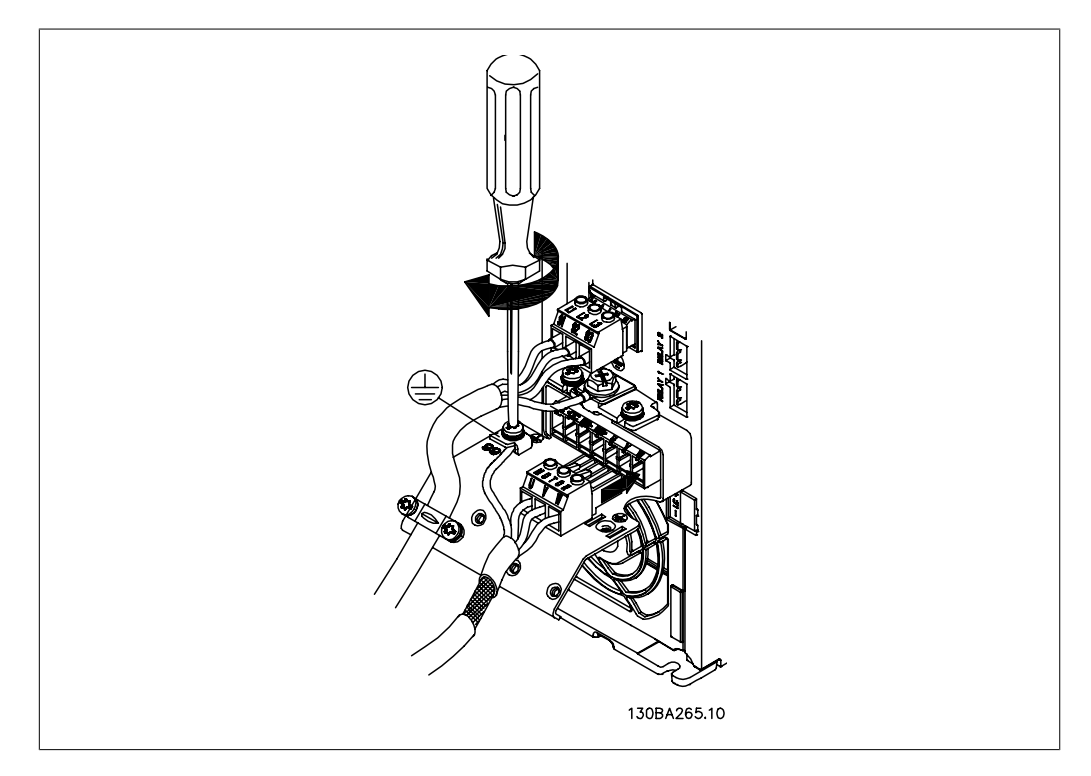

Illustration 4.11: Terminer først motorens jording, placer derefter motorens u-, v- og w-ledninger i stikket, og spænd dem.

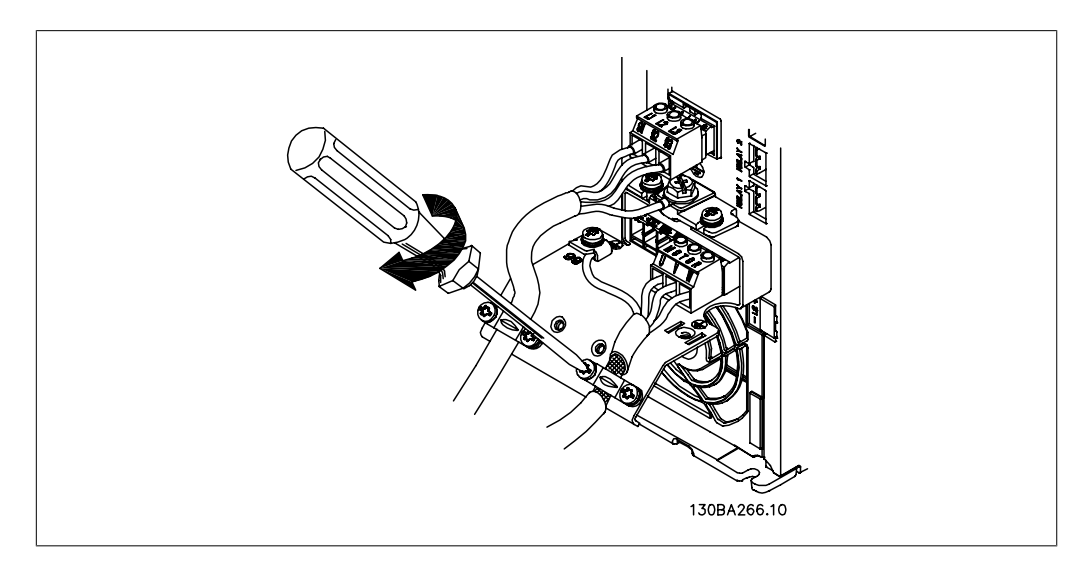

Illustration 4.12: Monter kabelbøjlen for at sikre 360 graders forbindelse imellem chassiset og skærmen. Vær opmærksom på, at motorkabelisoleringen skal fjernes under bøjlen.

#### 4. Elektrisk installation

# **4.1.12. Motortilslutning til A5**

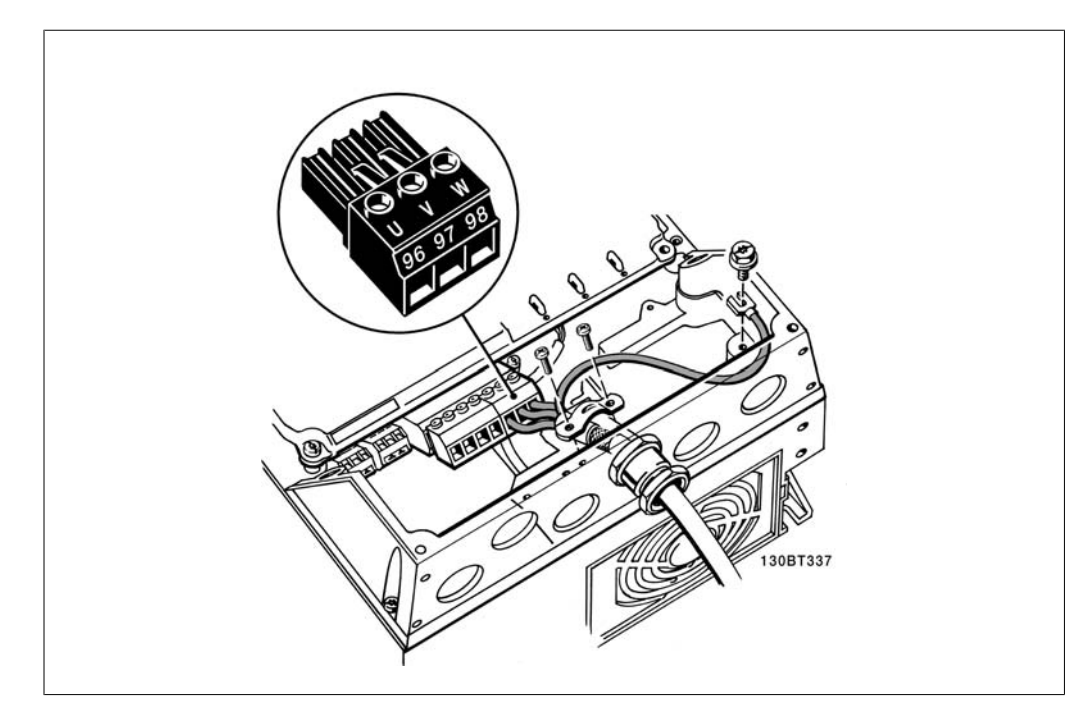

Illustration 4.13: Terminer først motorens jording, placer derefter motorens U-, V- og W-ledninger i klemmen, og spænd dem. Sørg for, at motorkablets udvendige isolering er fjernet under EMC-bøjlen.

## **4.1.13. Motortilslutning til B1 og B2**

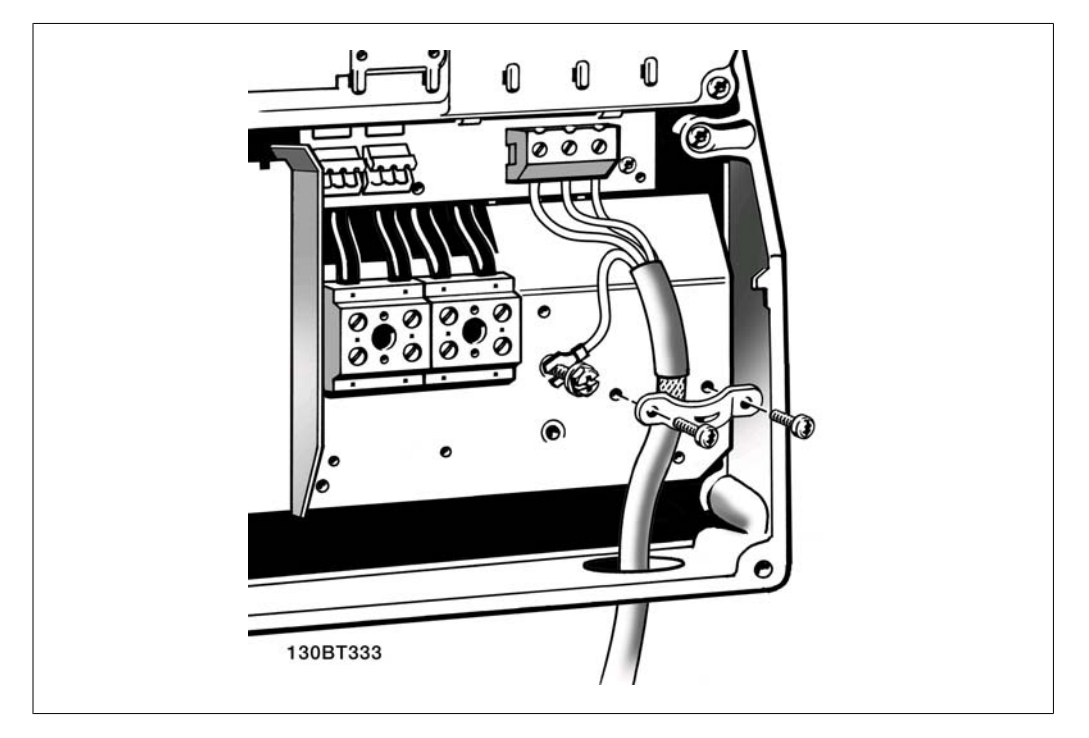

Illustration 4.14: Terminer først motorens jording, placer derefter motorens U-, V- og W-ledninger i klemmen, og spænd dem. Sørg for, at motorkablets udvendige isolering er fjernet under EMC-bøjlen.

# **4.1.14. Motortilslutning til C1 og C2**

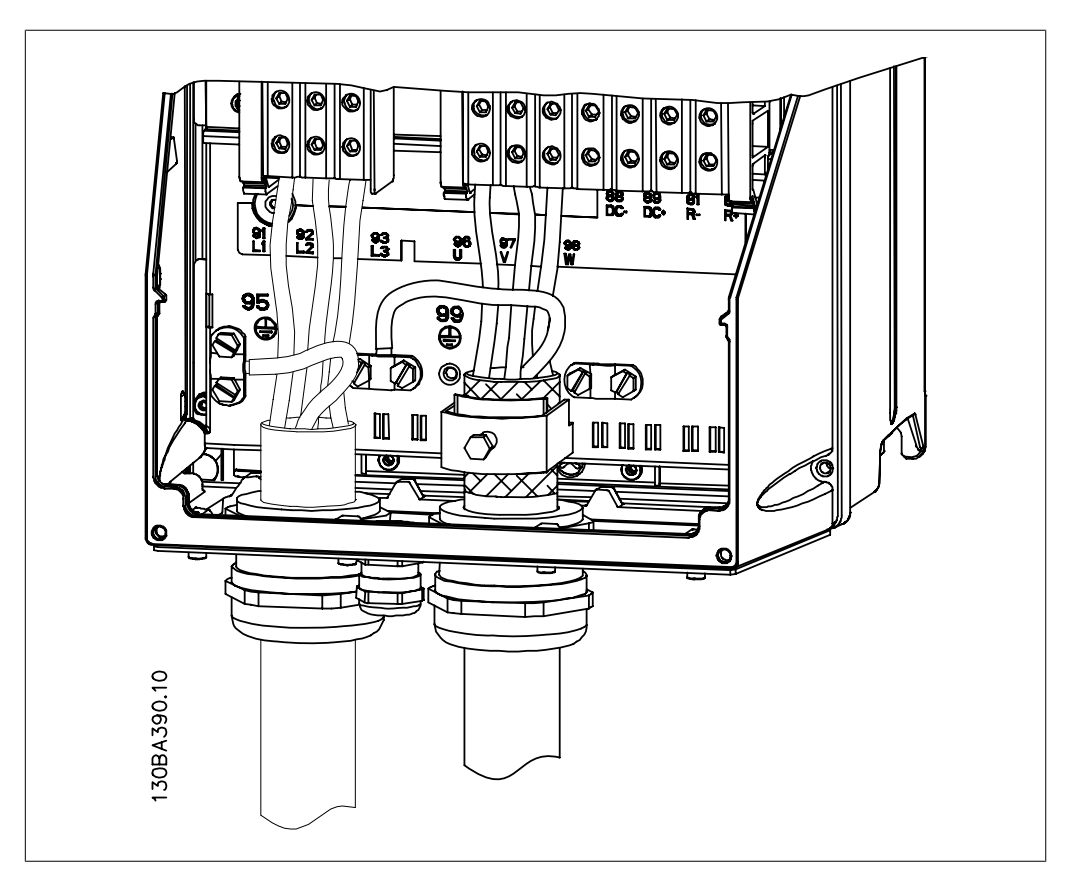

Illustration 4.15: Terminer først motorens jording, placer derefter motorens U-, V- og W-ledninger i klemmen, og spænd dem. Sørg for, at motorkablets udvendige isolering er fjernet under EMC-bøjlen.

## **4.1.15. Ledningsføringseksempel og afprøvning**

Følgende afsnit beskriver termineringen af styreledningerne, og hvordan der opnås adgang til dem. Forklaring af funktion, programmering og ledningsføring til styreklemmerne findes i kapitlet Sådan programmeres frekvensomformeren.

## **4.1.16. Adgang til styreklemmerne**

Alle klemmer til styrekablerne befinder sig under klemmeafdækningen på frekvensomformerens front. Fjern klemmeafdækningen med en skruetrækker.

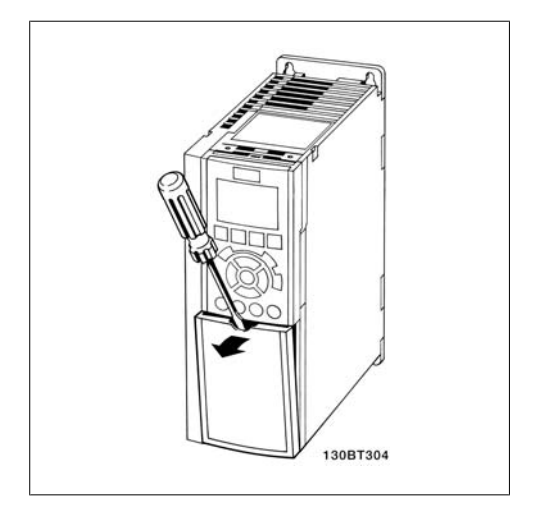

Illustration 4.16: A2- og A3-kapslinger

Fjern den forreste afdækning for at få adgang til styreklemmerne. Ved genmontering af den forreste afdækning skal korrekt fastspænding sikres vha. et tilspændingsmoment på 2 Nm.

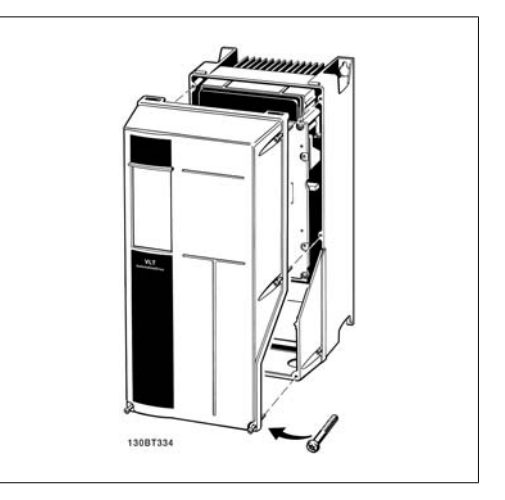

Illustration 4.17: A5-, B1-, B2-, C1- og C2-kapslinger

# **4.1.17. Styreklemmer**

Tegningsreferencenumre:

- 1. 10-polet stik, digital I/O.
- 2. 3-polet stik RS-485-bus.
- 3. 6-polet analog I/O.
- 4. USB-forbindelse.

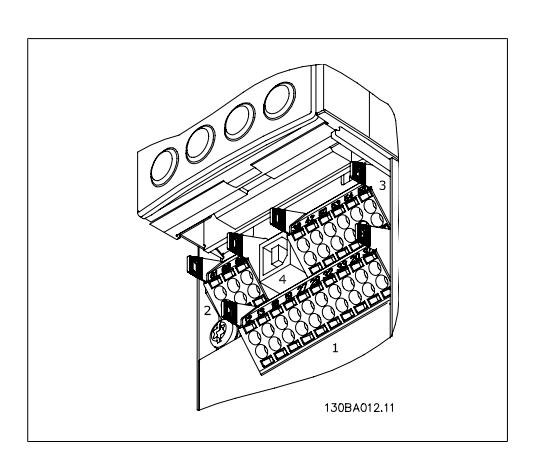

Illustration 4.18: Styreklemmer (alle kapslinger)

**4**
### **4.1.18. Sådan afprøves motoren og omløbsretningen.**

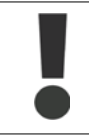

Vær opmærksom på, at utilsigtet motorstart kan forekomme. Sørg for, at personer eller udstyr ikke er i fare!

Følg disse trin for at afprøve motortilslutningen og omløbsretningen. Start uden strøm til enheden.

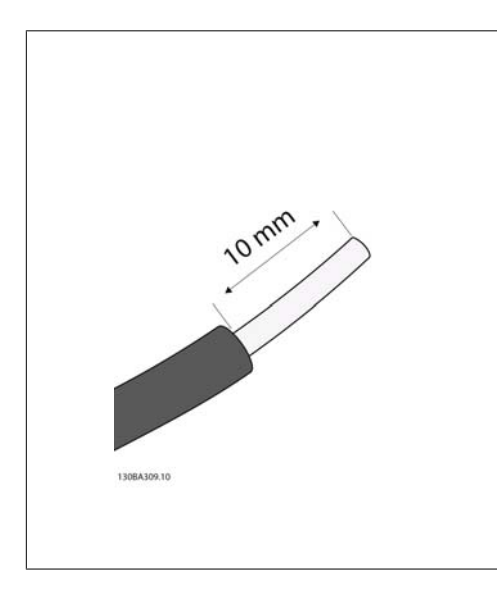

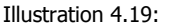

**Trin 1:** Fjern først isoleringen i begge ender af et stykke ledning på 50 til 70 mm.

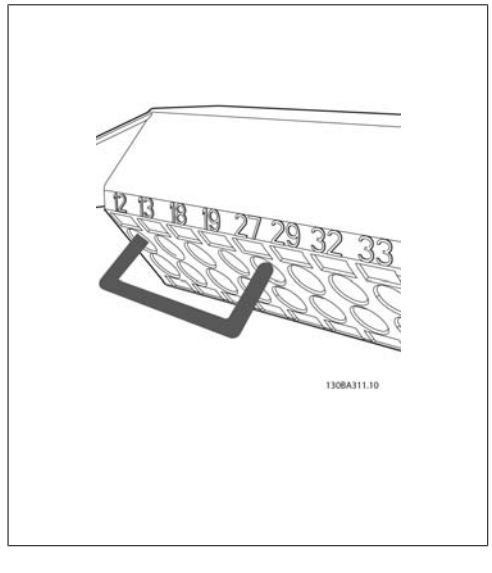

#### Illustration 4.21:

**Trin 3**: Sæt den anden ende i klemme 12 eller 13. (Bemærk: På enheder med funktionen Sikker standsning skal den allerede isatte jumper imellem klemme 12 og 37 forblive isat, for at enheden fungerer!)

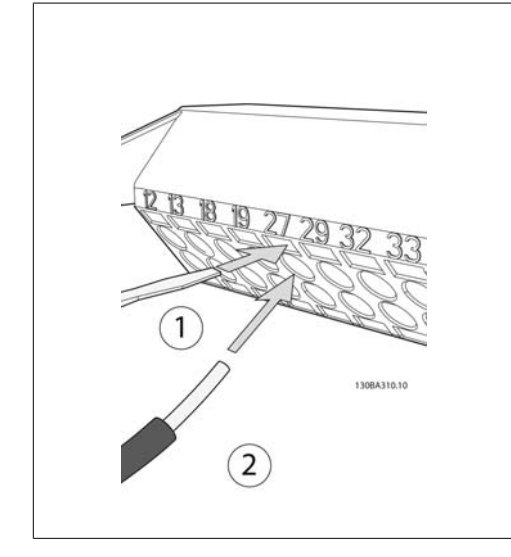

#### Illustration 4.20:

**Trin 2:** Sæt den ene ende i klemme 27 vha. en egnet klemmeskruetrækker. (Bemærk: På enheder med funktionen Sikker standsning skal den allerede isatte jumper imellem klemme 12 og 37 forblive isat, for at enheden fungerer!)

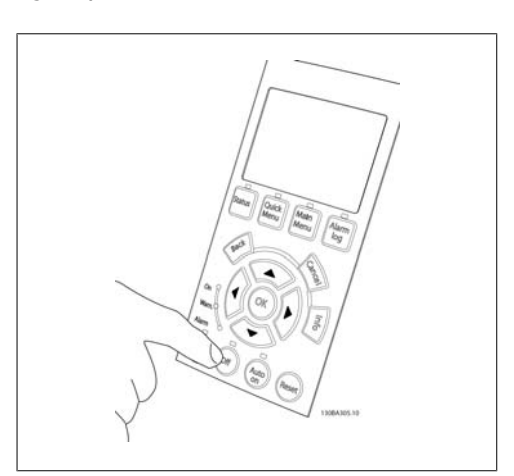

#### Illustration 4.22:

**Trin 4**: Tænd enheden, og tryk på [Off]-knappen. I denne tilstand skal motoren ikke rotere. Tryk på [Off] når som helst for at standse motoren. Vær opmærksom på, at der skal være lys i [OFF]-knappen. Se kapitel 7 vedr. alarmer og advarsler, hvis alarmer eller advarsler blinker.

**4**

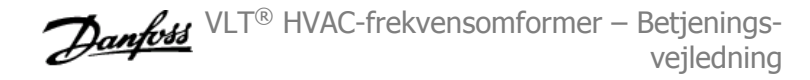

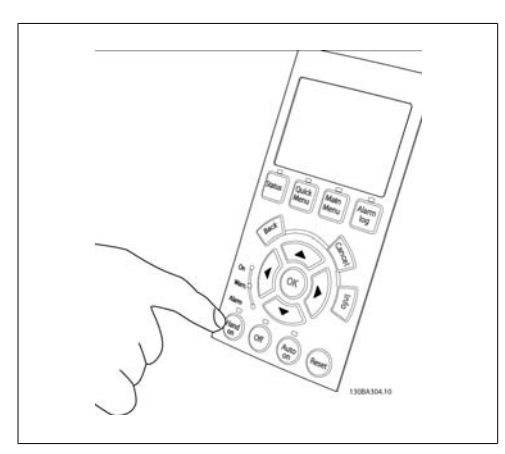

#### Illustration 4.23:

**Trin 5**: Ved tryk på knappen [Hand on] skal LED'en over knappen tændes, og motoren vil muligvis rotere.

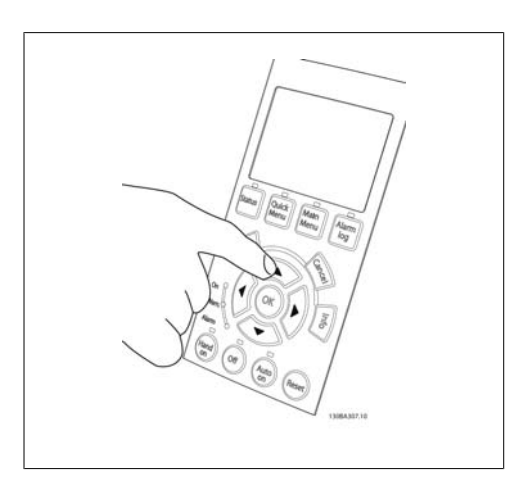

Illustration 4.24:

**Trin 6:** Motorens hastighed fremgår af lokalbetjeningspanelet. Den kan justeres ved at trykke på pil op- $\blacktriangle$  og pil ned-knapperne  $\nabla$ .

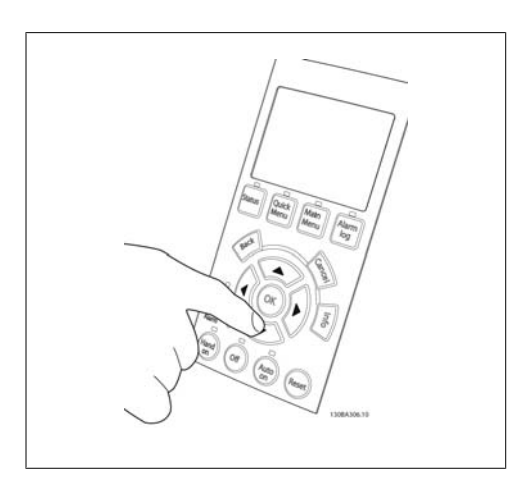

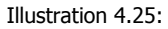

Trin 7: Pil højre- ◄ og pil venstre-knapperne ▶ bruges til at flytte markøren. Derved bliver det muligt at ændre hastigheden i større trin.

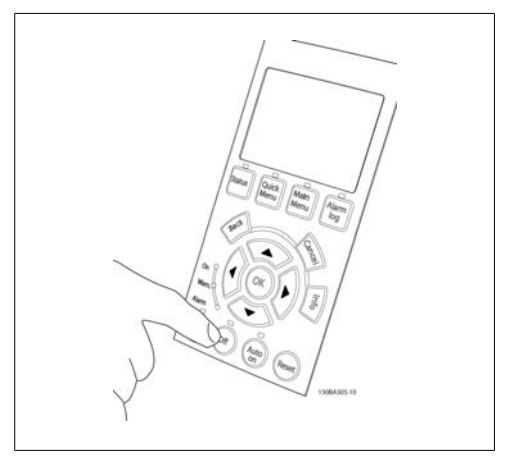

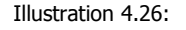

**Trin 8**: Tryk på [Off]-knappen for at standse motoren igen.

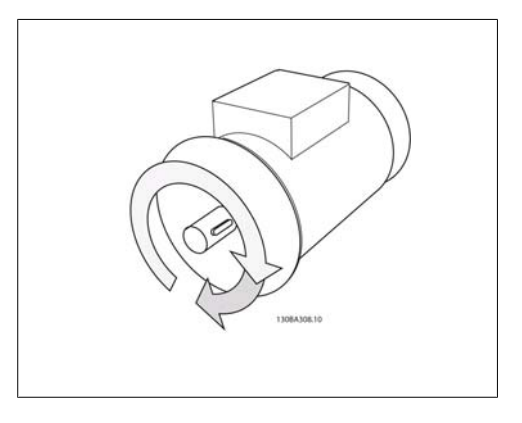

Illustration 4.27:

**Trin 9**: Byt om på to motorledninger, hvis motorens omløbsretning ikke er som ønsket.

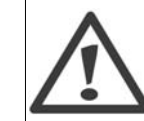

Afbryd netspændingen fra frekvensomformeren, før der byttes om på motorledningerne.

**4**

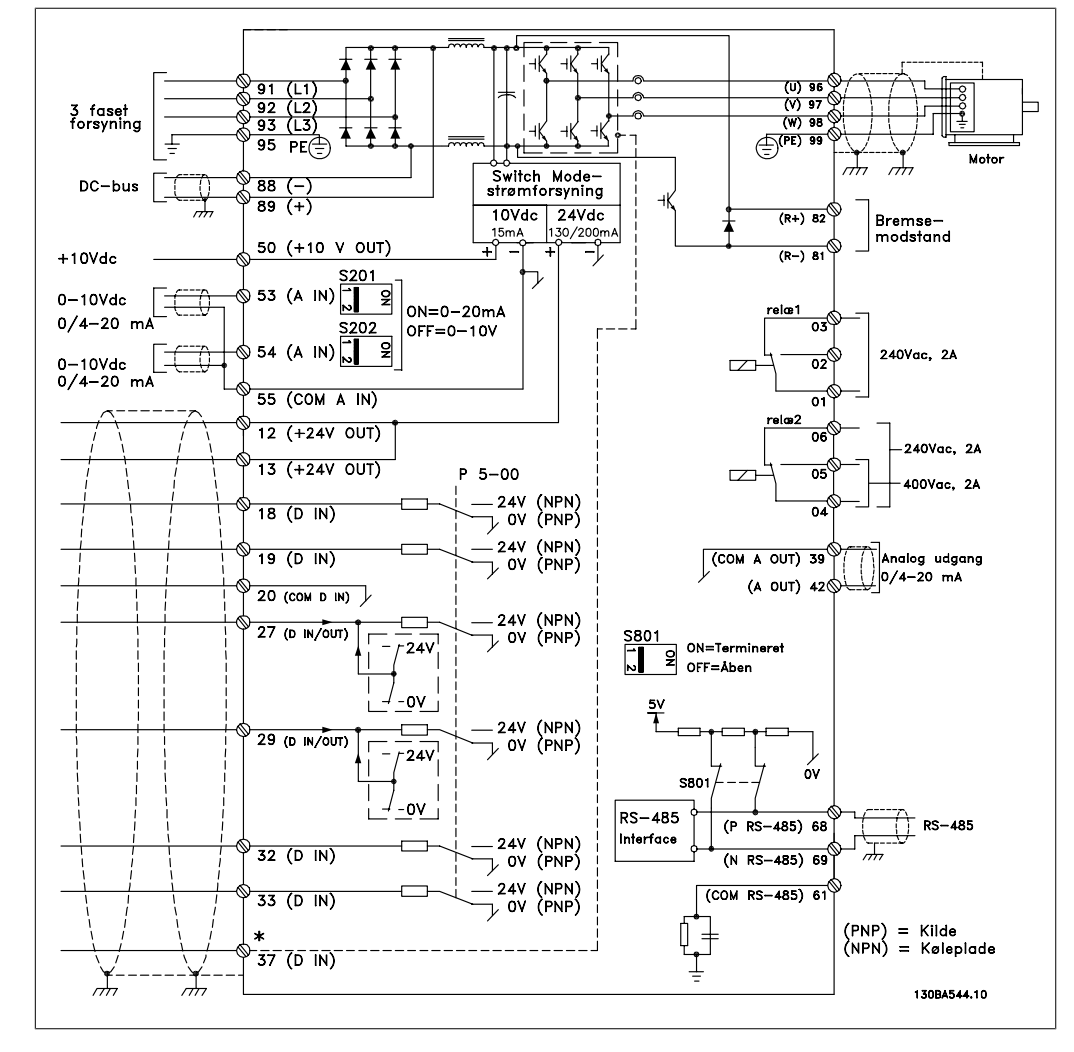

### **4.1.19. Elektrisk installation og styrekabler**

Illustration 4.28: Diagram over samtlige elektriske klemmer. (Klemme 37 findes kun på enheder med funktionen Sikker standsning.)

Meget lange styrekabler og analoge signaler kan i sjældne tilfælde og afhængigt af installationen resultere i 50/60 Hz jordsløjfer på grund af støj fra netforsyningskablerne.

Hvis dette forekommer, skal skærmningen brydes, eller der skal indsættes en 100 nF kondensator imellem skærmen og chassiset.

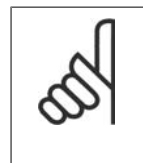

**NB!**

**NB!**

De fælles digitale/analoge ind- og udgange skal sluttes til individuelle fælles klemmer 20, 39 og 55. På denne måde undgås jordstrømsinterferens indbyrdes imellem grupperne. Indkobling på digitale indgange vil derigennem f.eks. ikke forstyrre analoge indgange.

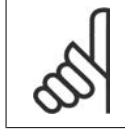

Styrekabler skal være skærmede.

1. Brug en bøjle fra tilbehørsposen til at forbinde skærmen til frekvensomformerens frakoblingsplade til styrekabler.

Se afsnittet Jording af skærmede styrekabler for at opnå korrekt terminering af styrekabler.

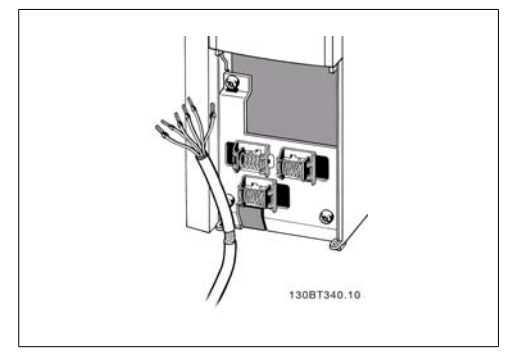

Illustration 4.29: Styrekabelbøjle.

## **4.1.20. Kontakterne S201, S202 og S801**

Kontakterne S201 (Al53) og S202 (Al54) bruges til at vælge en konfiguration for strøm (0-20 mA) eller spænding (0-10 V) til de analoge indgangsklemmer, henholdsvis 53 og 54.

Kontakten S801 (BUS TER.) kan bruges til at aktivere terminering på RS-485-porten (klemme 68 og 69).

Vær opmærksom på, at kontakterne kan være optaget af eventuelt monterede optioner.

Fabriksindstilling:  $S201$  (AI53) = OFF (spændingsindgang)  $S202$  (AI54) = OFF (spændingsindgang) S801 (busterminering) = OFF

Illustration 4.30: Kontaktplacering.

# **4.2. Endelig optimering og afprøvning**

### **4.2.1. Endelig optimering og afprøvning**

Følg disse trin for at optimere motorakselydeevnen og optimere frekvensomformeren til den tilsluttede motor og installation. Sørg for, at frekvensomformeren og motoren er tilsluttet, og at frekvensomformeren modtager strøm.

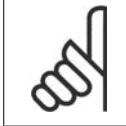

Før opstarten skal det sikres, at evt. tilsluttet udstyr er klar til opstart.

#### **Trin 1. Find motortypepladen**

**NB!**

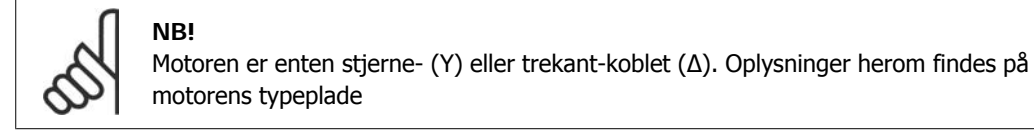

**4**

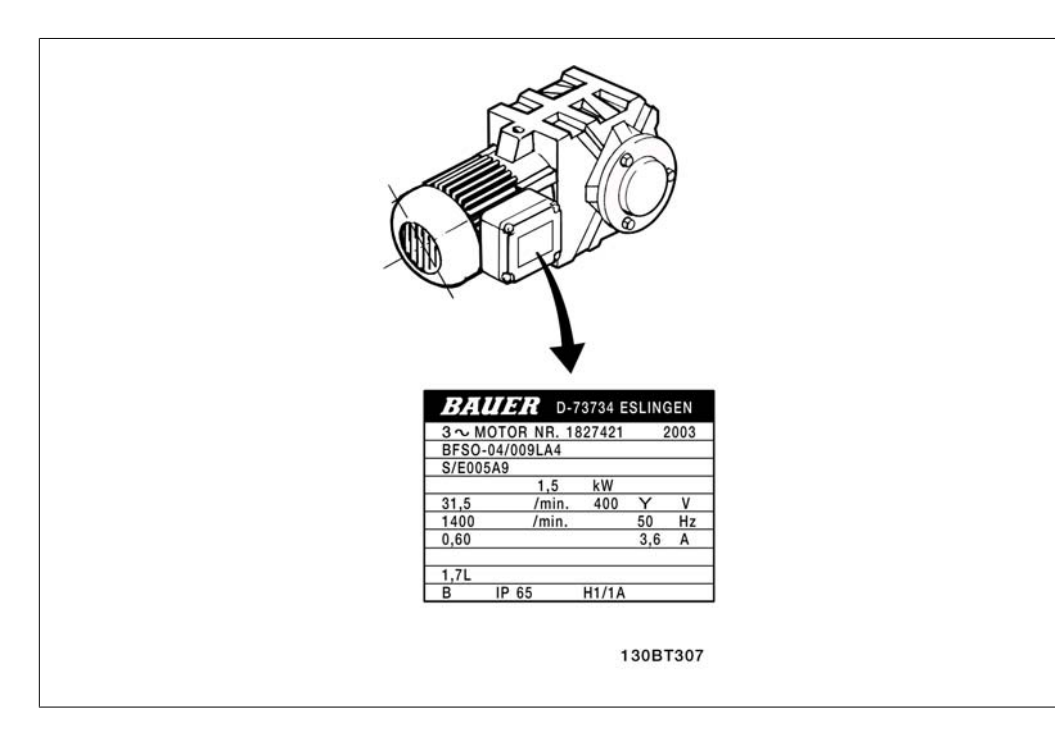

Illustration 4.31: Eksempel på motortypeplade

#### **Trin 2. Angiv motorens typepladedata i denne parameterliste**

Listen åbnes ved at trykke på tasten [QUICK MENU] og derefter vælge "Q2 Hurtig opsætning".

| 1. | Motoreffekt [kW]<br>eller motoreffekt [Hk] | par. 1-20<br>par. 1-21 |
|----|--------------------------------------------|------------------------|
| 2. | Motorspænding                              | par. 1-22              |
| 3. | Motorfrekvens                              | par. 1-23              |
| 4. | Motorstrøm                                 | par. 1-24              |
| 5. | Nominel motorhastig-   par. 1-25<br>hed    |                        |

Tabel 4.8: Motorrelaterede parametre

#### **Trin 3. Aktiver Automatisk motortilpasning (AMA)**

Den bedst mulige ydeevne opnås ved at gennemføre AMA. AMA tager automatisk målinger fra den specifikke tilsluttede motor og kompenserer for installationsvariationer.

- 1. Tilslut klemme 27 til klemme 12, eller brug [QUICK MENU] og "Q2 Hurtig opsætning" til at indstille klemme 27 par. 5-12 til *Ingen funktion* (parameter 5-12 [0])
- 2. Tryk på [QUICK MENU], vælg "Q3 Funktionsopsætninger", vælg "Q3-1 Generelle indstillinger", vælg "Q3-10 Avancerede motorindstillinger", og rul ned til AMA par. 1-29.
- 3. Tryk på [OK] for at aktivere AMA par. 1-29.
- 4. Vælg enten komplet eller begrænset AMA. Hvis der er monteret et sinusbølgefilter, skal du kun køre den reducerede AMA eller fjerne sinusbølgefilteret under AMA-proceduren.
- 5. Tryk på [OK]-tasten. Displayet viser "Tryk på [Hand on] for at starte".
- 6. Tryk på tasten [Hand on]. En statusindikator angiver, om AMA er i gang.

**Afbrydelse af AMA under driften**

1. Tryk på [OFF]-tasten – frekvensomformeren går i alarmtilstand, og displayet viser, at AMA blev afbrudt af brugeren.

**Gennemført AMA**

1. Displayet viser "Tryk på [OK] for at afslutte AMA".

2. Tryk på [OK]-tasten for at forlade AMA-tilstanden.

**Mislykket AMA**

- 1. Frekvensomformeren går i alarmtilstand. En beskrivelse af alarmen findes i afsnittet Fejlsøgning.
- 2. "Rapportværdi" i [Alarm Log] viser den seneste målesekvens udført af AMA, før frekvensomformeren gik i alarmtilstand. Dette tal kan sammen med beskrivelsen af alarmen være en hjælp i forbindelse med fejlsøgningen. Hvis du kontakter Danfoss Service, skal du oplyse nummeret og alarmbeskrivelsen.

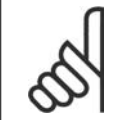

og rampetid.

**NB!**

Mislykket AMA forårsages ofte af forkert registrerede data fra motorens typeskilt, eller for stor forskel imellem motoreffektstørrelsen og frekvensomformerens effektstørrelse.

**rampetid**

# Konfigurer de ønskede grænser for hastighed

Minimumreference  $|par. 3-02$ Maksimumreference par. 3-03

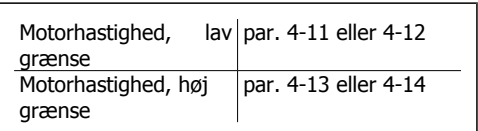

**Trin 4. Indstil hastighedsgrænse og**

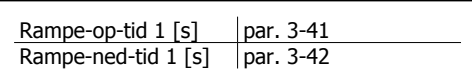

I afsnittet Sådan programmerer du frekvensomformeren, Hurtig Opsætning kan du finde oplysninger om, hvordan man nemt indstiller parametrene.

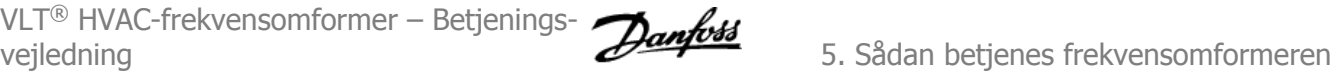

# **5. Sådan betjenes frekvensomformeren**

# **5.1. Tre betjeningsmåder**

### **5.1.1. Tre betjeningsmåder**

#### **Frekvensomformeren kan betjenes på 3 måder:**

- 1. Grafisk lokalbetjeningspanel (GLCP), se 5.1.2
- 2. Numerisk lokalbetjeningspanel (NLCP), se 5.1.3
- 3. RS-485 seriel kommunikation eller USB, begge til pc-tilslutning, se 5.1.4

Hvis frekvensomformeren er udstyret med fieldbus-option, henvises til den relevante dokumentation.

### **5.1.2. Sådan betjenes det grafiske LCP (GLCP)**

Følgende instruktioner gælder for det grafiske lokalbetjeningspanel (LCP 102).

GLCP er opdelt i fire funktionsgrupper:

- 1. Grafisk display med statuslinjer.
- 2. Menu-taster og indikatorlamper (LED'er) valg af tilstand, ændring af parametre og skift mellem displayfunktioner.
- 3. Navigationstaster og indikatorlamper (LED'er).
- 4. Betjeningstaster og indikatorlamper (LED'er).

#### **Grafisk display:**

LCD-displayet er bagbelyst og har i alt 6 alfanumeriske linjer. Samtlige data, der vises i LCP, kan vise op til fem driftsvariabler i [Status]-tilstand.

#### **Displaylinjer:**

- a. **Statuslinje:** Statusmeddelelser, der viser ikoner og grafik.1
- b. **Linje 1-2:** Operatørdatalinjer med brugerdefinerede eller brugervalgte data og variabler. Der kan tilføjes op til én linje ekstra ved at trykke på tasten [Status].1
- c. **Statuslinje:** Statusmeddelelser med tekst.1

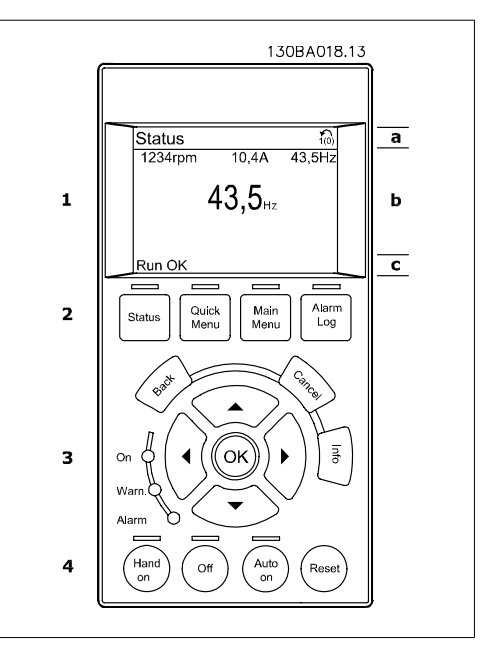

Displayet er opdelt i 3 dele:

Den **øverste del** (a) viser status i statustilstand eller op til 2 variabler i andre tilstande end status og i tilfælde af alarmer/advarsler.

Den aktive opsætningsnummer (valgt som Aktiv opsætning i par. 0-10) vises. Ved programmering af en anden opsætning end den aktive opsætning vises nummeret på den opsætning, der programmeres, til højre i parentes.

Den **midterste del** (b) viser op til 5 variabler med tilhørende enheder uanset status. I tilfælde af alarm/advarsel vises advarslen i stedet for variablerne.

Der kan vælges mellem tre forskellige statusudlæsningsdisplays ved at trykke på tasten [Status]. Driftsvariabler med forskellig formatering vises i hvert enkelt statusskærmbillede – se nedenfor.

Der kan sammenkædes adskillige værdier eller målinger til hver af de viste driftsvariabler. Værdierne/målingerne, der skal vises, kan defineres via par. 0-20, 0-21, 0-22, 0-23 og 0-24, som er tilgængelige via [QUICK MENU], "Q3 Funktionsopsætninger", "Q3-1 Generelle indstillinger", "Q3-13 Displayindstillinger".

Hver udlæst parameter for værdier/parametre, der er valgt i par. 0-20 til 0-24, har en særskilt skala og særskilte cifre efter et eventuelt decimaltegn. Ved en større numerisk værdi for en parameter vises der færre cifre efter decimaltegnet. Ex.: strømudlæsning

5,25 A; 15,2 A 105 A.

VLT® HVAC-frekvensomformer – Betjeningsvejledning **1999 betyde framerien better started by the started structure of the structure of the structure of the structure of the structure of the structure of the structure of the structure of the structure of the struc** 

#### **Statusdisplay I:**

Denne udlæsningstilstand bruges som standard efter start eller initialisering.

Benyt [INFO] for at få oplysninger om værdien/målingen der er kædet til de viste driftsvariabler (1.1, 1.2, 1.3, 2 og 3).

Se de driftsvariabler, der vises i displayet, i denne illustration. 1.1, 1.2 og 1.3 vises i lille størrelse. 2 og 3 vises med mellemstor størrelse.

#### **Statusdisplay II:**

Se de driftsvariabler (1.1, 1.2, 1.3 og 2), der vises i displayet, i denne illustration.

I eksemplet er Hastighed, Motorstrøm, Motoreffekt og Frekvens valgt som variabler i første og anden linje.

1.1, 1.2 og 1.3 vises med småt. 2 vises med større tegn.

#### **Statusdisplay III:**

I denne tilstand vises hændelse og handling for Smart Logic Control. Yderligere oplysninger findes i afsnittet Smart Logic Control.

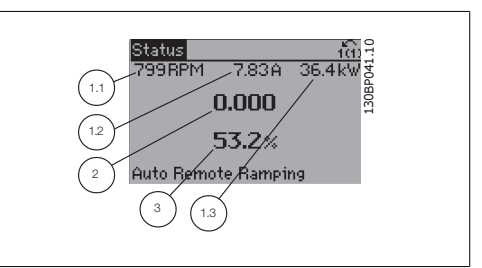

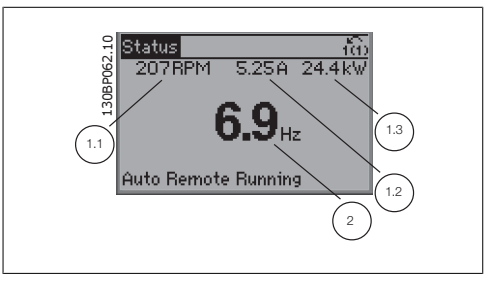

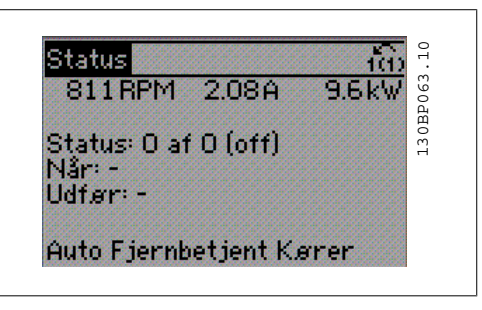

Den **nederste del** angiver altid frekvensomformerens tilstand i statustilstand.

#### **Justering af displayets kontrast**

Tryk på [status] og [▲] for at gøre displayet mørkere Tryk på [status] og  $[\nabla]$  for at gøre displayet lysere

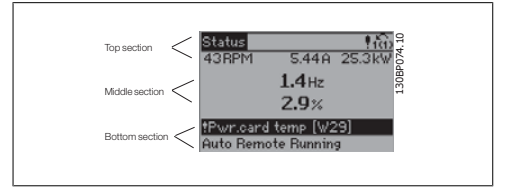

**Indikatorlamper (LED'er):**

Ved overskridelse af visse grænseværdier tændes alarm- og/eller advarselslampen. En status og en alarmtekst vises i betjeningspanelet.

Spændingslampen aktiveres, når frekvensomformeren forsynes med netspænding eller via en DCbusklemme eller ekstern 24 V-forsyning. Samtidig er bagbelysningen tændt.

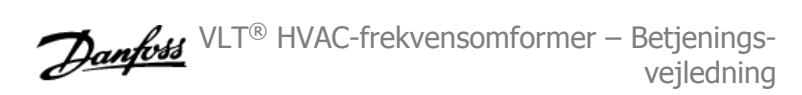

- Grøn LED/Tændt: Styredelen fungerer.
- Gul LED/Advarsel: Angiver en advarsel.
- Blinkende rød LED/Alarm: Angiver en alarm.<br>
en alarm. 130BP040.10<br>
130BP040.10

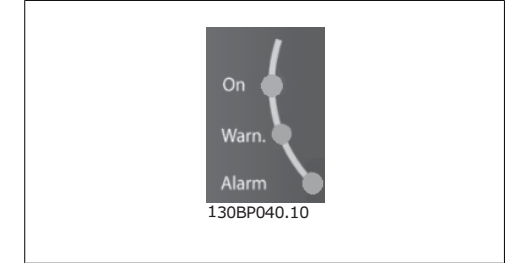

#### **GLCP-taster**

#### **Menu-taster**

Menu-tasterne er opdelt i funktioner. Tasterne under displayet og indikatorlamperne benyttes til parameteropsætning, herunder valg af displayets visning under normal drift.

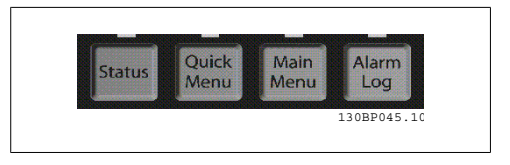

#### **[Status]**

angiver status for frekvensomformeren og/eller motoren. Der kan vælges 3 forskellige udlæsninger ved at trykke på [Status]-tasten:

5-linjeudlæsninger, 4-linjeudlæsninger eller Smart Logic Control.

Brug **[Status]** til at vælge visningstilstanden eller til at skifte tilbage til displaytilstand fra enten kvikmenu-tilstand, hovedmenu-tilstand eller alarmtilstand. Desuden bruges [Status]-tasten til at skifte mellem enkelt og dobbelt udlæsningstilstand.

#### **[Kvikmenu]**

giver mulighed for hurtig opsætning af frekvensomformeren. **De mest almindelige HVACfunktioner kan programmeres her.**

Kvikmenuen [Quick Menu] består af:

- **Min personlige menu**
- **Hurtig opsætning**
- **Funktionsopsætning**
- **Valgte ændringer**
- **Logposter**

Funktionsopsætningen giver mulighed for hurtig og nem adgang til alle parametre, der kræves til de fleste HVAC-applikationer, herunder de fleste former for VAV- og CAV-forsyning og returventilatorer, køletårnsventilatorer; primære, sekundære og kondensatorvandpumper og andre pumpe-, ventilator- og kompressorapplikationer. Blandt andre funktioner omfatter den også parametre til valg af de variabler, der skal vises i LCP, digitale preset-hastigheder, skalering af analoge referencer, lukket sløjfe-applikationer med en enkelt zone og med flere zoner og specifikke funktioner med vedr. ventilatorer, pumper og kompressorer.

Kvikmenu-parametrene kan ændres umiddelbart, medmindre der er oprettet en adgangskode via par. 0-60, 0-61, 0-65 eller 0-66.

Det er muligt at skifte direkte mellem kvikmenu-tilstand og hoved-menutilstand.

#### **[Main Menu]**

Anvendes til programmering af alle parametre. Hovedmenu-parametrene er direkte tilgængelige, medmindre der er oprettet en adgangskode via par. 0-60, 0-61, 0-65 eller 0-66. Til de fleste HVACapplikationer er det ikke nødvendigt at have adgang til hovedmenu-parametrene. I stedet giver kvikmenuen, Hurtig opsætning og Funktionsopsætning den enkleste og hurtigste adgang til de parametre, der typisk vil være nødvendige.

Det er muligt at skifte direkte mellem hovedmenu-tilstand og kvikmenu-tilstand.

Parametergenvejen kan udføres ved at holde tasten **[Main Menu]** nede i 3 sekunder. Parametergenvejen giver direkte adgang til enhver parameter.

#### **[Alarm Log]**

Viser en alarmliste med de fem seneste alarmer (nummereret fra A1-A5). Der fås yderligere oplysninger om en alarm ved at bruge piletasterne til at navigere til alarmnummeret og trykke på [OK]. Du får nu oplysninger om frekvensomformerens tilstand, umiddelbart før alarmtilstanden opstod.

Alarmlog-knappen på LCP gør det muligt at få adgang til både alarmloggen og vedligeholdelsesloggen.

#### **[Back]**

Fører dig tilbage til det foregående trin eller lag i navigationsstrukturen.

#### **[Cancel]**

Annullerer den seneste ændring eller kommando, så længe displayet ikke har ændret sig.

#### **[Info]**

Viser oplysninger om en kommando, en parameter eller en funktion i et vilkårligt displayvindue. [Info] giver detaljerede oplysninger, når der er brug for dem.

Afslut info-tilstanden ved at trykke på enten [Info], [Back] eller [Cancel].

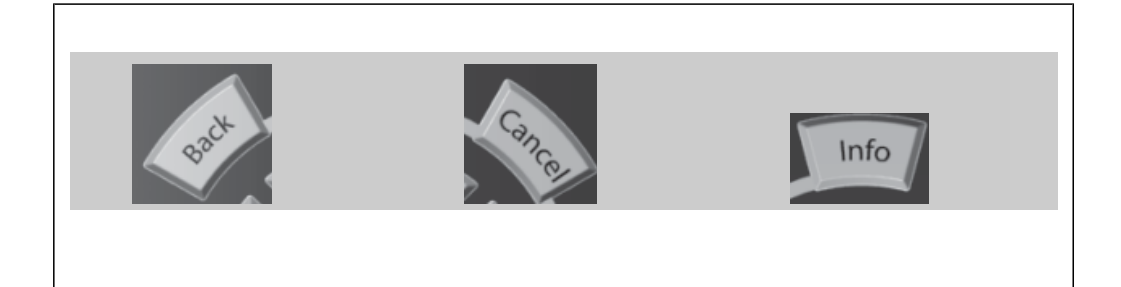

#### **Navigationstaster**

De fire navigationspile bruges til at navigere mellem de forskellige valgmuligheder i **[Quick Menu]**, **[Main Menu]** og **[Alarm Log]**. Brug tasterne til at flytte markøren.

**[OK]** benyttes til at vælge en parameter, som er markeret ved hjælp af markøren og til at aktivere ændringen af en parameter.

**Tasterne** til lokal betjening er placeret nederst i betjeningspanelet.

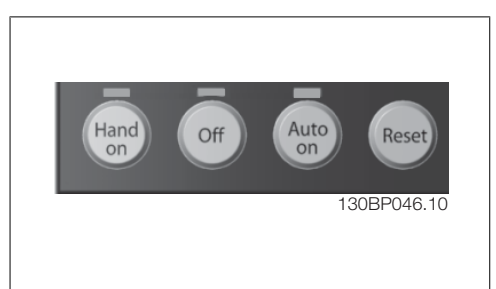

130BT117.10

30BT117.10

**5**

### **[Hand On]**

Giver mulighed for at styre frekvensomformeren via GLCP. [Hand on] starter også motoren, og det er nu muligt at angive motorhastighedsdata ved hjælp af piletasterne. Tasten kan vælges som Aktiveret [1] eller Deaktiveret [0] via par. 0-40 [Hand on]-tast på LCP.

De følgende styresignaler vil stadig være aktive, når [Hand on] er aktiveret:

- $[Hand on] [Off] [Auto on]$
- Nulstil
- Friløbstop inverteret
- **Reversering**
- Vælg opsætning, lsb Vælg opsætning, msb
- Stopkommando fra seriel kommunikation
- Hurtigt stop
- DC-bremse

**NB!**

**NB!**

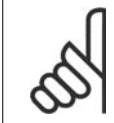

Eksterne stopsignaler, der aktiveres ved hjælp af styresignaler eller en seriel bus, tilsidesætter en "start"-kommando via LCP.

#### **[Off]**

Standser den tilsluttede motor. Tasten kan vælges som Aktiveret [1] eller Deaktiveret [0] via par. 0-41 [Off]-tast på LCP. Hvis der ikke er valgt en ekstern stopfunktion, og [Off]-tasten er inaktiv, kan motoren kun stoppes ved afbrydelse af spændingen.

#### **[Auto On]**

Gør det muligt at styre frekvensomformeren via styreklemmerne og/eller seriel kommunikation. Når et startsignal aktiveres på styreklemmerne og/eller bussen, startes frekvensomformeren. Tasten kan vælges som Aktiveret [1] eller Deaktiveret [0] via par. 0-42 [Auto on]-tast på LCP.

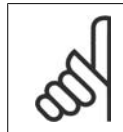

Et aktivt HAND-OFF-AUTO-signal via de digitale indgangssignaler har højere prioritet end styretasterne [Hand on] – [Auto on].

#### **[Nulstil]**

Anvendes til nulstilling af frekvensomformeren efter en alarm (trip). Den kan vælges som Aktiveret [1] eller Deaktiveret [0] via par. 0-43 Reset-taster på LCP.

**Parametergenvejen** kan udføres ved at holde tasten [Main Menu] nede i 3 sekunder. Parametergenvejen giver direkte adgang til enhver parameter.

VLT® HVAC-frekvensomformer – Betjeningsvejledning **1999 betyde framerien better started by the started structure of the structure of the structure of the structure of the structure of the structure of the structure of the structure of the structure of the struc** 

### **5.1.3. Sådan betjenes det numeriske LCP (NLCP)**

Den følgende vejledning gælder for NLCP (LCP 101). Betjeningspanelet er opdelt i fire funktionsgrupper:

- 1. Numerisk display.
- 2. Menutaster og indikatorlamper (LED'er)– ændring af parametre og skift mellem displayfunktioner.
- 3. Navigationstaster og indikatorlamper (LED'er).
- 4. Betjeningstaster og indikatorlamper (LED'er).

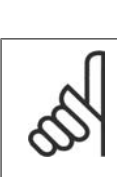

#### **NB!**

Parameterkopiering er ikke mulig med det numeriske LCP-betjeningspanel (LCP 101).

**Vælg en af de følgende tilstande: Status-tilstand:** Viser status for frekvensomformeren eller motoren. Hvis der forekommer en alarm, skifter NLCP

automatisk til statustilstand. Der kan vises en række alarmer.

**Hurtig opsætning eller hovedmenu-tilstand:** Displayparametre og parameterindstillinger.

**Indikatorlamper (LED'er):**

- Grøn LED/Tændt: Angiver, om styredelen er tændt.
- Gul LED/Adv.: Angiver en advarsel.
- Blinkende rød LED/Alarm: Angiver en alarm.

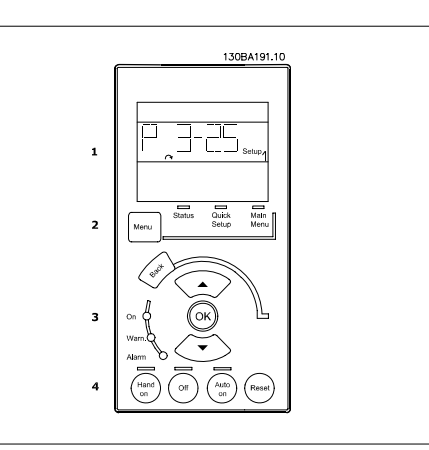

#### Illustration 5.1: numerisk

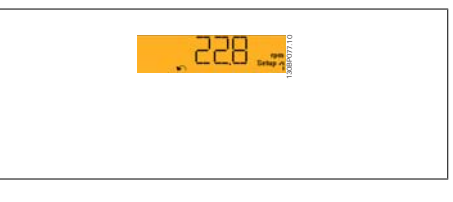

Illustration 5.2: Eksempel på statusdisplay

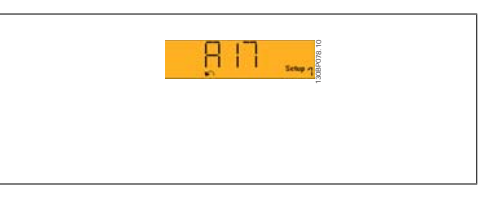

Illustration 5.3: Eksempel på alarmdisplay

#### **Menutasten**

**[Menu]** Vælg en af de følgende tilstande:

- Status
- Hurtig opsætning
- Hovedmenu

**Main menu** benyttes ved programmering af samtlige parametre.

Parametrene er umiddelbart tilgængelige, medmindre der er oprettet adgangskode via par. 0-60, 0-61, 0-65 eller 0-66.

**Quick Setup** benyttes til opsætning af frekvensomformeren kun ved hjælp af de mest nødvendige parametre.

Parameterværdierne kan ændres ved hjælp af pil op og pil ned, når værdien blinker.

Vælg Hovedmenu ved at trykke på [Menu]-tasten flere gangen, indtil Hovedmenu-LED'en tændes. Vælg parametergruppen [xx-\_\_], og tryk på [OK]

Vælg parameteren [\_\_-xx] , og tryk på [OK]

Hvis parameteren er en array-parameter, vælges array-nummeret efterfulgt af tryk på [OK] Vælg den ønskede dataværdi, og tryk på [OK]

**Navigationstaster [Back]** til at gå baglæns

Pile [**△**] [▼] -tasterne bruges til at navigere imellem parametergrupper, parametre og inden for parametre.

**[OK]** benyttes til at vælge en parameter, som er markeret ved hjælp af markøren og til at aktivere ændringen af en parameter.

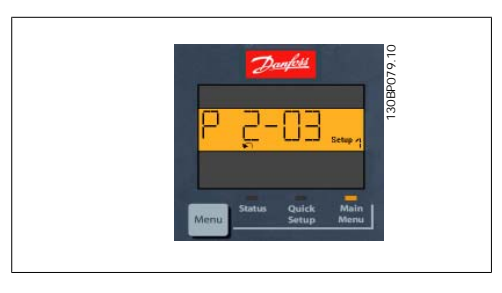

Illustration 5.4: Displayeksempel

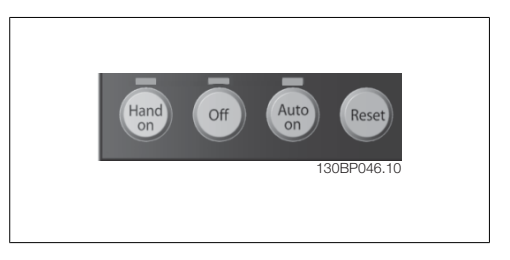

Illustration 5.5: Betjeningstaster i det numeriske betjeningspanel (NLCP)

**[Hand on]** giver mulighed for at styre frekvensomformeren via LCP. [Hand on] starter også motoren, og det er nu muligt at angive motorhastighedsdata ved hjælp af piletasterne. Tasten kan vælges som Aktiveret [1] eller Deaktiveret [0] via par. 0-40 [Hand on]-tast på LCP.

Eksterne stopsignaler, der aktiveres ved hjælp af styresignaler eller en seriel bus, tilsidesætter en "start"-kommando, der afgives via LCP.

De følgende styresignaler vil stadig være aktive, når [Hand on] er aktiveret:

- $[Hand on] [Off] [Auto on]$
- Nulstilling
- Friløbsstop inverteret
- Reversering
- Vælg opsætning, lsb Vælg opsætning, msb
- Stopkommando fra seriel kommunikation
- Hurtigt stop
- DC-bremse

**[Off]** standser den tilsluttede motor. Tasten kan vælges som Aktiveret [1] eller Deaktiveret [0] via par. 0-41 [Off]-tast på LCP.

Hvis der ikke er valgt en ekstern stopfunktion, og [Off]-tasten er inaktiv, kan motoren stoppes, ved at afbryde netforsyningen.

**Betjeningstaster** Tasterne til lokal betjening er placeret nederst i betieningspanelet.

**[Auto on]** gør det muligt at styre frekvensomformeren via styreklemmerne og/eller seriel kommunikation. Når et startsignal aktiveres på styreklemmerne og/eller bussen, startes frekvensomformeren. Tasten kan vælges som Aktiveret [1] eller Deaktiveret [0] via par. 0-42 [Auto on]-tast på LCP.

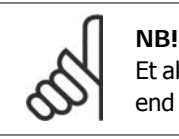

Et aktivt HAND-OFF-AUTO-signal via de digitale indgangssignaler har højere prioritet end styretasterne [Hand on] [Auto on].

**[Reset]** benyttes til nulstilling af frekvensomformeren efter en alarm (trip). Den kan vælges som Aktiveret [1] eller Deaktiveret [0] via par. 0-43 Reset-taster på LCP.

### **5.1.4. RS-485-bustilslutning**

En eller flere frekvensomformere kan tilsluttes en styreenhed (eller master) vha. RS-485 standardgrænsefladen. Klemme 68 sluttes til P-signalet (TX+, RX+), mens klemme 69 sluttes til N-signalet (TX-,RX-).

Hvis der skal sluttes flere frekvensomformere til samme master, skal der benyttes parallelforbindelser.

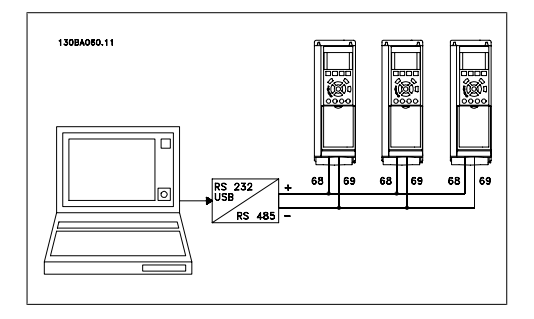

Illustration 5.6: Tilslutningseksempel.

For at undgå potentialeudligningsstrømme i skærmen jordes kabelskærmen via klemme 61, som er forbundet til chassiset via en RC-forbindelse.

#### **Busterminering**

RS-485-bussen skal termineres med et modstandsnetværk i begge ender. Hvis frekvensomformeren er først på den sidste enhed på RS-485-sløjfen, skal kontakten indstilles til S801 på styrekortet for ON.

Yderligere oplysninger findes i afsnittet Kontakter S201, S202 og S801.

### **5.1.5. Sådan sluttes en pc til FC 100**

**NB!**

Styring og programmering af frekvensomformeren fra en pc kræver installation af MCT 10 setup software.

Pc'en tilsluttes via et almindeligt USB-kabel (vært/enhed) eller via RS-485-grænsefladen som vist i kapitlet VLT® HVAC Drive Design Guide, afsnit Sådan installeres enheden > Installation af diverse tilslutninger.

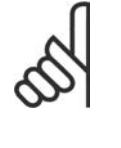

USB-tilslutningen er galvanisk adskilt fra forsyningsspændingen (PELV) og andre højspændingsklemmer. USB-tilslutningen er forbundet med beskyttelsesjord på frekvensomformeren. Brug kun en isoleret bærbar computer som pc-tilslutning til USBstikket på VLT HVAC-frekvensomformeren.

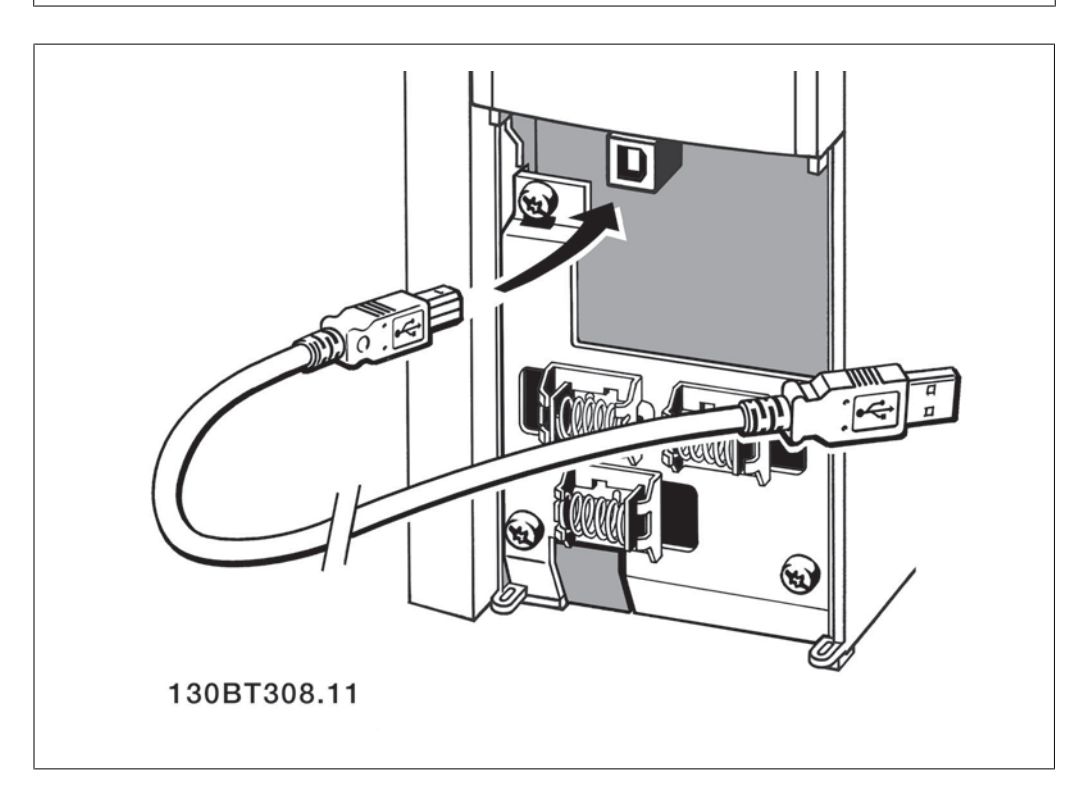

### **5.1.6. Pc-softwareværktøjer**

#### **Pc-software – MCT 10**

Alle frekvensomformere er forsynet med en seriel kommunikationsport. Danfoss leverer et pcværktøj til kommunikation mellem pc og frekvensomformer, VLT Motion Control Tool MCT 10 setup softwaren.

#### **MCT 10 setup softwaren**

MCT 10 er udviklet som et brugervenligt interaktivt værktøj til indstilling af parametrene i vores frekvensomformere. Softwaren kan downloades fra Danfoss' websted på adressen http: // www.vlt-software.com.

MCT 10 setup softwaren er nyttig til:

- Planlægning af et kommunikationsnetværk offline. MCT 10 indeholder en komplet database over frekvensomformere
- Idriftsætning af frekvensomformere online
- Lagring af indstillinger for alle frekvensomformere
- Udskiftning af en frekvensomformer i et netværk
- Enkel og præcis dokumentation af frekvensomformerindstillinger efter ibrugtagning.
- Udvidelse af et eksisterende netværk
- Nyudviklede frekvensomformere vil være understøttet

MCT 10 setup softwaren understøtter Profibus-DP-V1 via en Masterklasse 2-forbindelse. Dette gør det muligt at læse og skrive parametre i en frekvensomformer online via Profibus-netværket. Derved fjernes behovet for et ekstra kommunikationsnetværk.

#### **Lagring af frekvensomformerindstillinger:**

- 1. Forbind en pc til apparatet via USB-kommunikationsporten. (Bemærk: Brug en pc, der er isoleret fra netforsyningen, sammen med USB-porten. Hvis dette undlades, kan udstyret tage skade.)
- 2. Start MCT 10 setup softwaren
- 3. Vælg "Læs fra frekvensomformer"
- 4. Vælg "Gem som"

Alle parametre gemmes nu i pc'en.

#### **Indlæsning af frekvensomformerindstillinger:**

- 1. Forbind en pc med frekvensomformeren via USB-kommunikationsporten
- 2. Start MCT 10 setup softwaren
- 3. Vælg "Åbn" de lagrede filer vises
- 4. Åbn den relevante fil
- 5. Vælg "Skriv til frekvensomformer"

Alle parameterindstillingerne overføres nu til frekvensomformeren.

Der fås en separat manual til MCT 10 setup softwaren: MG.10.Rx.yy.

#### **Moduler i MCT 10 setup softwaren**

Følgende moduler er omfattet af software-pakken:

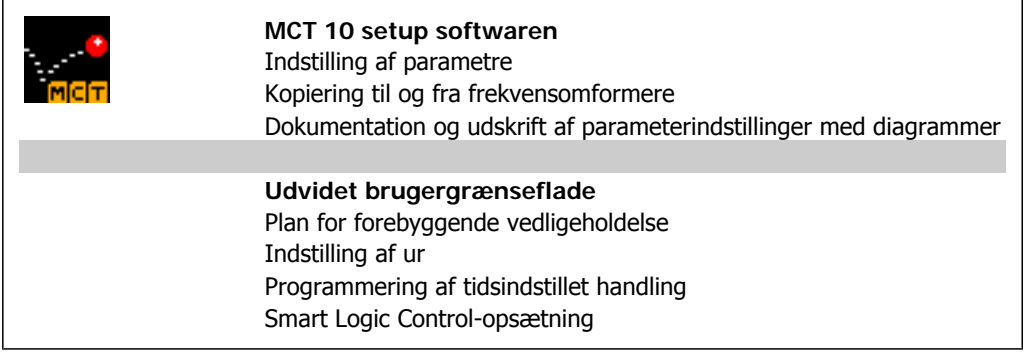

#### **Bestillingsnummer:**

Bestil cd'en med MCT 10 setup softwaren ved hjælp af kodenummer 130B1000.

MCT 10 kan også downloades fra Danfoss' websted: WWW.DANFOSS.COM, Business Area: Motion Controls.

### **5.1.7. Tips og tricks**

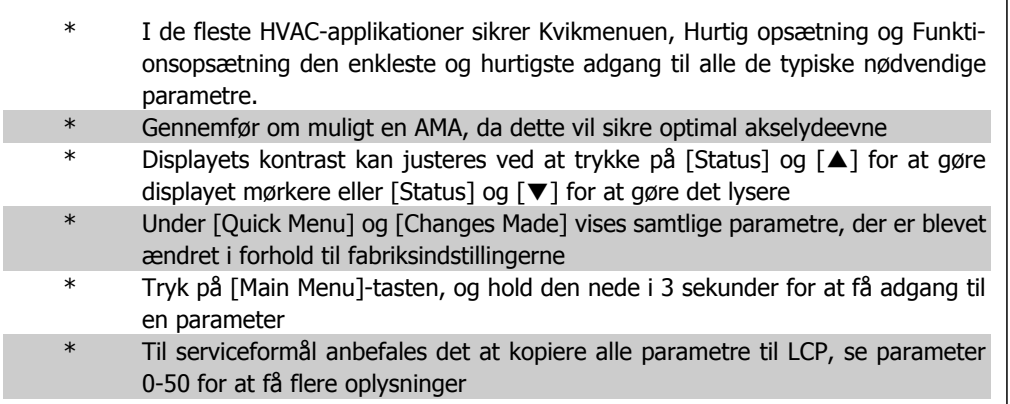

Tabel 5.1: Tips og tricks

### **5.1.8. Hurtig overførsel af parameterindstillinger ved brug af GLCP**

Når opsætningen af en frekvensomformer er gennemført, anbefales det at gemme parameterindstillingerne i GLCP eller på en pc via værktøjet MCT 10 setup Software.

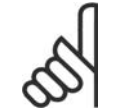

Stop motoren, før disse handlinger udføres.

#### **Datalagring i LCP:**

- 1. Gå til par. 0-50 LCP-kopi
- 2. Tryk på [OK]-tasten
- 3. Vælg "Alle til LCP"

**NB!**

4. Tryk på [OK]-tasten

Samtlige parameterindstillinger lagres nu i GLCP, hvilket angives i statuslinjen. Tryk på [OK], når 100 % er nået.

Du kan derefter tilslutte GLCP til en anden frekvensomformer og kopiere parameterindstillingerne til denne frekvensomformer.

#### **Dataoverførsel fra LCP til frekvensomformer:**

- 1. Gå til par. 0-50 LCP-kopi
- 2. Tryk på [OK]-tasten
- 3. Vælg "Alle fra LCP"
- 4. Tryk på [OK]-tasten

Parameterindstillingerne, der er lagret i GLCP, overføres nu til frekvensomformeren, hvilket angives i statuslinjen. Tryk på [OK], når 100 % er nået.

### **5.1.9. Initialisering til fabriksindstillingerne**

Frekvensomformeren kan initialiseres til fabriksindstillingerne på to måder:

Anbefalet initialisering (via par. 14-22)

- 1. Vælg par. 14-22
- 2. Tryk på [OK]
- 3. Vælg "Initialisering" (ved NLCP, vælg "2")
- 4. Tryk på [OK]
- 5. Afbryd strømmen til enheden, og vent på, at displayet går ud.
- 6. Tilslut strømmen igen, hvorefter frekvensomformeren er nulstillet. Vær opmærksom på, at den første opstart varer et par sekunder mere.

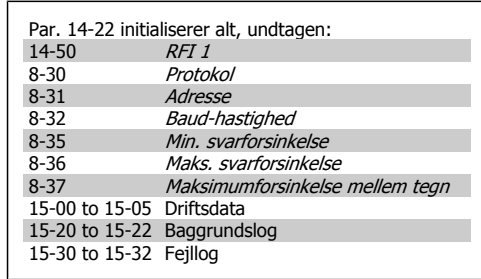

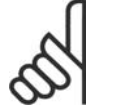

#### **NB!**

Parametre, der er valgt i Personlig menu, vil stadig være til stede, men med fabriksindstillingen.

#### **Manuel initialisering**

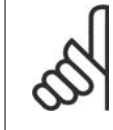

**NB!** Når der udføres manuel initialisering, nulstilles også indstillingerne for seriel kommunikation, RFI-filter (par. 14-50) og fejlloggen.

Parametrene, der er valgt i Personlig menu, fjernes.

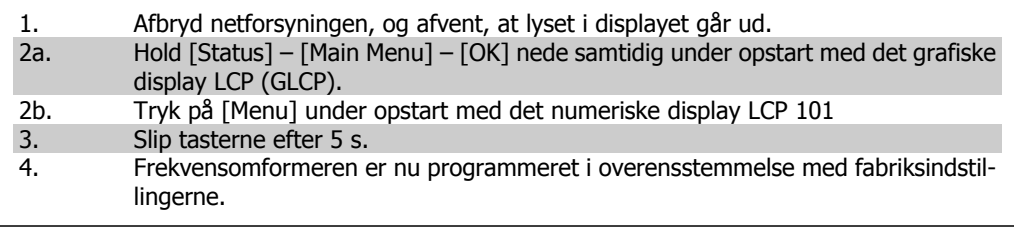

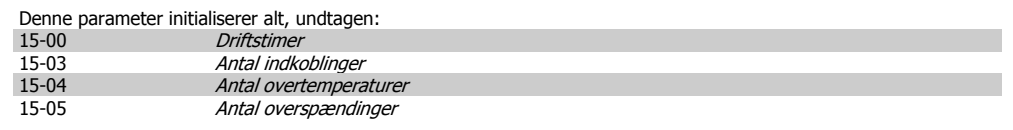

6. Sådan programmeres frekvensomformeren

# **6. Sådan programmeres frekvensomformeren**

# **6.1. Sådan programmeres**

### **6.1.1. Parameteropsætning**

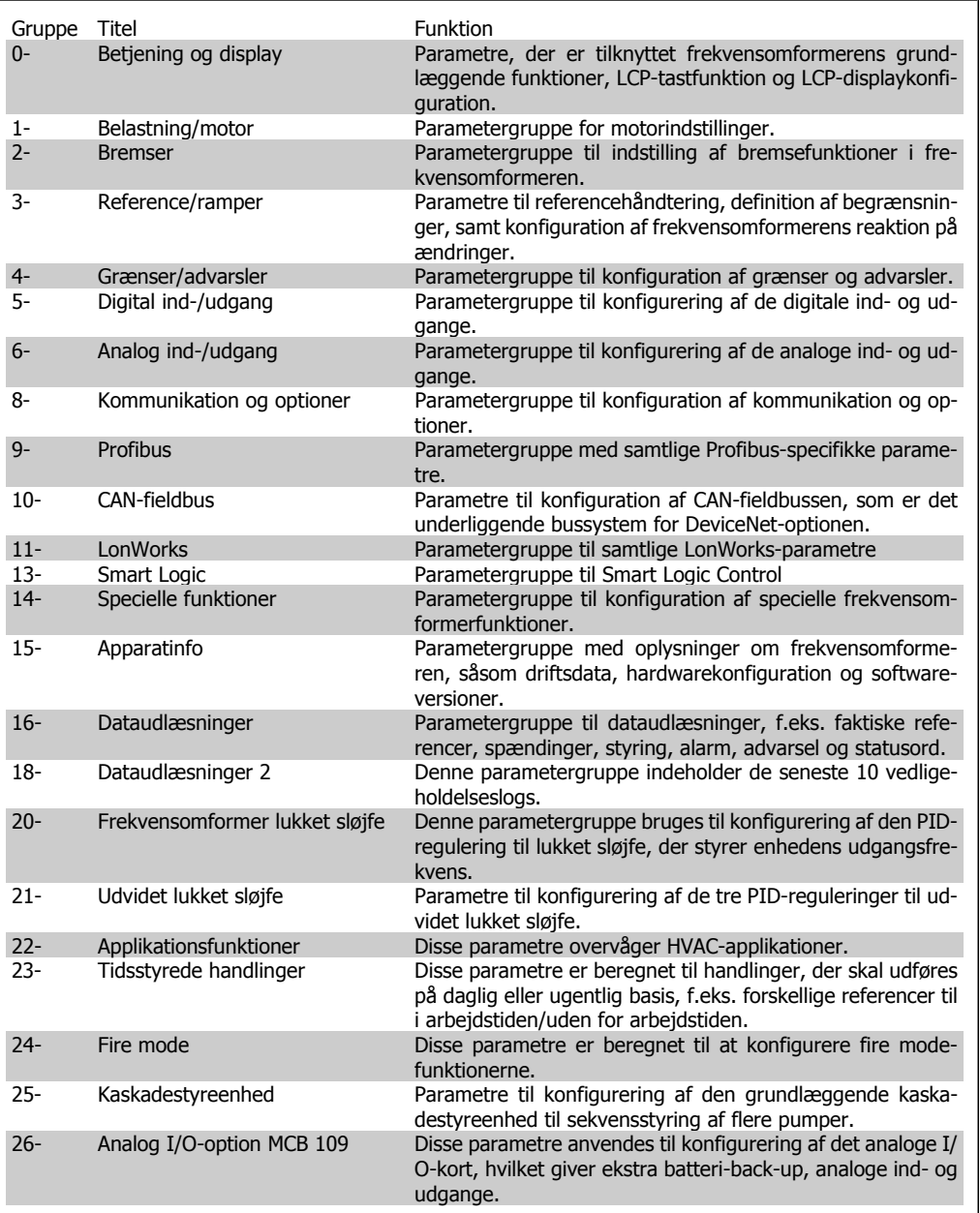

Tabel 6.1: Parametergrupper

Parameterbeskrivelser og valg vises i det grafiske (GLCP) eller numeriske (NLCP) display. (Se afsnit 5 for flere oplysninger). Få adgang til parametrene ved at trykke på knappen [Quick Menu] eller [Main Menu] på betjeningspanelet. Hurtig opsætningen anvendes primært til idriftsætning af enheden ved opstart, idet den leverer de nødvendige parametre til opstart af enheden. Hovedmenuen giver adgang til samtlige parametre med henblik på detaljeret applikationsprogrammering.

Samtlige digitale ind-/udgangsklemmer og analoge ind-/udgangsklemmer har flere funktioner. Samtlige klemmer har fra fabrikken standardfunktioner, der egner sig til de fleste HVAC-applikationer, men hvis der er brug for andre specialfunktioner, skal de programmeres som det forklares i parametergruppe 5 eller 6.

### **6.1.2. Quick Menu-tilstand**

#### **Parameterdata**

Det grafiske display (GLCP) giver adgang til samtlige parametre, der er anført under kvikmenuerne. Det numeriske display (NLCP) giver kun adgang til parametrene i Hurtig opsætning. For at indstille parametre ved hjælp af knappen [Quick Menu] - brug følgende procedure ved angivelse eller ændring af parameterdata eller -indstillinger:

- 1. Tryk på Quick Menu-tast
- 2. Brug knapperne [▲] og [▼] til at finde den parameter, du vil ændre
- 3. Tryk på [OK]
- 4. Brug knapperne [▲] og [▼] for at vælge den korrekte parameterindstilling
- 5. Tryk på [OK]
- 6. Anvend [◀] og [▶]-knapperne til at vælge et andet ciffer inden for en parameterindstilling
- 7. Det fremhævede område angiver det valgte ciffer til ændring
- 8. Tryk på knappen [Cancel] for at tilsidesætte ændringen, eller tryk på [OK] for at godkende ændringen og angive den nye indstilling

**Eksempel på ændring af parameterdata**

Antag, at parameter 22-60 Kilrembrudsregistrering er sat til [Off]. Hvis du imidlertid vil overvåge ventilatorkilremmens tilstand - brud eller ej - ifølge den følgende procedure:

- 1. Tryk på kvikmenu-tasten
- 2. Vælg Funktionsopsætning med knappen [▼]
- 3. Tryk på [OK]
- 4. Vælg Applikationsindstillinger med knappen [▼]
- 5. Tryk på [OK]
- 6. Tryk på [OK] igen for Ventilatorfunktioner
- 7. Vælg Kilrembrudsfunktion ved at trykke på [OK]
- 8. Vælg [2] Trip med knappen [▼]

Frekvensomformeren vil nu trippe, hvis der registreres et ventilatorkilremsbrud.

Vælg [My Personal Menu] for kun at få vist de parametre, der er forvalgt og programmeret som personlige parametre. Producenten af en AHU eller pumpe kan f.eks. have forprogrammeret udstyret til at figurere i Min personlige menu under idriftsætning på fabrikken for at lette idriftsætningen/finjusteringen. Disse parametre vælges i par. 0-25 Min personlige menu. Der kan programmeres op til 20 forskellige parametre i denne menu.

Hvis [No Operation] er valgt i par. Klemme 27 Digital indgang, er det ikke nødvendigt med en tilslutning til +24 V på klemme 27 for at aktivere start.

Hvis [Coast Inverse] (standardværdi fra fabrikken) er valgt i par. Klemme 27, Digital indgang, er en tilslutning til +24V nødvendig for at muliggøre start.

Vælg [Changes Made] for at få oplysninger om:

- de seneste 10 ændringer. Brug pil op/ned til at skifte mellem de 10 senest ændrede parametre.
- de ændringer, der er foretaget siden fabriksindstillingen.

Vælg [Loggings] for at få oplysninger om displaylinjeudlæsningerne. Oplysningerne vises som grafer.

Kun de parametre, der er valgt i par. 0-20 til par. 0-24, kan vises. Der kan lagres op til 120 prøver i hukommelsen til senere brug.

#### **Effektiv parameteropsætning til HVACapplikationer**

Parametrene kan uden videre opsættes til langt de fleste HVAC-applikationer udelukkende ved hjælp af optionen **[Quick Menu]**.

Ved tryk på [Quick Menu] vises listen over de forskellige områder, der findes i kvikmenuen. Se også tegning 6.1 herunder og tabellerne Q3-1 til Q3-4 i det følgende afsnit Funktionsopsætninger.

#### **Eksempler på brug af optionen Hurtig opsætning**

Antag, at du vil indstille rampe-ned-tiden til 100 sekunder!

- 1. Tryk på [Quick Setup]. Den første par. 0-01 Sprog i Hurtig opsætning viser sig
- 2. Tryk på [▼] gentagne gange indtil par. 3-42 Rampe 1, Rampe-ned-tid viser en standardindstilling på 20 sekunder
- 3. Tryk på [OK]
- 4. Anvend [◀]-knappen for at markere det tredje ciffer før kommaet
- 5. Ved hjælp af [▲]-knappen kan '0' ændres til '1'
- 6. Benyt knappen [▶] for at fremhævet tallet '2'
- 7. Udskift '2' med '0' med knappen [▼]
- 8. Tryk på [OK]

Den nye rampe ned-tid er nu indstillet til 100 sekunder.

Det anbefales at gennemføre opsætningen i den viste rækkefølge.

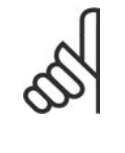

**NB!** Der findes en udførlig beskrivelse af funktionen i parameterafsnittene i denne betjeningsvejledning.

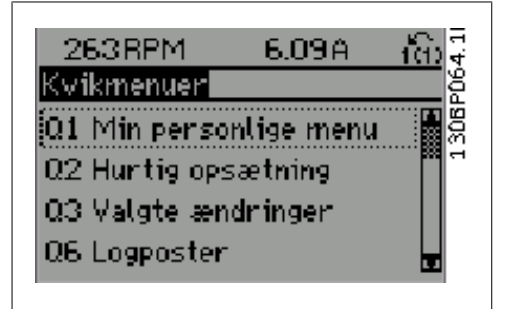

Illustration 6.1: Visning af kvikmenu.

Menuen Hurtig opsætning giver adgang til 12 af frekvensomformerens vigtigste opsætningsparametre. Efter programmering vil frekvensomformeren i de fleste tilfælde være klar til drift. De 12 (se fodnoten) parametre i kvikmenu vises i nedenstående tabel. Der findes en udførlig beskrivelse af funktionen i parameterafsnittene i denne manual.

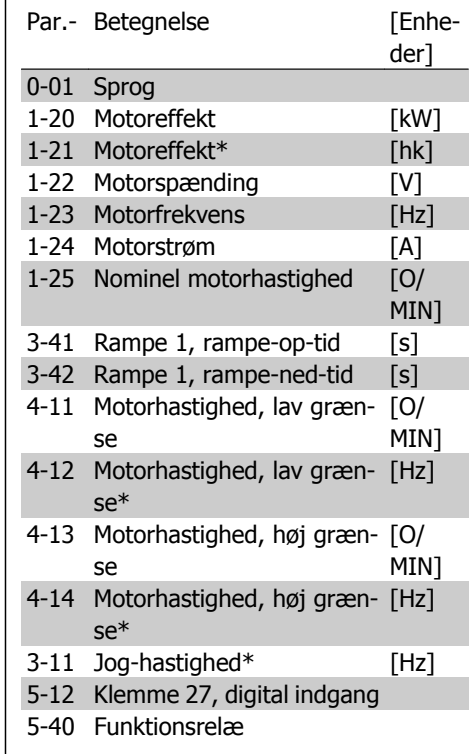

\*Det viste display afhænger af de i parameter 0-02 og 0-03 trufne valg. Standardindstillingen af parameter 0-02 og 0-03 afhænger af det geografiske område, frekvensomformeren er leveret til, men de kan omprogrammeres efter behov.

Tabel 6.2: Hurtig opsætning-parametre

**Parametre for funktionen Hurtig opsætning:**

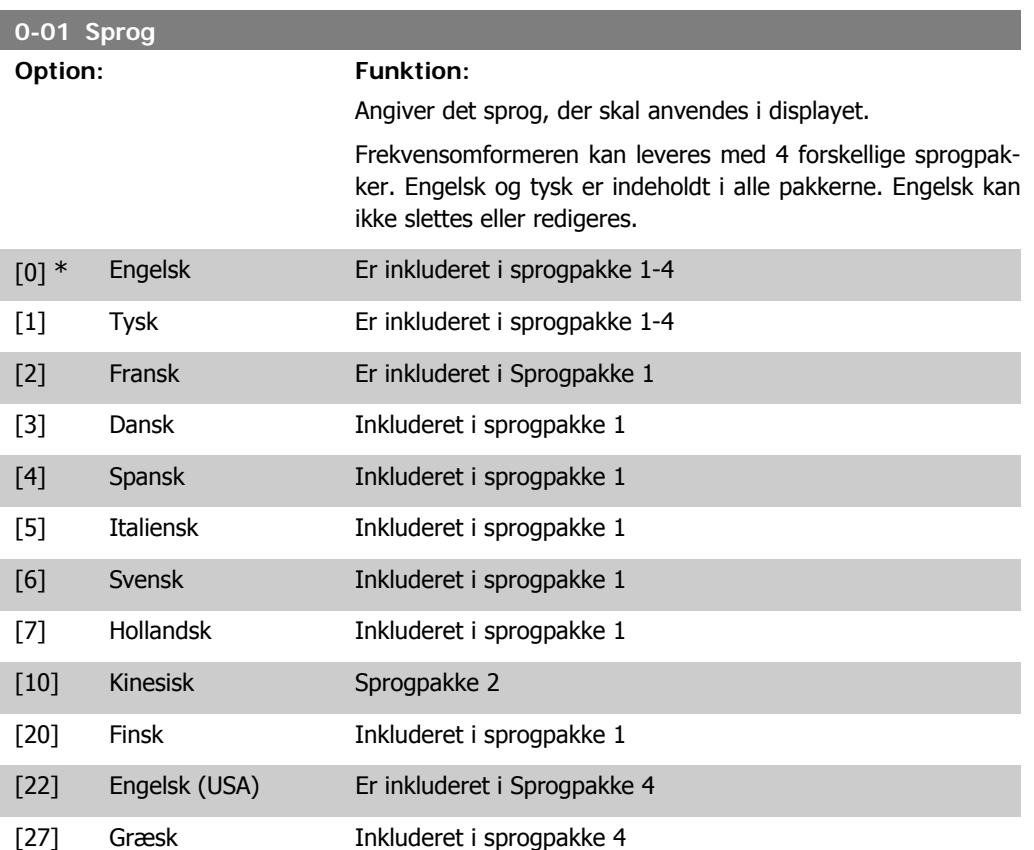

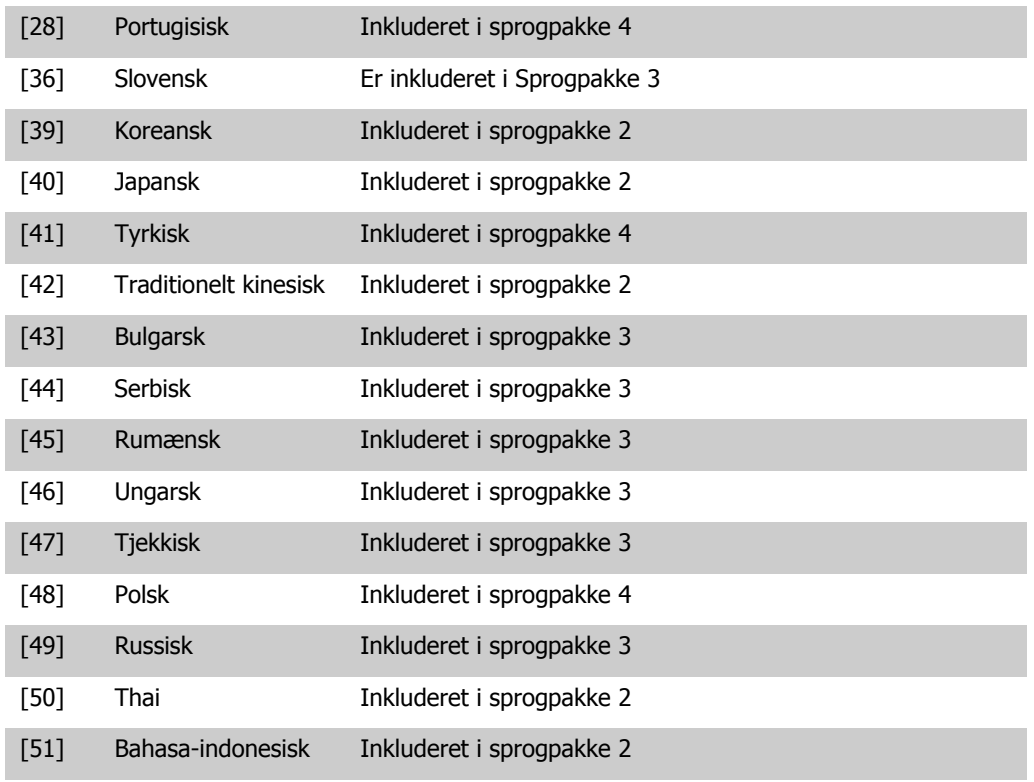

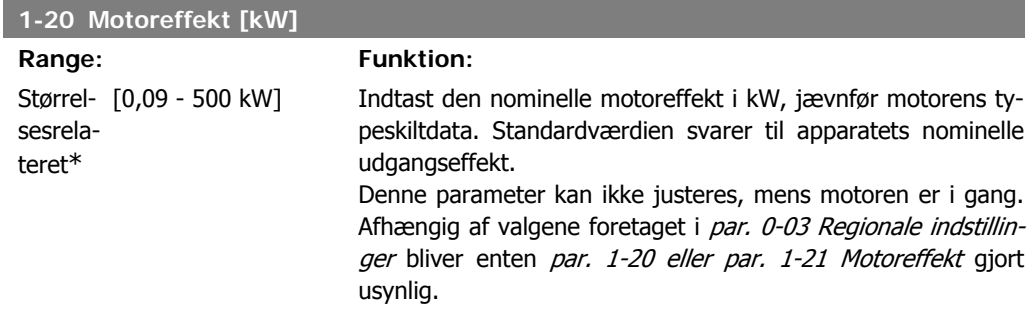

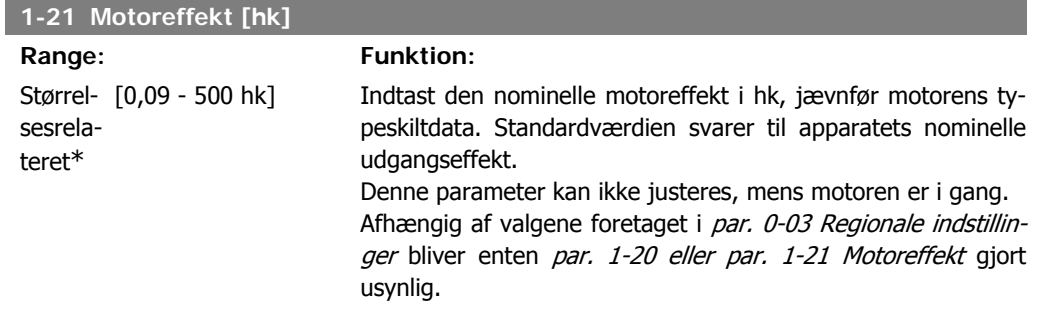

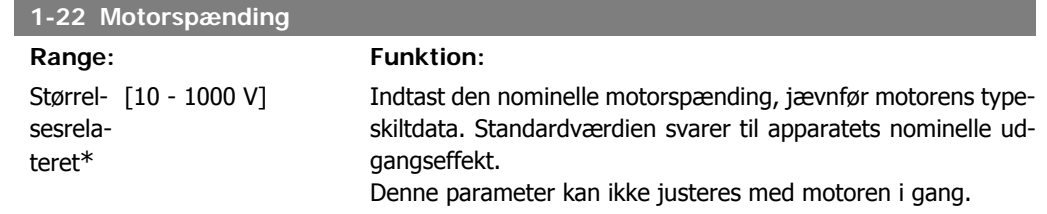

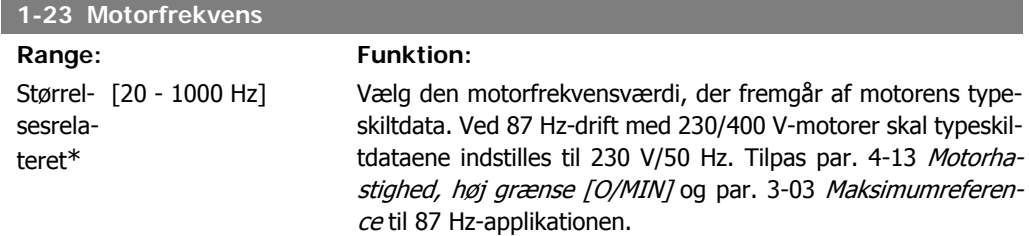

Denne parameter kan ikke justeres med motoren i gang.

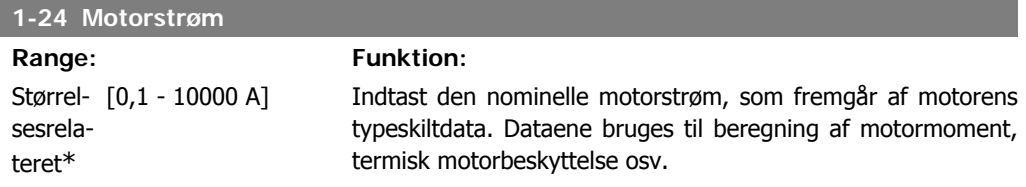

Denne parameter kan ikke justeres, mens motoren er i gang.

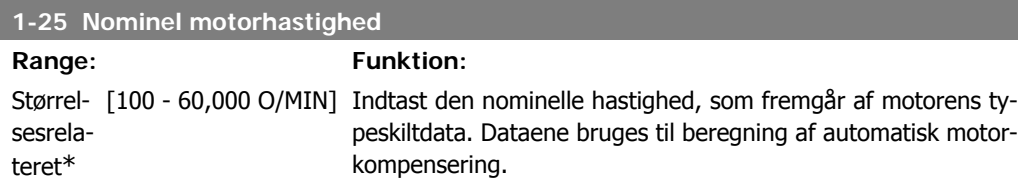

Denne parameter kan ikke justeres med motoren i gang.

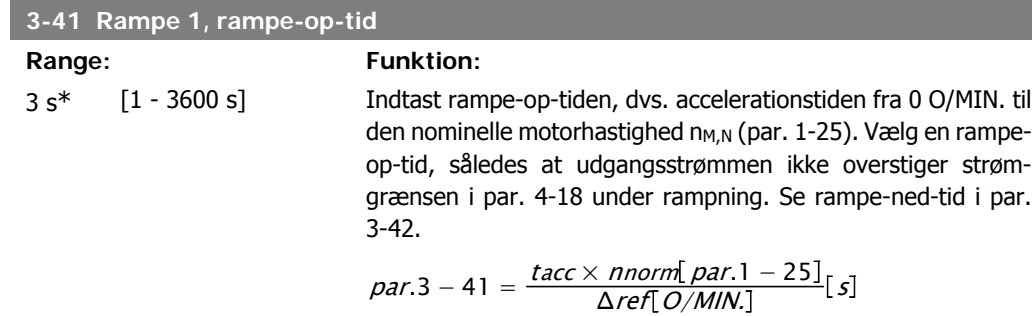

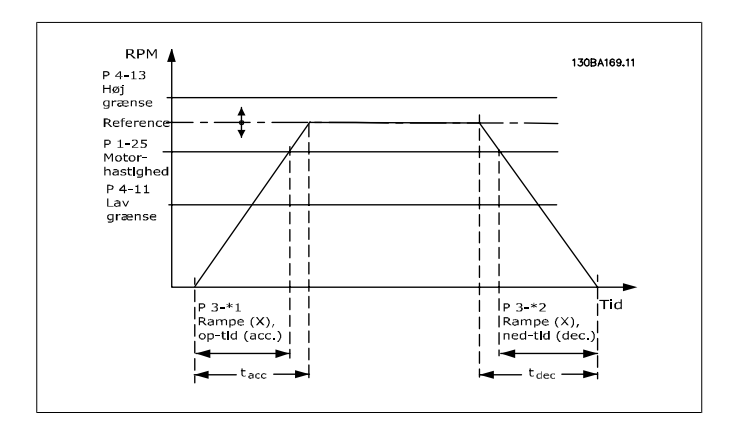

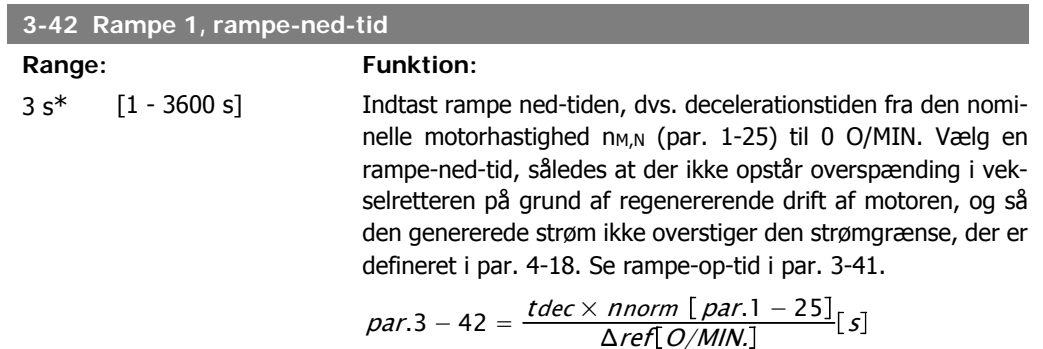

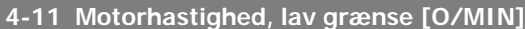

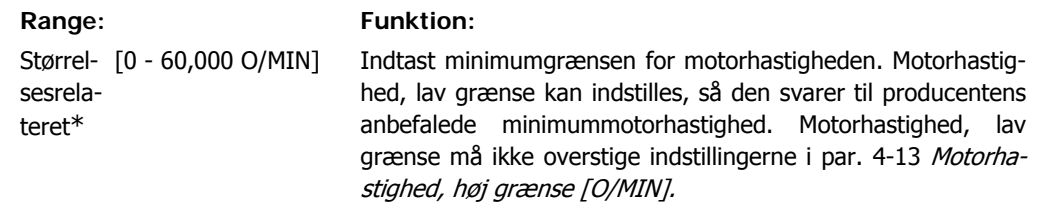

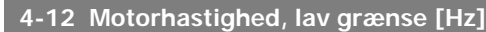

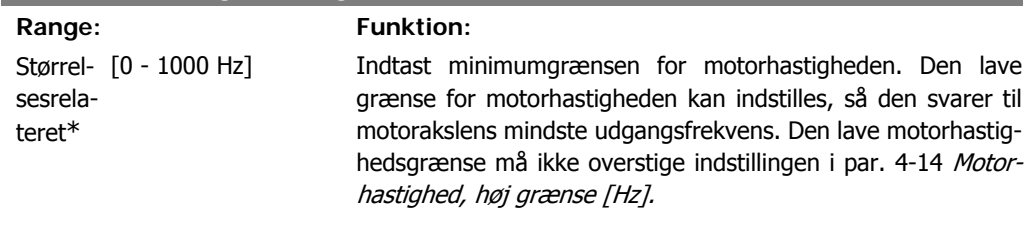

### **4-13 Motorhastighed, høj grænse [O/MIN]**

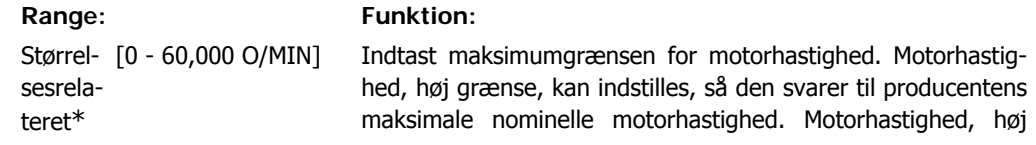

grænse skal overstige indstillingen i par. 4-11 Motorhastighed, lav grænse [O/MIN]. Kun par. 4-11 eller 4-12 vises, hvilket afhænger af andre parametre indstillet i hovedmenuen og de fabriksindstillinger, der er betinget af den globale geografiske lokalitet.

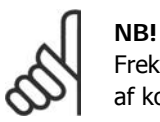

Frekvensomformerens udgangsfrekvens må ikke antage en værdi højere end 1/10 af koblingsfrekvensen.

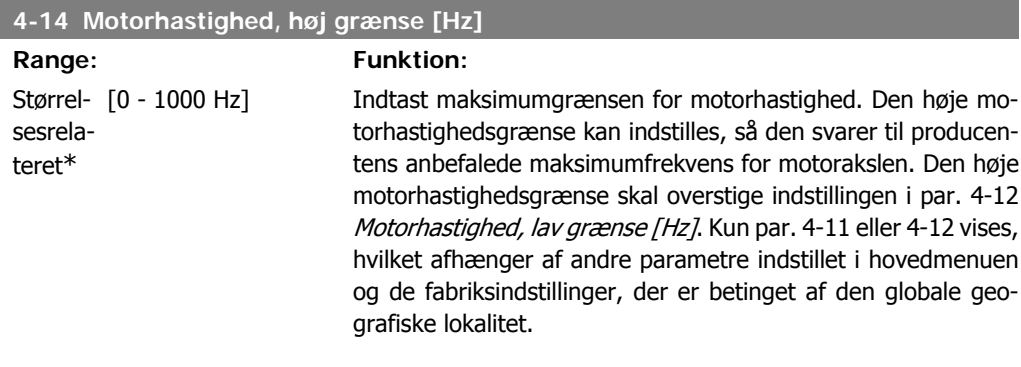

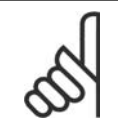

## **NB!**

Den maks. udgangsfrekvens må ikke overstige 10 % af vekselretterens koblingsfrekvens (par. 14-01).

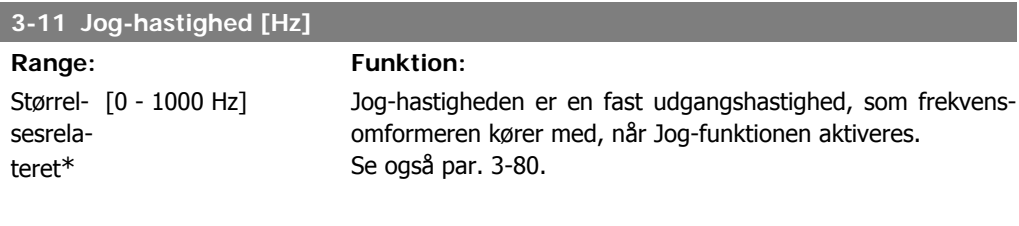

### **6.1.3. Funktionsopsætninger**

Funktionsopsætningen giver mulighed for hurtig og nem adgang til alle parametre, der kræves til de fleste HVAC-applikationer, herunder de fleste former for VAV- og CAV-forsyning og returventilatorer, køletårnsventilatorer; primære, sekundære og kondensatorvandpumper og andre pumpe-, ventilator- og kompressorapplikationer.

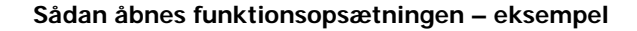

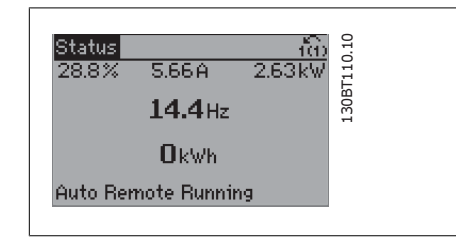

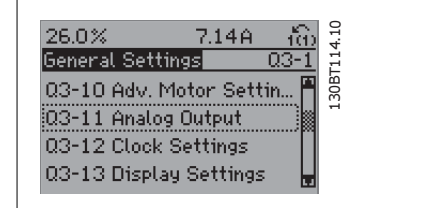

Illustration 6.2: Trin 1: Tænd frekvensomformeren (gule LED-lamper)

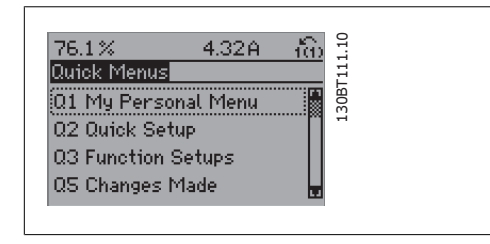

Illustration 6.3: Trin 2: Tryk på knappen [Quick Menu] (Kvikmenuens valgmuligheder vises).

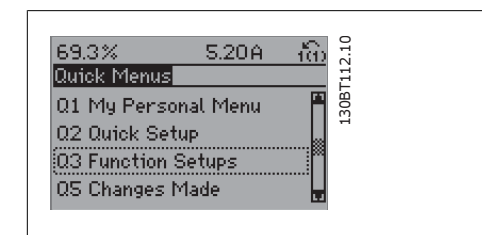

Illustration 6.4: Trin 3: Brug pil op/ned til at rulle ned til Funktionsopsætninger. Tryk på [OK].

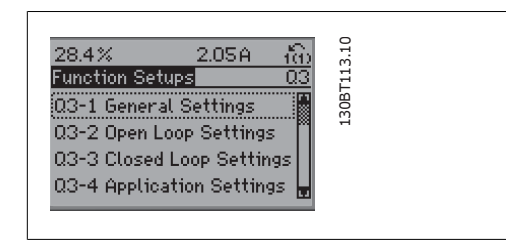

Illustration 6.5: Trin 4: Funktionsopsætningens valgmuligheder vises. Vælg 03-1 Generelle indstillinger. Tryk på [OK].

Illustration 6.6: Trin 5: Brug pil op/ned til at rulle ned til f.eks. 03-11 Analoge udgange. Tryk på [OK].

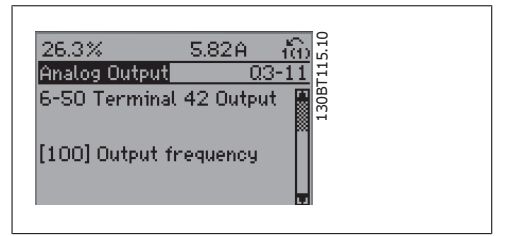

Illustration 6.7: Trin 6: Vælg parameter 6-50 Klemme 42, udgang. Tryk på [OK].

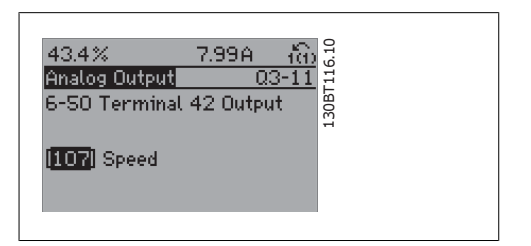

Illustration 6.8: Trin 7: Brug pil op/ned til at vælge mellem de forskellige valgmuligheder. Tryk på [OK].

#### Funktionsopsætningsparametrene er grupperet på følgende måde:

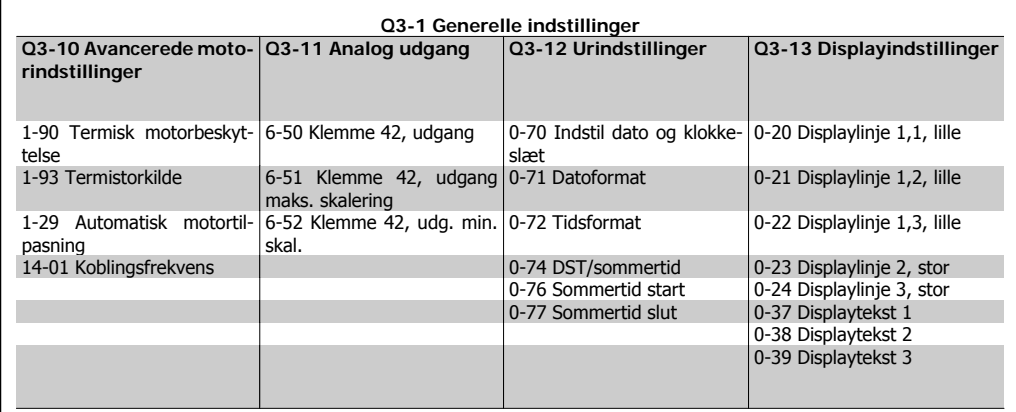

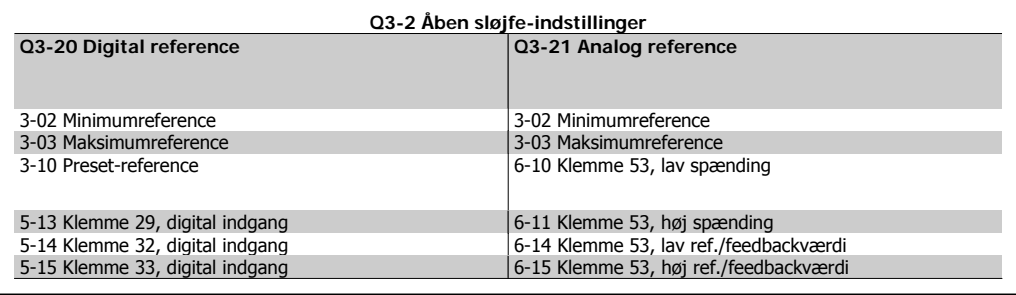

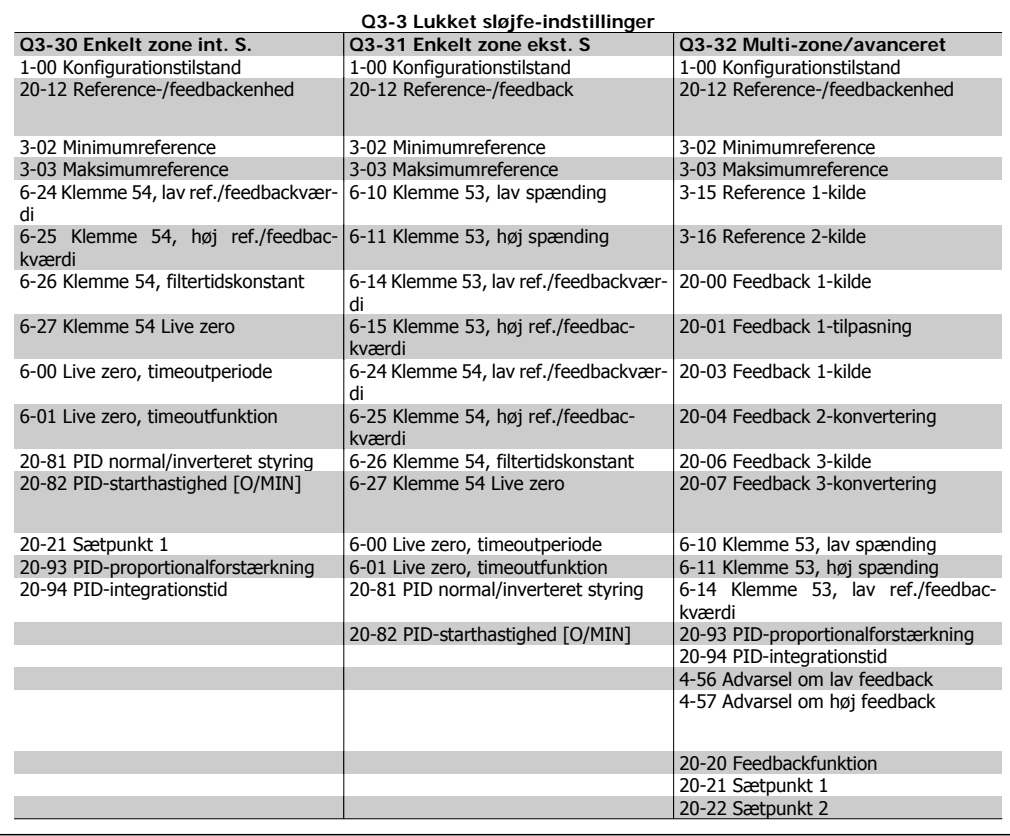

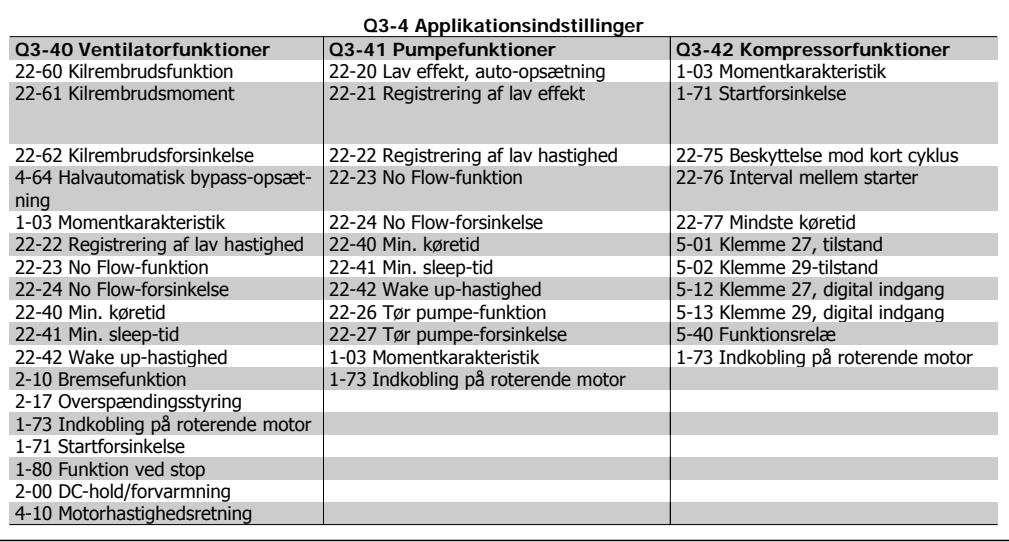

Se også VLT® HVAC Drive Programming Guide for en detaljeret beskrivelse af funktionsopsætningsparametergrupperne.

6. Sådan programmeres frekvensomformeren

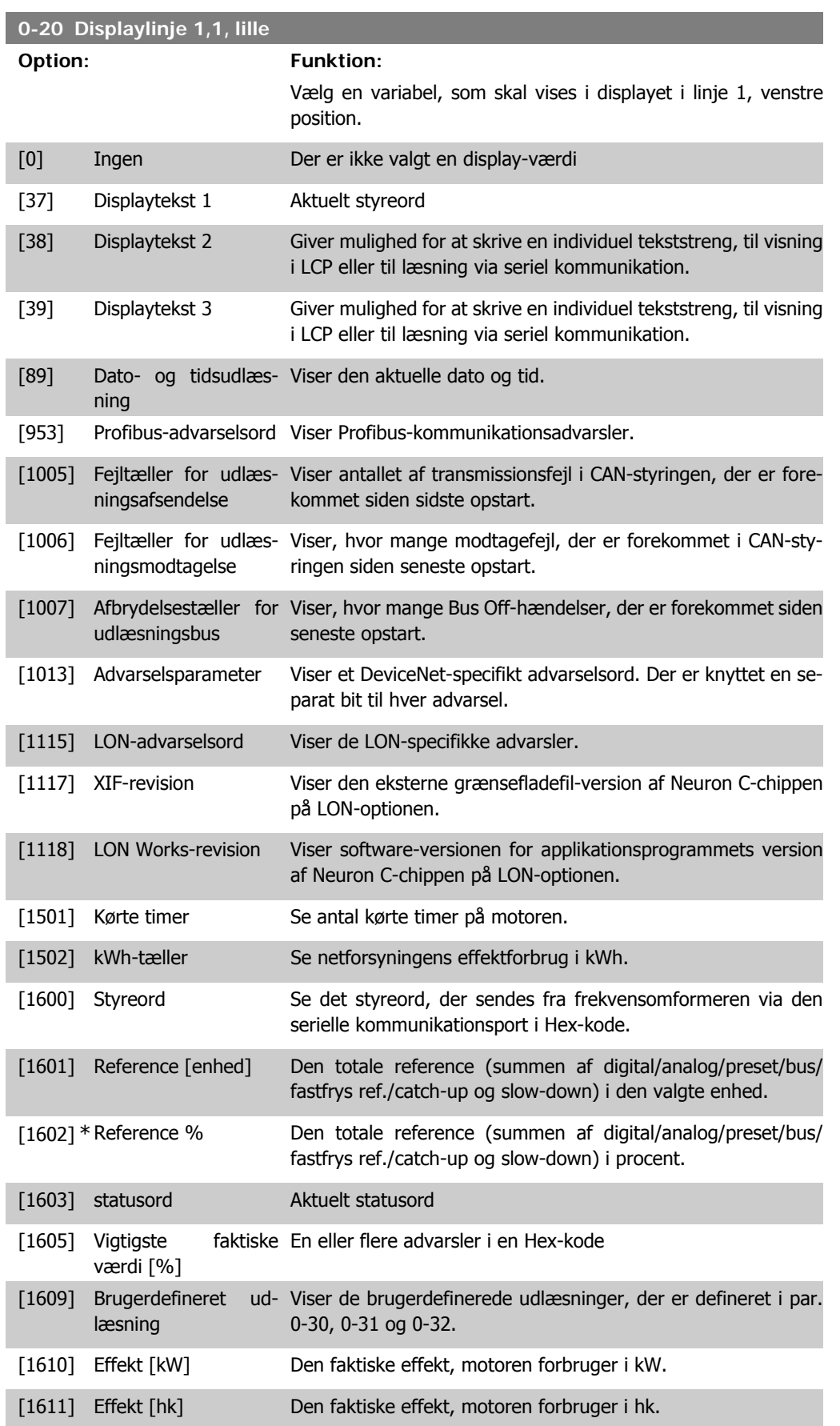

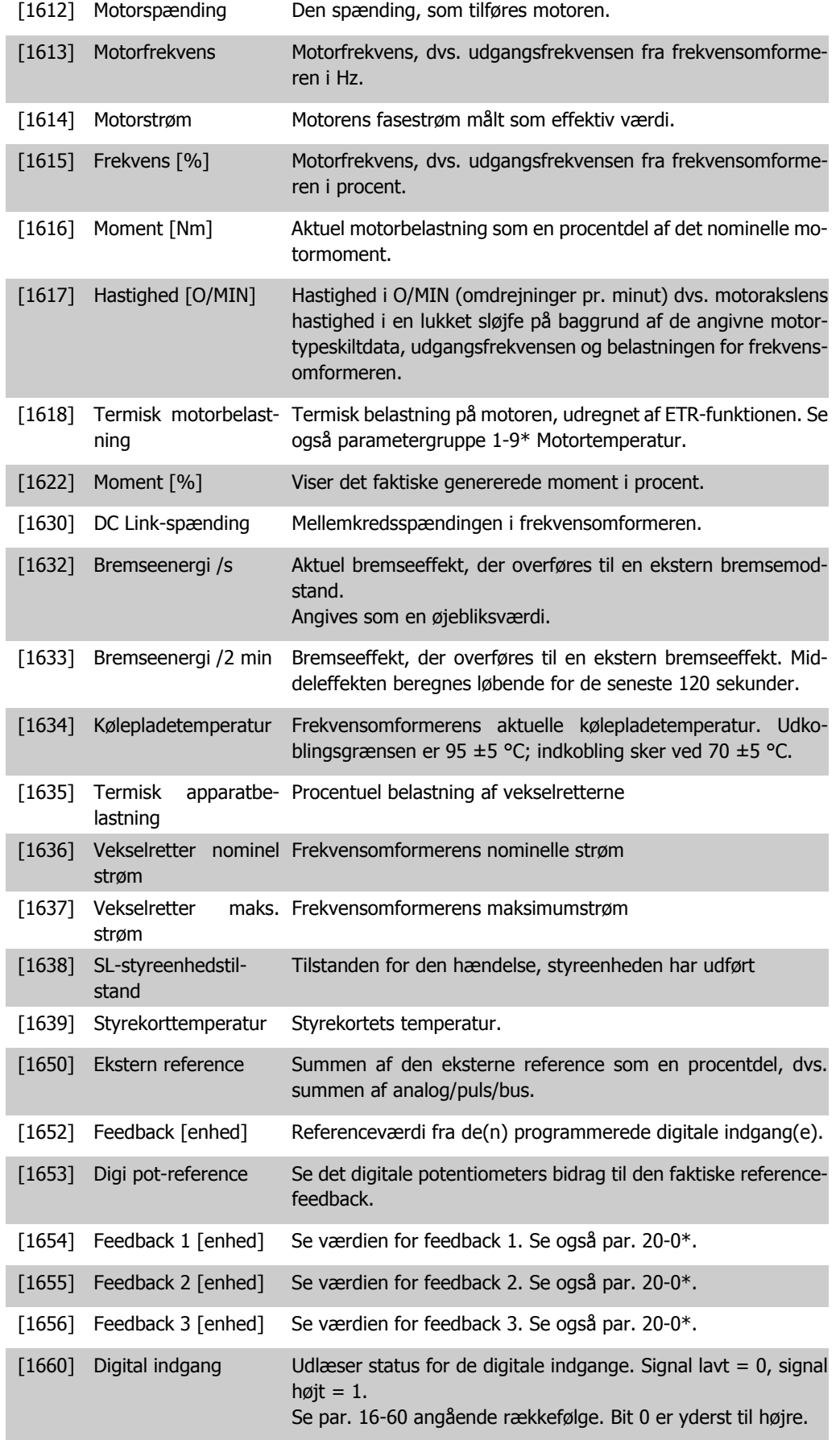

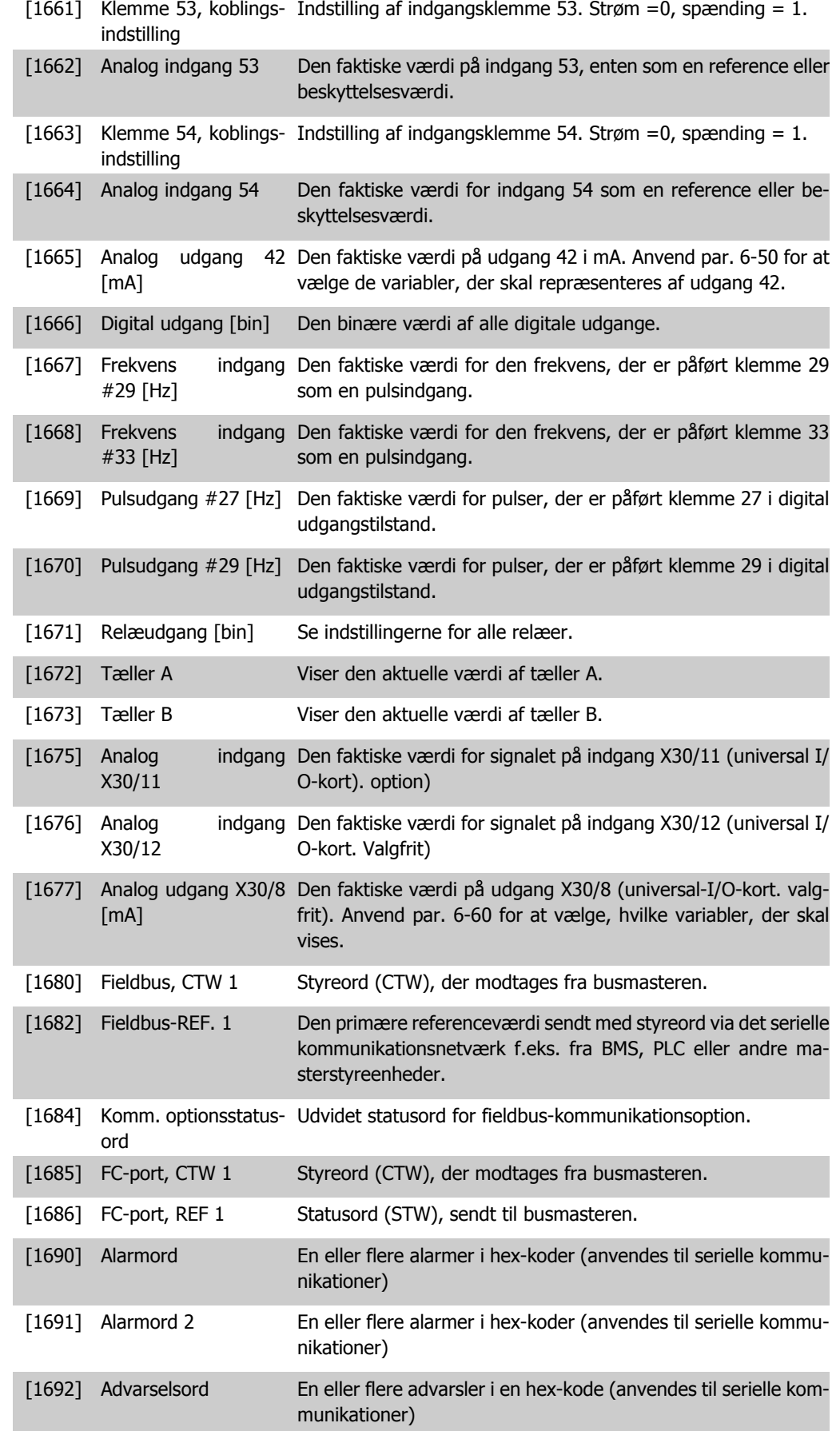

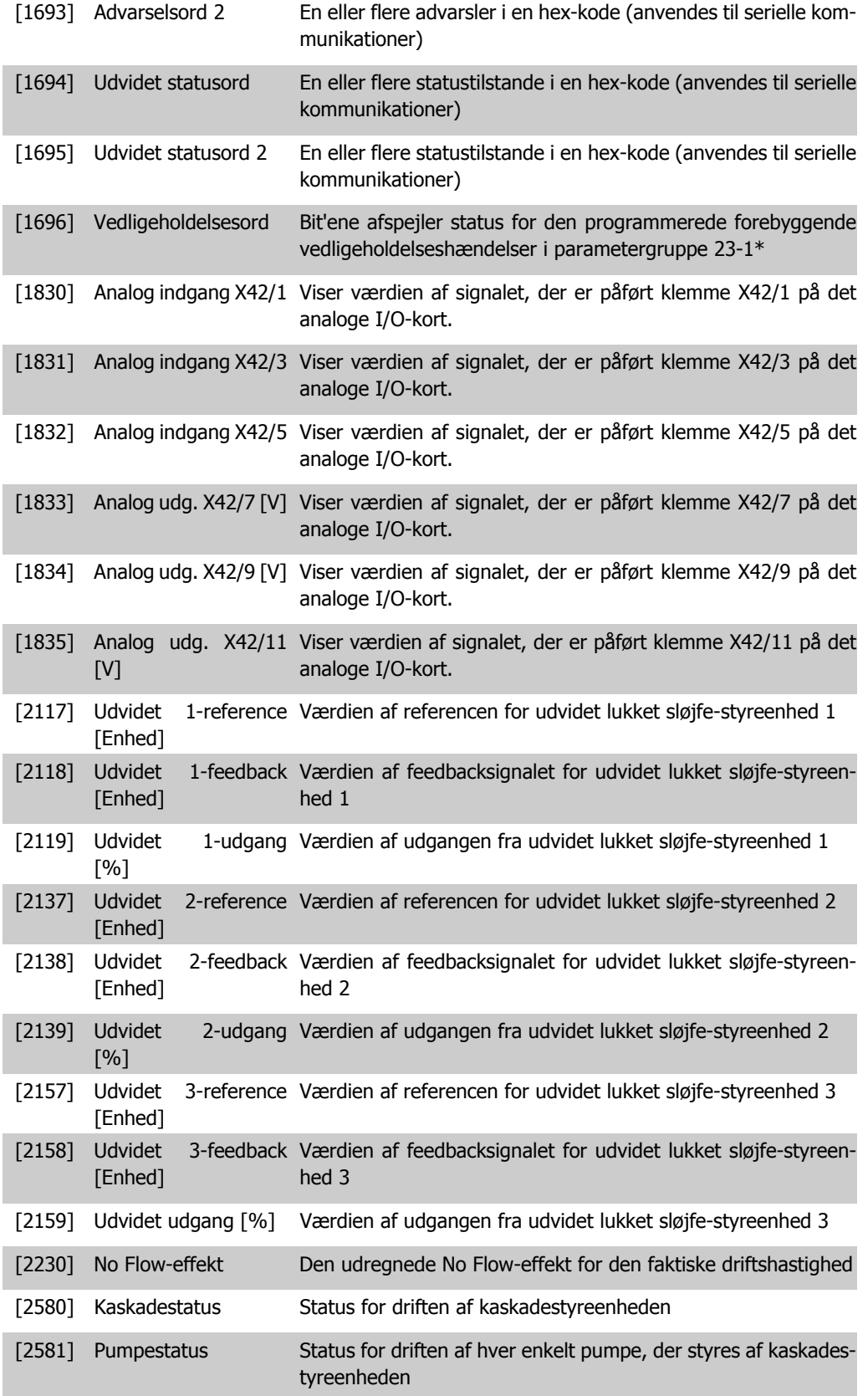

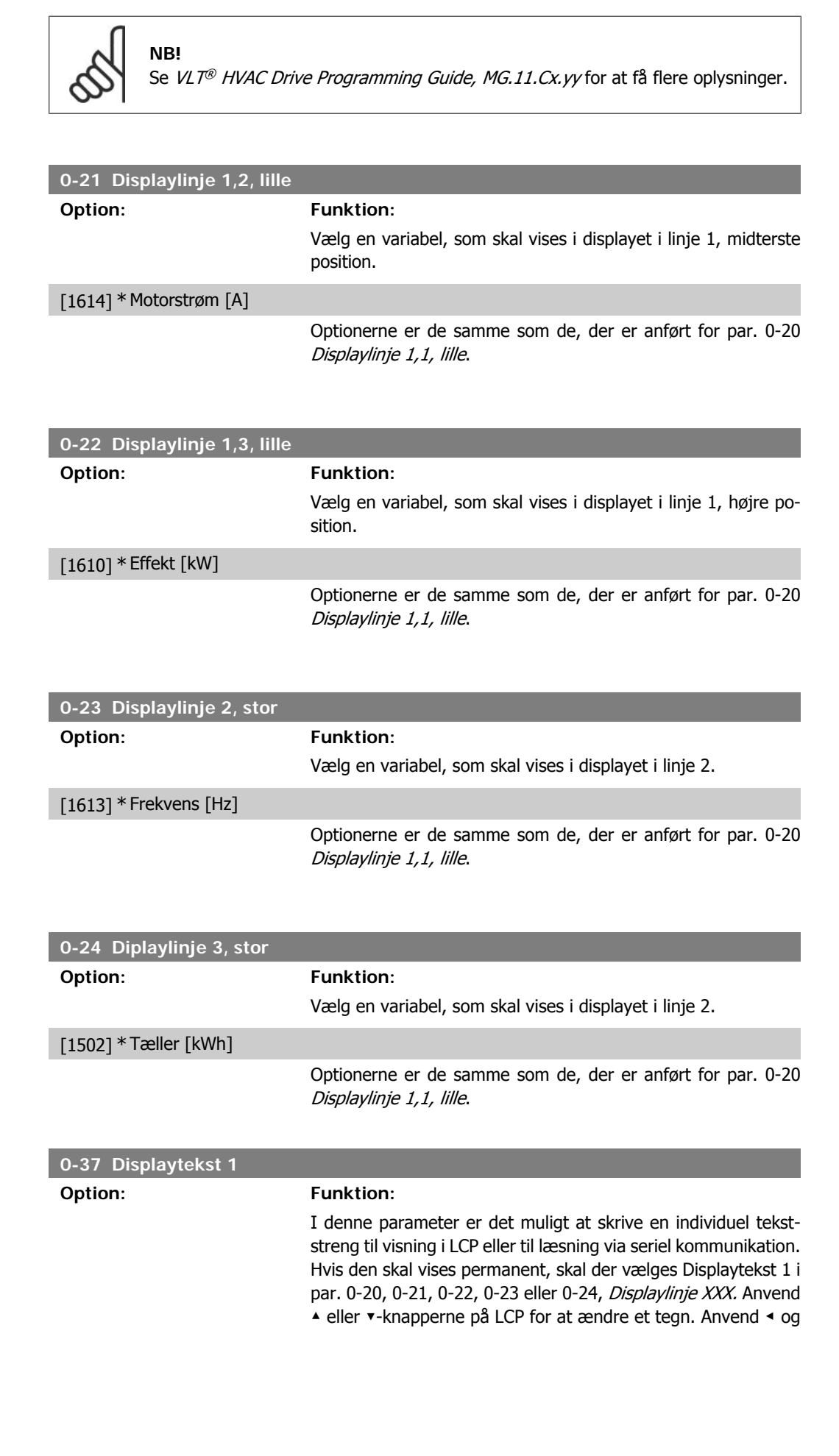
▶-knapperne for at flytte markøren. Når et tegn er fremhævet af markøren, kan tegnet ændres. Anvend ▲ eller ▼-knapperne på LCP for at ændre et tegn. Der kan indsættes et tegn ved at placere markøren mellem to tegn og trykke på ▲ eller ▼.

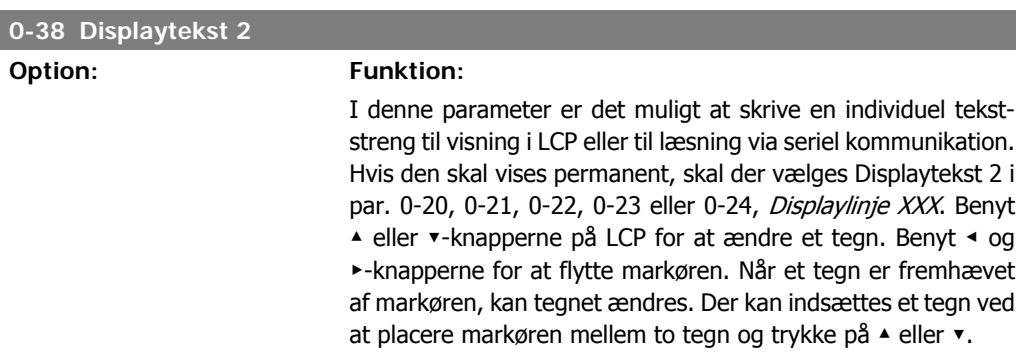

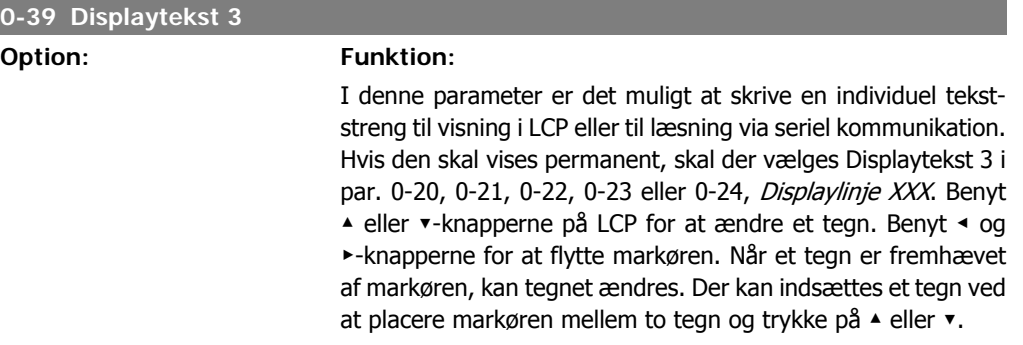

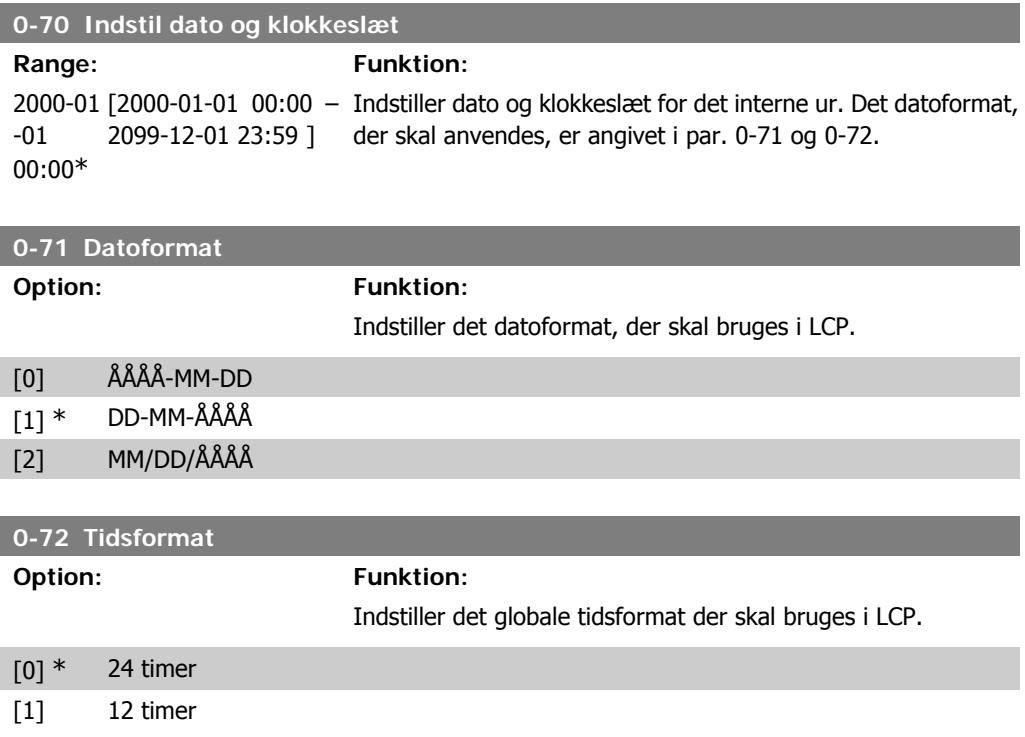

**6**

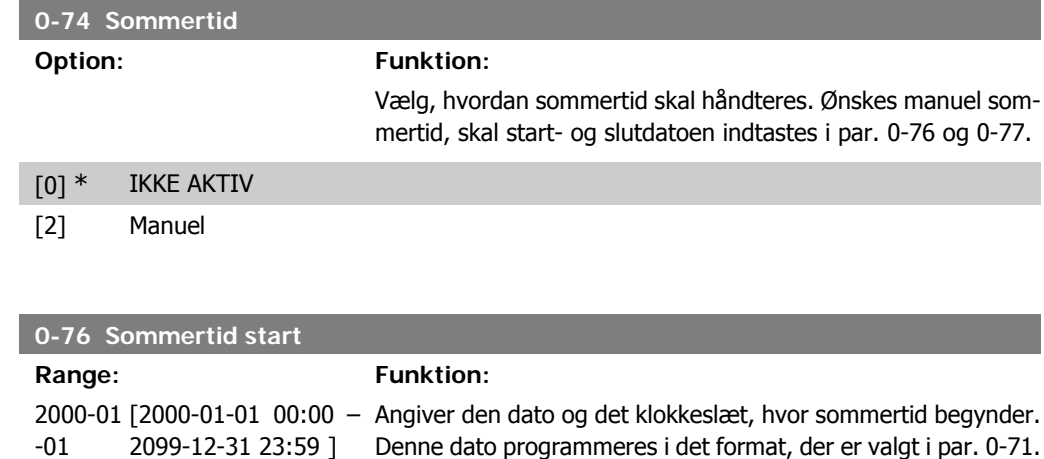

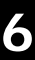

# **0-77 Sommertid slut**

2099-12-31 23:59 ]

-01 00:00\*

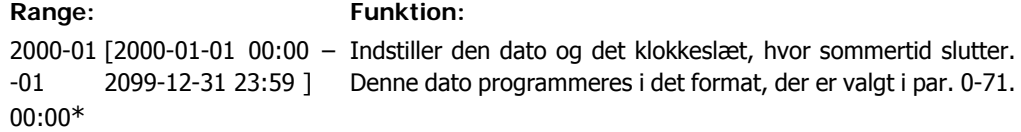

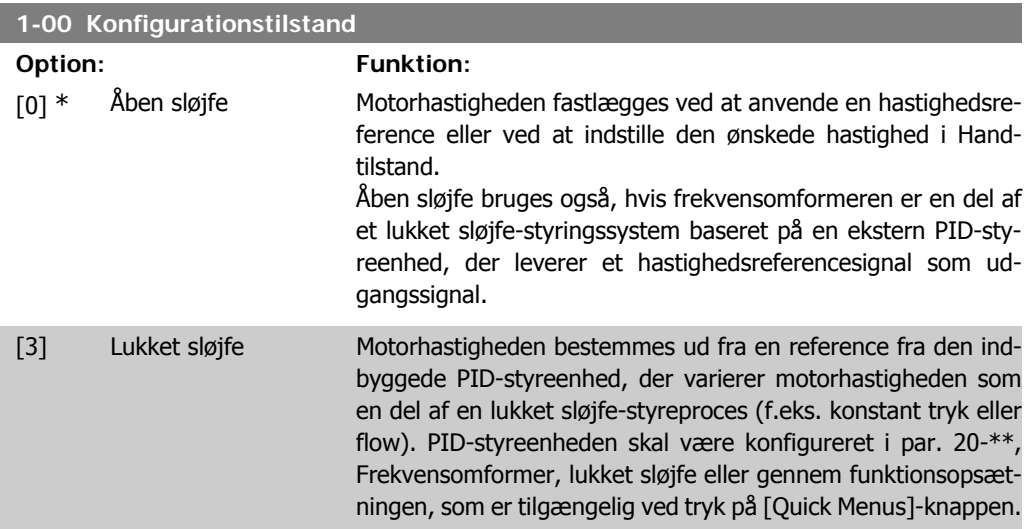

Denne parameter kan ikke ændres, mens motoren kører.

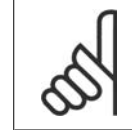

**NB!** Når den er indstillet til lukket sløjfe, vil kommandoerne Reversering og Startreversering ikke reversere motorens retning.

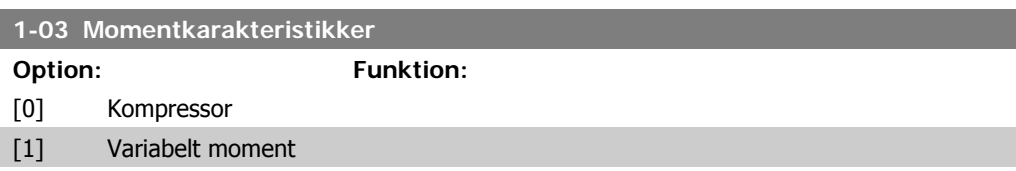

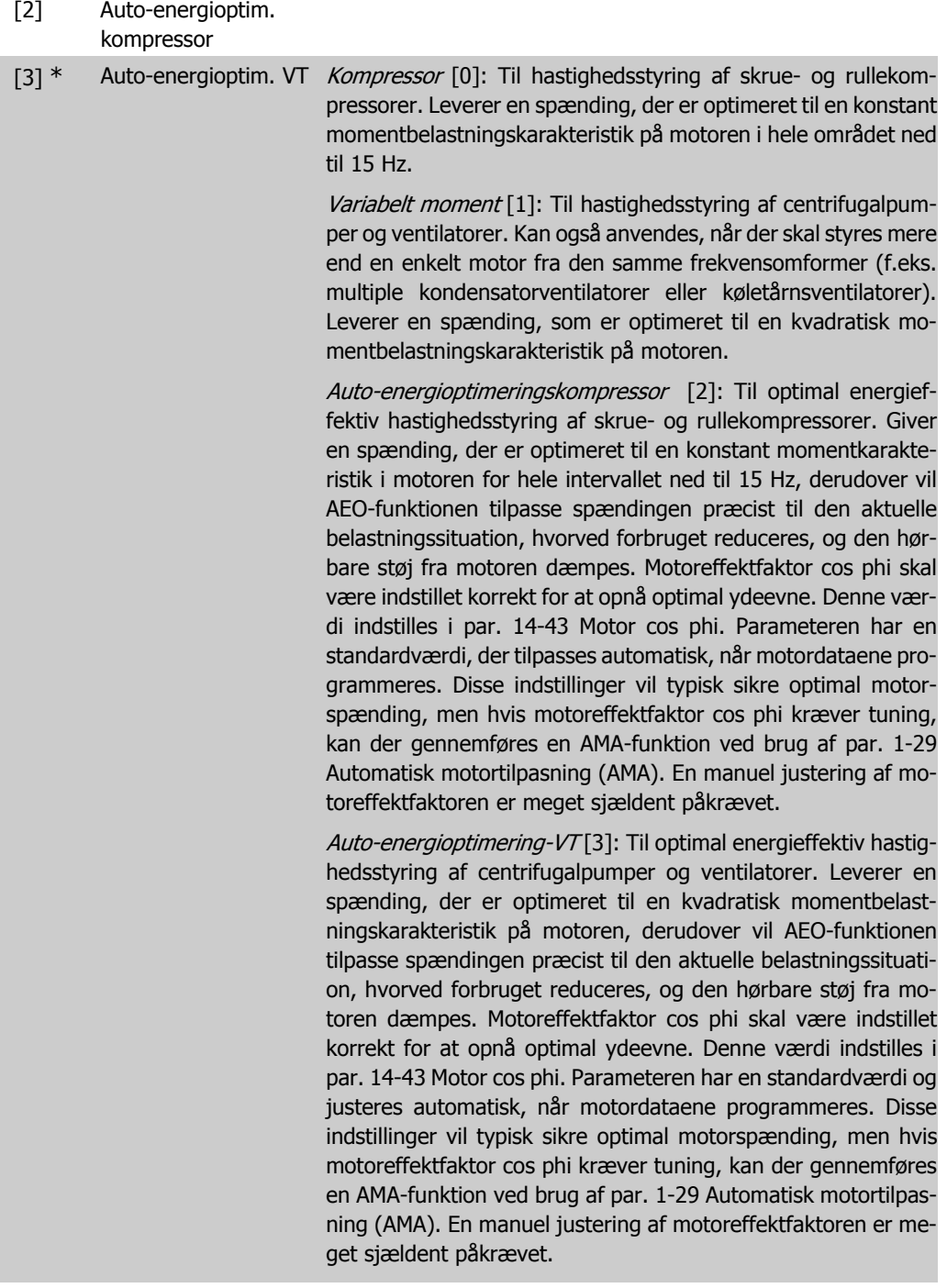

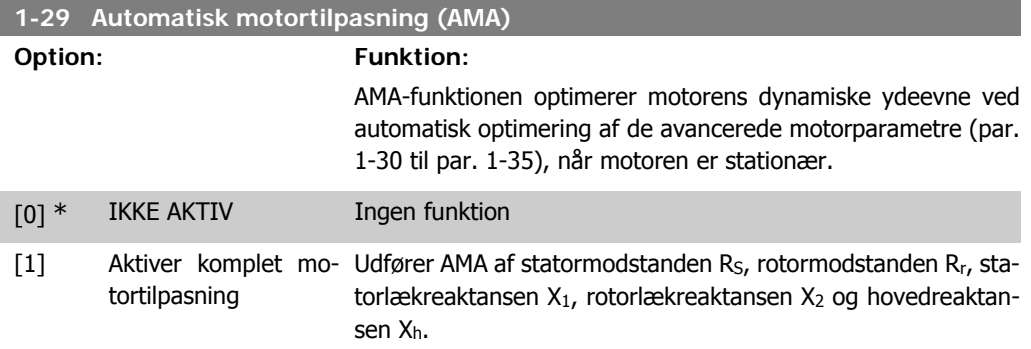

[2] Aktiver reduceret mo- udfører kun en reduceret AMA af statormodstanden  $R_s$  i systetortilpasning met. Vælg denne mulighed, hvis der benyttes et LC-filter imellem frekvensomformeren og motoren.

AMA-funktionen aktiveres ved at trykke på [Hand on]-tasten, efter at der er valgt [1] eller [2]. Se også afsnittet Automatisk motortilpasning. Efter en normal sekvens viser displayet: "Tryk på [OK] for at afslutte AMA". Efter aktivering af [OK]-tasten er frekvensomformeren klar til drift. Bemærk:

- Gennemfør AMA med kold motor for at opnå den bedst mulige tilpasning af frekvensomformeren.
- AMA kan ikke gennemføres, mens motoren kører.

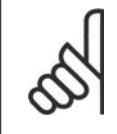

**NB!**

**NB!**

Det er vigtigt, at motorpar. 1-2\* Motordata indstilles korrekt, da de er en del af AMAalgoritmen. En AMA skal gennemføres for at opnå optimal dynamisk motorydeevne. Den kan vare op til 10 minutter afhængigt af den aktuelle motors nominelle effekt.

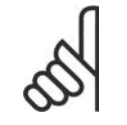

Undgå at generere eksternt moment under udførelse af AMA.

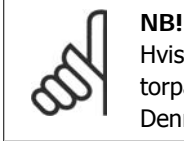

Hvis en af indstillingerne i par. 1-2\* Motordata ændres, skifter de avancerede motorparametre 1-30 til 1-39 tilbage til fabriksindstillingen. Denne parameter kan ikke justeres med motoren i gang.

Se også afsnittet Automatisk motortilpasning - applikationseksempel.

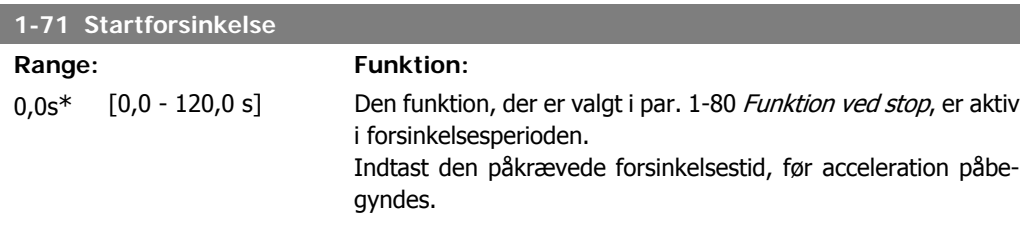

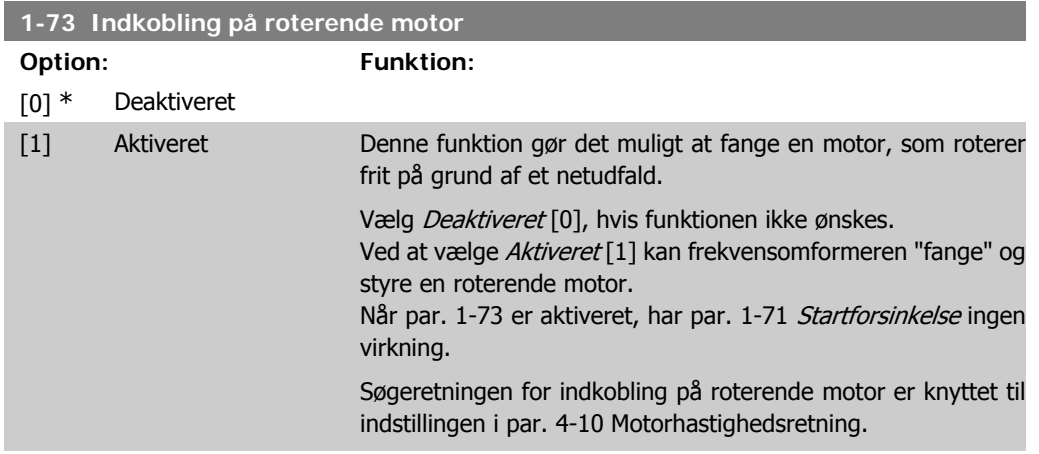

Med uret [0]: Indkobling på roterende motor i urets retning. Hvis proceduren ikke lykkes, gennemføres DC-bremsning. Begge retninger [2]: Indkobling på roterende motor søger først i den retning, der kan bestemmes ud fra den seneste reference (retning). Hvis der ikke findes nogen hastighed, foretages en søgning i den anden retning. Lykkes det heller ikke, aktiveres en DC-bremsning i det tidsrum, der er indstillet i par. 2-02 Bremseholdetid. Start gennemføres derefter fra 0 Hz.

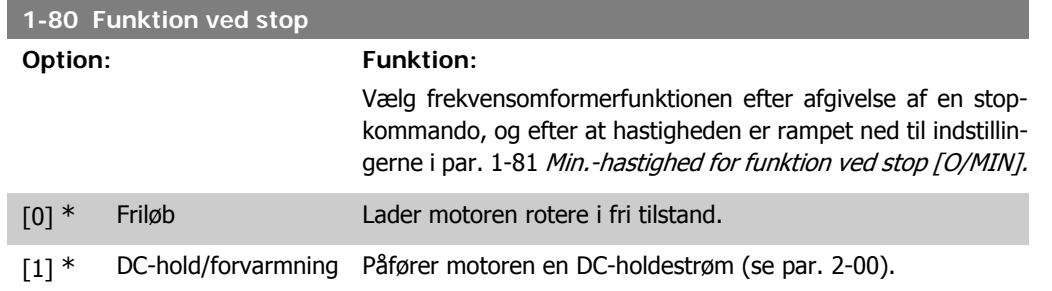

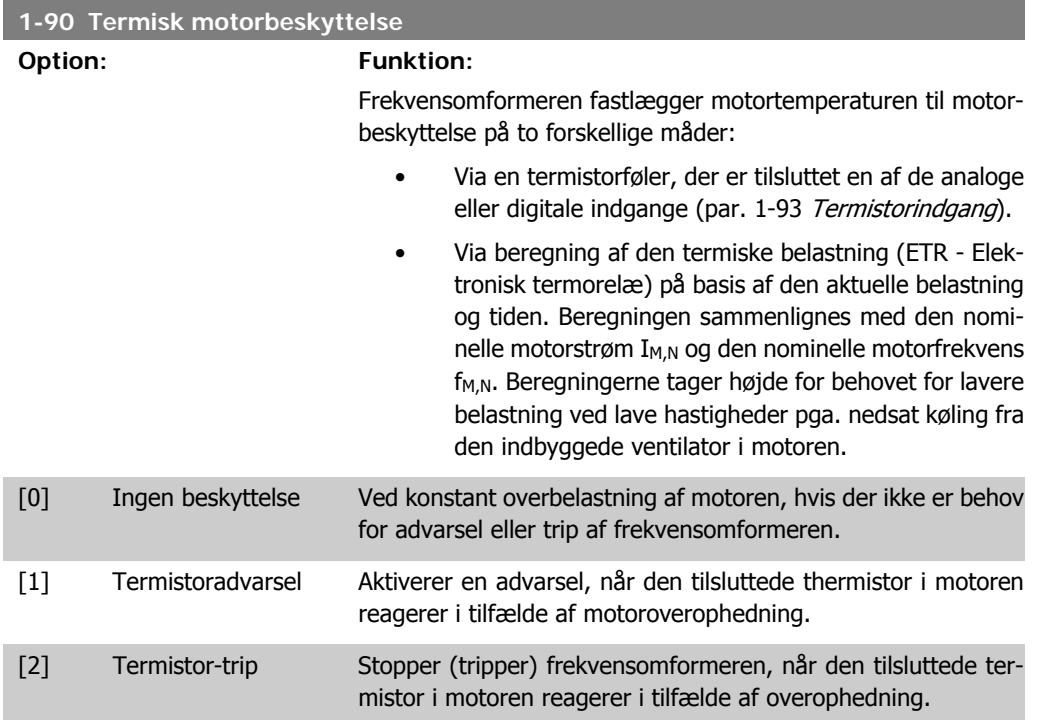

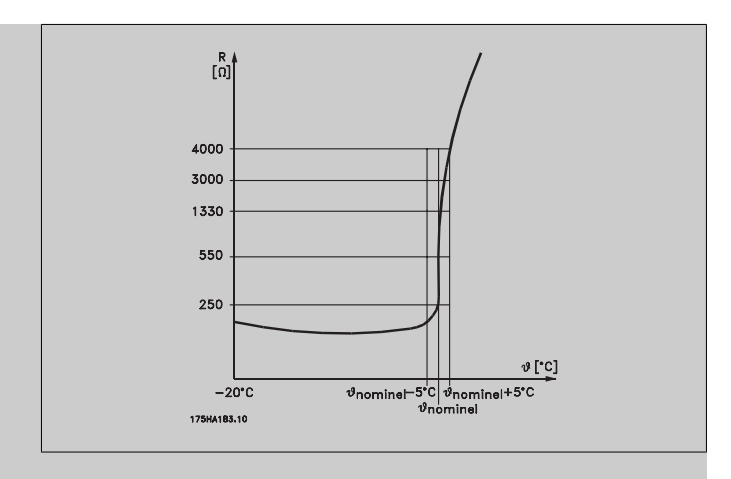

Termistorens udkoblingsværdi er > 3 kΩ.

Integrer en termistor (PTC-føler) i motoren med henblik på spolebeskyttelse.

Motorbeskyttelse kan implementeres ved hjælp af en række teknikker: PTC-føler i motorspoler; mekanisk termisk kontakt (Klixon-type); eller elektronisk termorelæ (ETR).

Anvendelse af en digital indgang og 24 V som strømforsyning: Eksempel: Frekvensomformeren tripper, når motortemperaturen er for høj.

Parameteropsætning:

Indstil par. 1-90 Termisk motorbeskyttelse til Termistor-trip [2]. Indstil par. 1-93 Termistorkilde til Digital indgang 33 [6]

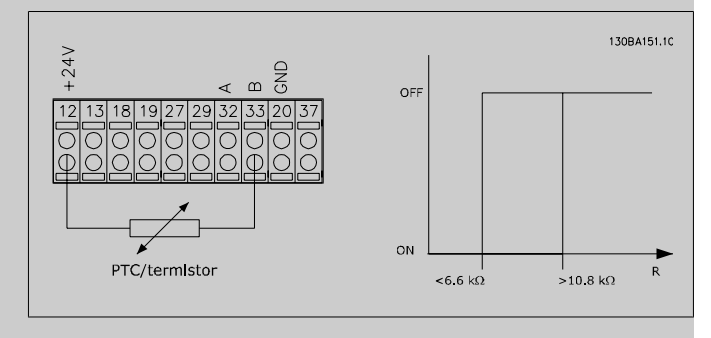

Anvend en digital indgang og 10 V som strømforsyning: Eksempel: Frekvensomformeren tripper, når motortemperaturen er for høj.

Parameteropsætning:

Indstil par. 1-90 Termisk motorbeskyttelse til Termistor-trip [2]. Indstil par. 1-93 Termistorkilde til Digital indgang 33 [6]

VLT® HVAC-frekvensomformer – Betjeningsvejledning **6. Sådan programmeres frekvensomformeren** 6. Sådan programmeres frekvensomformeren

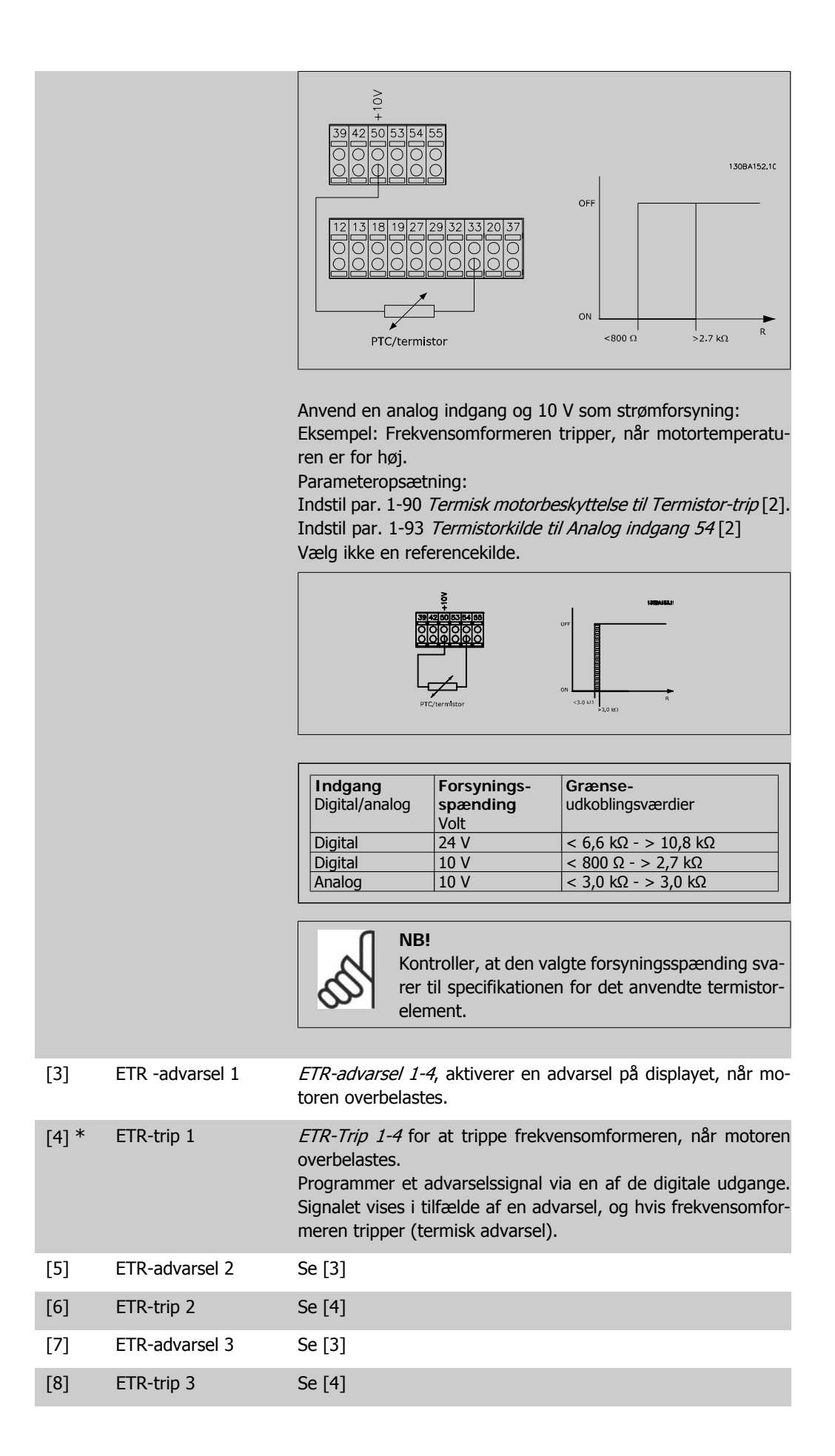

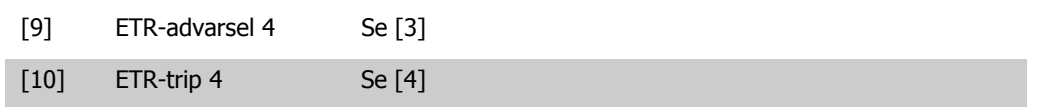

ETR-funktionerne (Elektronisk termorelæ) 1-4 beregner belastningen, når den opsætning, hvori de er valgt, er aktiv. For eksempel indleder ETR beregningen, når opsætning 3 vælges. På det nordamerikanske marked: ETR-funktionerne sørger for overbelastningsbeskyttelse af motoren, klasse 20, i overensstemmelse med NEC.

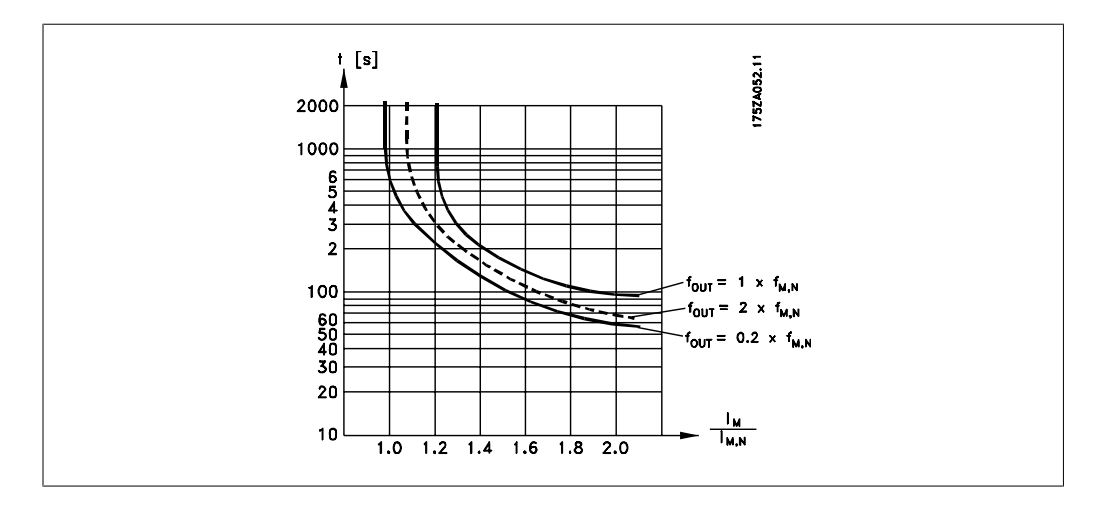

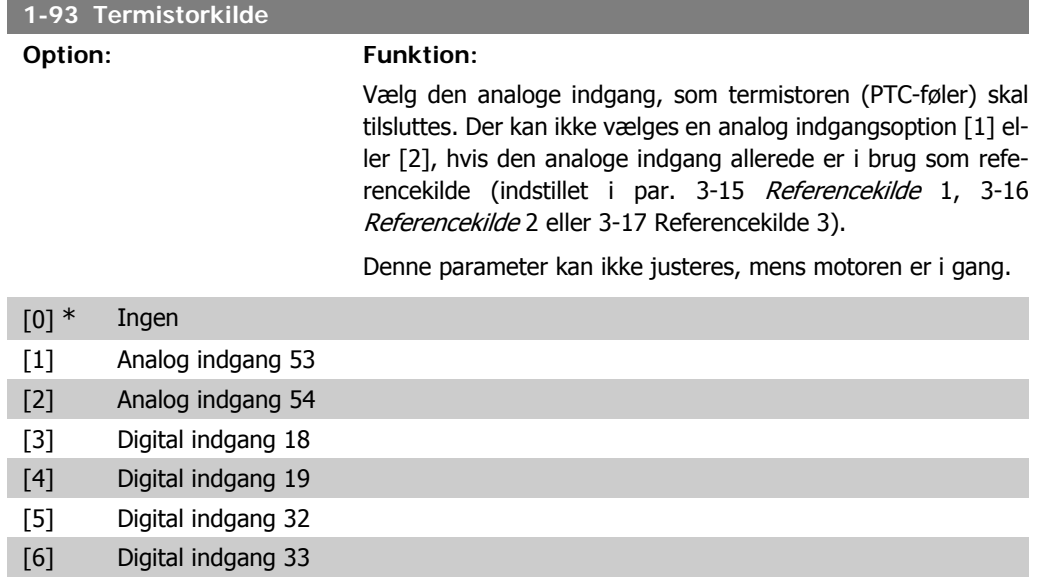

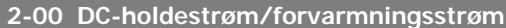

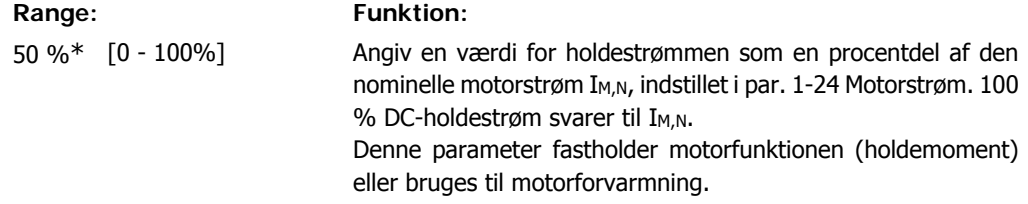

Denne parameter er aktiveret, såfremt DC-hold er valgt i par. 1-80 Funktion ved stop.

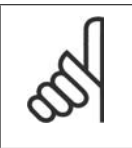

**NB!** Maks.-værdien afhænger af den nominelle motorstrøm. **NB!**

Undgå 100 % strøm i for lang tid. Det kan beskadige motoren.

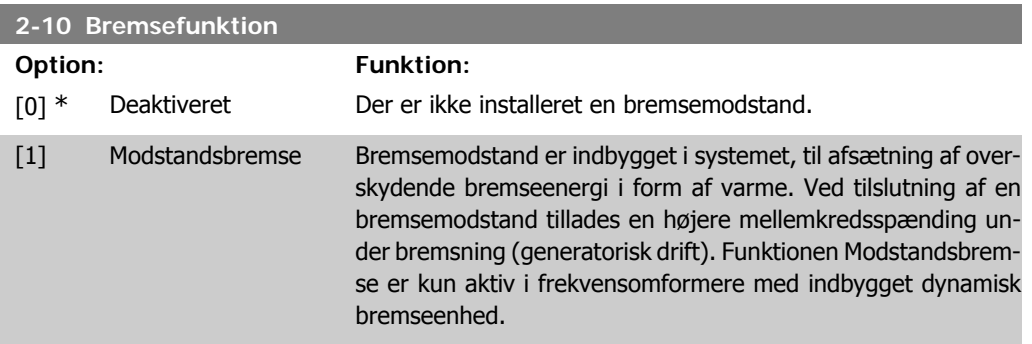

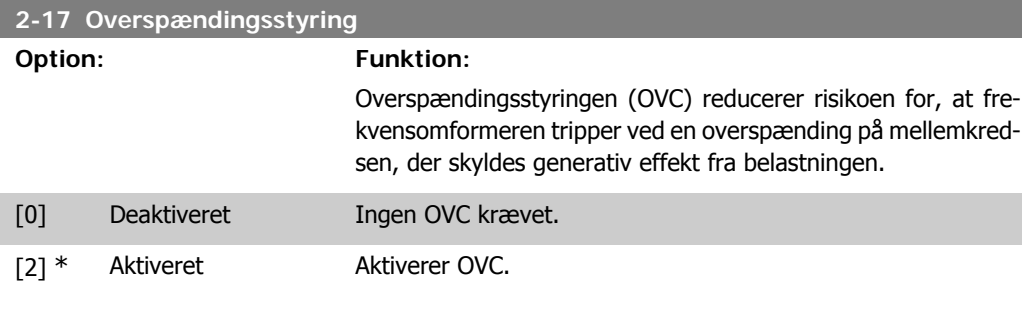

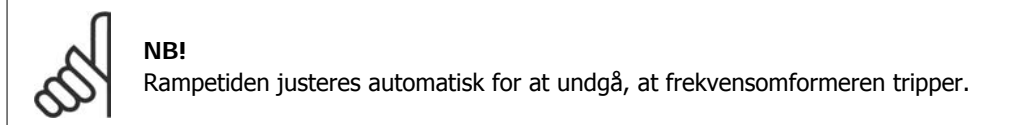

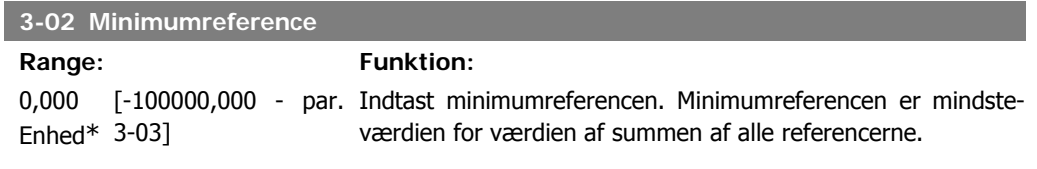

## **3-03 Maksimumreference**

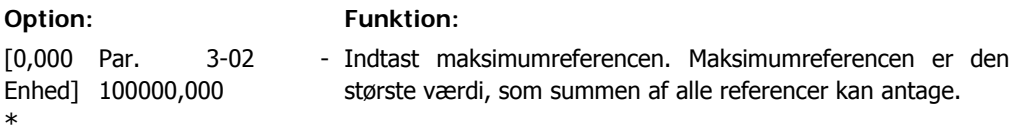

#### **3-10 Preset-reference**

Array [8]

0.00%\* [-100.00 - 100.00 %] Indtast op til otte forskellige preset-referencer (0-7) i denne parameter ved at anvende array-programmering. Preset-referencen angives som en procentdel af værdien Ref<sub>MAKS</sub> (par. 3-03 Maksimumreference) eller som en procentdel af de øvrige eksterne referencer. Hvis der programmeres en Ref<sub>MIN</sub>, som er forskellig fra 0 (par. 3-02 Minimumreference), beregnes presetreferencen som en procentdel af det fulde referenceområde, dvs. på baggrund af forskellen mellem Refmaks og RefmIn. Derefter lægges værdien til Ref<sub>MIN</sub>. Vælg preset-referencebit 0/1/2 [16], [17] eller [18] for at opnå de tilsvarende digitale indgange i parametergruppe 5.1\* Digitale indgange.

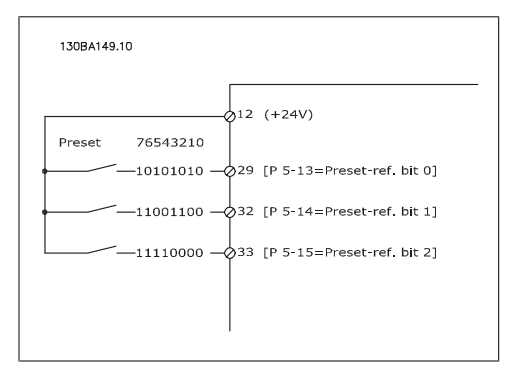

#### **3-15 Reference 1-kilde**

#### **Option: Funktion:**

Vælg den referenceindgang, der skal anvendes til det første referencesignal. Par. 3-15, 3-16 og 3-17 definerer op til tre forskellige referencesignaler. Summen af disse referencesignaler definerer den faktiske reference.

Denne parameter kan ikke justeres, mens motoren er i gang.

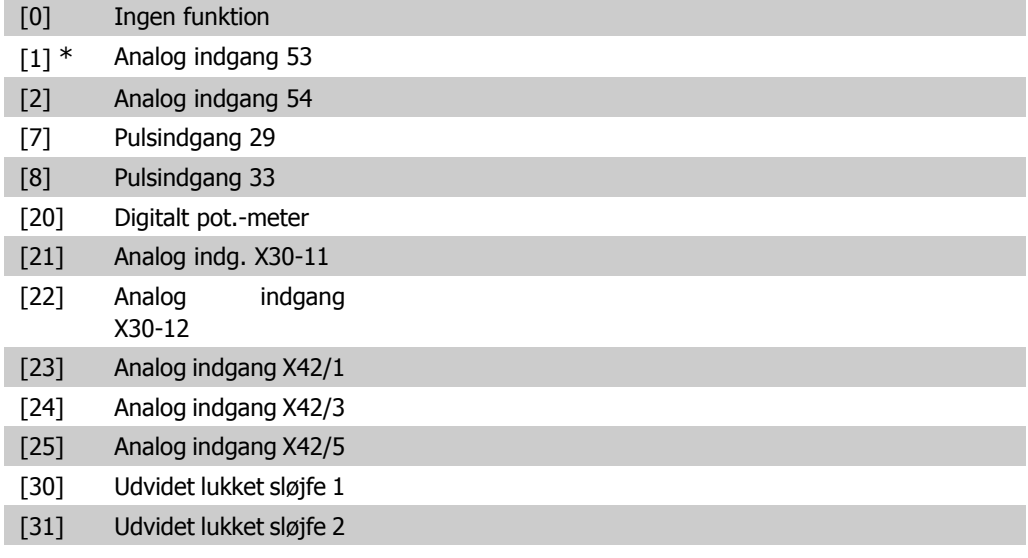

#### [32] Udvidet lukket sløjfe 3

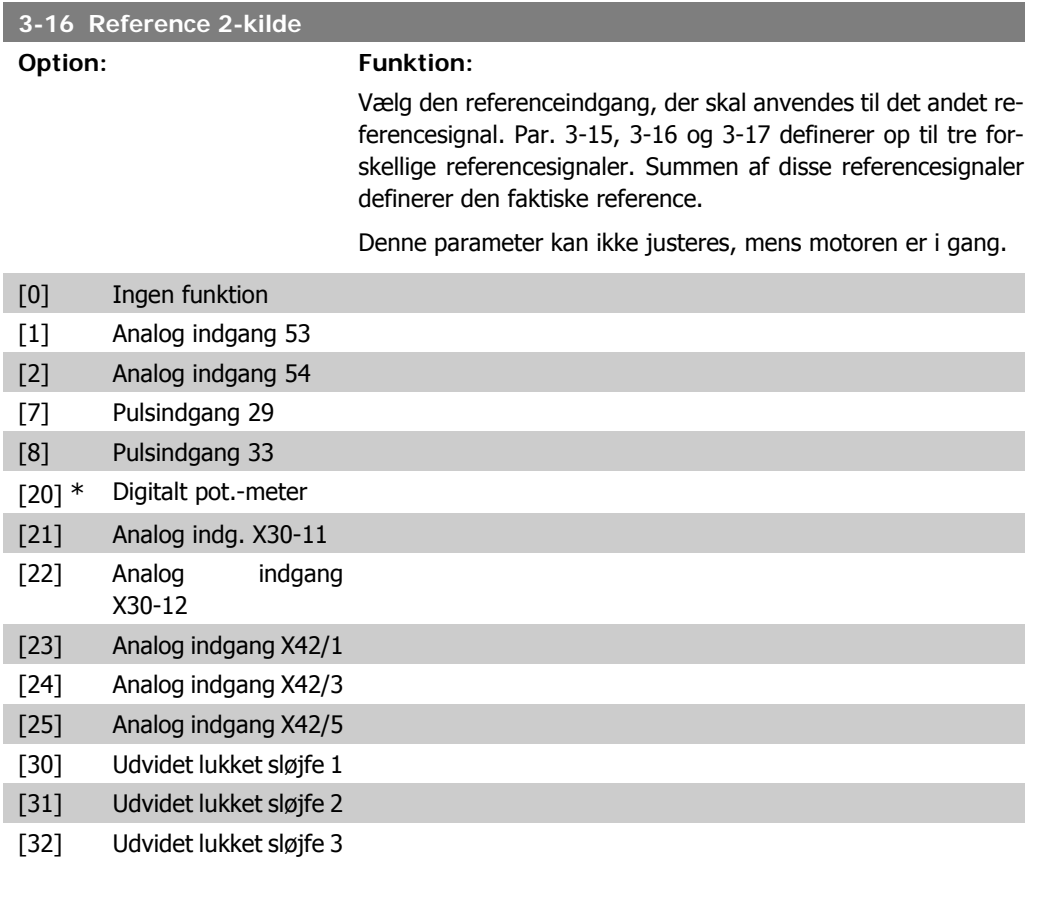

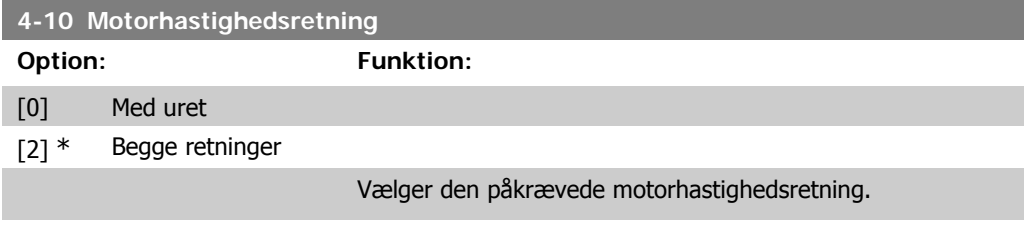

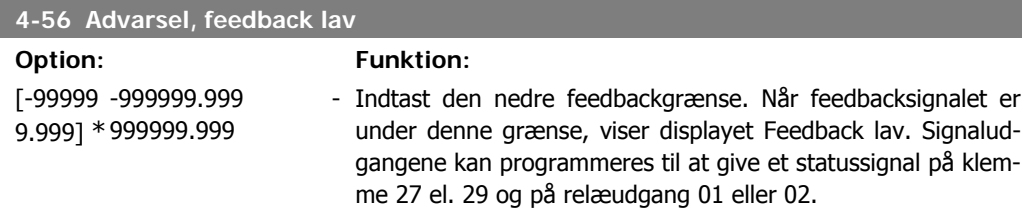

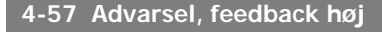

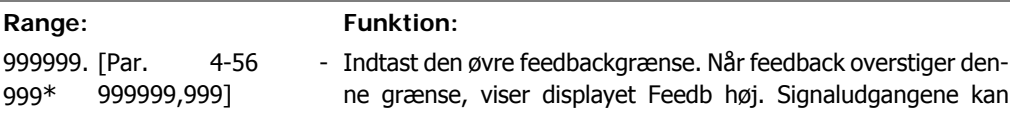

programmeres til at give et statussignal på klemme 27 el. 29 og på relæudgang 01 eller 02.

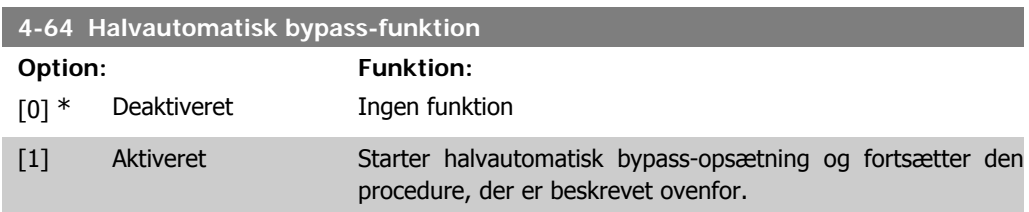

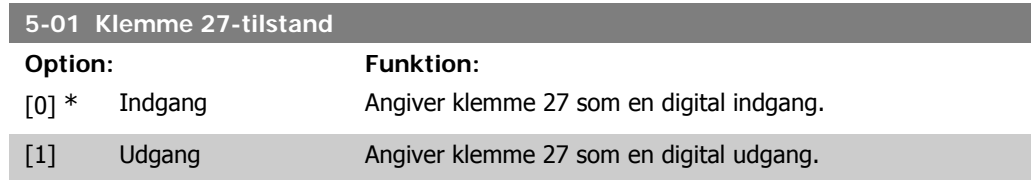

Denne parameter kan ikke justeres med motoren i gang.

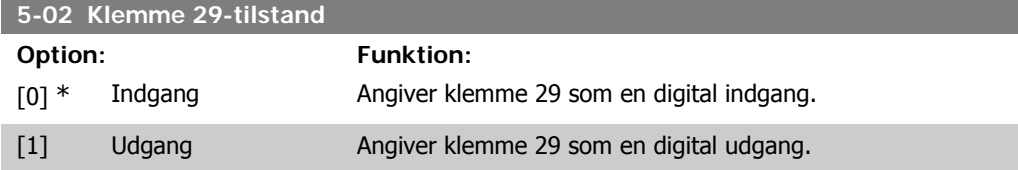

Denne parameter kan ikke justeres med motoren i gang.

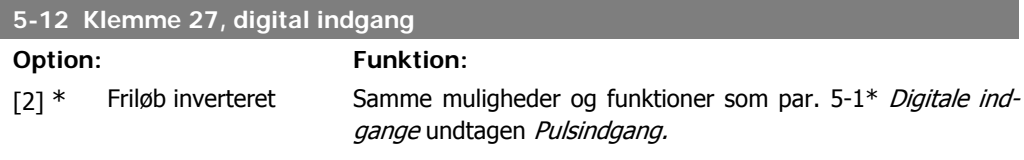

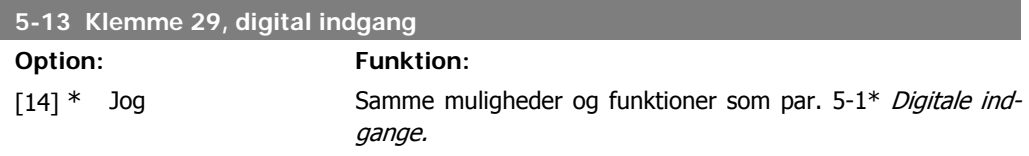

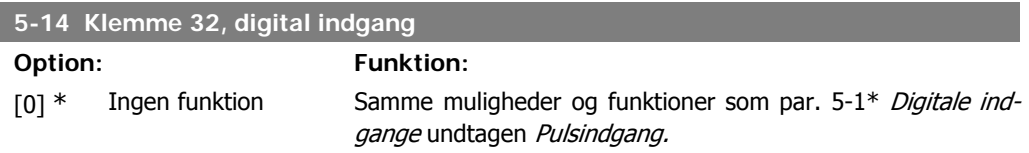

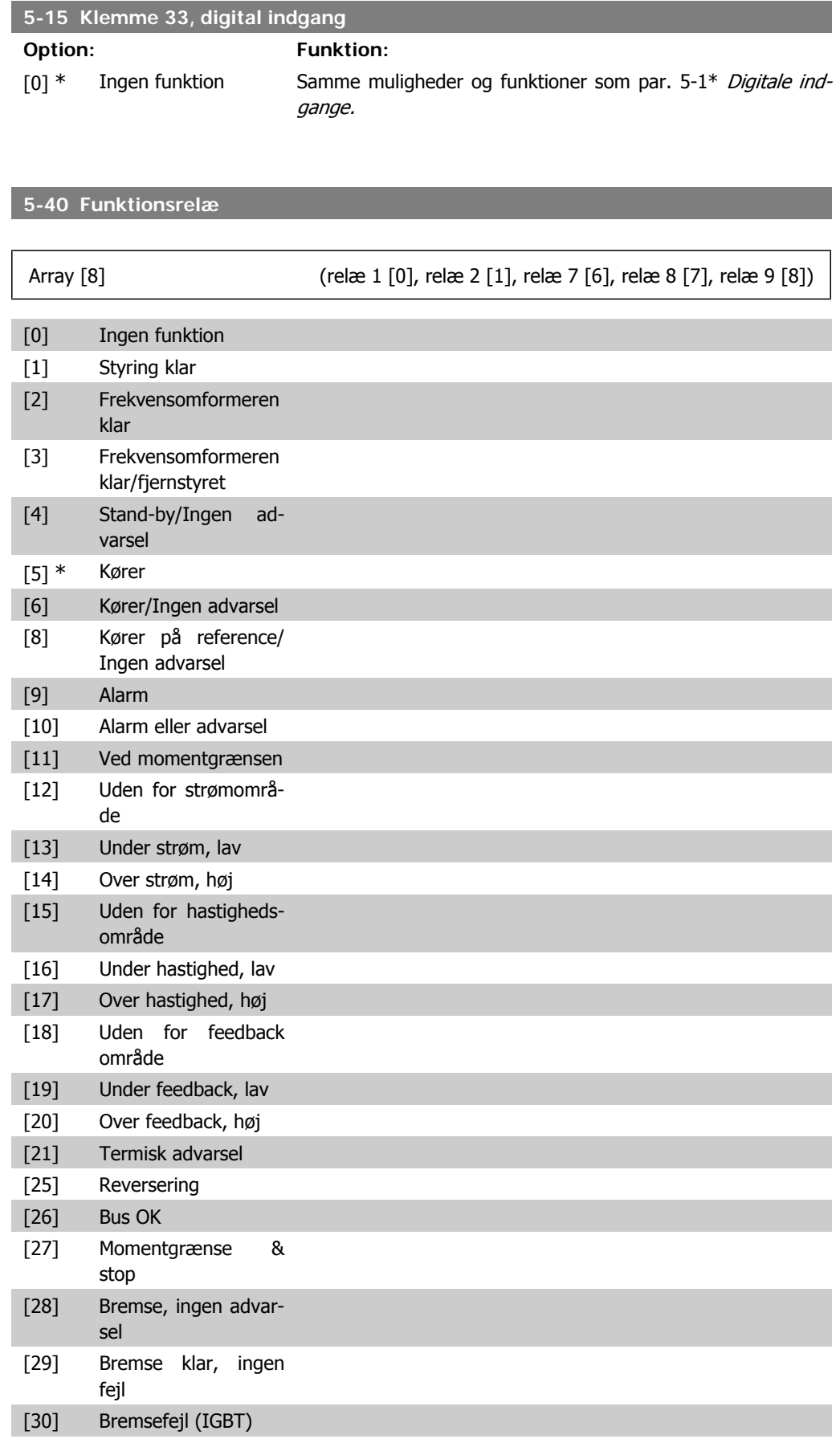

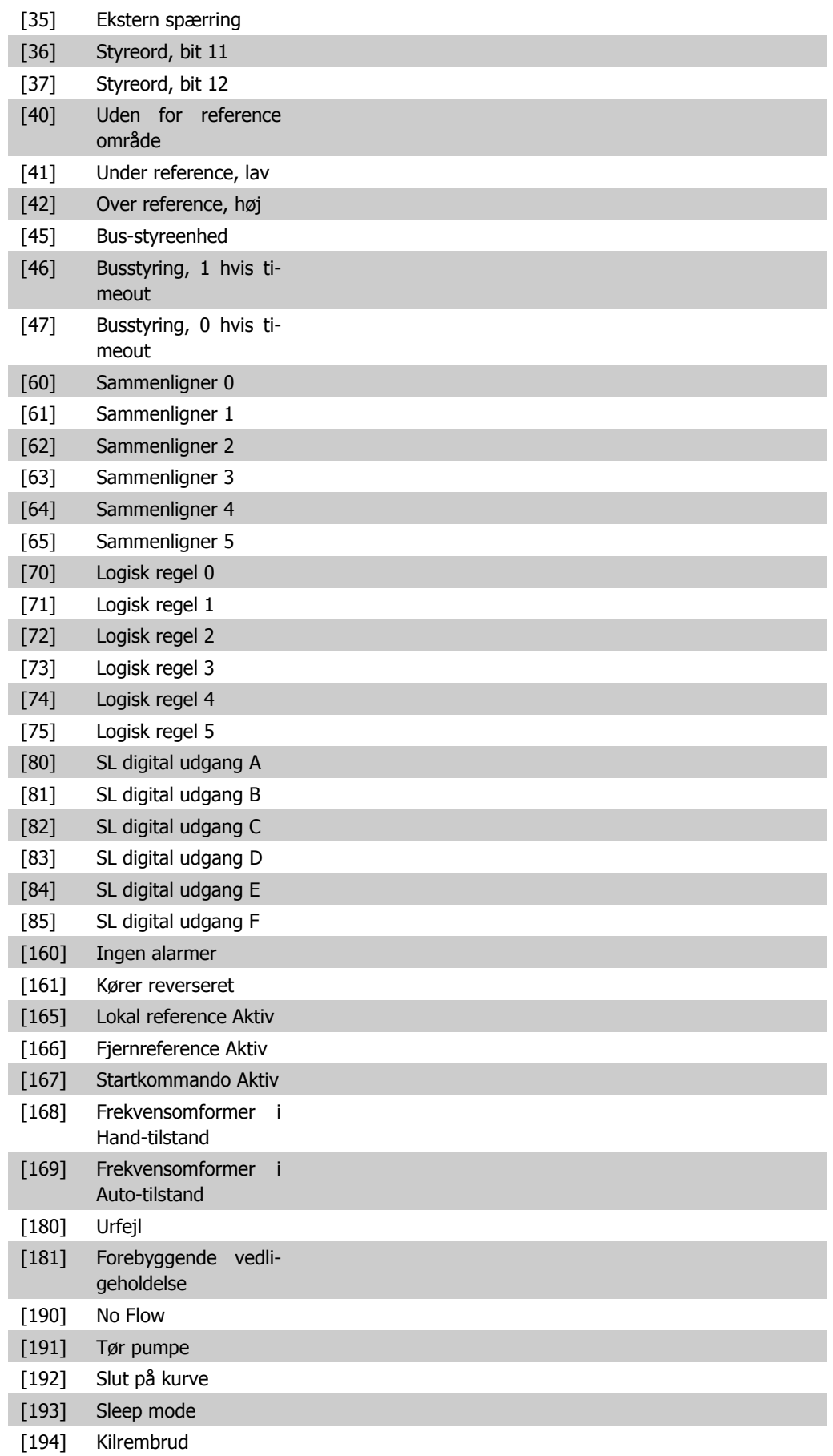

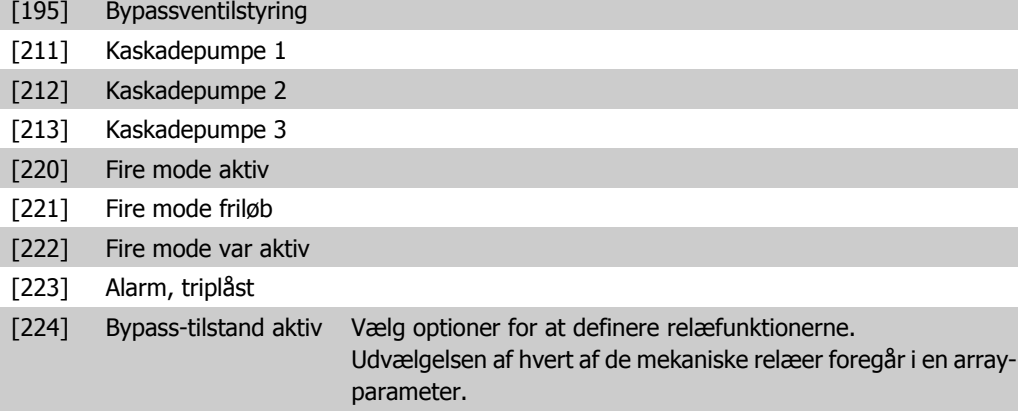

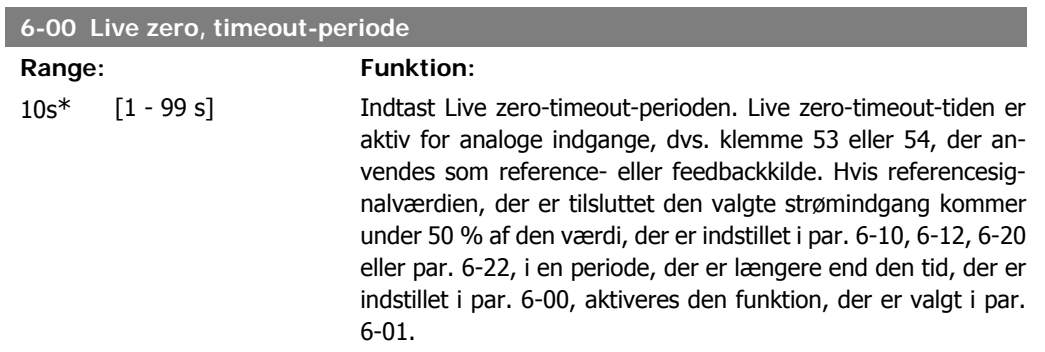

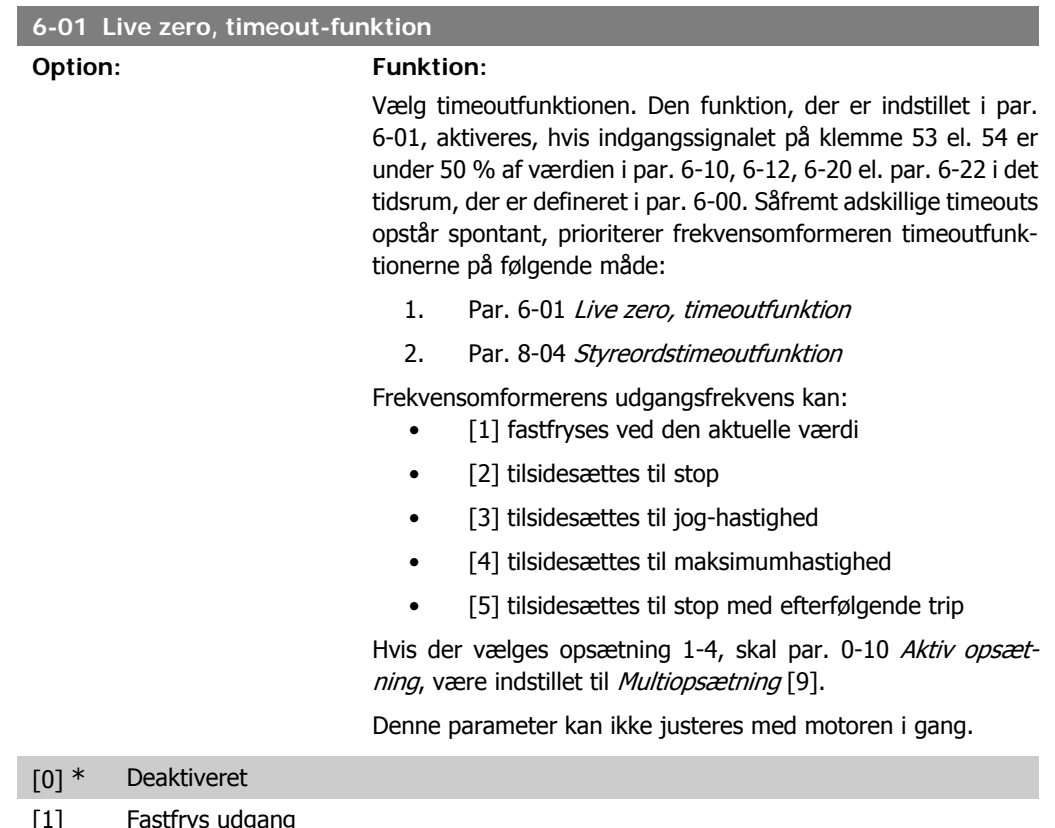

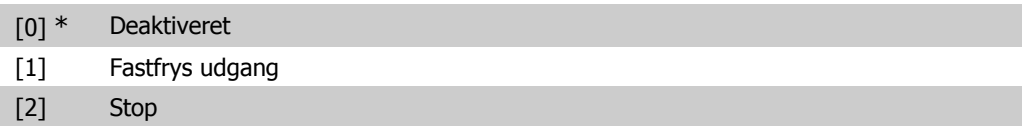

- [3] Jogging
- [4] Maksimumhastighed
- [5] Stop og trip

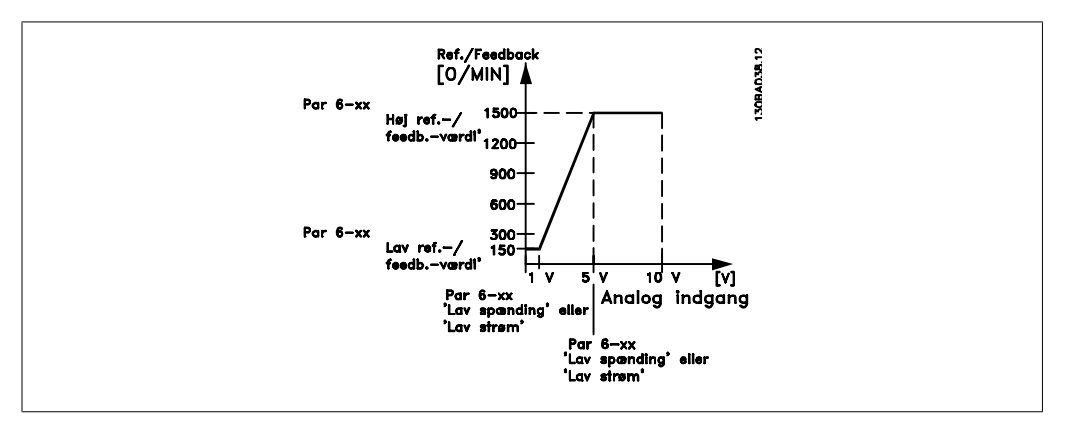

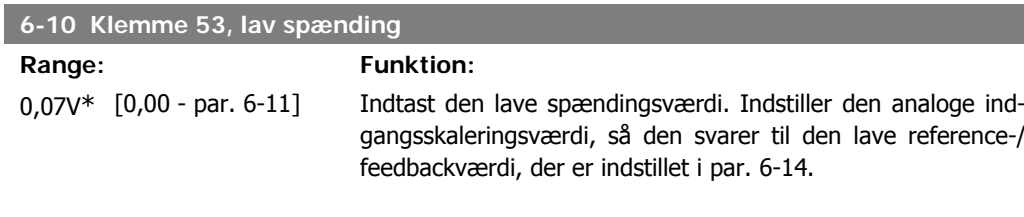

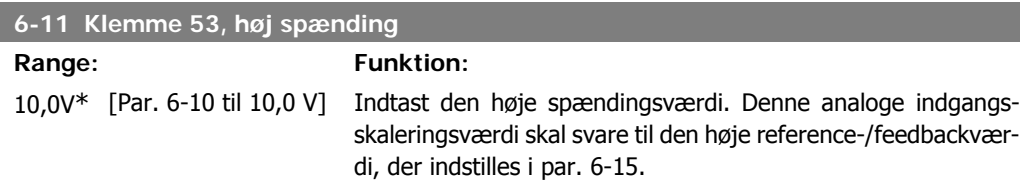

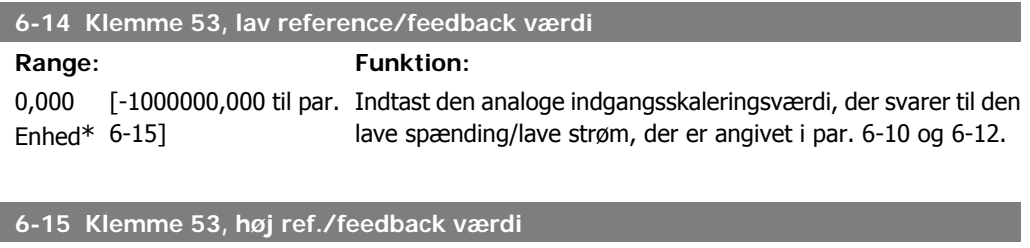

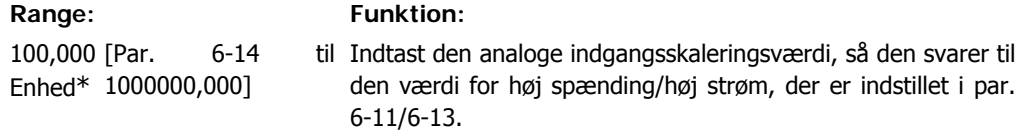

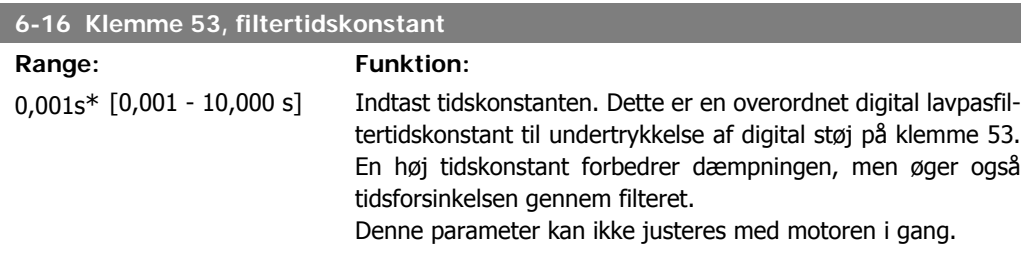

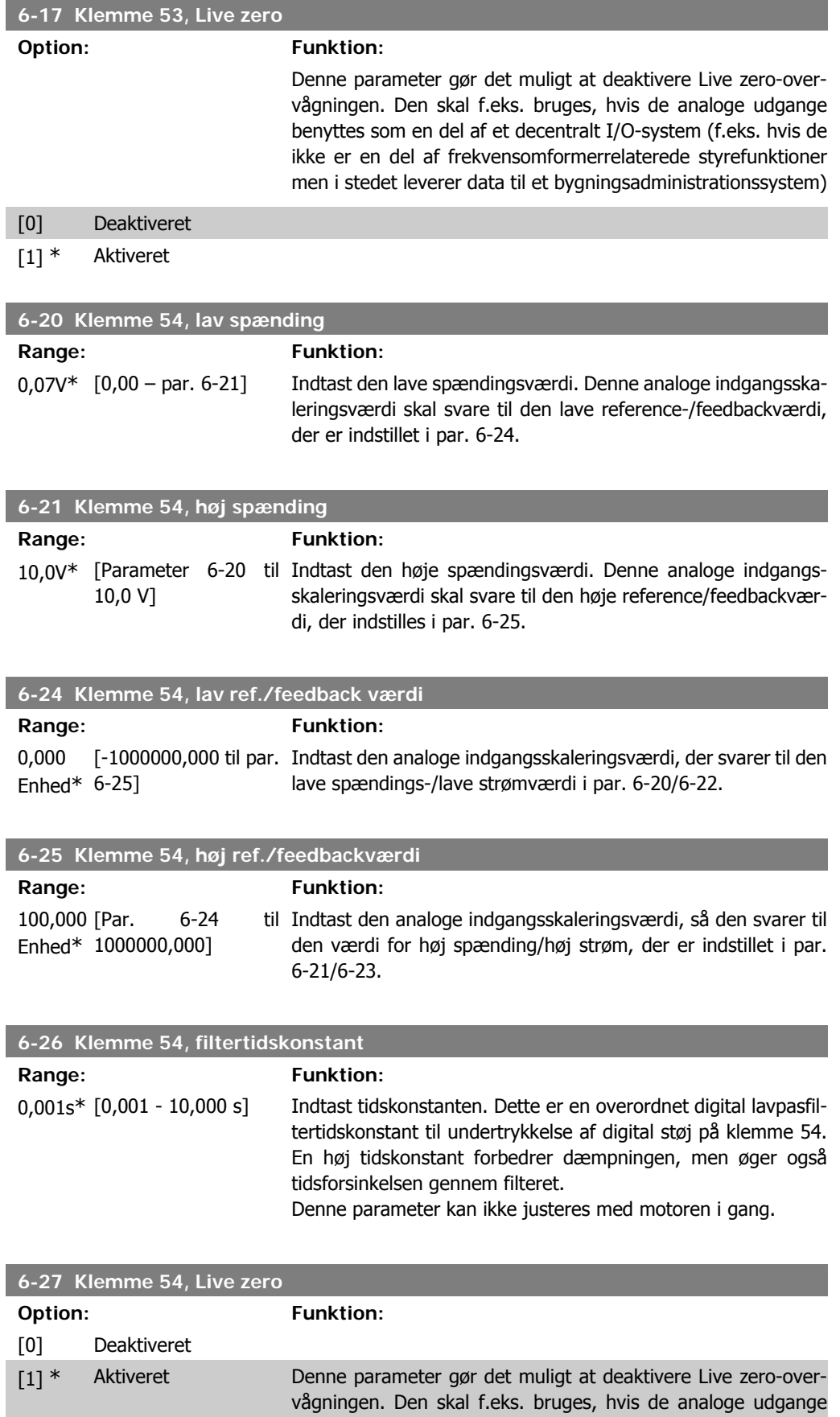

benyttes som en del af et decentralt I/O-system (f.eks. hvis de ikke er en del af frekvensomformerrelaterede styrefunktioner men i stedet leverer data til et bygningsadministrationssystem)

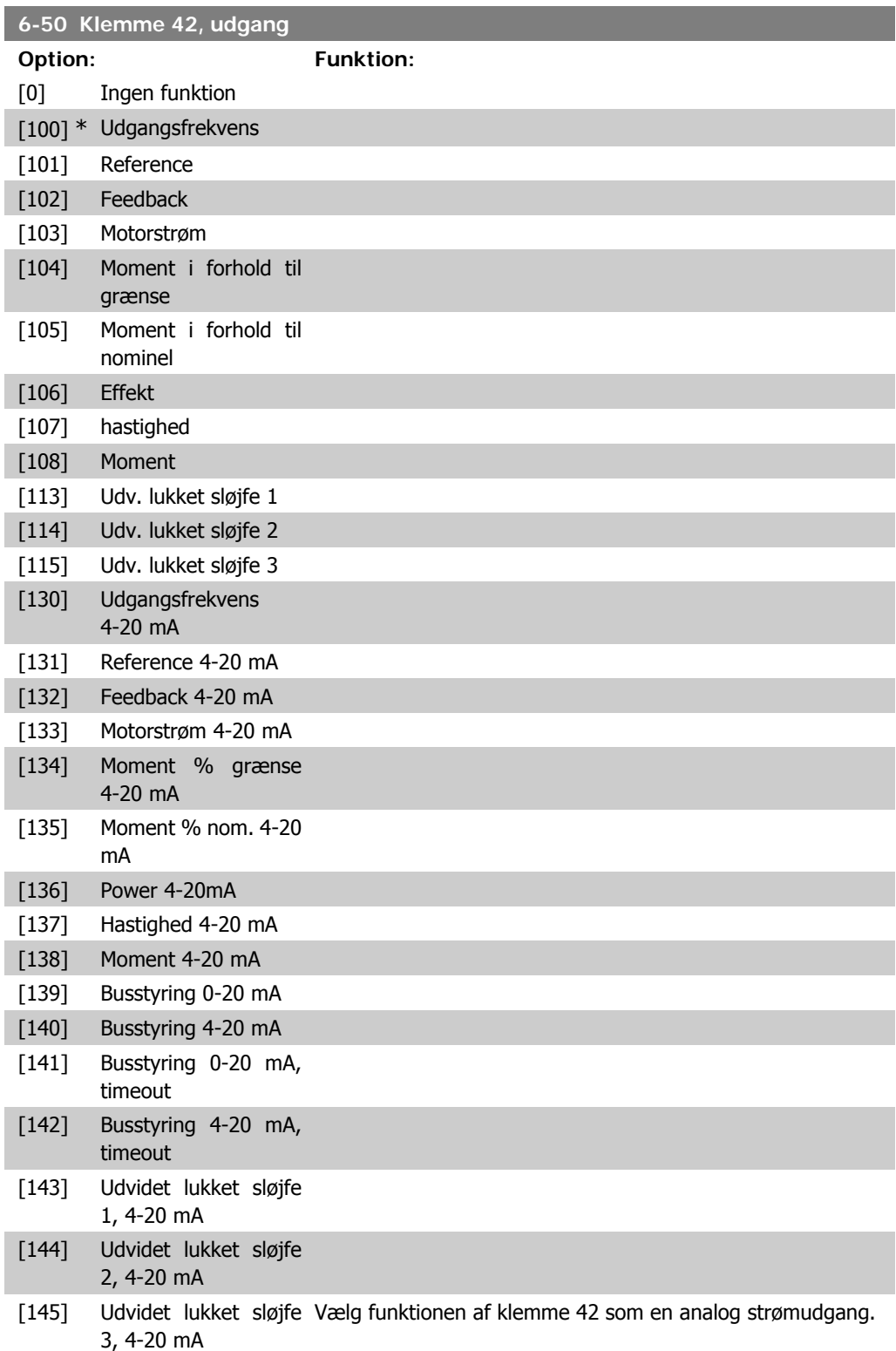

## **6-51 Klemme 42, udgang minimumskalering**

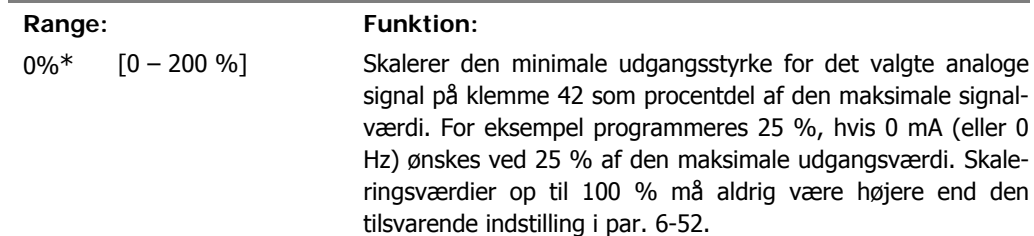

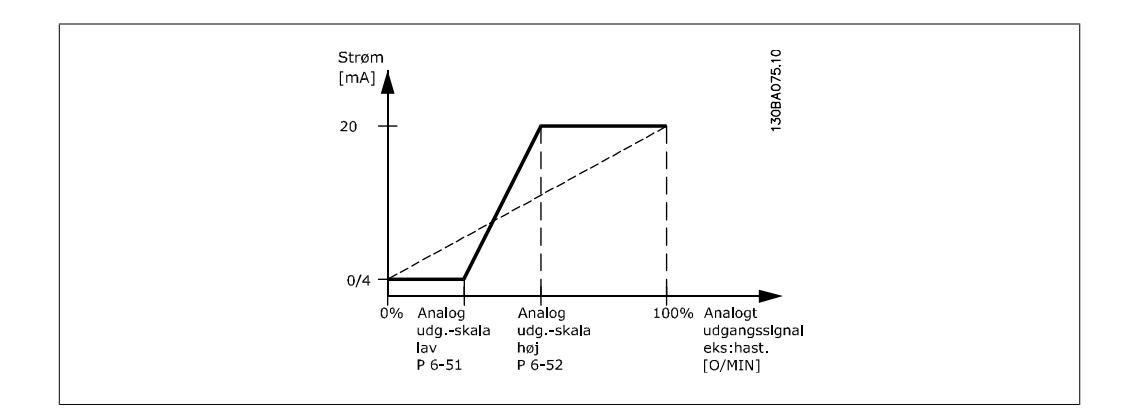

## **6-52 Klemme 42, udgang maksimumskalering**

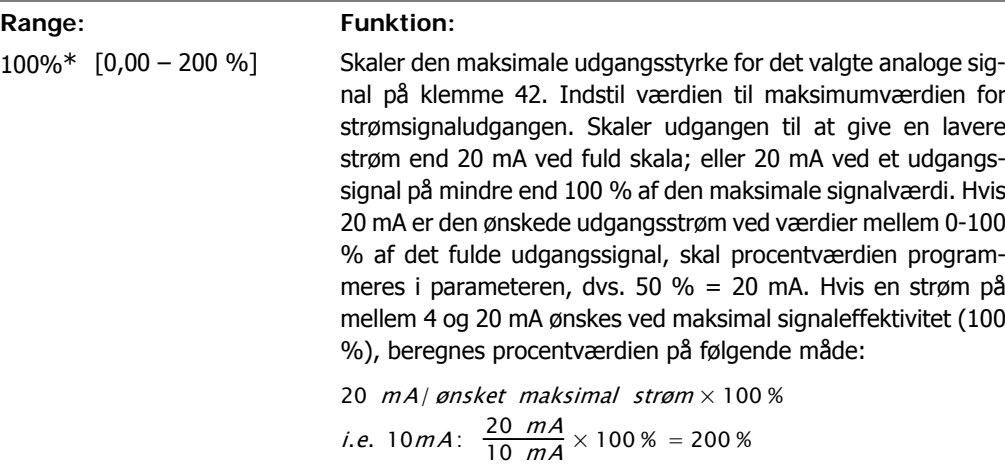

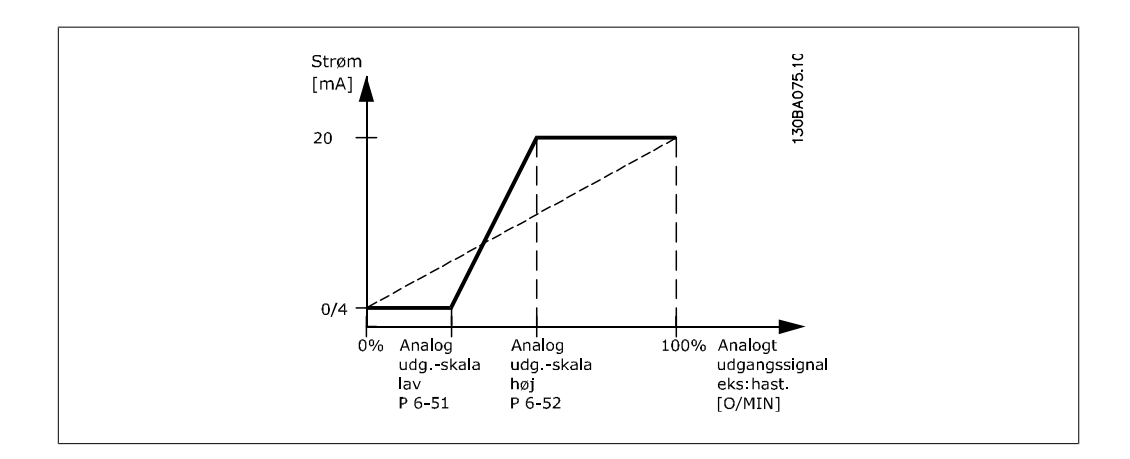

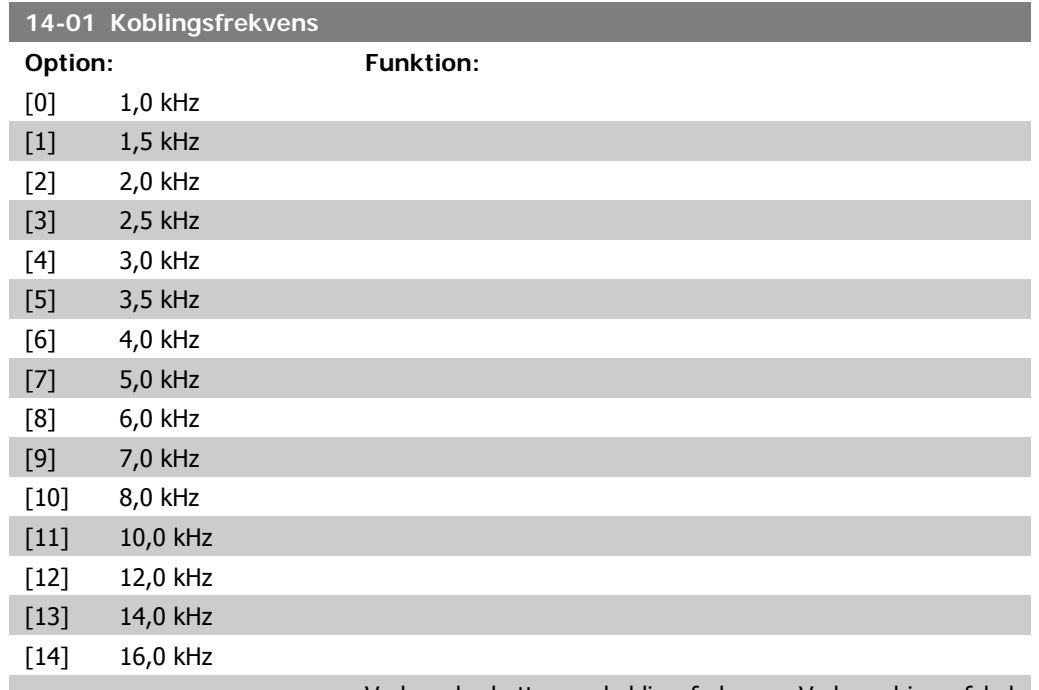

Vælg vekselretterens koblingsfrekvens. Ved ændring af koblingsfrekvensen kan eventuelle akustiske støjgener fra motoren minimeres.

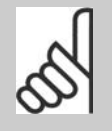

**NB!** Frekvensomformerens udgangsfrekvensværdi kan aldrig antage en værdi, der er højere end 1/10 af koblingsfrekvensen. Når motoren kører, justeres koblingsfrekvensen i par. 14-01, indtil motoren er så støjsvag som muligt. Se også par. 14-00 og afsnittet Derating.

#### **NB!**

Koblingsfrekvenser, der er højere end 5,0 kHz, medfører automatisk derating af frekvensomformerens maksimale udgangseffekt.

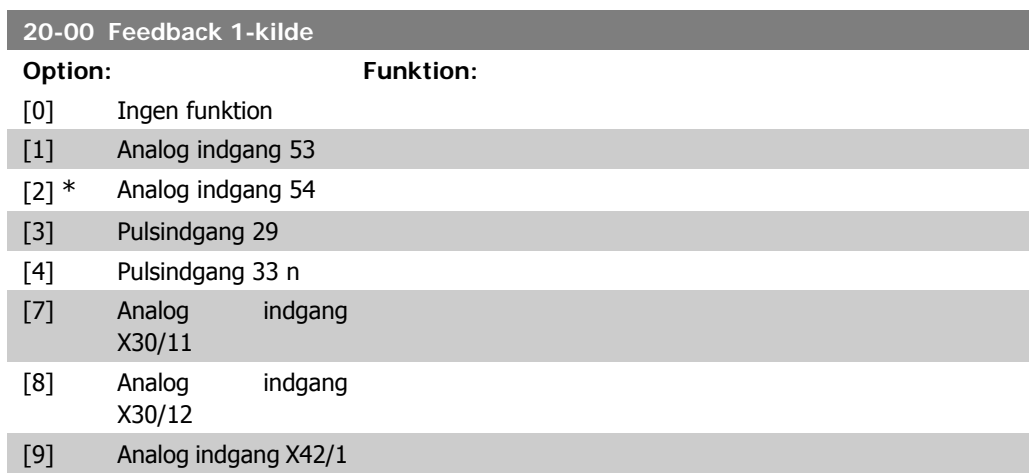

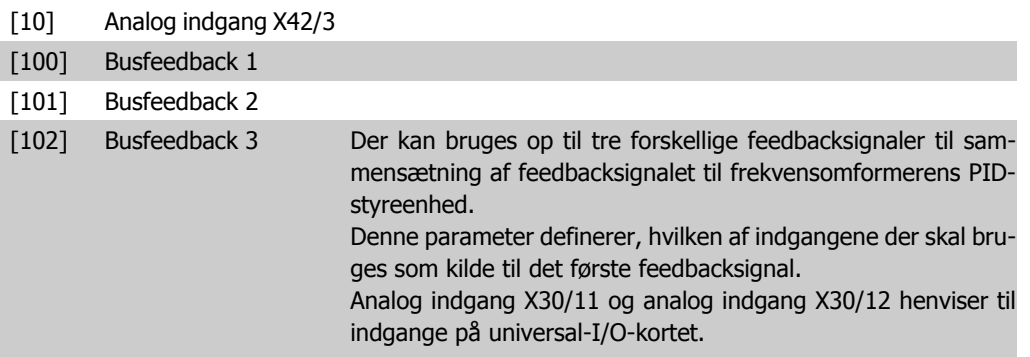

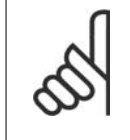

#### **NB!**

Hvis en feedback ikke anvendes, skal dets kilde indstilles til Ingen funktion [0]. Parameter 20-10 bestemmer, hvordan de tre mulige feedbacksignaler skal bruges af PID-styreenheden.

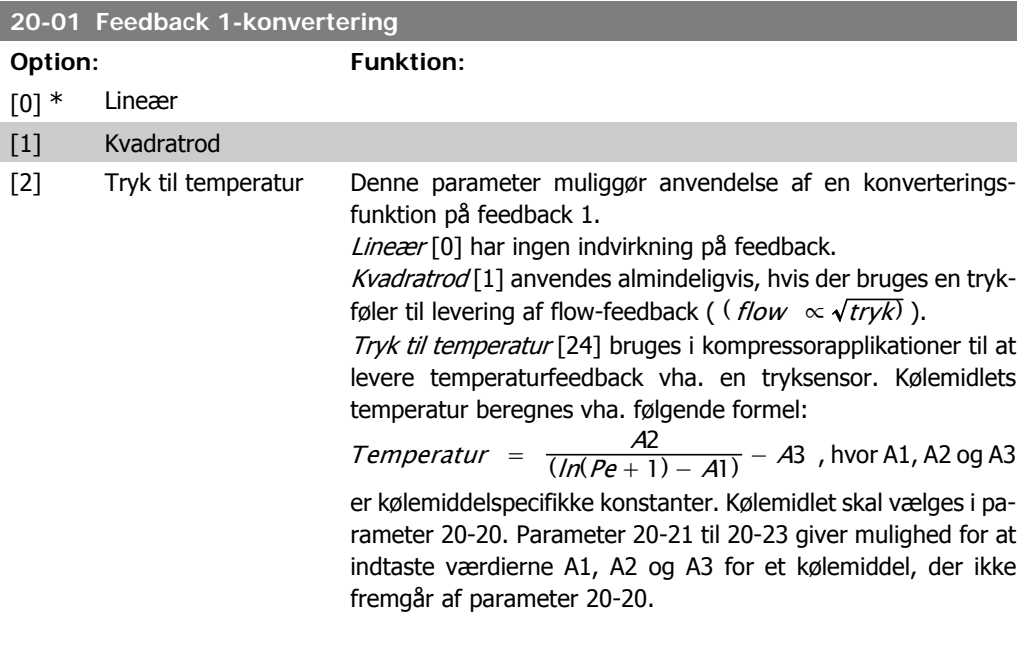

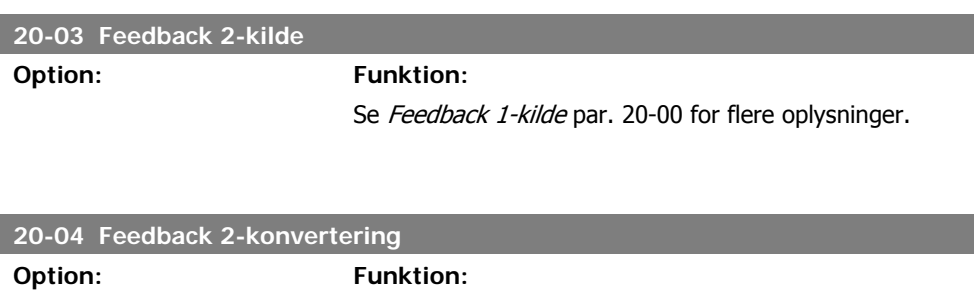

Se Feedback 1-konvertering par. 20-01 for flere oplysninger.

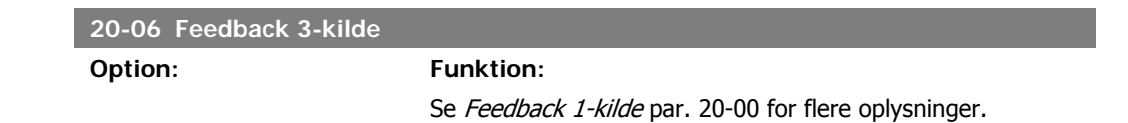

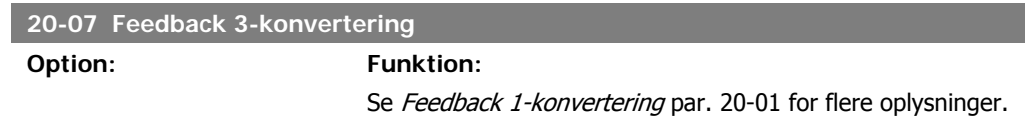

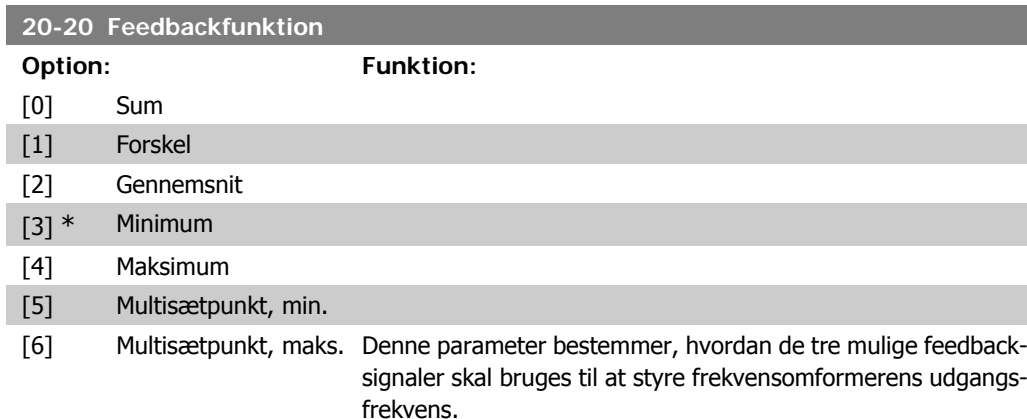

**NB!**

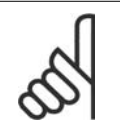

Eventuelle ubenyttede feedbacksignaler skal indstilles til "Ingen funktion" i den tilhørende feedbackkildeparameter: 20-00, 20-03 eller 20-06.

Det resulterende feedbacksignal fra den funktionen, der er valgt i par. 20-20, bruges af PID-styreenheden til at styre frekvensomformerens udgangsfrekvens. Dette feedbacksignal kan også vises i frekvensomformerens display, bruges til at styre en af frekvensomformerens analoge udgange og overføres via diverse serielle kommunikationsprotokoller.

Frekvensomformeren kan konfigureres til at håndtere flerzoneapplikationer. Der understøttes to forskellige flerzoneapplikationer:

- Flerzone, enkelt sætpunkt
- Flerzone, flere sætpunkter

Forskellen på de to er illustreret i følgende eksempler:

#### **Eksempel 1 – Flerzone, enkelt sætpunkt**

I en kontorbygning skal et VAV (variabelt luftvolumen) HVACsystem sikre et mindstetryk ved udvalgte VAV-bokse. På grund af de varierende tryktab i hver enkelt kanal kan man ikke gå ud fra, at trykket ved hver enkelt VAV-boks er ens. Det mindste krævede tryk er ens for alle VAV-bokse. Denne styremetode kan konfigureres ved at indstille Feedbackfunktion par. 20-20 til mulighed [3], Minimum, og angive det ønskede tryk i par. 20-21. PID-styreenheden forøger ventilatorens hastighed, hvis et af feedbacksignalerne er under sætpunktet, og reducerer ventilaVLT® HVAC-frekvensomformer – Betjenings-

VAV bo ١o की Zone 2 Køle /varmespole VAV-bo Zone 3 ക് VAV bok Returluftventilato

#### torens hastighed, hvis alle feedbacksignalerne er over sætpunktet.

#### **Eksempel 2 – Flerzone, flere sætpunkter**

Det foregående eksempel kan bruges til at illustrere brugen af flerzonestyring med flere sætpunkter. Hvis zonerne kræver forskellige tryk ved hver enkelt VAV-boks, kan hvert enkelt sætpunkt angives i par. 20-21, 20-22 og 20-23. Ved valg af Multisætpunkt, minimum [5] i par. 20-20 Feedbackfunktion, øger PID-styreenheden ventilatorens hastighed, hvis et af feedbacksignalerne kommer under dets sætpunkt, og reducerer hastigheden på ventilatoren, hvis samtlige feedbacksignaler er over deres individuelle sætpunkter.

Sum [0] konfigurerer PID-styreenheden til at bruge summen af Feedback 1, Feedback 2 og Feedback 3 som feedbacksignal.

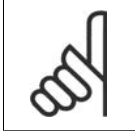

**NB!**

Ubenyttede feedbacksignaler skal indstilles til Ingen funktion i par. 20-00, 20-03 eller 20-06.

Summen af sætpunkt 1 og eventuelle andre referencer, der måtte være aktiveret (se par.-gruppe 3-1\*), bruges som sætpunktreference for PID-styreenheden.

Forskel [1] konfigurerer PID-styreenheden til at bruge forskellen mellem Feedback 1 og Feedback 2 som feedbacksignal. Feedback 3 bruges ikke med denne funktion. Kun sætpunkt 1 anvendes. Summen af sætpunkt 1 og eventuelle andre referencer, der måtte være aktiveret (se par.-gruppe 3-1\*), bruges som sætpunktreference for PID-styreenheden.

Gennemsnit [2] konfigurerer PID-styreenheden til at bruge gennemsnittet af Feedback 1, Feedback 2 og Feedback 3 som feedbacksignal.

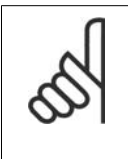

**NB!**

Ubenyttede feedbacksignaler skal indstilles til Ingen funktion i par. 20-00, 20-03 eller 20-06. Summen af sætpunkt 1 og eventuelle andre referencer, der måtte være aktiveret (se par.-gruppe 3-1\*), bruges som sætpunktreference for PIDstyreenheden.

Minimum [3] konfigurerer PID-styreenheden til at sammenligne Feedback 1, Feedback 2 og Feedback 3 og anvende den laveste værdi som feedbacksignal.

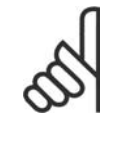

**NB!**

**NB!**

Ubenyttede feedbacksignaler skal indstilles til Ingen funktion i par. 20-00, 20-03 eller 20-06. Kun sætpunkt 1 anvendes. Summen af sætpunkt 1 og eventuelle andre referencer, der måtte være aktiveret (se par.-gruppe 3-1\*), bruges som sætpunktreference for PID-styreenheden.

Maksimum [4] konfigurerer PID-styreenheden til at sammenligne Feedback 1, Feedback 2 og Feedback 3 og bruge den højeste værdi som feedbacksignal.

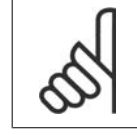

Ubenyttede feedbacksignaler skal indstilles til Ingen funktion i par. 20-00, 20-03 eller 20-06.

Kun sætpunkt 1 anvendes. Summen af sætpunkt 1 og eventuelle andre referencer, der måtte være aktiveret (se par.-gruppe 3-1\*), bruges som sætpunktreference for PID-styreenheden.

Multisætpunkt, minimum [5] konfigurerer PID-styreenheden til at beregne forskellen mellem Feedback 1 og Sætpunkt 1, Feedback 2 og Sætpunkt 2 og Feedback 3 og Sætpunkt 3. Den benytter det feedback/sætpunkt-par, hvor feedbacksignalet ligger længst under den tilsvarende sætpunktreference. Hvis samtlige feedbacksignaler ligger over deres tilsvarende sætpunkter, bruger PID-styreenheden feedback/sætpunkt-parret med den mindste forskel mellem feedback og sætpunkt.

**NB!** Hvis der kun benyttes to feedbacksignaler, skal det feedbacksignal, der ikke er i brug, indstilles til Ingen funktion i par. 20-00, 20-03 eller 20-06. Vær opmærksom på, at hver enkelt sætpunktreference vil være summen af dens respektive parameterværdi (20-11, 20-12 og 20-13) og eventuelle andre referencer, der måtte være aktiverede (se parametergruppe 3-1\*).

Multisætpunkt, maksimum [6] konfigurerer PID-styreenheden til at beregne forskellen mellem Feedback 1 og Sætpunkt 1, Feedback 2 og Sætpunkt 2 samt Feedback 3 og Sætpunkt 3. Den bruger det feedback/sætpunkt-par, hvis feedbacksignal ligger længst over den tilsvarende sætpunktreference. Hvis samtlige feedbacksignaler ligger under deres respektive sætpunkter, bruger PID-styreenheden det feedback/sætpunkt-par, hvor forskellen mellem feedback og sætpunktreferencen er mindst.

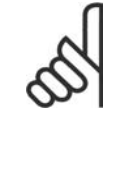

**NB!** Hvis der kun benyttes to feedbacksignaler, skal det feedbacksignal, der ikke er i brug, indstilles til Ingen funktion i par. 20-00, 20-03 eller 20-06. Vær opmærksom på, at hver enkelt sætpunktreference vil være summen af dens respektive parameterværdi (20-21, 20-22 og 20-23) og eventuelle andre referencer, der måtte være aktiverede (se parametergruppe 3-1\*).

eventuelle andre referencer, der måtte være ak-

tiveret (se par.-gruppe 3-1\*).

aktive (se par.-gruppe 3-1\*).

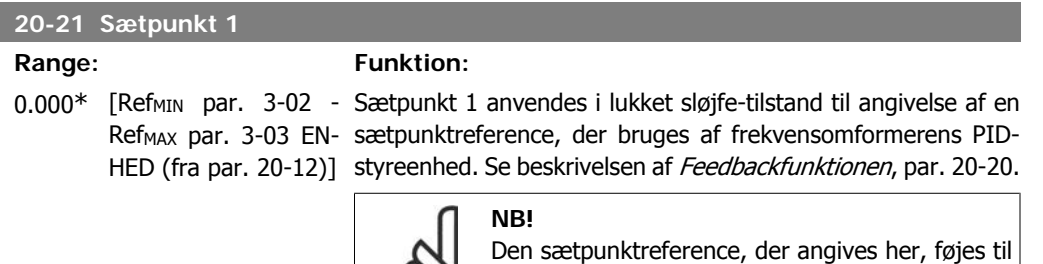

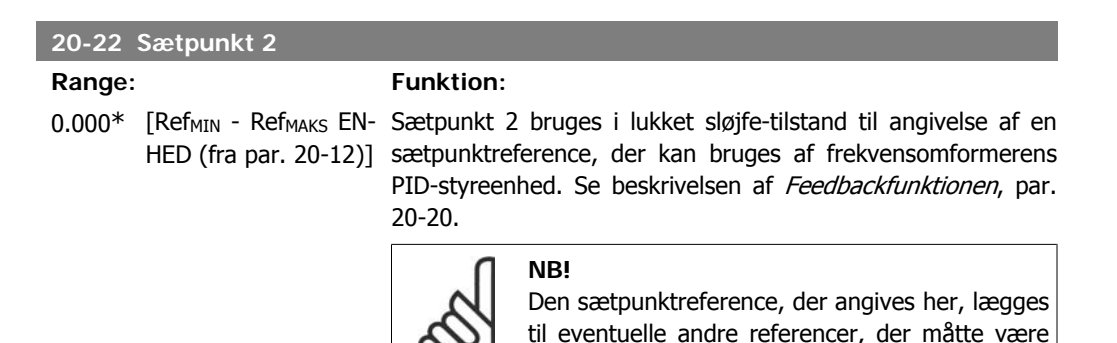

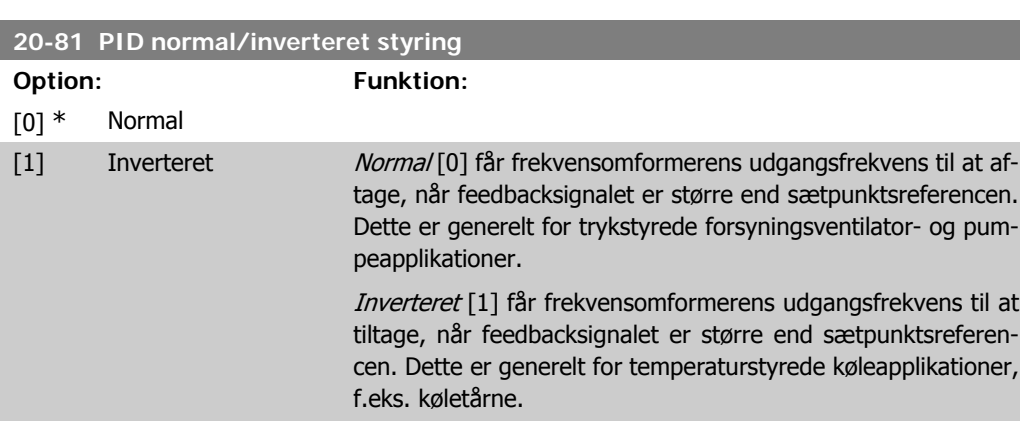

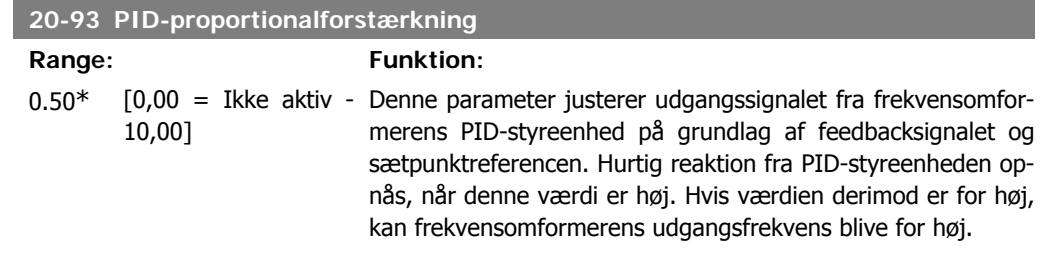

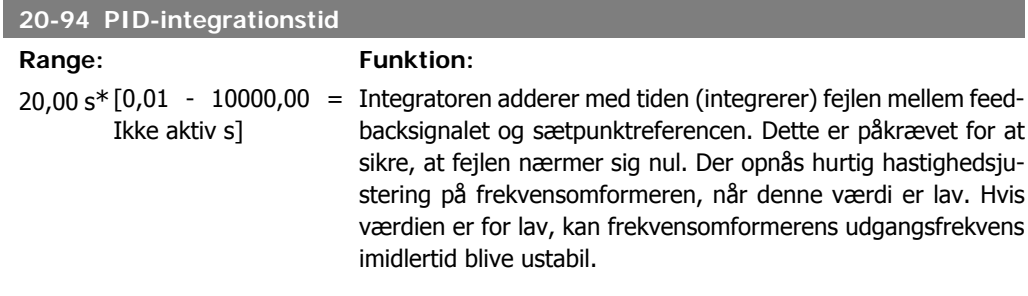

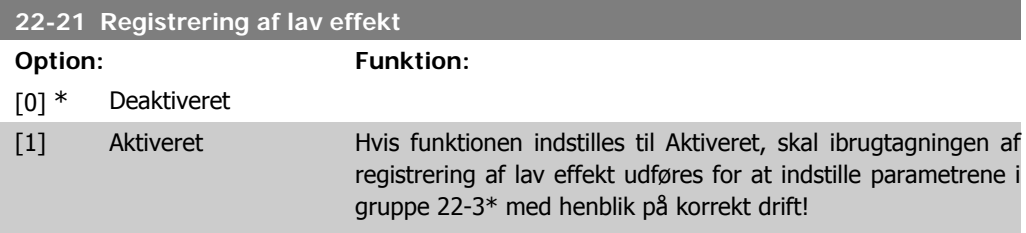

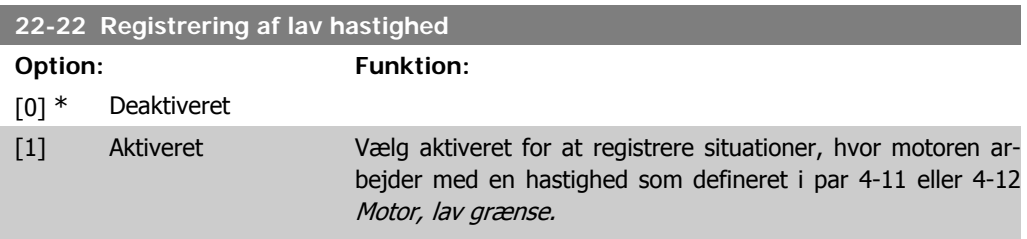

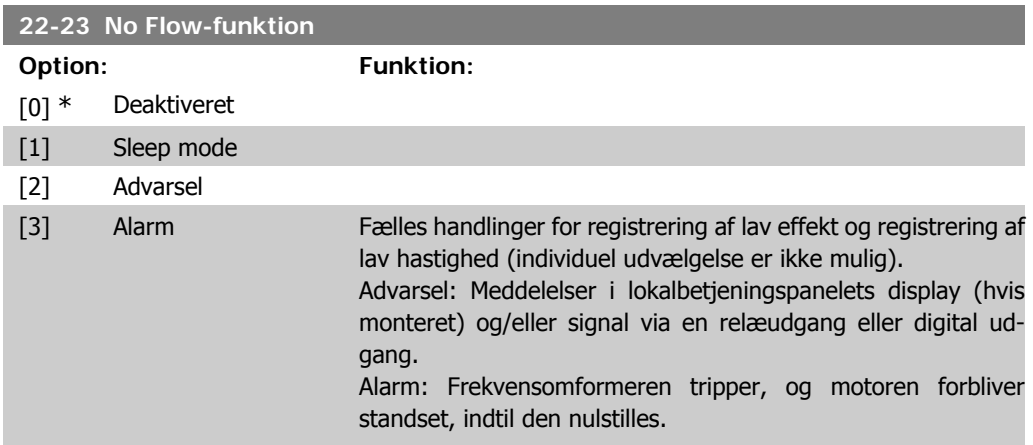

registreret for at aktivere handlingssignalet. Hvis registreringen

forsvinder, før timeren udløber, nulstilles timeren.

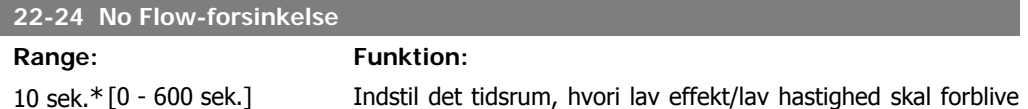

**22-26 Tør pumpe-funktion Option: Funktion:** [0] \* Deaktiveret [1] Advarsel [2] Alarm Registrering af lav effekt skal være Aktiveret (par. 22-21) og ibrugtaget (med enten par. 22-3\* No Flow-effektjustering, eller Auto-opsætning, par. 22-20), for at Tør pumpe-registrering kan bruges. Advarsel: Meddelelser i lokalbetjeningspanelets display (hvis monteret) og/eller signal via en relæudgang eller digital udgang. Alarm: Frekvensomformeren tripper, og motoren forbliver standset, indtil den nulstilles.

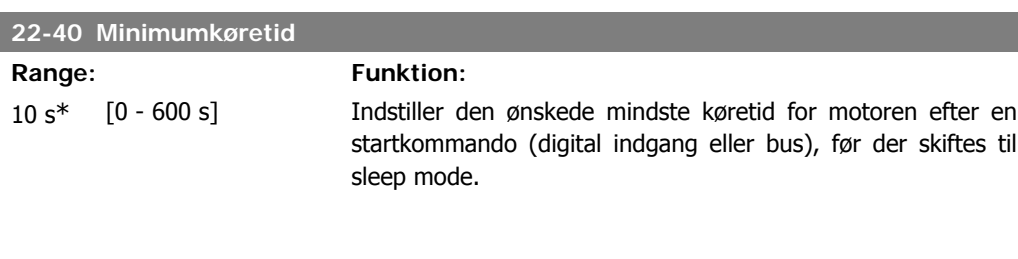

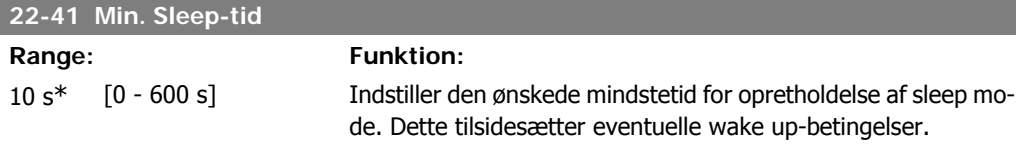

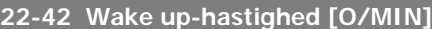

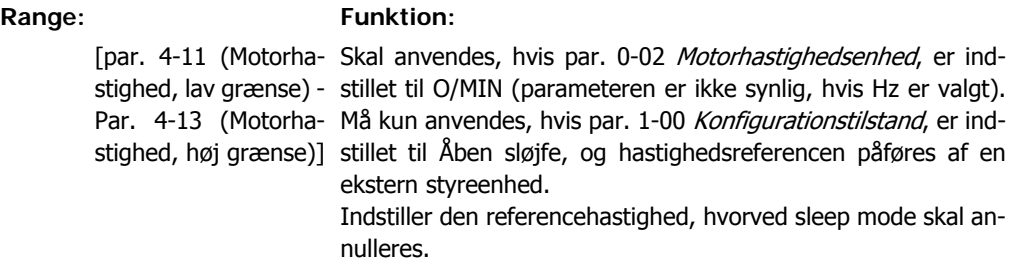

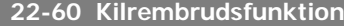

**Option: Funktion:**

[0] \* Deaktiveret

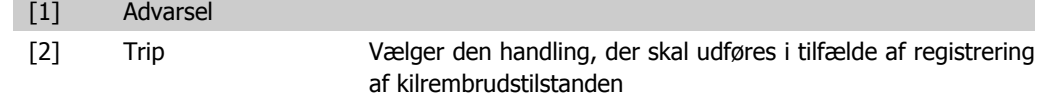

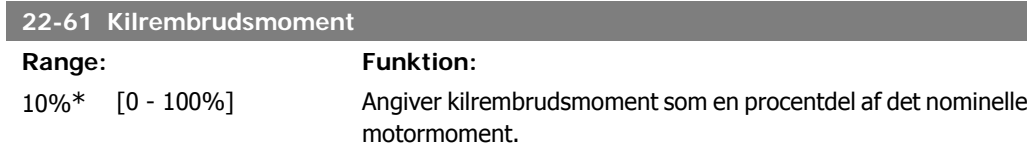

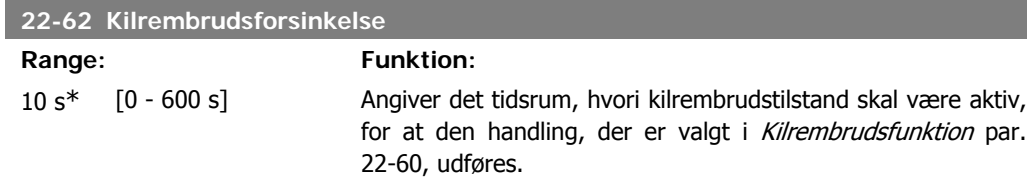

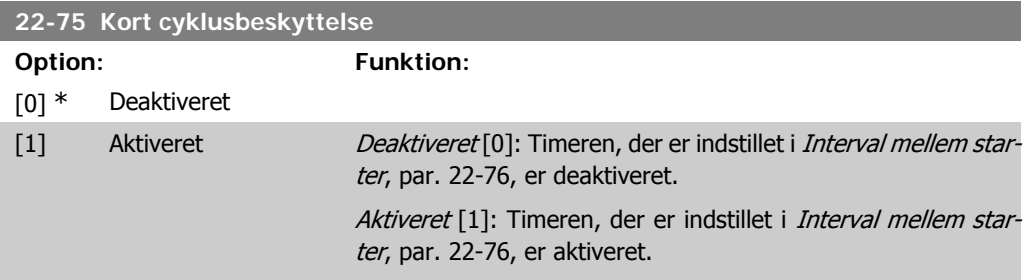

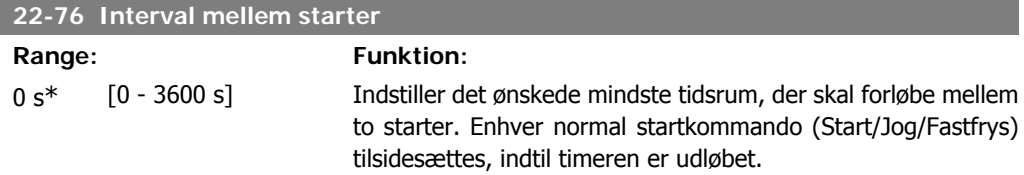

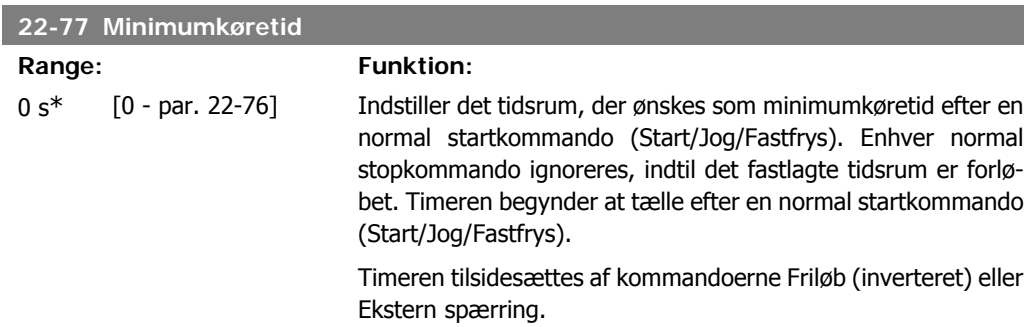

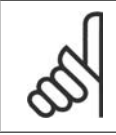

**NB!**

Fungerer ikke i kaskade-tilstand.

VLT® HVAC-frekvensomformer – Betjenings-

vejledning **6. Sådan programmeres frekvensomformeren** 6. Sådan programmeres frekvensomformeren

# **6.1.4. Hovedmenutilstand**

Både GLCP og NLCP giver adgang til hovedmenutilstanden. Vælg hovedmenutilstand med et tryk på [Main Menu]-tasten. Illustration 6.2 viser den resulterende udlæsning, der fremkommer i GLCP-displayet.

Linje 2 til 5 i displayet viser en liste med parametergrupper, som kan vælges ved at trykke på pil op og pil ned.

| 3.84A |                                                                     |
|-------|---------------------------------------------------------------------|
|       | 3P066                                                               |
|       |                                                                     |
|       |                                                                     |
|       |                                                                     |
|       |                                                                     |
|       | 0-** Operation/Display<br>1-** Load/Motor<br>3-** Reference / Ramps |

Illustration 6.9: Displayeksempel

Hver enkelt parameter har et navn og et nummer, som forbliver det samme uanset programmeringstilstanden. I hovedmenutilstand er parametrene gruppeopdelt. Parameternummerets første ciffer (fra venstre) indikerer gruppenummeret for den pågældende parameter.

Alle parametrene kan ændres i hovedmenuen. Konfigurationen af enheden (parameter 1-00) er bestemmende for de andre parametre, der kan programmeres. Valg af Lukket sløjfe giver f.eks. adgang til yderligere parametre, der er relevante for drift i lukket sløjfe. Optionskort, som føjes til enheden, giver adgang til yderligere parametre, der måtte være relevante for optionen.

# **6.1.5. Parametervalg**

I hovedmenutilstand er parametrene gruppeopdelt. Vælg en parametergruppe ved hjælp af navigationstasterne.

Følgende parametergrupper er tilgængelige:

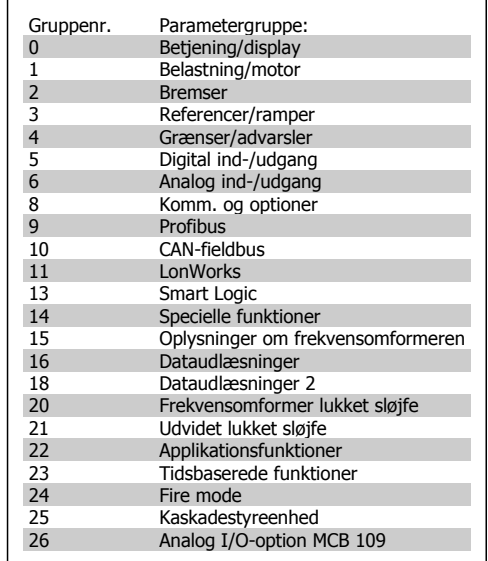

Tabel 6.3: Parametergrupper.

Efter valget af parametergruppe vælges en parameter ved hjælp af navigationstasterne.<br>
Den midterste del af GLCP viser parameter-<br>
nummer og -navn sammen med den valgte<br>
parameterværdi. Den midterste del af GLCP viser parameternummer og -navn sammen med den valgte

Illustration 6.10: Displayeksempel

**6**

# **6.1.6. Ændring af data**

- 1. Tryk på [Quick Menu]- eller [Main Menu]-tasten.
- 2. Brug tasterne  $[\triangle]$  og  $[\nabla]$  til at finde den parametergruppe, der skal redigeres.
- 3. Brug tasterne  $\lceil \blacktriangle \rceil$  og  $\lceil \blacktriangledown \rceil$  til at finde den parameter, der skal ændres.
- 4. Tryk på [OK]-tasten.
- 5. Brug tasterne  $\Box$  og  $\nabla$  til at vælge den ønskede parameterindstilling. Eller brug tasterne til at gå til specifikke cifre i et tal. Markøren angiver det valgte ciffer til ændring. Tasten  $[\triangle]$  forøger værdien, mens tasten  $[\blacktriangledown]$  reducerer værdien.
- 6. Tryk på tasten [Cancel] for at tilsidesætte ændringen, eller tryk på [OK] for at godkende ændringen og angive de nye indstillinger.

# **6.1.7. Ændring af tekstværdi**

Hvis den valgte parameter er en tekstværdi, vil ændring af tekstværdien ske ved hjælp af pil op og pil ned.

Pil op forøger værdien, mens pil ned reducerer værdien. Placer markøren på den værdi, der skal gemmes, og tryk på [OK].

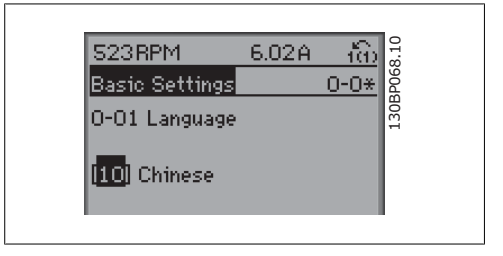

Illustration 6.11: Displayeksempel.

# **6.1.8. Ændring af en gruppe af numeriske dataværdier**

Hvis den valgte parameter er en numerisk dataværdi, ændres den valgte dataværdi med navigationstasterne <> og pil op/pil ned. Benyt navigationstasterne <> til at flytte markøren horisontalt.

Benyt pil op/pil ned til at ændre dataværdien.

ducerer den. Placer markøren på den værdi,

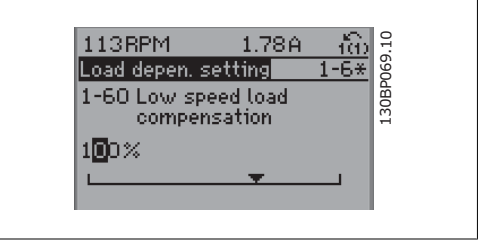

Illustration 6.12: Displayeksempel.

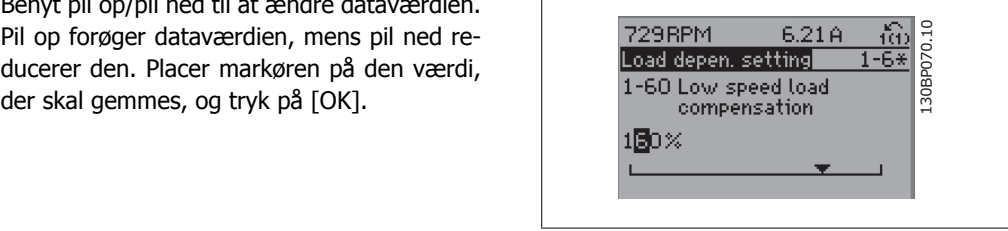

Illustration 6.13: Displayeksempel.

# **6.1.9. Ændring af dataværdi,trin for trin**

Visse parametre kan ændres trinvist eller uendeligt variabelt. Dette gælder Motoreffekt (parameter 1-20), Motorspænding (parameter 1-22) og Motorfrekvens (parameter 1-23). Parametrene ændres både som gruppe af numeriske dataværdier og som numeriske dataværdier trinløst.

# **6.1.10. Udlæsning og programmering af indekserede parametre**

Parametre indekseres ved placering i en rullestak.

Parameter 15-30 til 15-32 indeholder en fejllog, som kan udlæses. Vælg en parameter, tryk på [OK], og brug pil op/ned til at rulle gennem værdiloggen.

Brug parameter 3-10 som endnu et eksempel:

Vælg parameteren, tryk på [OK], og brug pil op/ned til at rulle gennem de indekserede værdier. Parameterværdien ændres ved at vælge den indekserede værdi og trykke på [OK]. Herefter ændres selve værdien ved at trykke på pil op/ned. Accepter den nye indstilling med [OK]. Tryk på [Cancel] for at annullere. Tryk på [Back] for at forlade parameteren.

6. Sådan programmeres frekvensomformeren

# **6.2. Parameterliste**

Parametrene for VLT HVAC Drive FC 102 er opdelt i forskellige parametergrupper for at gøre det nemt at vælge de korrekte parametre til optimeret drift af frekvensomformeren. De fleste HVAC-applikationer kan programmeres ved hjælp af Quick Menu-knappen, og ved at vælge parametrene under Hurtig opsætning og Funktionsopsætning. Beskrivelser og standardindstillinger af parametre findes i afsnittet Parameterlister bagerst i denne brugervejledning.

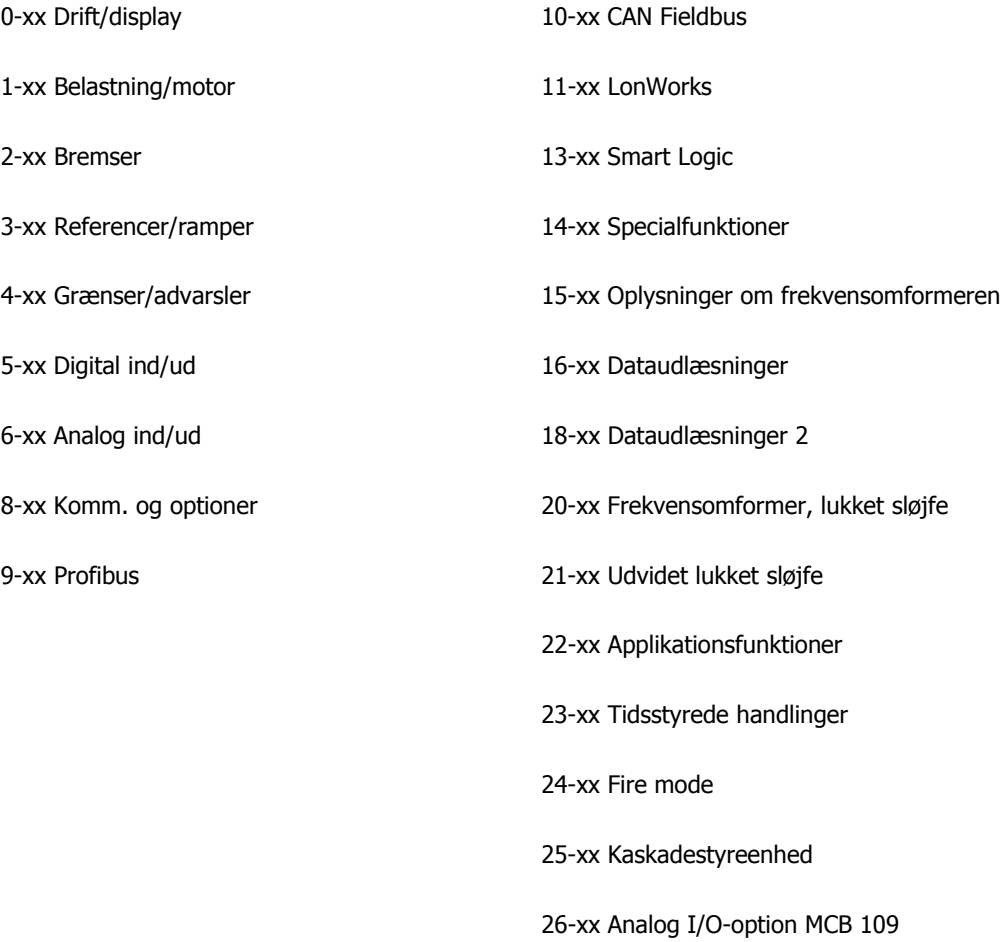

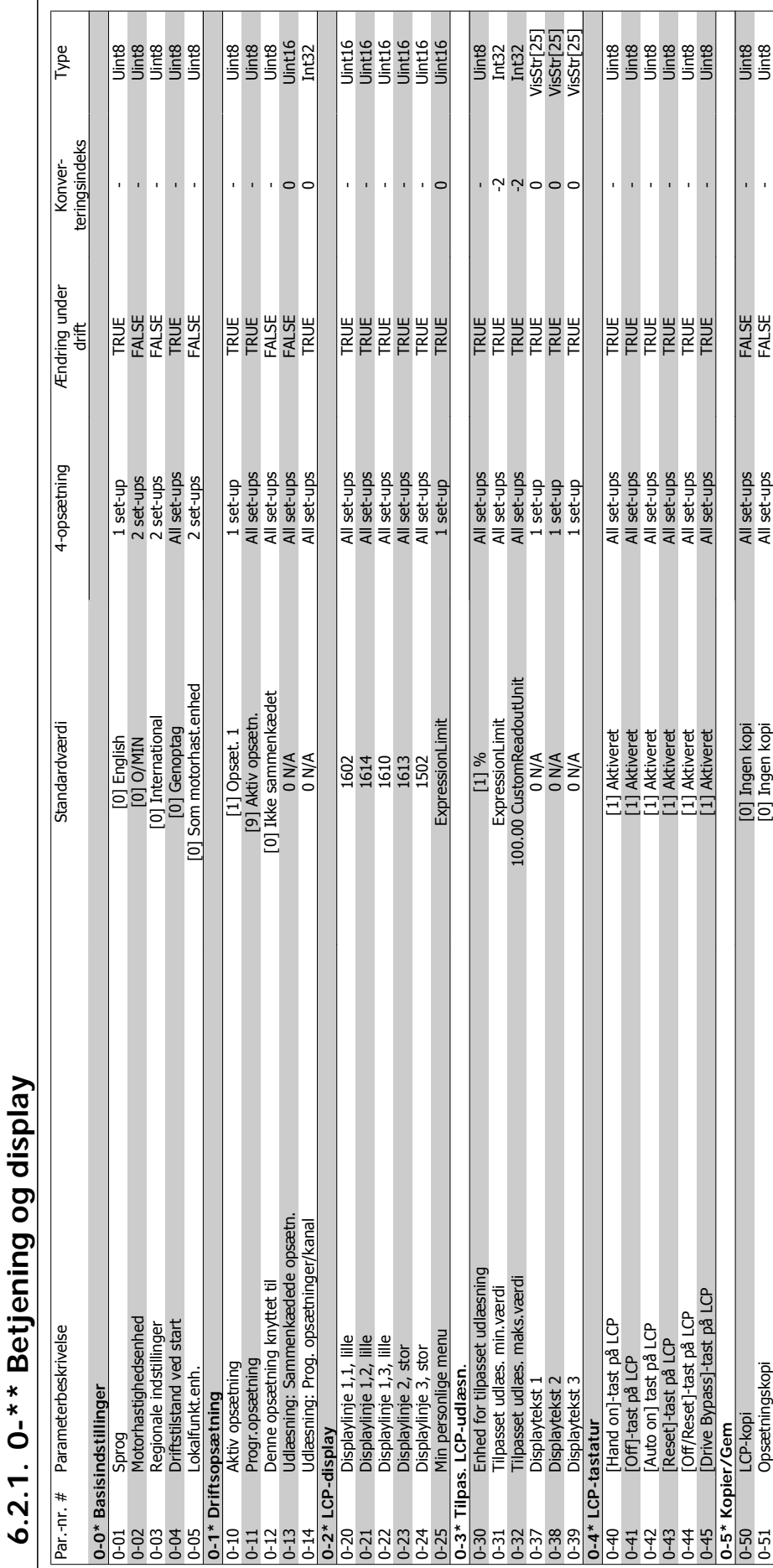

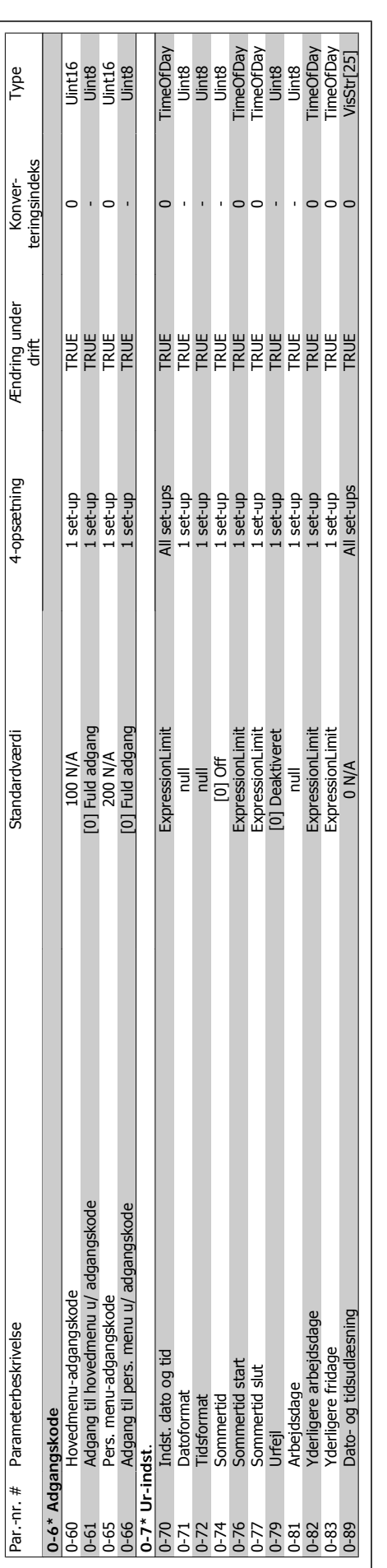

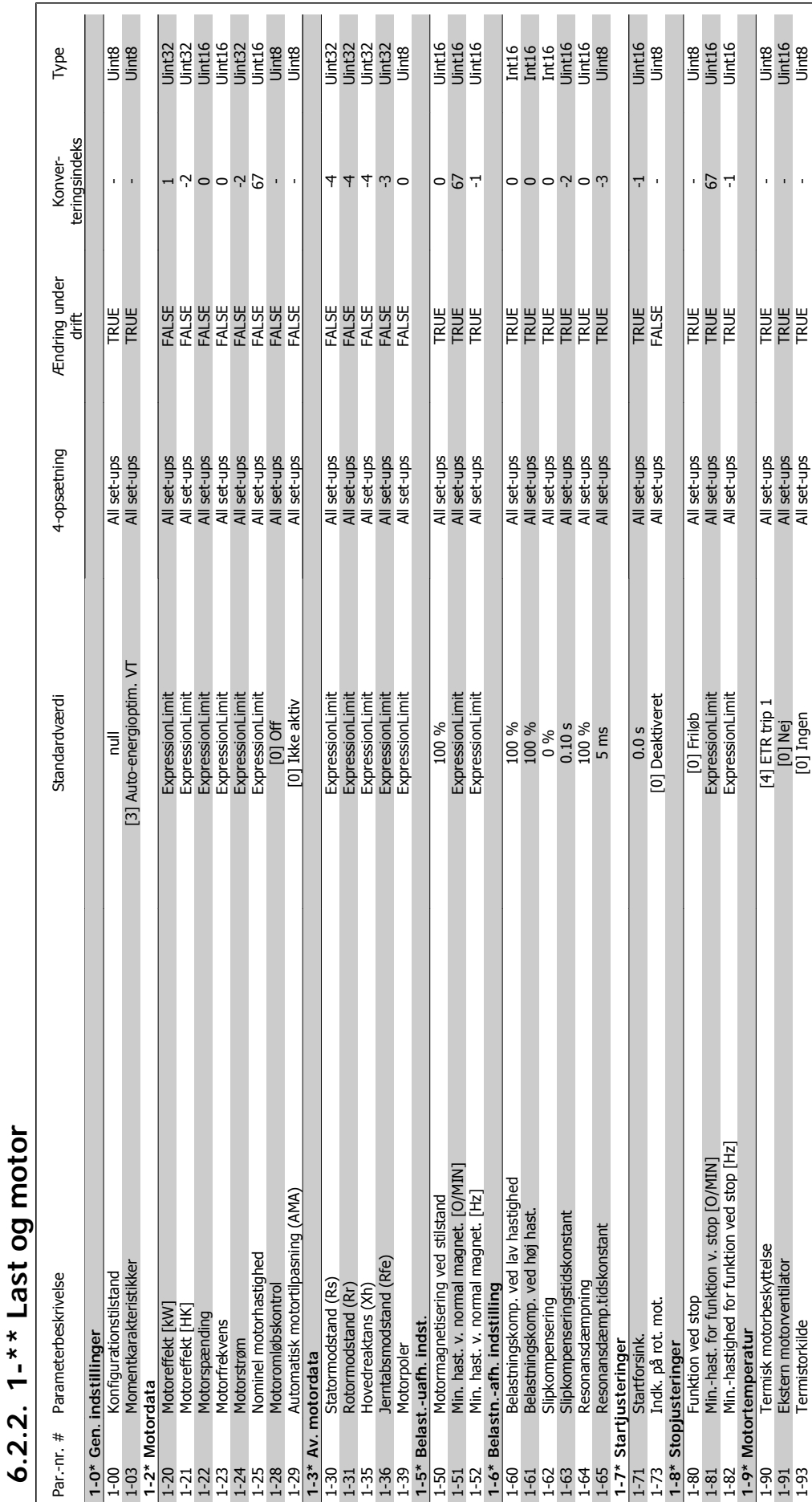

**6**

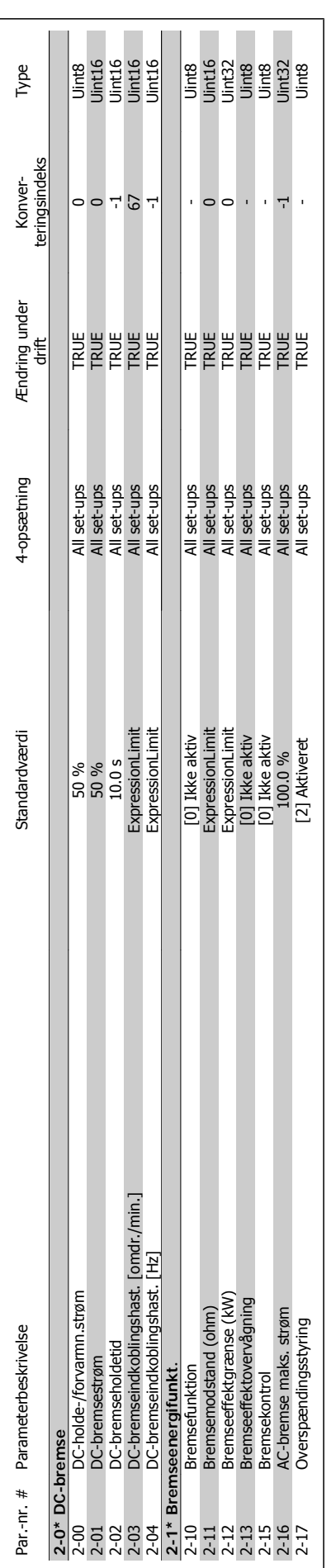

**6.2.3. 2-\*\* Bremser**

 $6.2.3.$   $2^{-*}$ \* Bremser
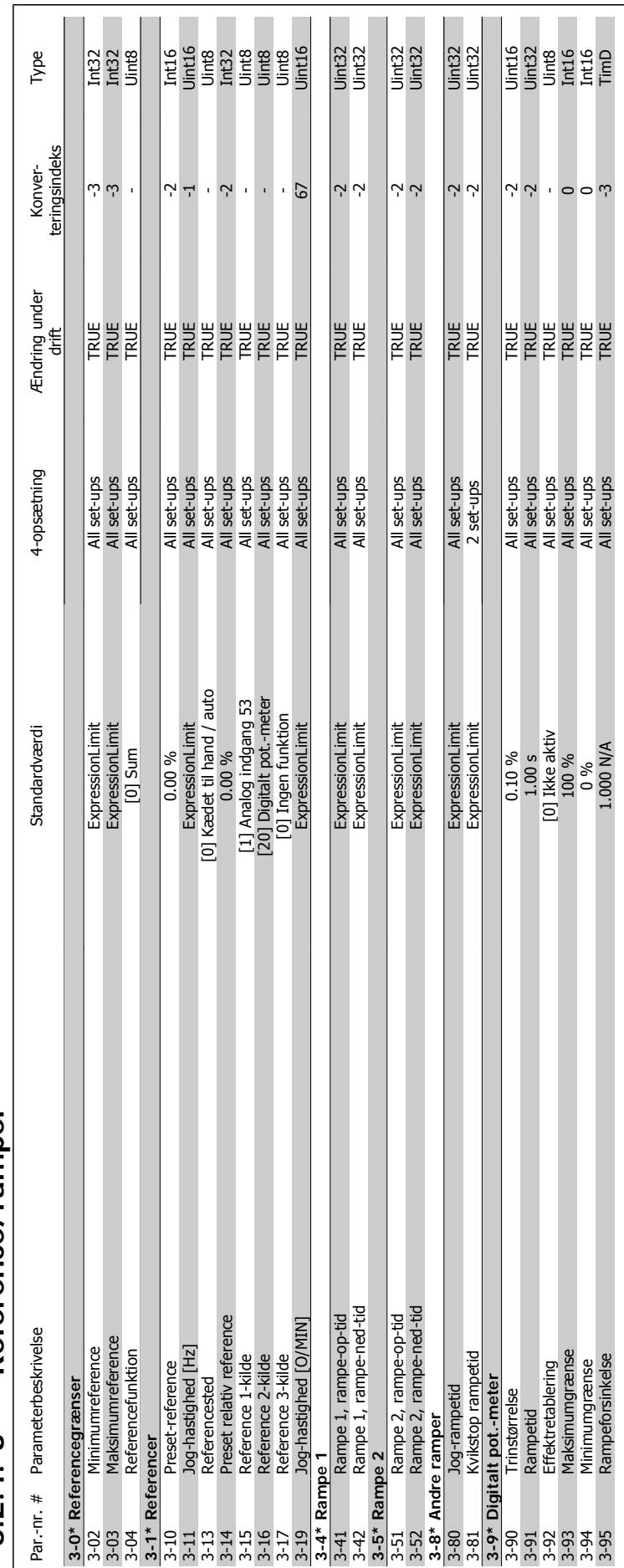

3-\*\* Reference/ramper **6.2.4. 3-\*\* Reference/ramper**  $6.2.4$ 

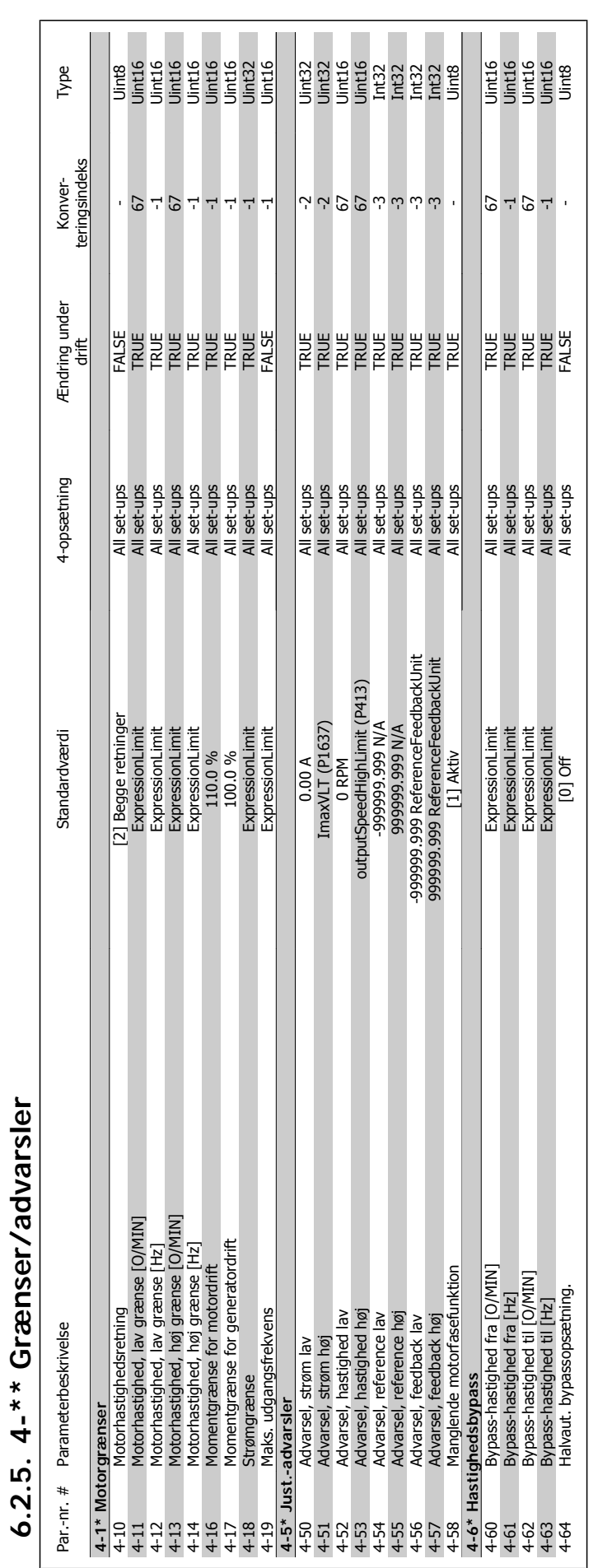

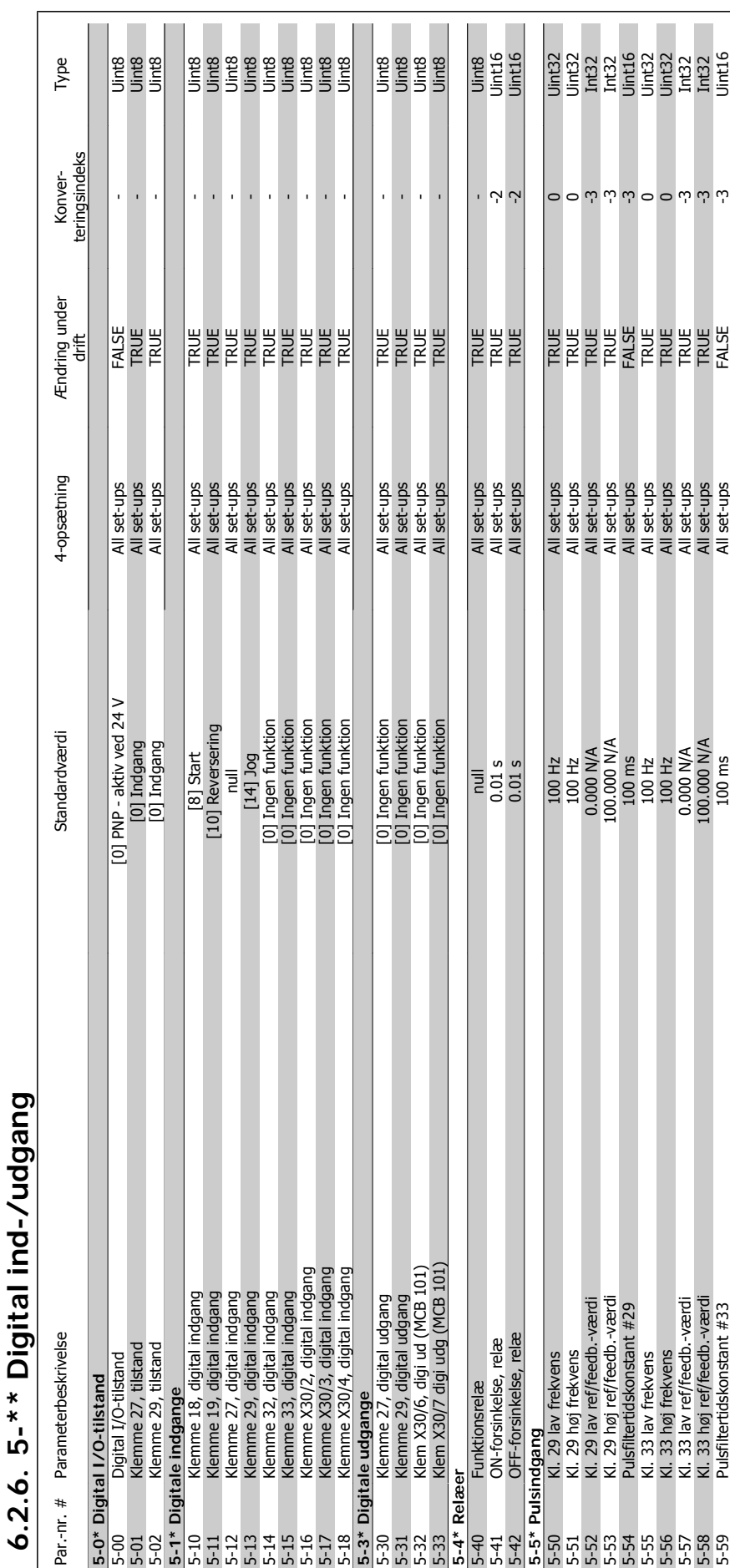

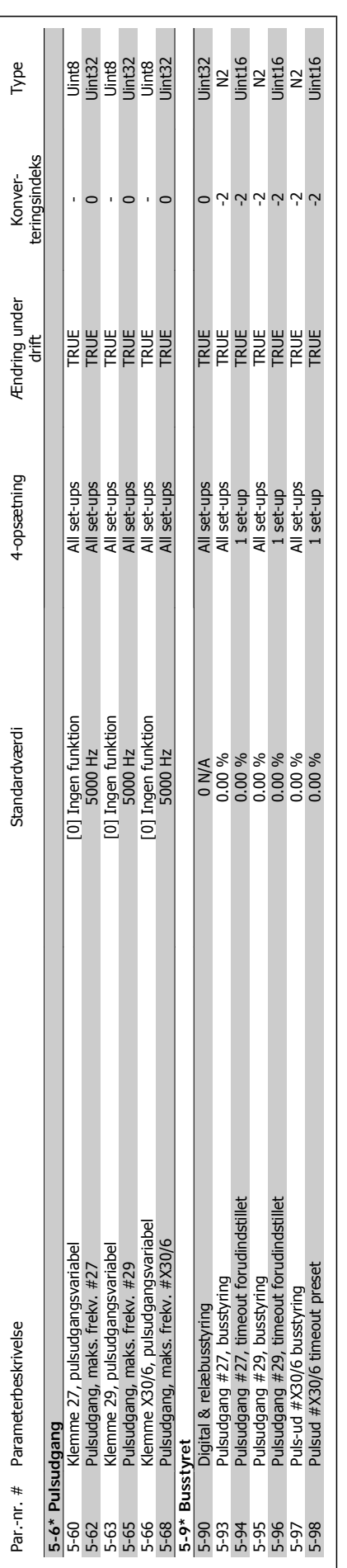

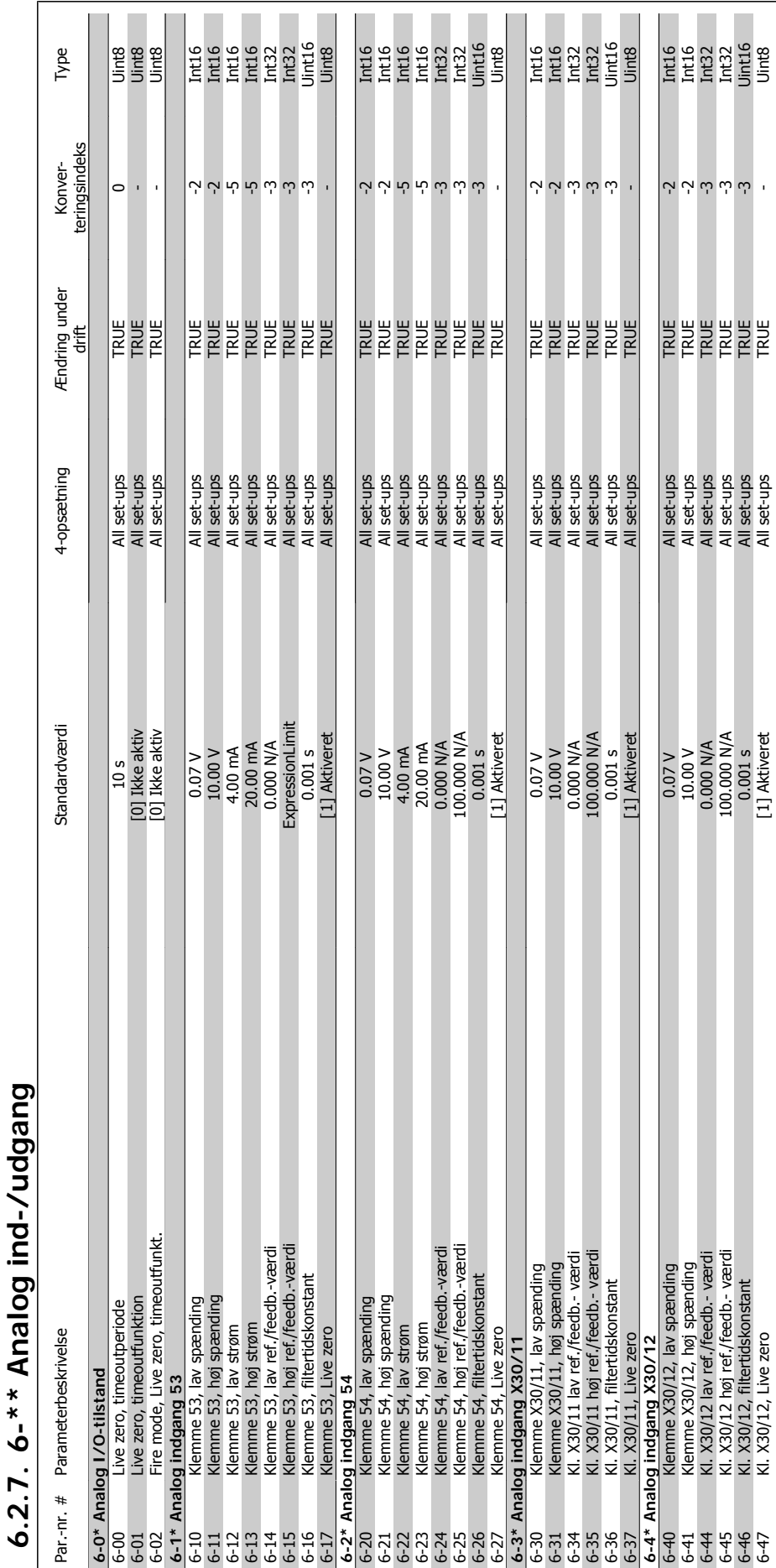

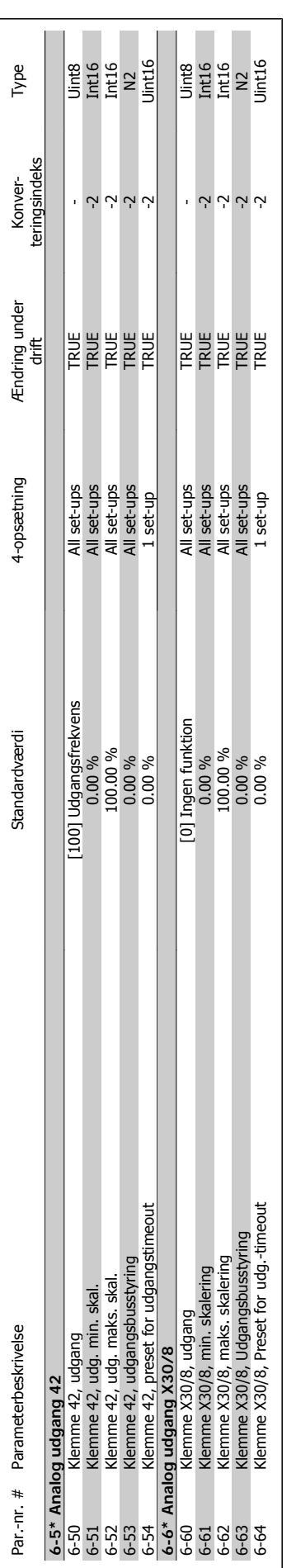

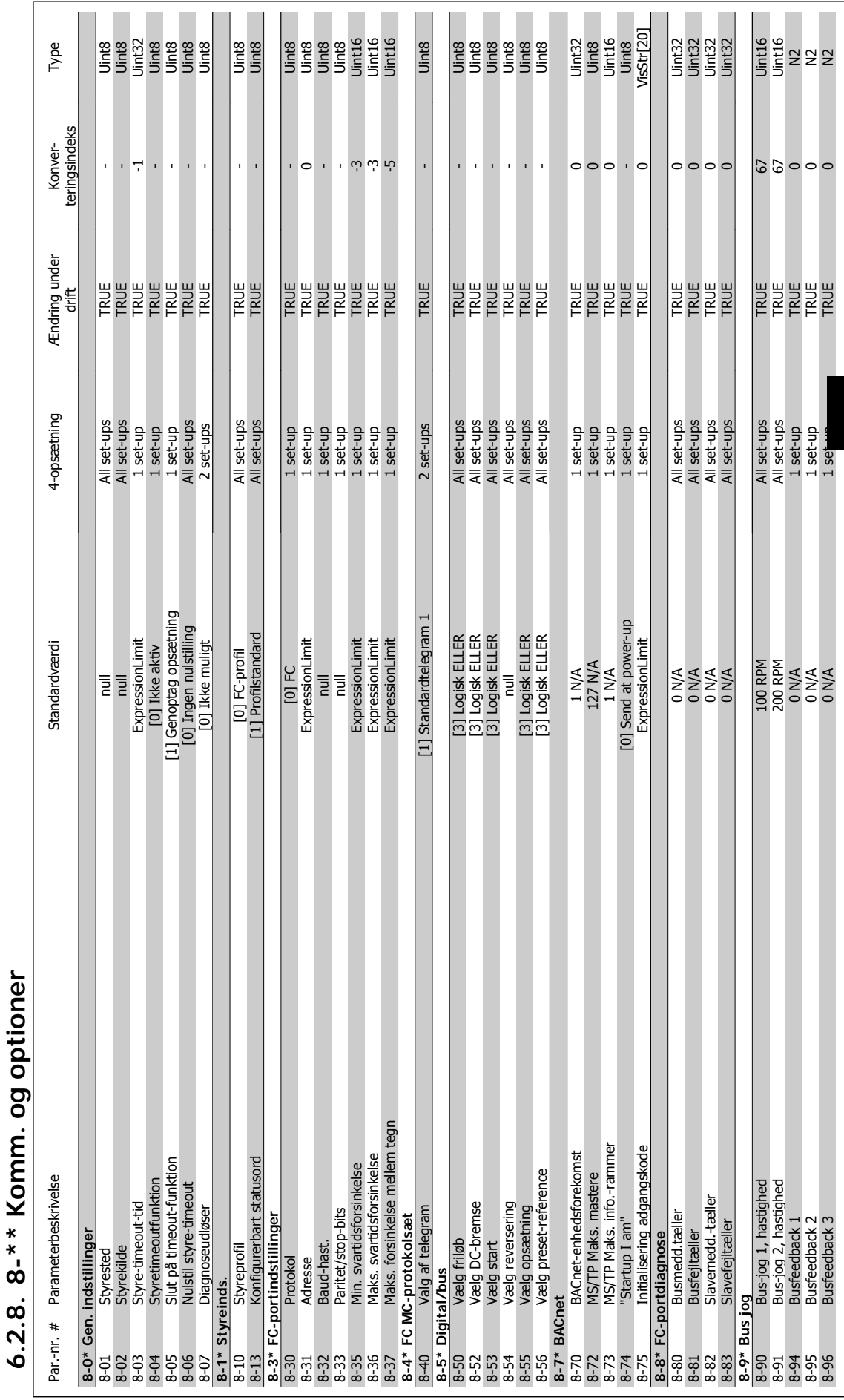

## VLT® HVAC-frekvensomformer – Betjeningsvejledning **6. Sådan programmeres frekvensomformeren** 6. Sådan programmeres frekvensomformeren

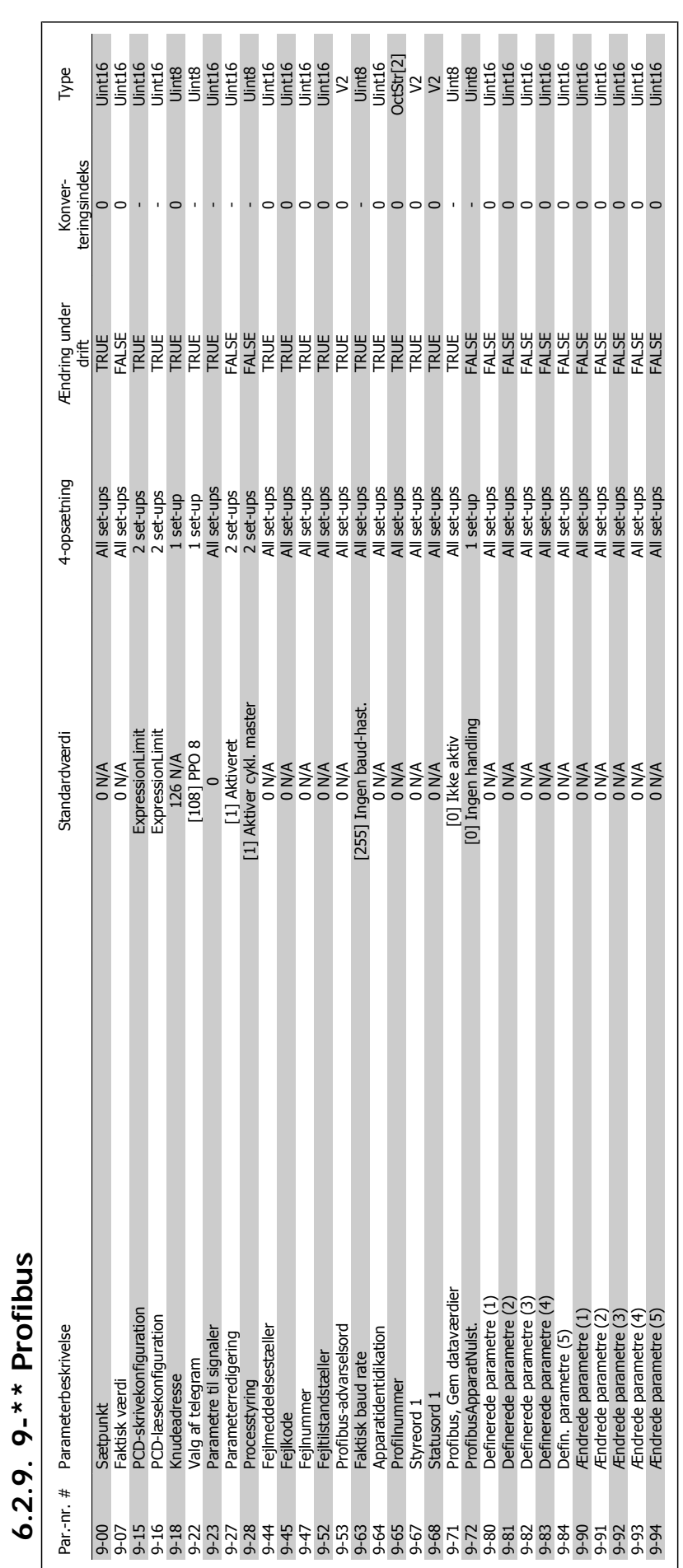

**6.2.9. 9-\*\* Profibus**

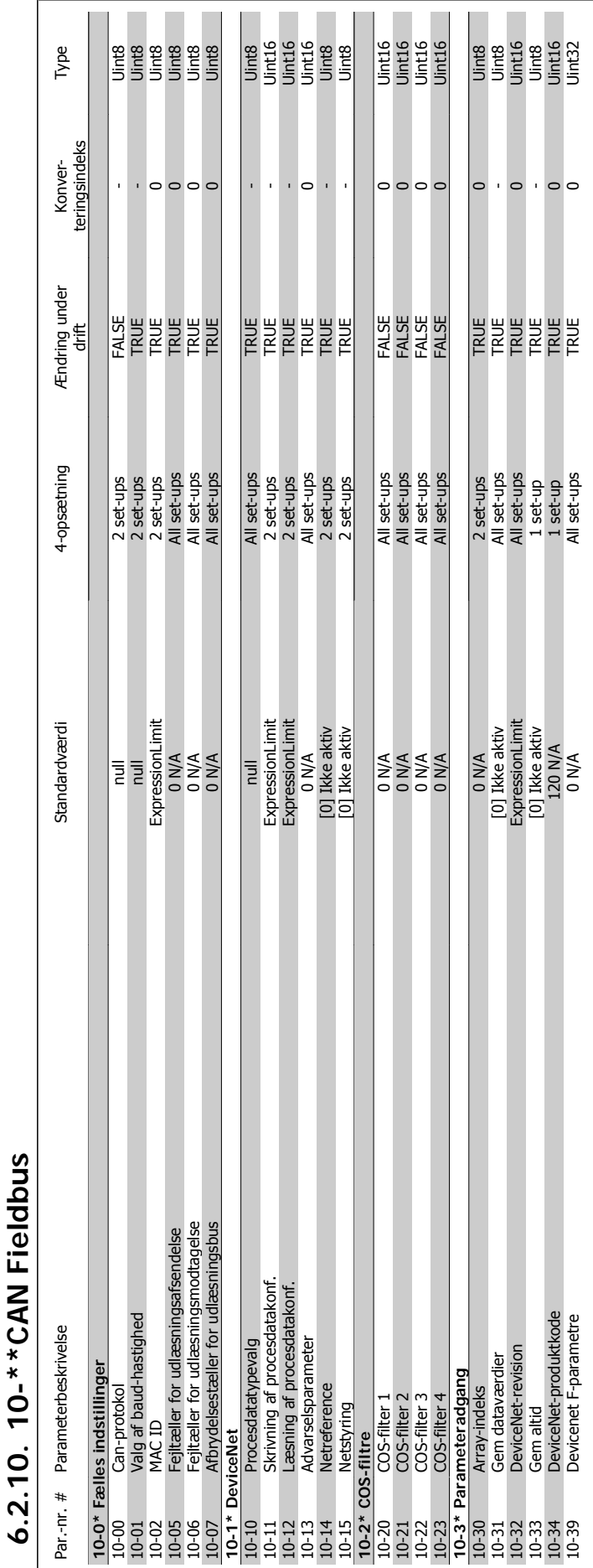

VLT® HVAC-frekvensomformer – Betjenings-

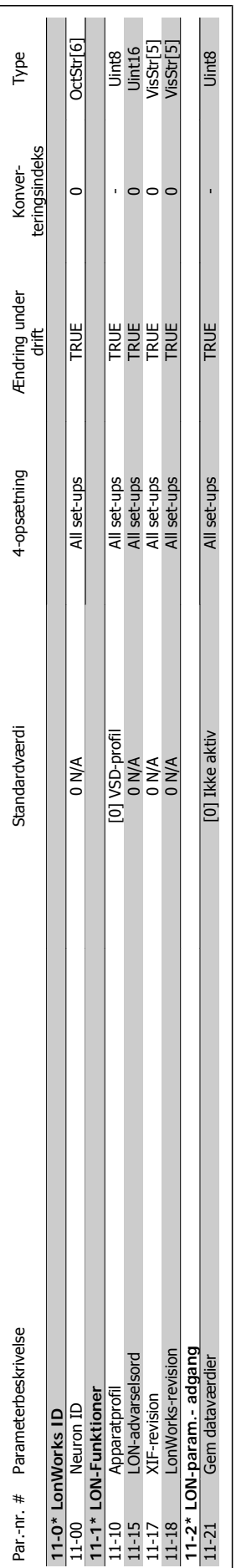

**6.2.11. 11-\*\* LonWorks**

6.2.11. 11-\*\* LonWorks

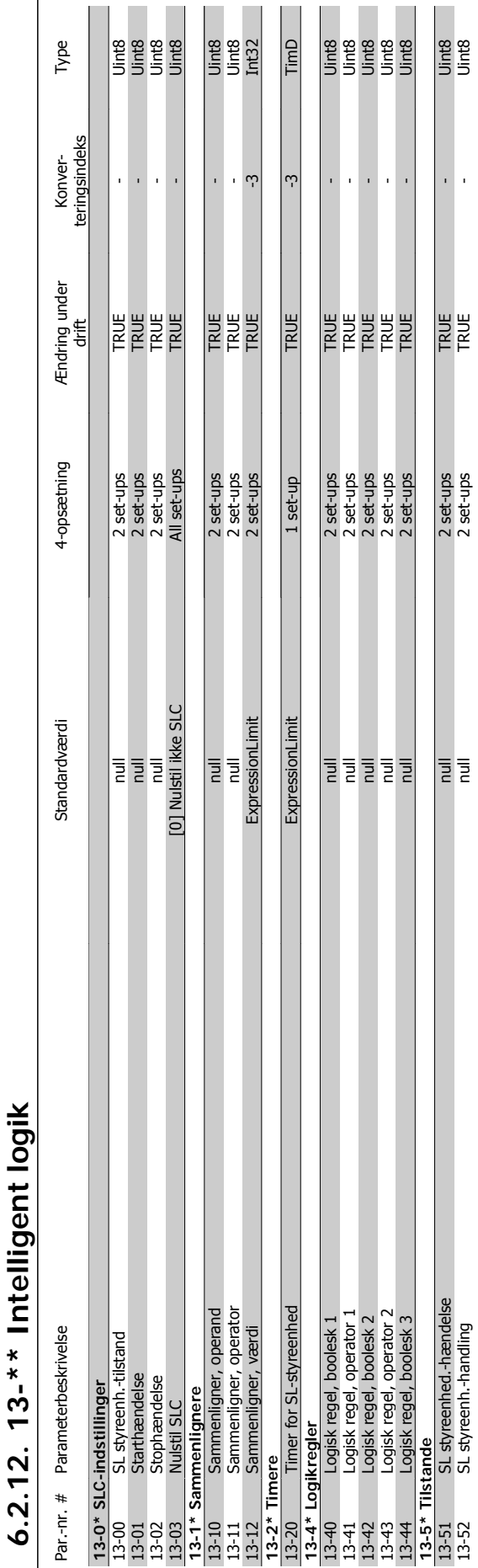

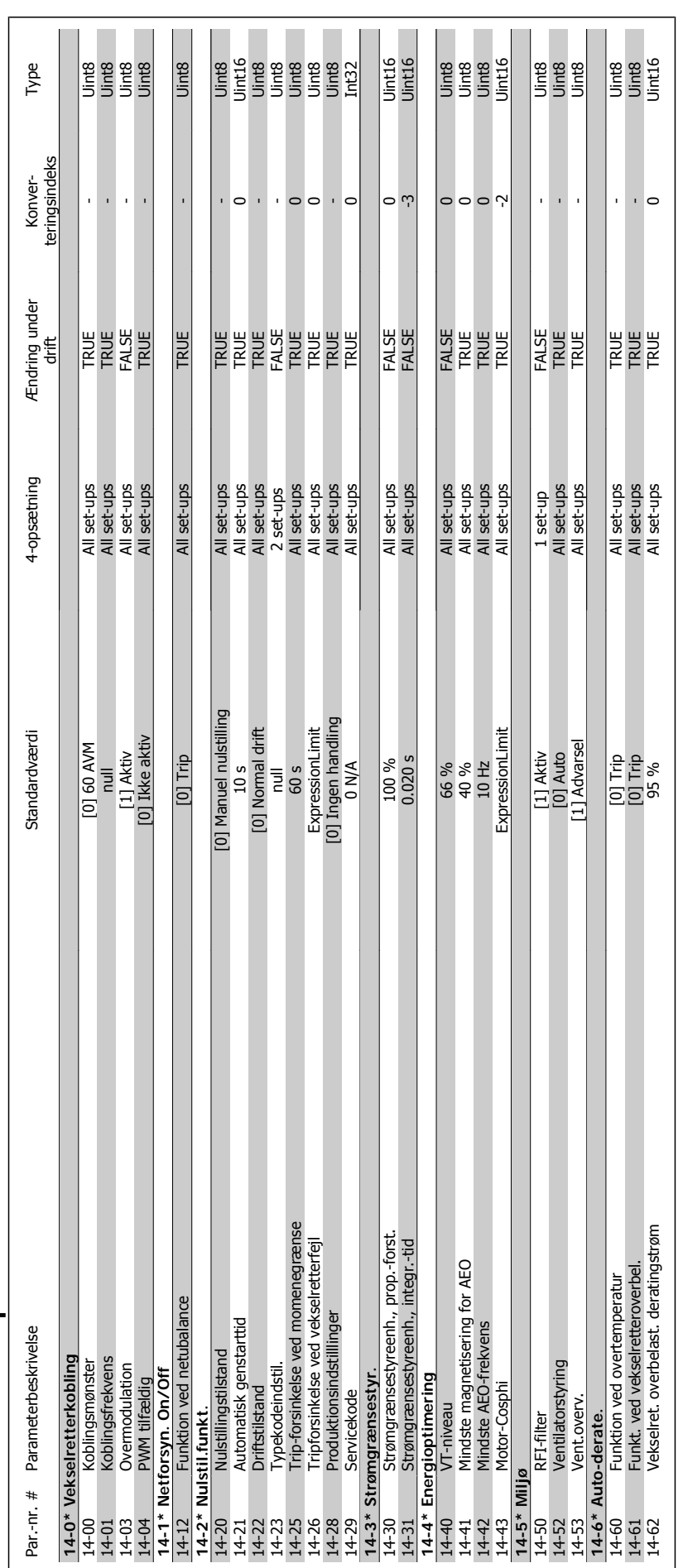

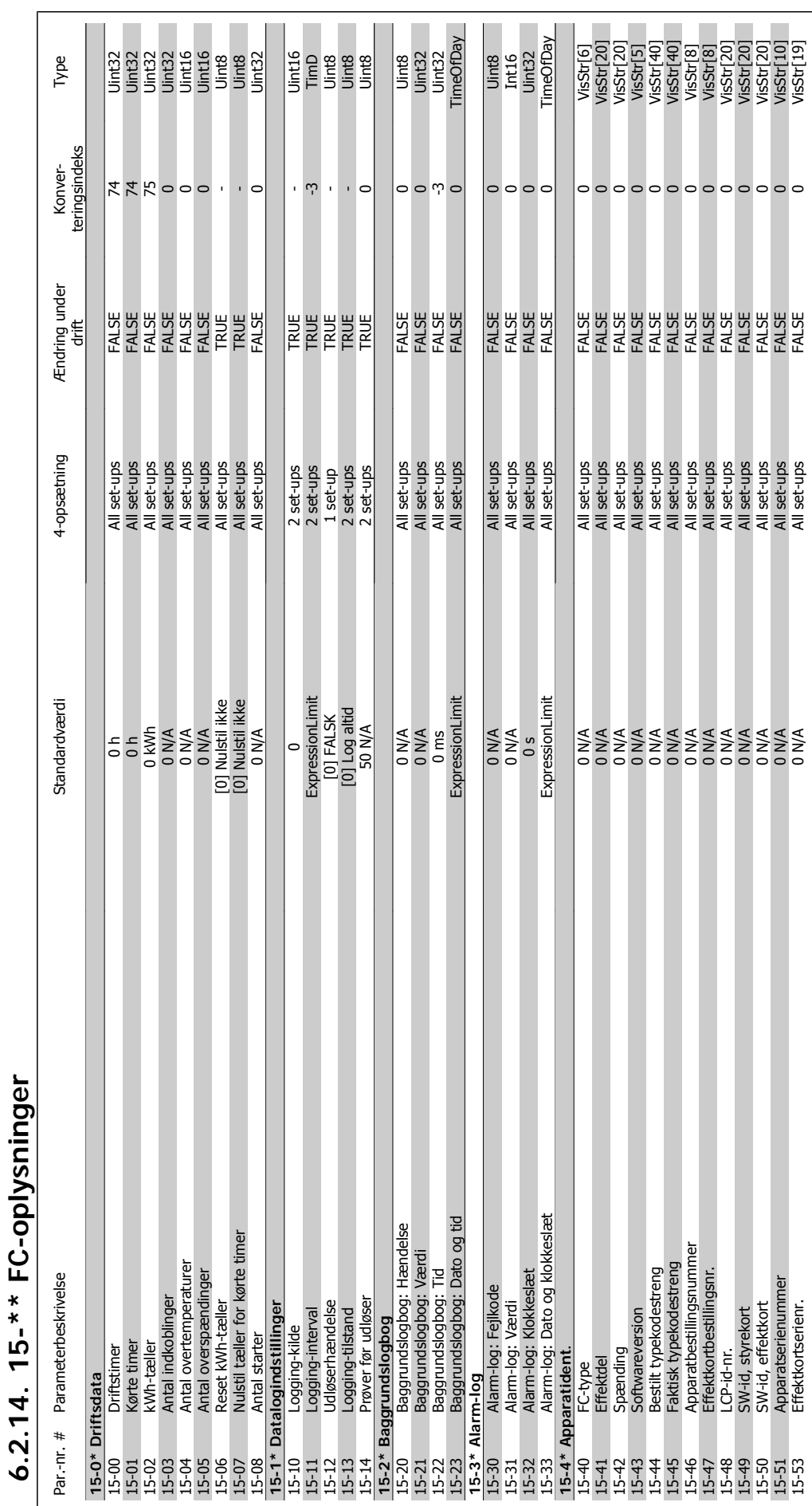

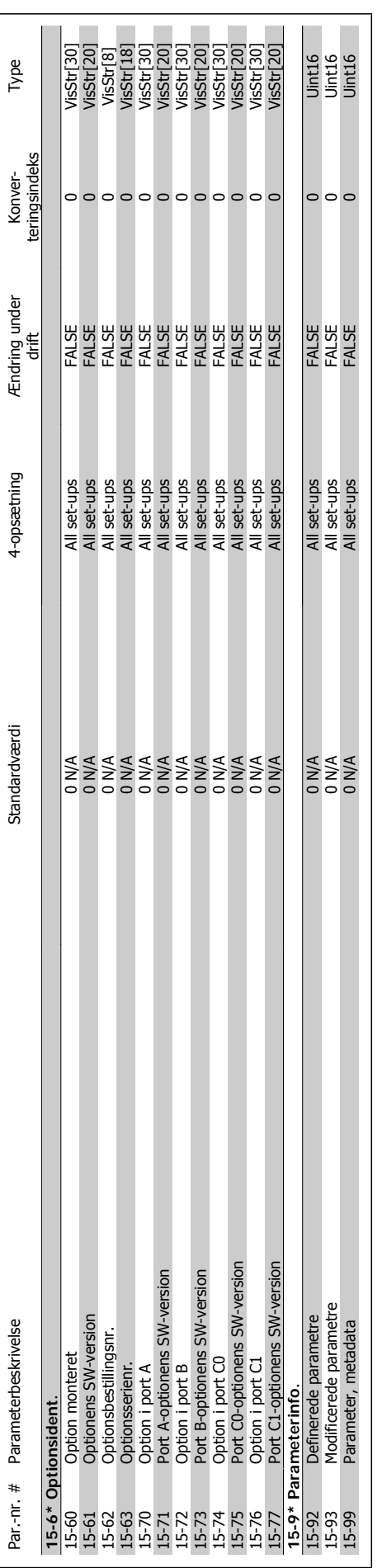

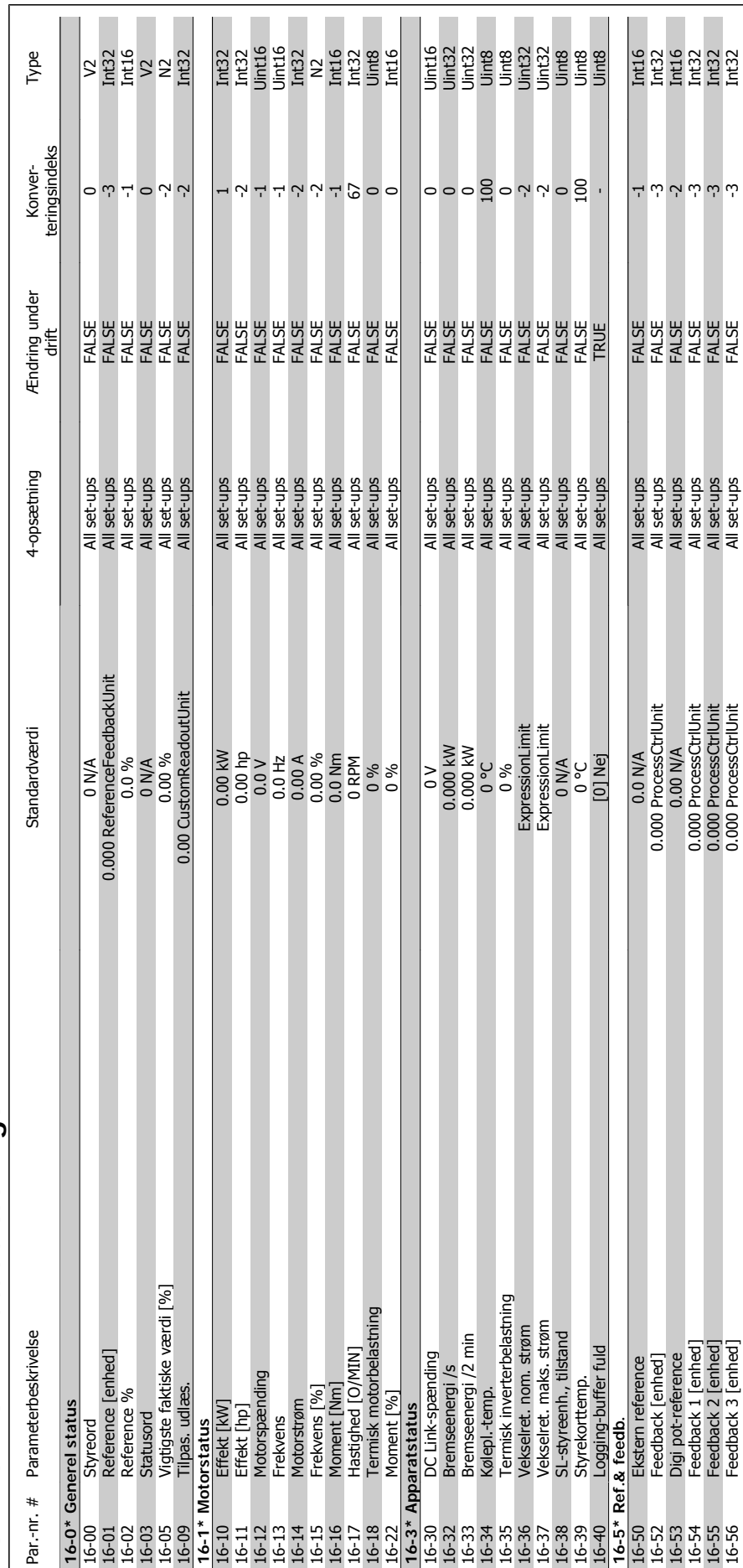

vejledning **6. Sådan programmeres frekvensomformeren** 6. Sådan programmeres frekvensomformeren

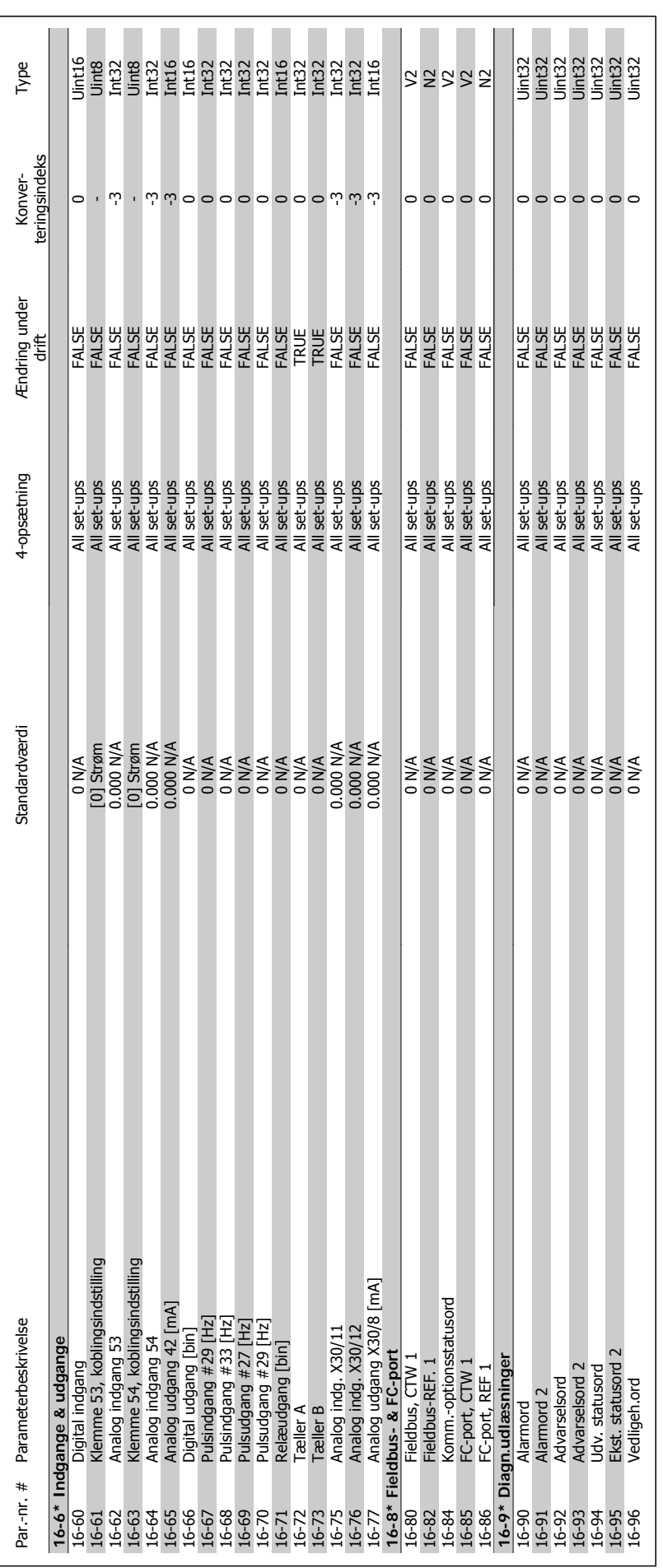

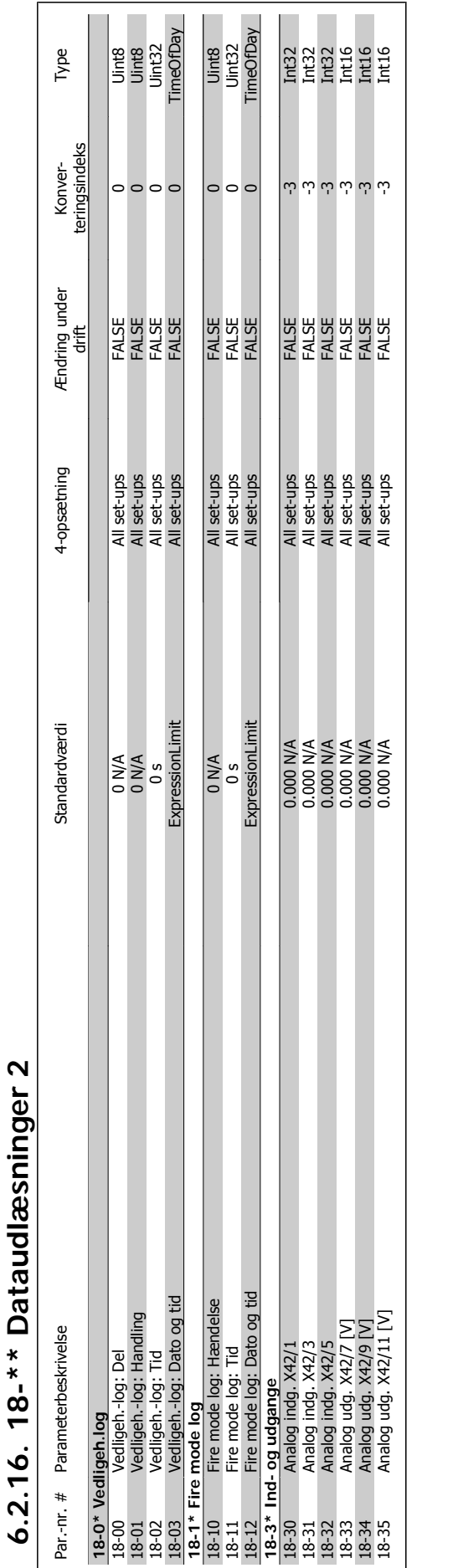

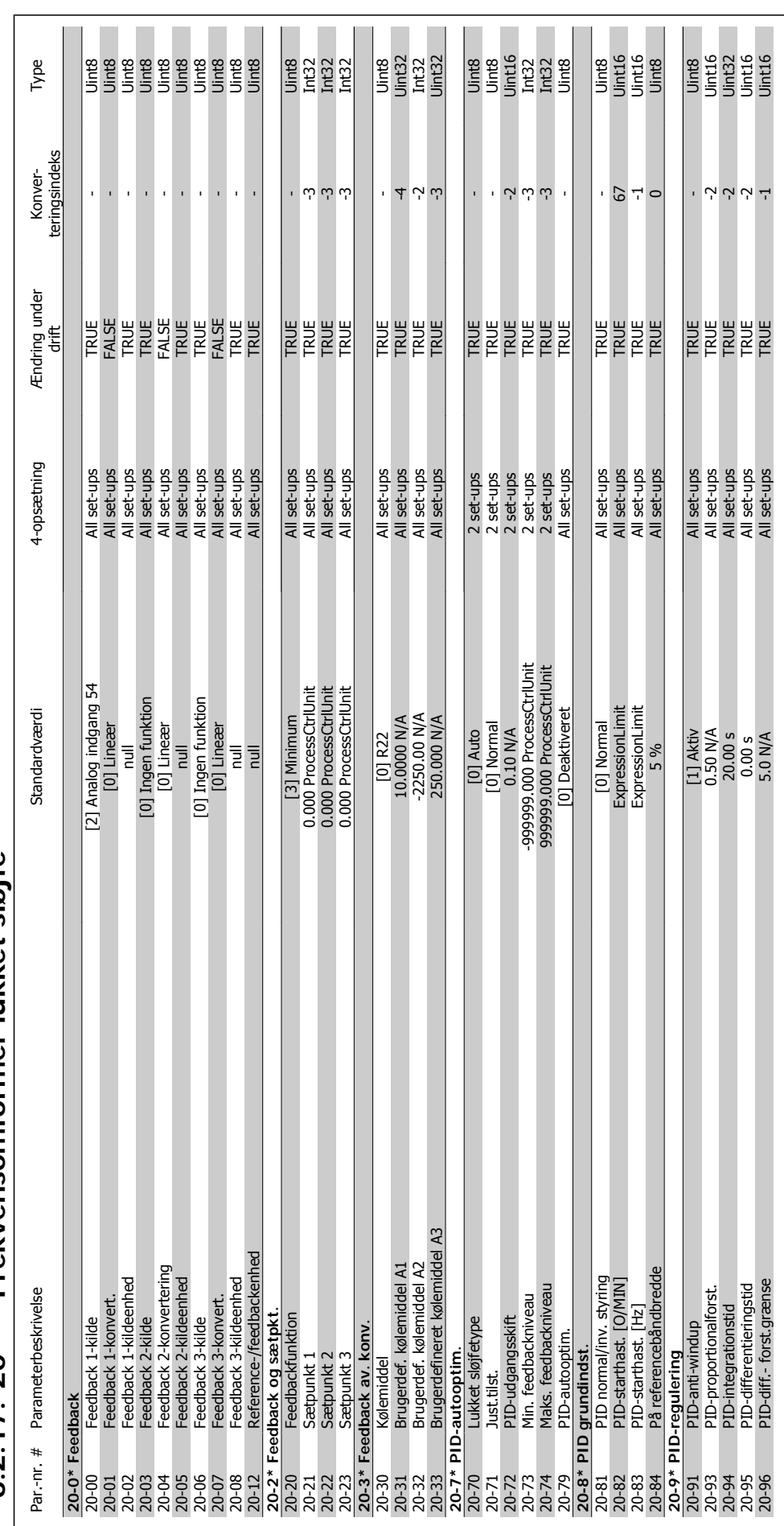

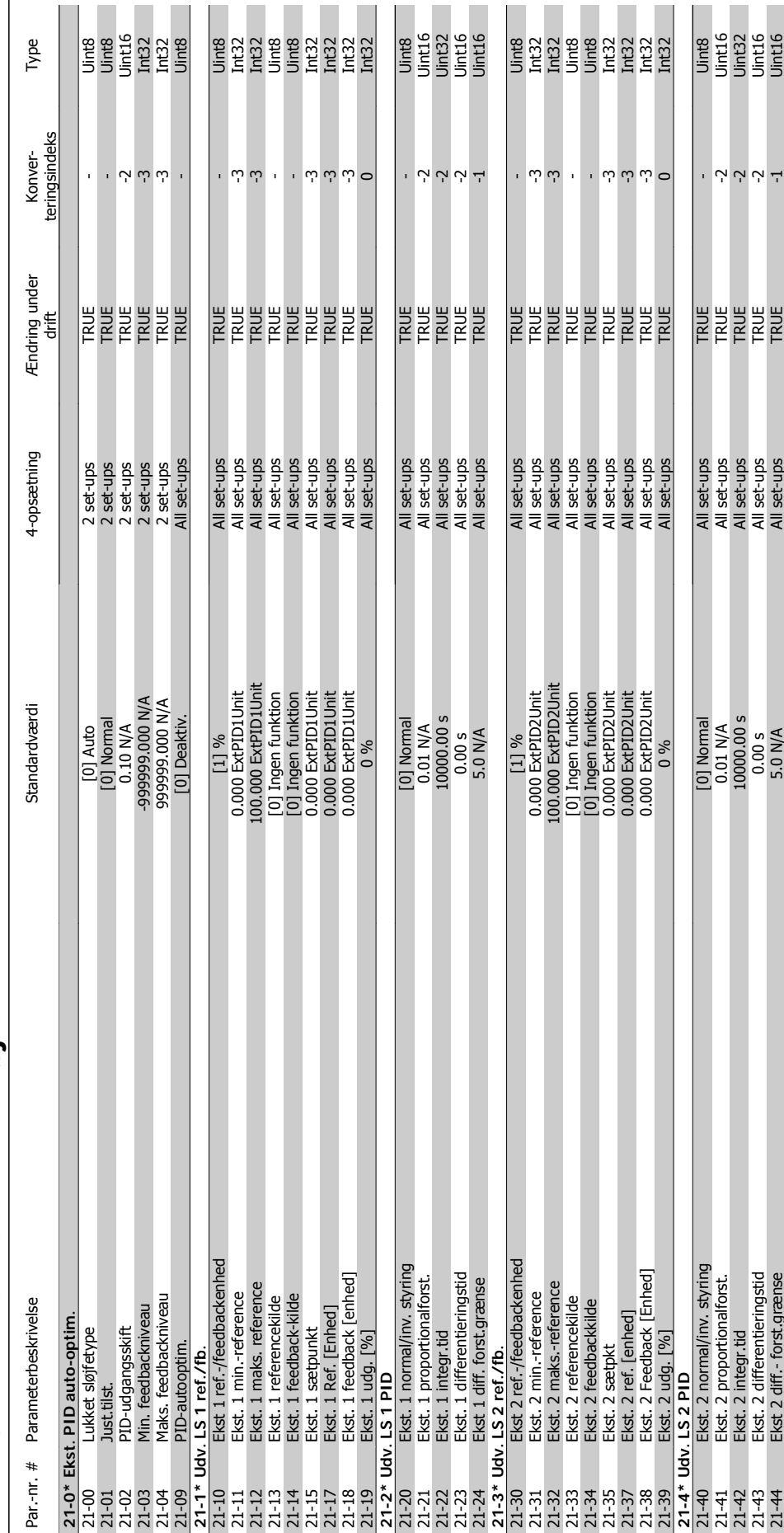

# 6.2.18. 21-\*\* Udvidet lukket sløjfe **6.2.18. 21-\*\* Udvidet lukket sløjfe**

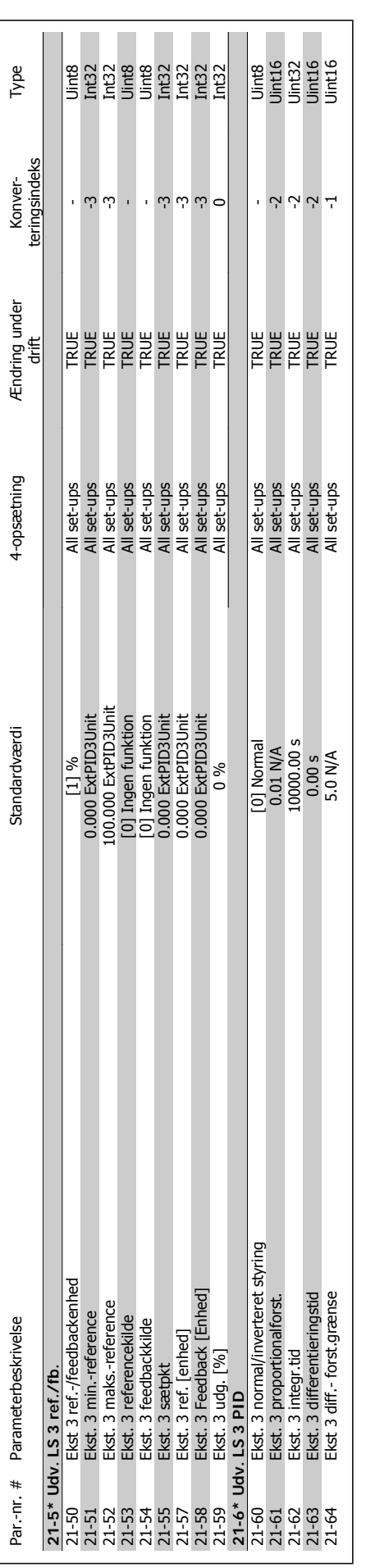

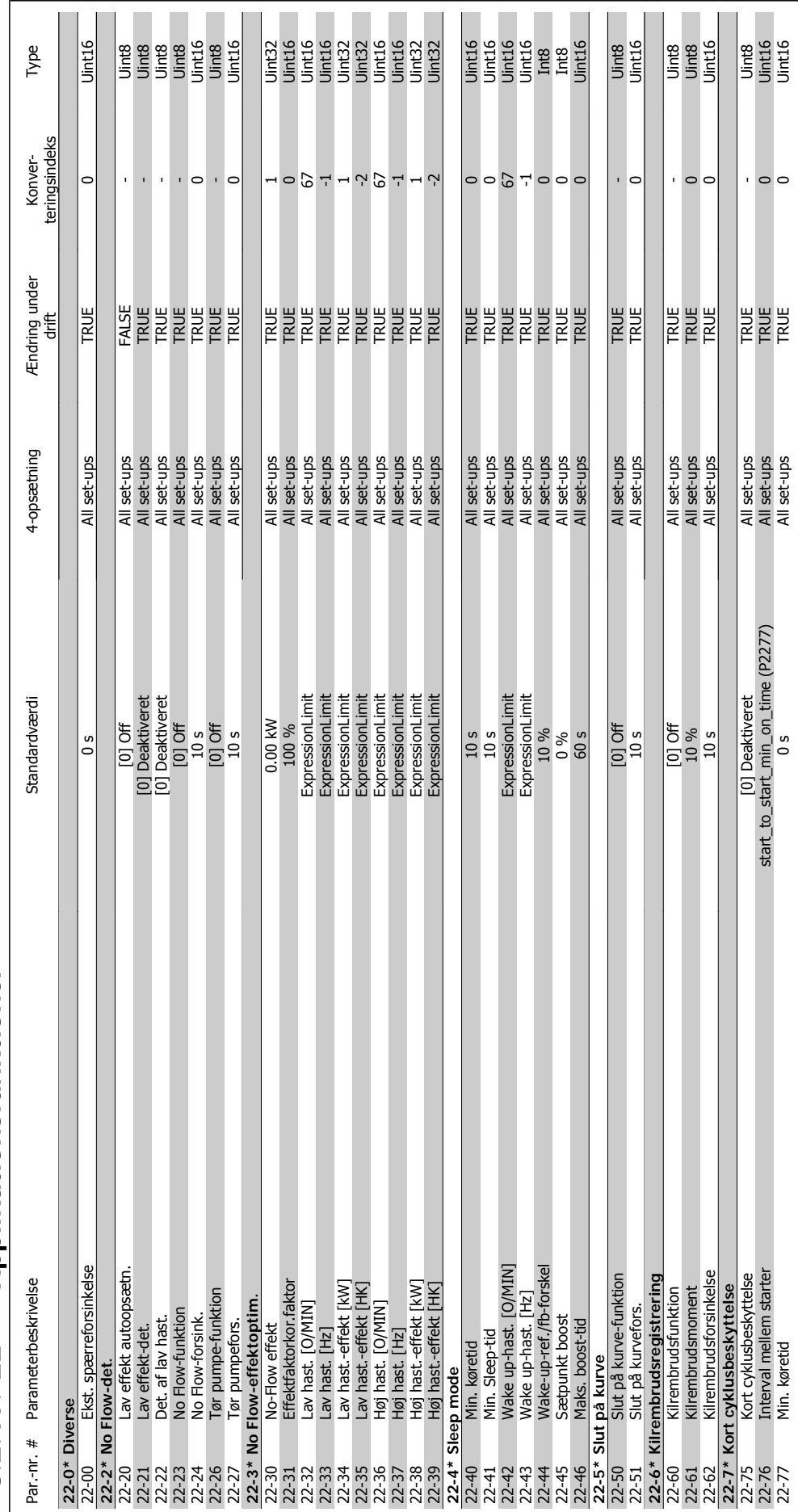

# 6.2.19. 22-\*\* Applikationsfunktioner **6.2.19. 22-\*\* Applikationsfunktioner**

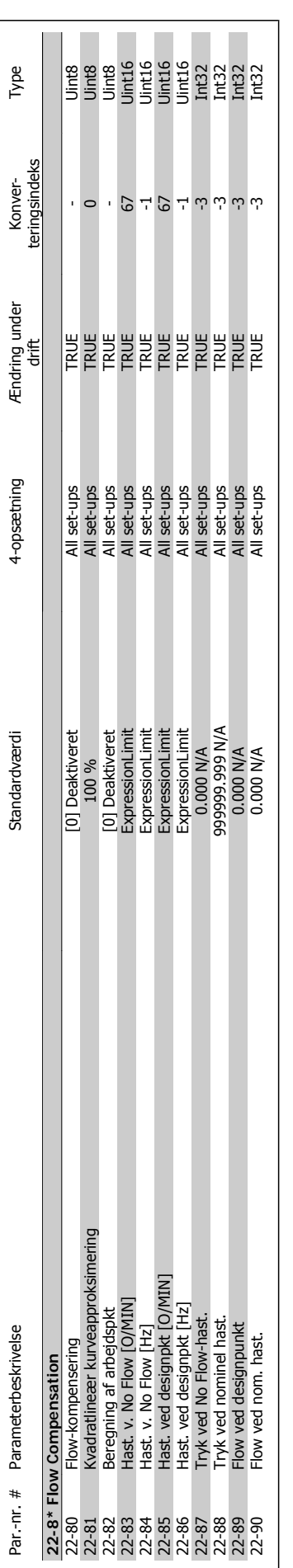

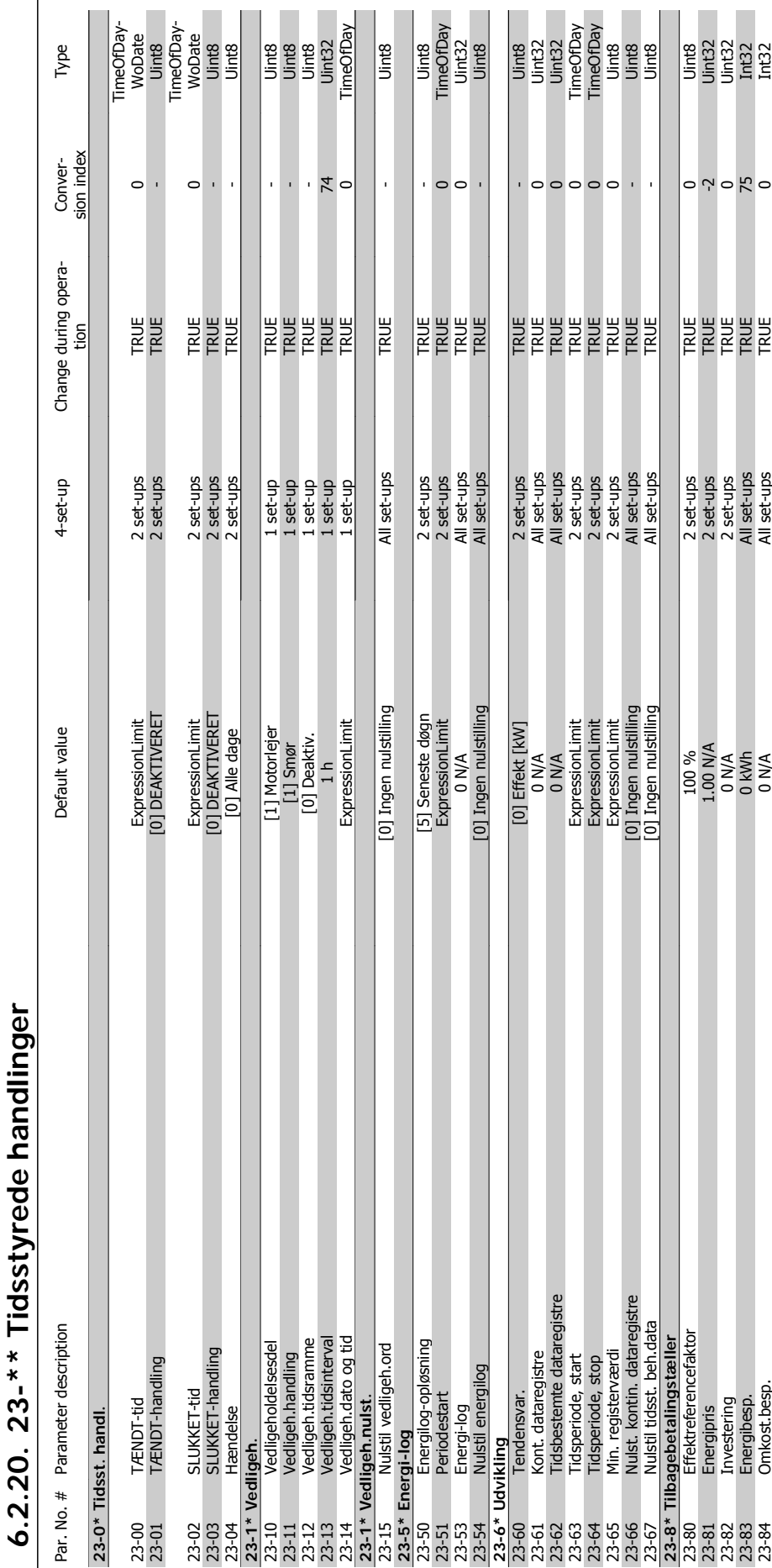

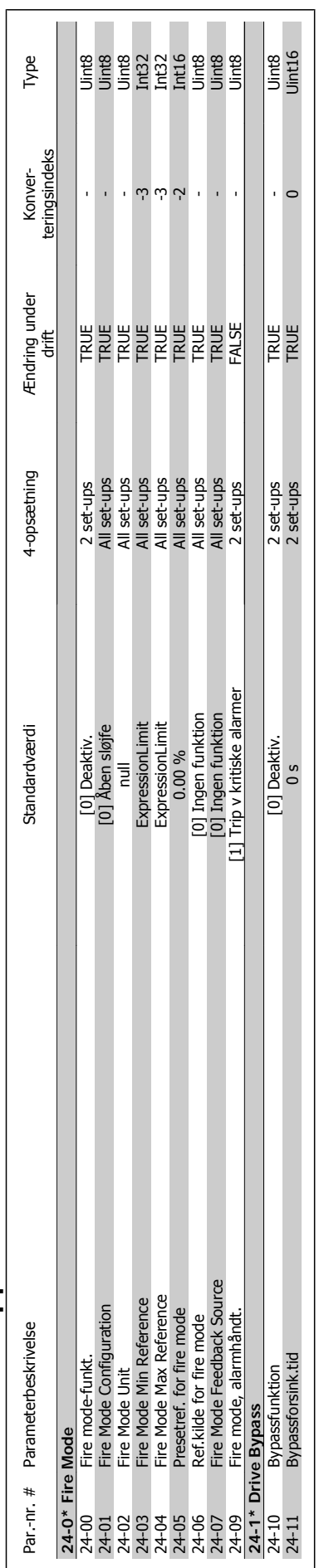

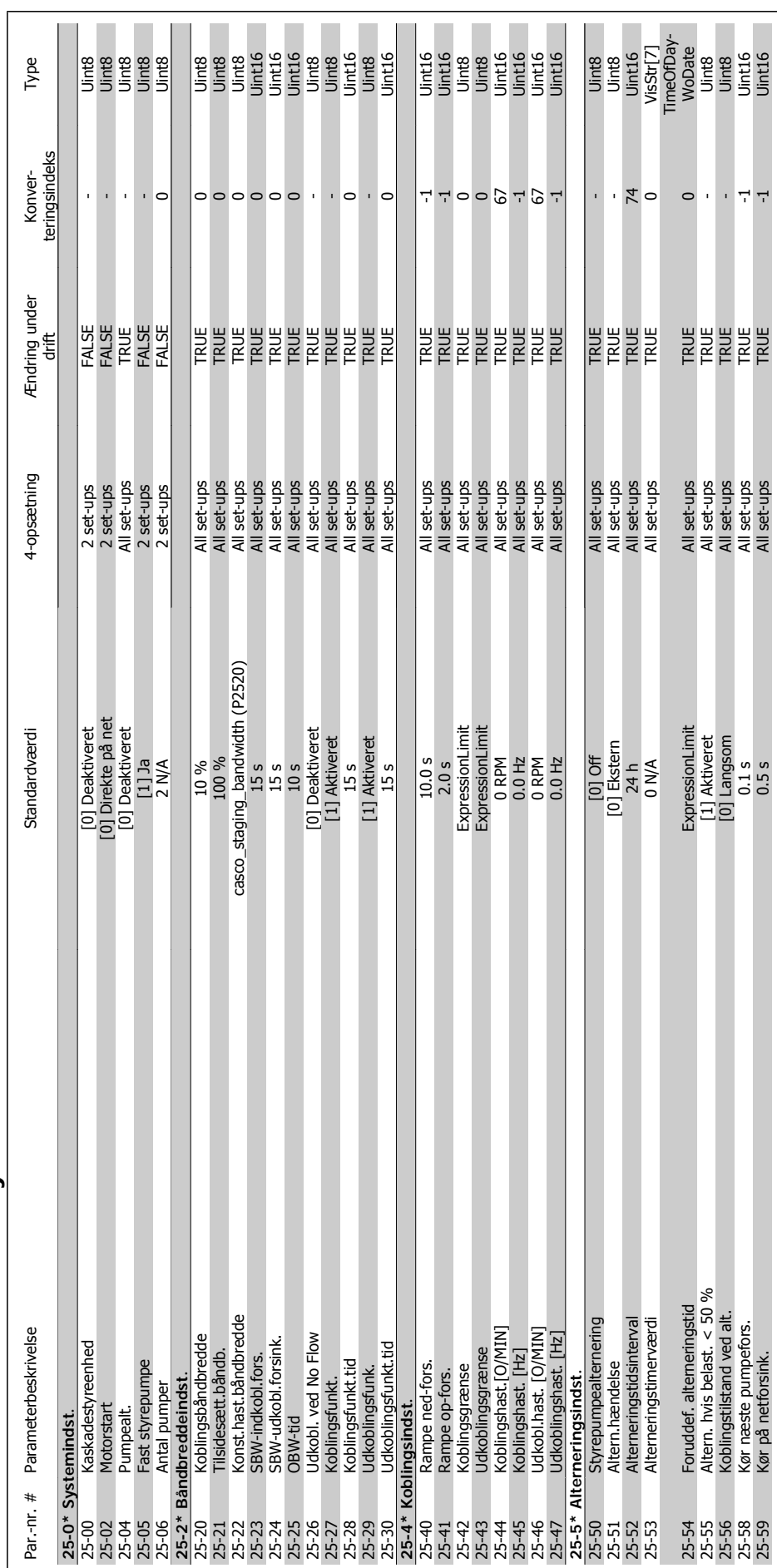

# 6.2.22. 25-\*\* Kaskadestyreenhed **6.2.22. 25-\*\* Kaskadestyreenhed**

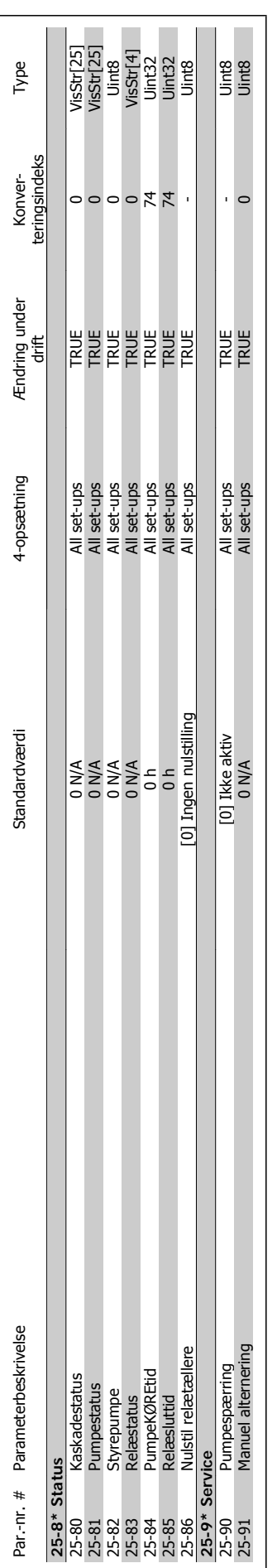

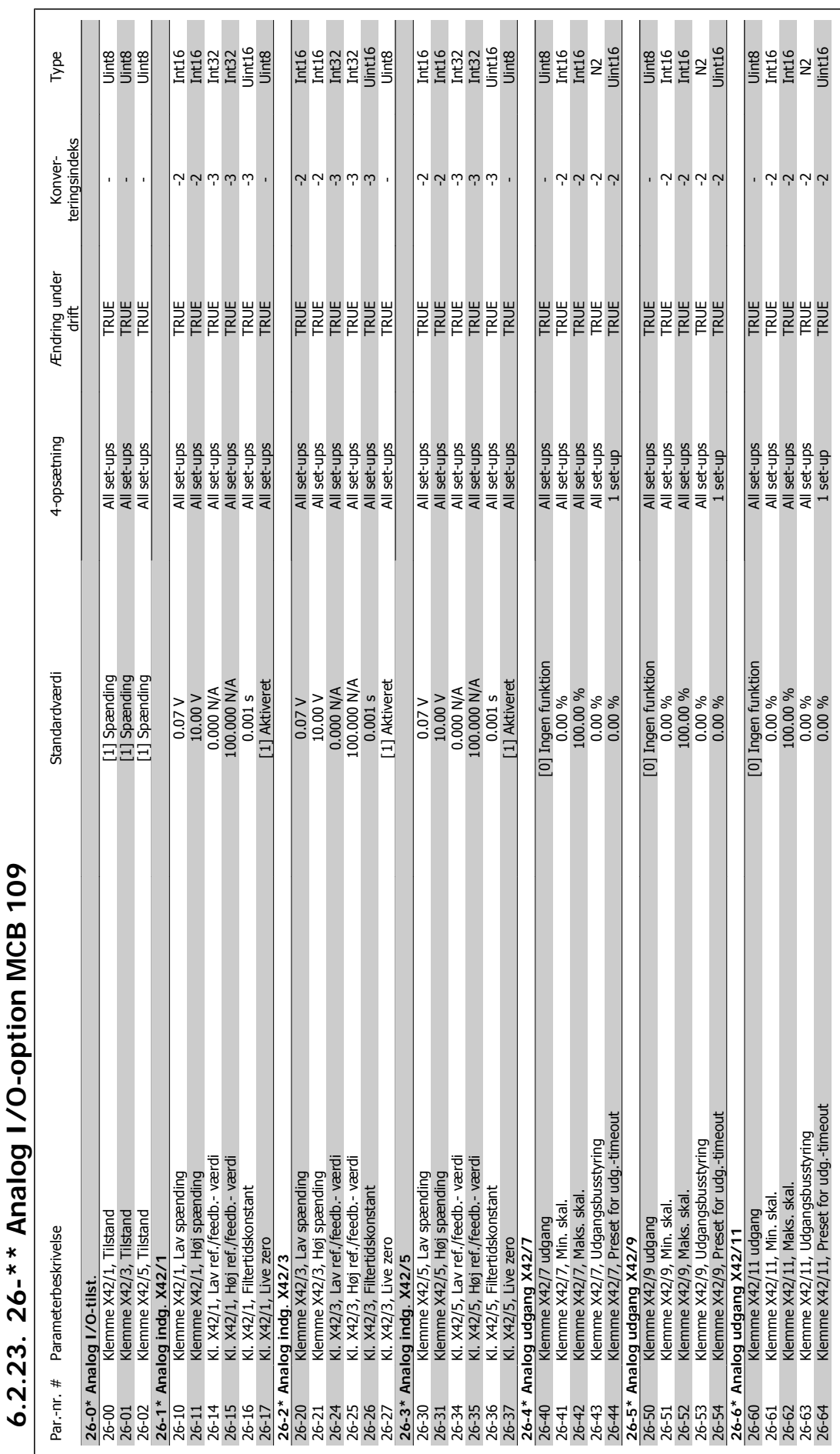

6. Sådan programmeres frekvensomformeren

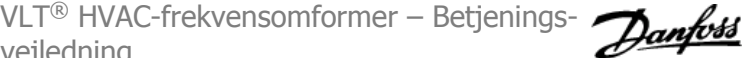

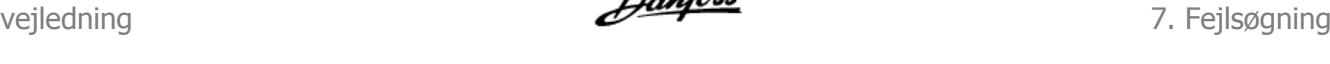

# **7. Fejlsøgning**

# **7.1. Alarmer og advarsler**

# **7.1.1. Alarmer og advarsler**

En advarsel eller en alarm signaleres af den relevante LED på forsiden af frekvensomformeren og indikeres med en kode i displayet.

En advarsel forbliver aktiv, indtil årsagen ikke længere er til stede. Under særlige omstændigheder kan driften af motoren fortsætte. Advarselsmeddelelser kan være kritiske, men er det ikke nødvendigvis.

I tilfælde af en alarm vil frekvensomformeren være trippet. Alarmer skal nulstilles, for at driften kan genstartes, når årsagen er fundet og udbedret. Det kan gøres på fire måder:

- 1. Ved at bruge [RESET]-tasten på LCP-betjeningspanelet.
- 2. Via en digital indgang med "Nulstilling"-funktionen.
- 3. Via seriel kommunikation/options-Fieldbus.
- 4. Ved at nulstille manuelt via [Auto Reset]-funktionen, som er en fabriksindstilling til VLT HVAC Drive. Se par. 14-20 Nulstillingstilstand VLT® HVAC Drive Programming Guide, MG. 11Cx.yy

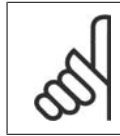

**NB!** Efter en manuel nulstilling vha. [RESET]-tasten på LCP er det nødvendigt at trykke på [AUTO ON]-tasten for at genstarte motoren.

Hvis en alarm ikke kan nulstilles, kan årsagen være, at fejlen ikke er udbedret, eller at alarmen er triplåst (se også tabellen på næste side).

Alarmer, som er trip-låst, yder supplerende beskyttelse, hvilket betyder, at netforsyningen skal være slukket, før alarmen kan nulstilles. Når der er tændt for den igen, er frekvensomformeren ikke længere blokeret og kan nulstilles som beskrevet ovenfor, hvis årsagen er udbedret.

Alarmer, som ikke er trip-låst, kan også nulstilles via den automatiske nulstillingsfunktion i parameter 14-20 (Advarsel: automatisk opvågning er mulig!)

Hvis advarsel og alarm er markeret med en kode fra tabellen på næste side, betyder det enten, at der afgives en advarsel før en alarm, eller at du kan definere, om der skal afgives en advarsel eller en alarm for en given fejl.

Dette er f.eks. muligt i parameter 1-90 Termisk motorbeskyttelse. Efter en alarm eller et trip kører motoren i friløb, og alarm og advarsel blinker på frekvensomformeren. Når et problem er udbedret, vil kun alarmen fortsætte med at blinke.

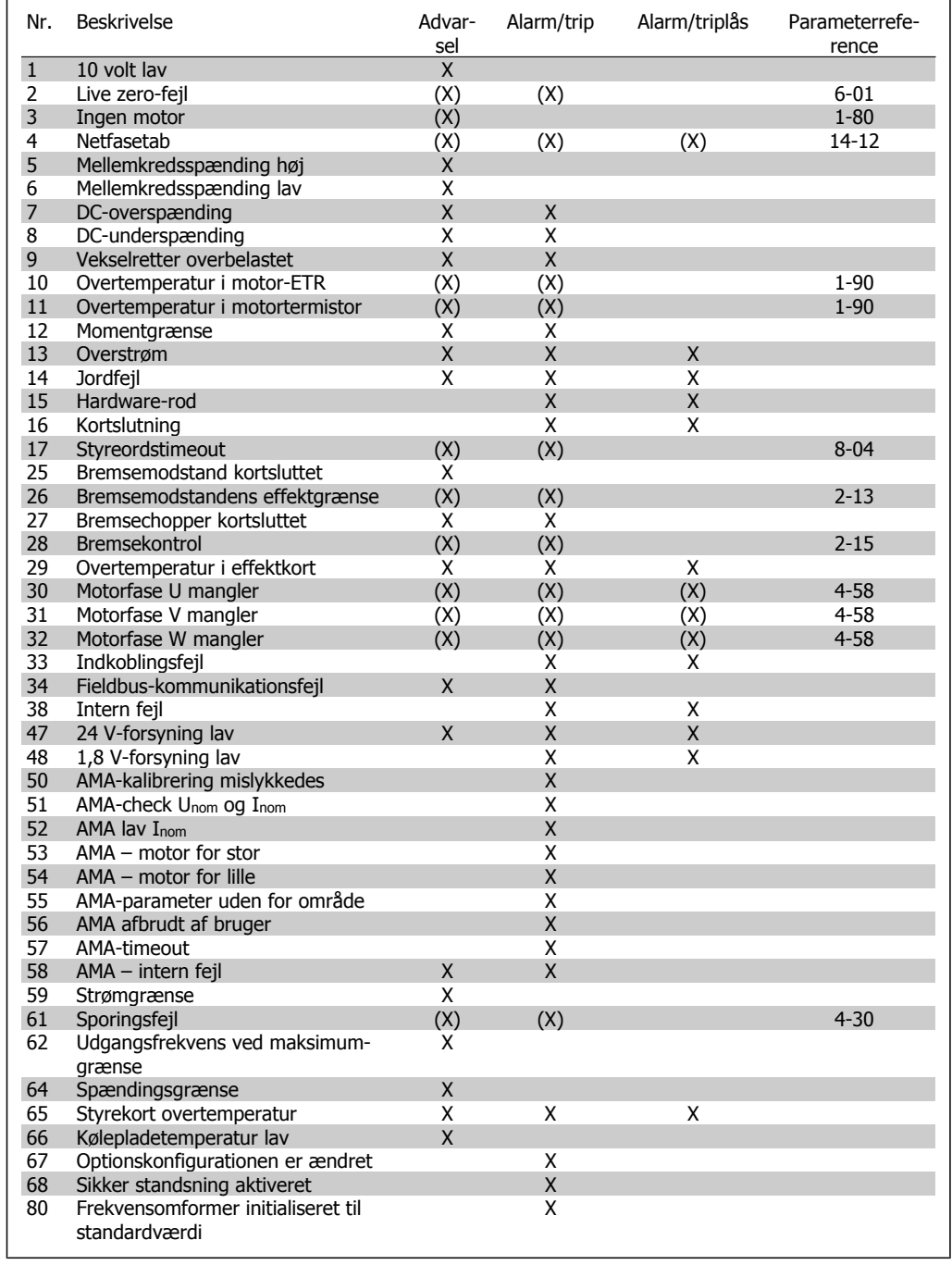

Tabel 7.1: Alarm-/advarselskodeliste

## (X) Parameterafhængig

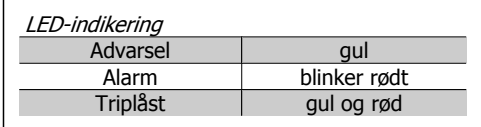

| Alarmord og udvidet statusord |            |                |                                             |                                       |                                |
|-------------------------------|------------|----------------|---------------------------------------------|---------------------------------------|--------------------------------|
| <b>Bit</b>                    | <b>Hex</b> | <b>Dec</b>     | <b>Alarmord</b>                             | <b>Advarselsord</b>                   | <b>Udvidet statusord</b>       |
| 0                             | 00000001   | 1              | Bremsekontrol                               | Bremsekontrol                         | Rampning                       |
| $\mathbf{1}$                  | 00000002   | $\overline{2}$ | Effekt-<br>peratur                          | korttem- Effekt- korttemperatur       | AMA kører                      |
| $\overline{2}$                | 00000004   | $\overline{4}$ | Jordslutningsfejl                           | Jordslutningsfejl                     | Start med<br>uret/mod<br>uret  |
| 3                             | 00000008   | 8              | Styrekorttempe-<br>ratur                    | Styrekorttemperatur                   | Slow down                      |
| 4                             | 00000010   | 16             | Styre- ord TIL                              | Styre- ord TIL                        | Catch up                       |
| 5                             | 00000020   | 32             | Overstrøm                                   | Overstrøm                             | Feedback høj                   |
| 6                             | 00000040   | 64             | Momentgrænse                                | Momentgrænse                          | Feedback lav                   |
| $\overline{7}$                | 00000080   | 128            | Motortermal over                            | Motortermal over                      | Udgangsstrøm høj               |
| 8                             | 00000100   | 256            | Motor ETR over                              | Motor ETR over                        | Udgangsstrøm lav               |
| 9                             | 00000200   | 512            | Vekselretter over- Vekselretter<br>belastet | stet                                  | overbela- Udgangsfrekvens lav  |
| 10                            | 00000400   | 1024           | DC-underspæn-<br>ding                       | DC-underspænding                      | Udgangsfrekvens lav            |
| 11                            | 00000800   | 2048           | DC-overspæn-<br>ding                        | DC-overspænding                       | <b>Bremsekontrol OK</b>        |
| 12                            | 00001000   | 4096           | Kortslutning                                | DC-spænding lav                       | Bremsemaks.                    |
| 13                            | 00002000   | 8192           | Indkoblingsfejl                             | DC-spænding høj                       | <b>Bremsning</b>               |
| 14                            | 00004000   | 16384          | Netfase-tab                                 | Netfase-tab                           | Uden for hastigheds-<br>område |
| 15                            | 00008000   | 32768          | AMA ikke OK                                 | Ingen motor                           | <b>OVC</b> aktiv               |
| 16                            | 00010000   | 65536          | Live zero-fejl                              | Live zero-fejl                        |                                |
| 17                            | 00020000   | 131072         | Intern fejl                                 | 10 V lav                              |                                |
| 18                            | 00040000   | 262144         | stet                                        | Bremse overbela- Bremse overbelastet  |                                |
| 19                            | 00080000   | 524288         | U-fasetab                                   | <b>Bremsemodstand</b>                 |                                |
| 20                            | 00100000   | 1048576        | V-fasetab                                   | <b>Bremse IGBT</b>                    |                                |
| 21                            | 00200000   | 2097152        | W-fasetab                                   | Hastighedsgrænse                      |                                |
| 22                            | 00400000   | 4194304        | Fieldbus-fejl                               | Fieldbus-fejl                         |                                |
| 23                            | 00800000   | 8388608        |                                             | 24 V-forsyning lav 24 V-forsyning lav |                                |
| 24                            | 01000000   | 16777216       | Netfejl                                     | Netfejl                               |                                |
| 25                            | 02000000   | 33554432       | 1,8<br>lav                                  | V-forsyning Strømgrænse               |                                |
| 26                            | 04000000   | 67108864       | Bremsemodstand Lav temperatur               |                                       |                                |
| 27                            | 08000000   | 134217728      | <b>Bremse IGBT</b>                          | Spændingsgrænse                       |                                |
| 28                            | 10000000   | 268435456      | Optionsændring                              | Anvendes ikke                         |                                |
| 29                            | 20000000   | 536870912      | Apparat initialise- Anvendes ikke<br>ret    |                                       |                                |
| 30                            | 40000000   | 1073741824     | Sikker standsning Anvendes ikke             |                                       |                                |
|                               |            |                |                                             |                                       |                                |

Tabel 7.2: Beskrivelse af alarmord, advarselsord, og udvidet statusord

Alarmordene, advarselsordene og de udvidede statusord kan udlæses via seriel bus eller optionsfieldbus til diagnoseformål. Se også par. 16-90, 16-92 og 16-94.

# **7.1.2. Advarsels-/alarmliste**

**ADVARSEL 1**

**10 volt lav:**

10 V-spændingen på klemme 50 på styrekortet er under 10 V. Fjern en del af belastningen fra klemme 50,

da 10 V-forsyningen er overbelastet. Maks. 15 mA eller min. 590 ohm.

**ADVARSEL/ALARM 2**

**Live zero-fejl:**

Signalet på klemme 53 eller 54 er mindre end 50 % af værdien, der er angivet i par. 6-10, 6-12, 6-20 eller 6-22.

**ADVARSEL/ALARM 3**

**Ingen motor:** Der er ikke tilsluttet en motor til frekvensomformerens udgang.

# **ADVARSEL/ALARM 4**

### **Netfasetab:**

Der mangler en fase på netforsyningssiden, eller der er for stor ubalance på forsyningsspændingen.

Denne meddelelse vises også, hvis der er fejl på indgangsensretteren på frekvensomformeren.

Kontroller forsyningsspændinger og -strømme til frekvensomformeren.

### **ADVARSEL 5**

### **Mellemkreds-spænding høj:**

Mellemkredsspændingen (DC) ligger over styresystemets overspændingsgrænse. Frekvensomformeren er stadig aktiv.

### **ADVARSEL 6**

**Mellemkredsspænding lav**

Mellemkredsspændingen (DC) ligger under styresystemets underspændingsgrænse. Frekvensomformeren er stadig aktiv.

### **ADVARSEL/ALARM 7**

### **DC-overspænding:**

Hvis mellemkredsspændingen overstiger grænsen, vil frekvensomformeren trippe efter et stykke tid. Mulige rettelser:

Tilslut en bremsemodstand

Forlæng rampetiden

Aktiver funktionerne i par. 2-10

Forøg par. 14-26.

Tilslut en bremsemodstand. Forlæng rampetiden

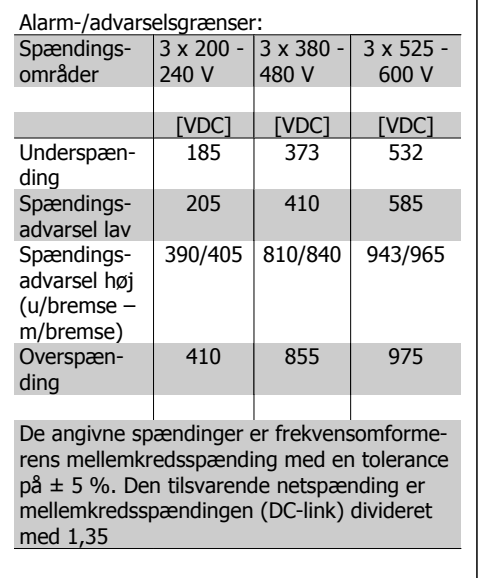

### **ADVARSEL/ALARM 8 DC-underspænding:**

Hvis mellemkredsspændingen (DC) falder til under "underspændingsgrænsen" (se ovenstående tabel), kontrollerer frekvensomformeren, om der er tilsluttet en 24 V-strømforsyning.

Hvis der ikke er tilsluttet 24 V-strømforsyning, vil frekvensomformeren trippe efter et bestemt tidsinterval, der afhænger af apparatet. Se under Specifikationer for at kontrollere, om forsyningsspændingen svarer til frekvensomformeren.

### **ADVARSEL/ALARM 9**

**Vekselretter overbelastet:**

Frekvensomformeren er ved at udkoble på grund af en overbelastning (for høj strøm i for lang tid). Tælleren for elektronisk termisk beskyttelse af vekselretteren giver en advarsel ved 98 % og tripper ved 100 % med en alarm. Nulstilling kan ikke gennemføres, før tælleren er kommet under 90 %.

Fejlen består i, at frekvensomformeren har været overbelastet med mere end 100 % i for lang tid.

### **ADVARSEL/ALARM 10**

**Motor ETR-overtemperatur:**

Ifølge den elektroniske termiske beskyttelse (ETR) er motoren for varm. I par. 1-90 kan det vælges, om frekvensomformeren skal afgive en advarsel eller en alarm, når tælleren når 100 %. Fejlen består i, at motoren er overbelastet med mere end 100 % i for lang tid.

Kontroller, at motorpar. 1-24 er indstillet korrekt.

## **ADVARSEL/ALARM 11**

**Overtemperatur i motortermistor:**

Termistoren eller termistorforbindelsen er blevet afbrudt. I par. 1-90 kan det vælges, om frekvensomformeren skal afgive en advarsel eller en alarm, når tælleren når 100 %. Kontroller, at termistoren er korrekt tilsluttet mellem klemme 53 eller 54 (analog spændingsindgang) og klemme 50 (+ 10 volt-forsyning), eller mellem klemme 18 eller 19 (digital indgang, kun PNP) og klemme 50. Hvis der anvendes en KTY-føler, skal det kontrolleres, at forbindelsen mellem klemme 54 og 55 er korrekt.

# **ADVARSEL/ALARM 12**

### **Momentgrænse:**

Momentet er højere end værdien i par. 4-16 (ved motordrift), eller momentet er højere end værdien i par. 4-17 (ved regenerativ drift).

### **ADVARSEL/ALARM 13 Overstrøm:**

Vekselretterens spidsstrømsgrænse (cirka 200 % af den nominelle udgangsstrøm) er overskredet. Advarslen vil vare i cirka 8-12 sekunder, og frekvensomformeren vil derefter trippe og afgive en alarm. Sluk for frekvensomformeren, og kontroller, om motorakslen kan drejes, og om motorstørrelsen passer til frekvensomformeren.

### **ALARM 14 Jordfejl:**

Der er en udladning fra udgangsfaserne til jord, enten i kablet mellem frekvensomformeren og motoren eller i selve motoren. Sluk for frekvensomformeren, og fjern jordfejlen.

### **ALARM 15**

**Ufuldstændig hardware:** En monteret option håndteres ikke af det aktuelle styrekort (hardware eller software).

### **ALARM 16**

### **Kortslutning:**

Der er kortslutning i motoren eller på motorklemmerne.

Sluk for frekvensomformeren, og fjern kortslutningen.

### **ADVARSEL/ALARM 17**

**Styreordstimeout:**

Der er ingen kommunikation med frekvensomformeren.

Advarslen vil kun være aktiv, når par. 8-04 IKKE er indstillet til IKKE AKTIV.

Hvis par. 8-04 er indstillet til *Stop* og Trip, afgives der en advarsel, hvorefter frekvensomformeren ramper ned, indtil den tripper, mens der afgives en alarm.

par. 8-03 Styreordstimeouttid kan eventuelt forlænges.

### **ADVARSEL 25**

### **Bremsemodstand kortsluttet:**

Bremsemodstanden overvåges under driften. Hvis den kortslutter, afbrydes bremsefunktionen, og advarslen vises. Frekvensomformeren fungerer stadig, dog uden bremsefunktionen. Sluk for frekvensomformeren, og erstat bremsemodstanden (se par. 2-15 Bremsekontrol).

### **ALARM/ADVARSEL 26**

### **Bremsemodstandens effektgrænse:**

Den effekt, der tilføres bremsemodstanden, beregnes som en procentdel, der er en middelværdi for de seneste 120 sekunder, på grundlag af bremsemodstandens modstandsværdi (par. 2-11) og mellemkredsspændingen. Advarslen er aktiv, når den afsatte bremseeffekt er højere end 90 %. Hvis Trip [2] er valgt i par. 2-13, kobler frekvensomformeren ud og afgiver denne alarm, når den afsatte bremseeffekt er højere end 100 %.

### **ADVARSEL 27**

### **Bremsechopperfejl:**

Bremsetransistoren overvåges under driften, og hvis den kortslutter, afbrydes bremsefunktionen, og advarslen vises. Frekvensomformeren fungerer stadig, men da bremsetransistoren er kortsluttet, tilføres der væsentlig effekt til bremsemodstanden, selvom den ikke er aktiv.

Sluk for frekvensomformeren, og fjern bremsemodstanden.

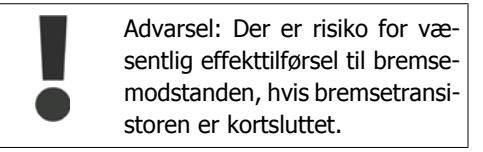

# 7. Fejlsøgning

**ALARM/ADVARSEL 28 Bremsekontrol mislykkedes:** Bremsemodstandsfejl: Bremsemodstanden er ikke tilsluttet/fungerer ikke.

### **ALARM 29**

### **Frekvensomformeren er for varm:**

Hvis kapslingen er IP 20 eller IP 21/TYPE 1, er kølepladens afbrydelsestemperatur 95  $°C + 5$ oC, afhængigt af frekvensomformerens størrelse. Temperaturfejlen kan ikke nulstilles, før kølepladens temperatur kommer under 70 °C  $+5$  °C.

Fejlen kan skyldes følgende:

- **-** Omgivelsestemperaturen er for høj
- **-** Motorkablet er for langt

### **ALARM 30**

**Motorfase U mangler:**

Motorfase U mellem frekvensomformeren og motoren mangler.

Sluk frekvensomformeren, og kontroller motorfase U.

### **ALARM 31**

**Motorfase V mangler:**

Motorfase V mellem frekvensomformeren og motoren mangler. Sluk frekvensomformeren, og kontroller motorfase V.

### **ALARM 32**

**Motorfase W mangler:**

Motorfase W mellem frekvensomformeren og motoren mangler.

Sluk frekvensomformeren, og kontroller motorfase W.

### **ALARM 33**

**Indkoblingsfejl:**

Der har fundet for mange opstarter sted inden for en kort periode. Det maksimalt antal tilladte indkoblinger inden for et minut fremgår af kapitlet Specifikationer.

### **ADVARSEL/ALARM 34**

**Fieldbus-kommunikationsfejl:**

Fieldbussen på kommunikationsoptionskortet fungerer ikke.

### **ADVARSEL 35**

**Uden for frekvensområde:** Advarslen er aktiv, hvis udgangsfrekvensen har nået grænsen Advarselshastighed lav

(par. 4-52) eller Advarselshastighed høj (par. 4-53). Hvis frekvensomformeren er i Processtyring, lukket sløjfe (par. 1-00), vil advarslen være aktiv i displayet. Hvis frekvensomformeren er i en anden tilstand, vil bit 008000 Uden for frekvensområde i udvidet statusord være aktiv, men der vil ikke være en advarsel i displayet.

### **ALARM 38**

**Intern fejl:**

Kontakt den lokale Danfoss-leverandør.

### **ADVARSEL 47**

**24 V-forsyning lav:**

Den eksterne 24 V DC-reservestrømforsyning kan være overbelastet. Kontakt i modsat fald den lokale Danfoss-leverandør.

### **ADVARSEL 48**

**1,8 V-forsyning lav:** Kontakt den lokale Danfoss-leverandør.

### **ALARM 50**

**AMA-kalibrering mislykkedes:** Kontakt den lokale Danfoss-leverandør.

### **ALARM 51**

**AMA, kontroller Unom og Inom:** Indstillingerne for motorspænding, motorstrøm og motoreffekt er sandsynligvis forkerte. Kontroller indstillingerne.

### **ALARM 52**

**AMA, lav Inom:** Motorstrømmen er for lav. Kontroller indstillingerne.

### **ALARM 53**

**AMA, motor for stor:** Motoren er for stor til, at AMA kan gennemføres.

### **ALARM 54**

**AMA, motor for lille:** Motoren er for lille til, at AMA kan gennemføres.

## **ALARM 55**

**AMA-parameter uden for område:** Motorens parameterværdier ligger uden for det acceptable område.

**ALARM 56 AMA afbrudt af bruger:** AMA er blevet afbrudt af brugeren.

### **ALARM 57**

**AMA-timeout:**

Forsøg at starte AMA forfra et antal gange, indtil den gennemføres korrekt. Bemærk, at gentagne AMA-kørsler kan opvarme motoren til et niveau, hvor modstanden Rs og Rr forøges. Dette er imidlertid ikke kritisk i de fleste tilfælde.

**ALARM 58 AMA, intern fejl:** Kontakt den lokale Danfoss-leverandør.

**ADVARSEL 59**

**Strømgrænse:** Kontakt den lokale Danfoss-leverandør.

### **ADVARSEL 62**

**Udgangsfrekvens ved maksimumgrænse:**

Udgangsfrekvensen er højere end den værdi, der er angivet i par. 4-19.

### **ADVARSEL 64**

**Spændingsgrænse:** Kombinationen af belastning og hastighed kræver en højere motorspænding end den faktiske mellemkredsspænding.

### **ADVARSEL/ALARM/TRIP 65**

**Styrekortovertemperatur:**

Styrekortovertemperatur: Styrekortets afbrydelsestemperatur er 80 °C.

### **ADVARSEL 66**

**Kølepladetemperatur lav:**

Kølepladens temperatur måles som 0 °C. Dette kan indikere, at temperaturføleren er defekt, og derfor øges ventilatorhastigheden til det maksimale for det tilfælde, at effektkortet eller styrekortet er meget varmt.

### **ALARM 67**

**Optionskonfigurationen er ændret:** En eller flere optioner er enten tilføjet eller fjernet siden seneste nedlukning.

**ALARM 68 Sikker standsning aktiveret:** Sikker standsning er blevet aktiveret. Genoptag normal drift ved at påføre 24 V DC på klemme 37 og derefter sende et nulstillingssignal (via bus, digital I/O eller ved at trykke på [RESET]). Følg de relaterede oplysninger og instruktioner i Design Guide for at sikre korrekt og sikker brug af funktionen Sikker standsning

### **ALARM 70**

**Ugyldig frekvens-konfiguration:** Den nuværende kombination af styrekort og effektkort er ulovlig.

### **ALARM 80**

nulstilling.

**Initialisering til fabriksværdi:** Parameterindstillingerne initialiseres til fabriksindstillingen efter en manuel (3-finger) 8. Specifikationer
# **8. Specifikationer**

# **8.1. Specifikationer**

# **8.1.1. Netforsyning 3 x 200 – 240 V AC**

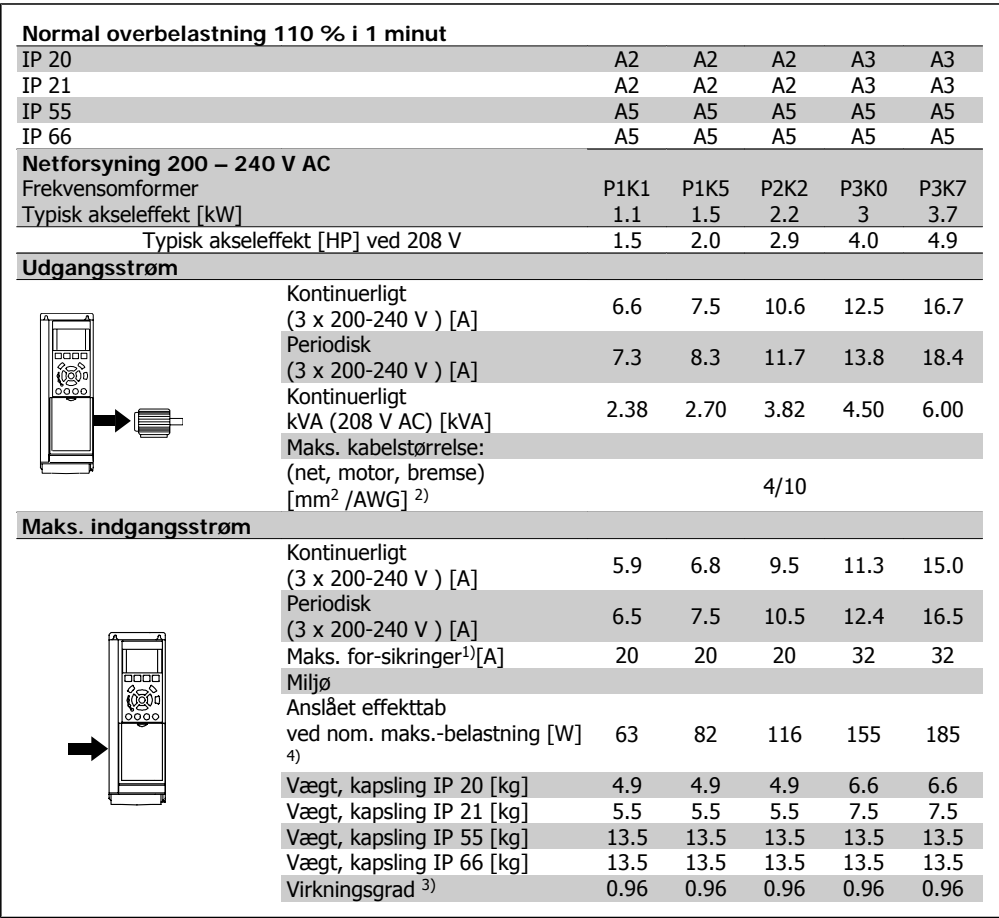

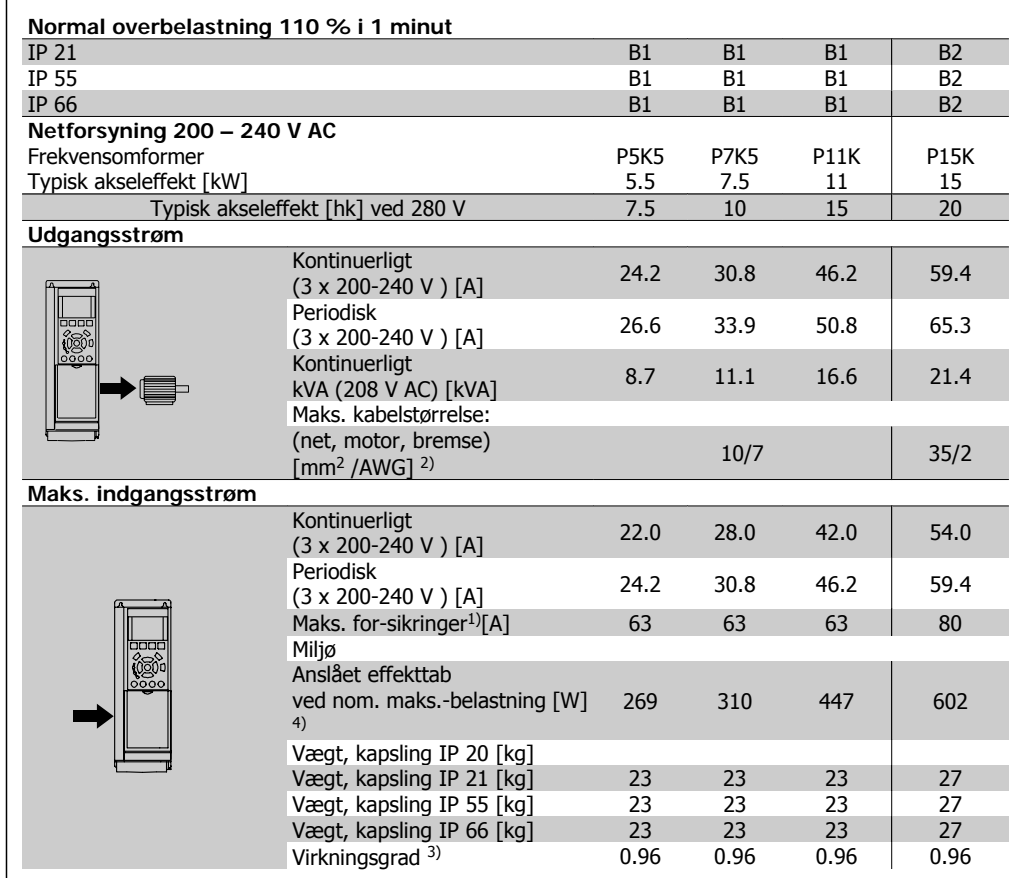

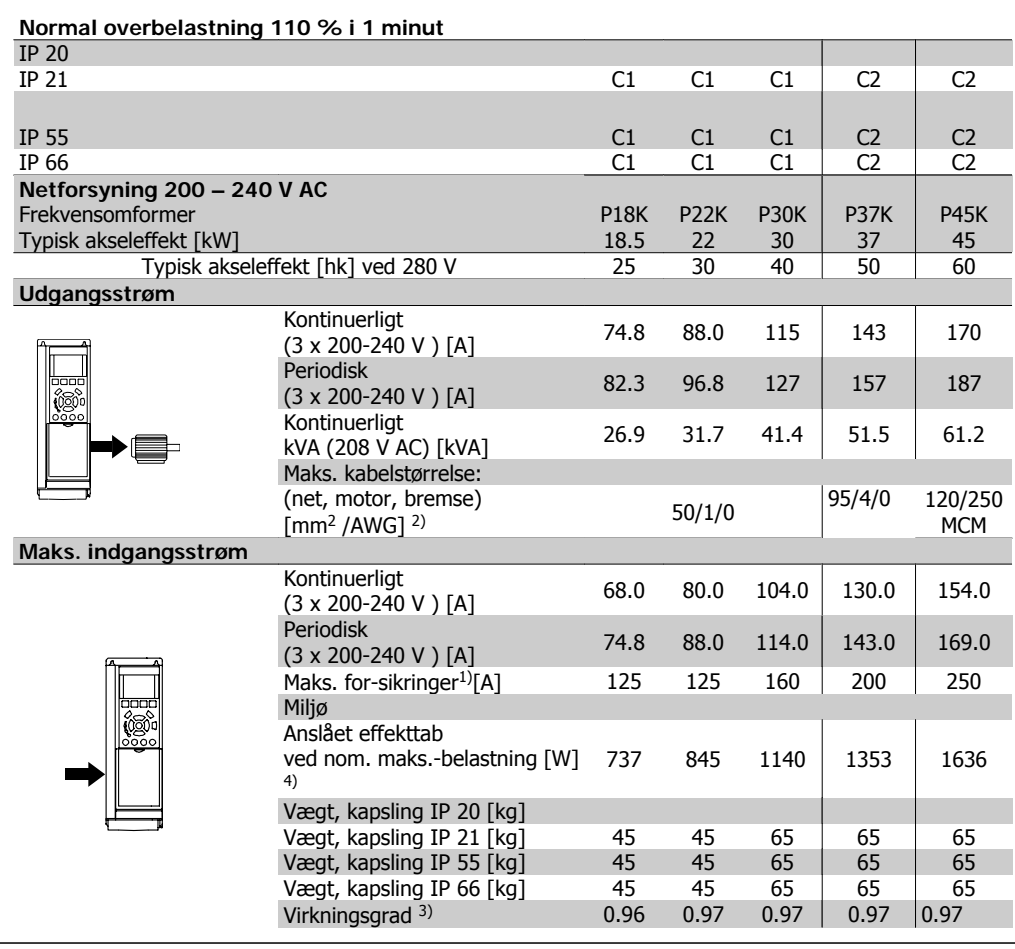

# **8.1.2. Netforsyning 3 x 380 - 480 VAC**

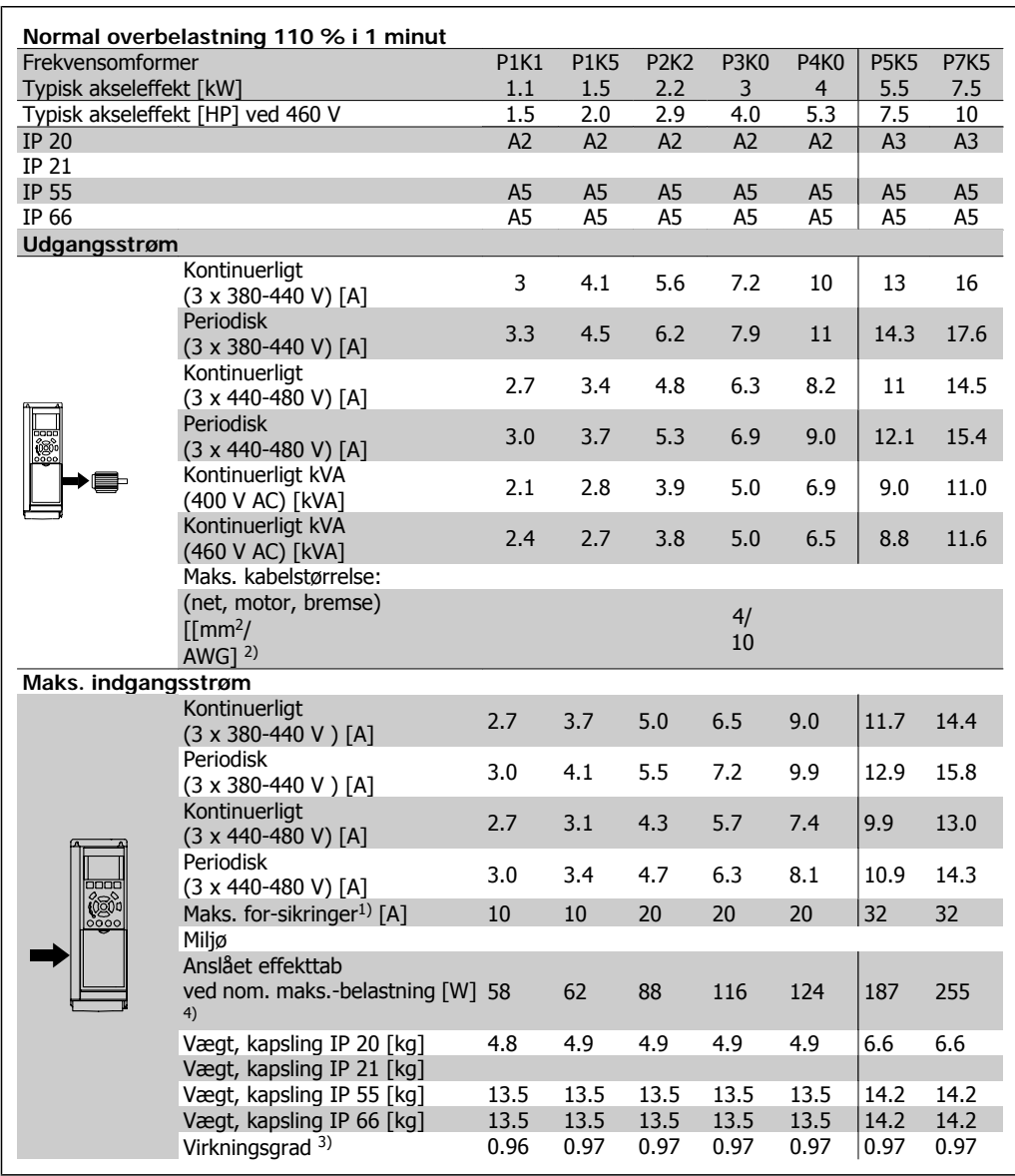

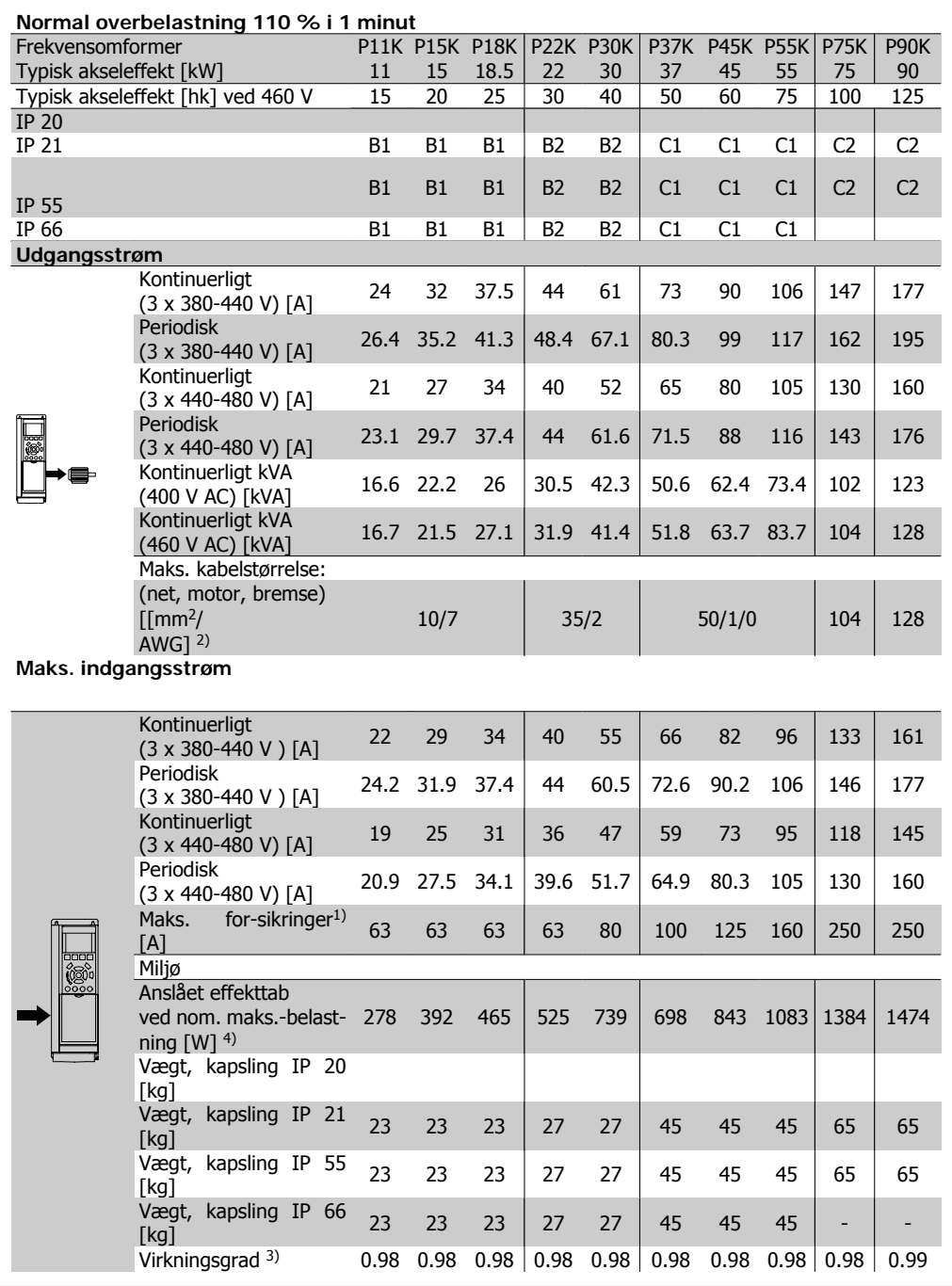

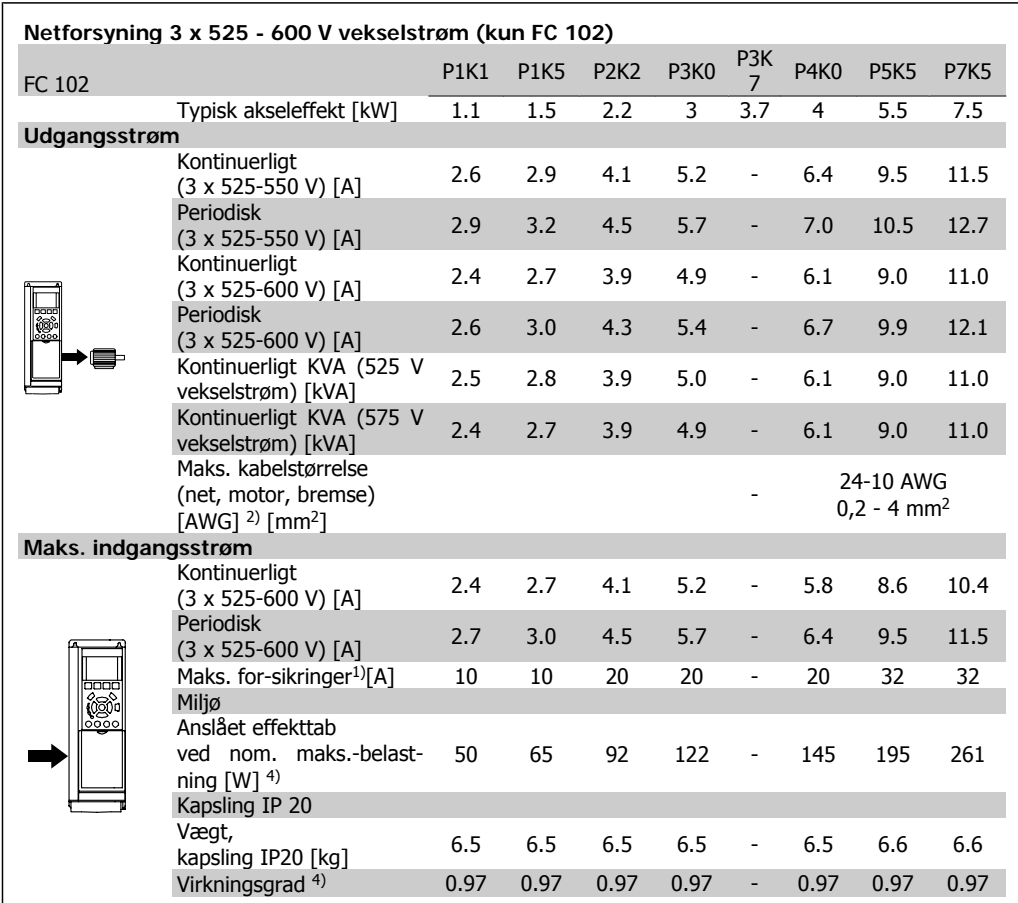

1) Oplysninger om sikringstyper findes i afsnittet Sikringer.

2) American Wire Gauge.

3) Målt med 5 m coated motorkabler ved nominel belastning og frekvens.

4) Det typiske effekttab sker under nominelle belastningsbetingelser og forventes at ligge inden for +/-15% (tolerance skal ses i forhold til variationen i spændingskabelbetingelser).

Værdierne er baseret på typisk motoreffektivitet (eff2/eff3 skillelinje). Motorer med mindre virkningsgrad vil ligeledes bidrage til effekttabet i frekvensomformeren og omvendt. Hvis koblingsfrekvensen øges fra nominel styrke, kan effekttabet stige markant.

LCP- og typisk styrekort-effektforbrug er inkluderet. Flere optioner og kundebelastning kan tilføre op til 30 W til effekttabet. (Dog typisk kun 4W ekstra for et fuldt belastet styrekort, eller optioner til port A eller port B).

Selvom målinger foretages med udstyr af meget høj kvalitet, skal man tage forbehold for en vis usikkerhed i målingerne (+/-5 %).

#### Beskyttelse og funktioner:

- Elektronisk termisk motorbeskyttelse mod overbelastning.
- Temperaturovervågning af kølepladen sikrer, at frekvensomformeren tripper, hvis temperaturen når 95 °C  $\pm$  5 °C. En overbelastningstemperatur kan ikke nulstilles, før kølepladens temperatur er under 70 °C ± 5 °C (retningslinje – disse temperaturer kan variere for forskellige effektstørrelser, kapslinger osv.). VLT HVAC-frekvensomformere er udstyret med en automatisk derating-funktion, så det undgås, at kølepladen når 95 grader C.
- Frekvensomformeren er beskyttet mod kortslutninger på motorklemmerne U, V, W.
- Hvis der mangler en netfase, tripper frekvensomformeren eller afgiver en advarsel (afhænger af belastningen).
- Overvågning af mellemkredsspændingen sikrer, at frekvensomformeren tripper, hvis mellemkredsspændingen er for lav eller for høj.
- Frekvensomformeren er beskyttet mod jordfejl på motorklemmerne U, V, W.

#### Netforsyning (L1, L2, L3):

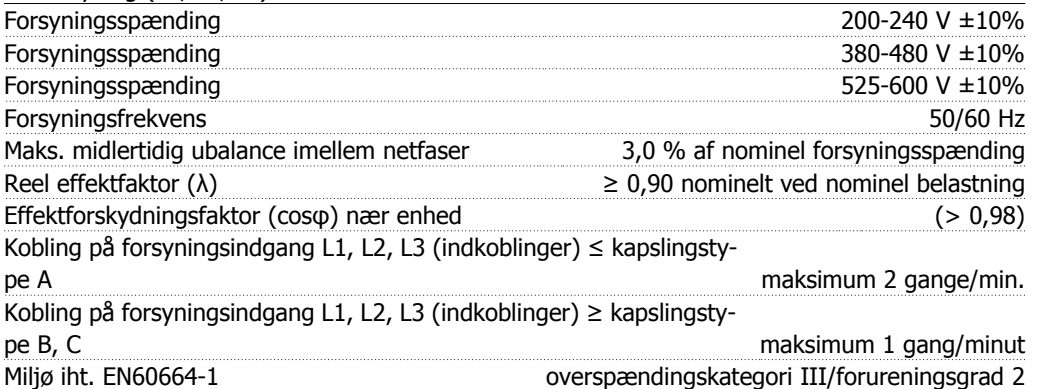

Apparatet egner sig til brug i et kredsløb, der kan levere maks. 100.000 RMS symmetriske ampere, 240/480/600 V maks.

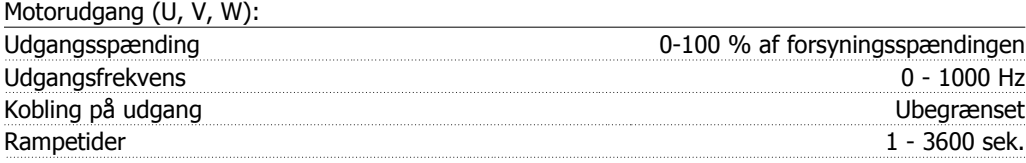

Momentkarakteristikker:

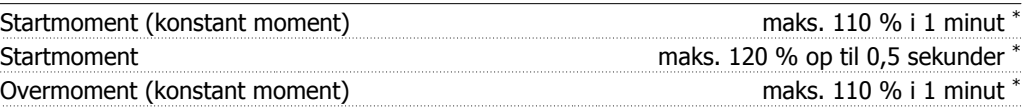

\*Procentangivelsen ses i forhold til det nominelle moment for VLT HVAC Drive-frekvensomformeren.

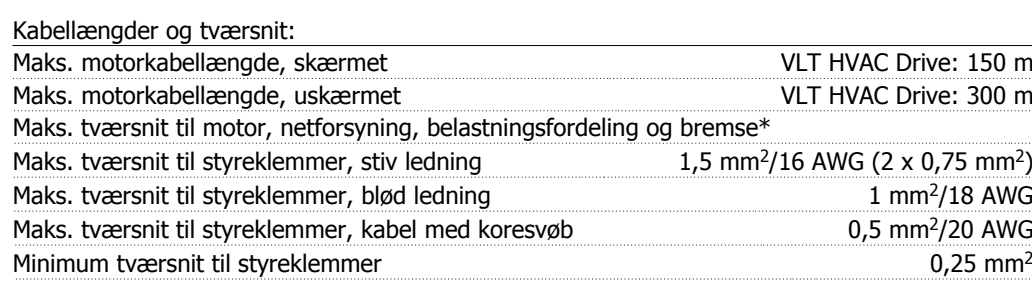

\* Se netforsyningsskemaerne for flere oplysninger !

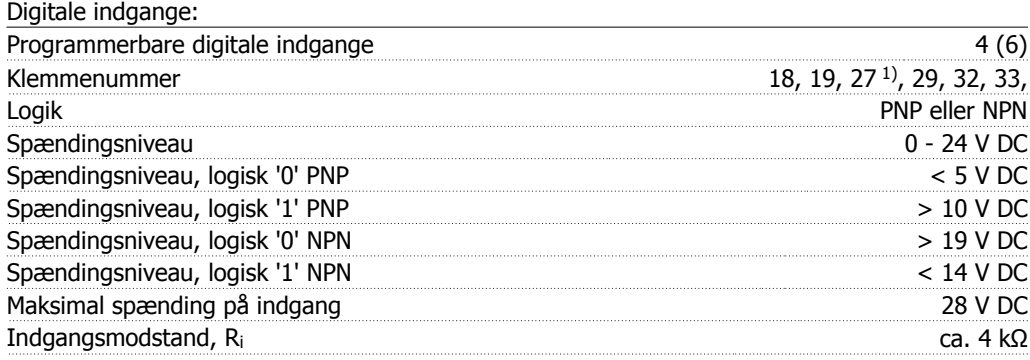

Alle digitale indgange er galvanisk adskilt fra forsyningsspændingen (PELV) og andre højspændingsklemmer.

1) Klemme 27 og 29 kan også programmeres som udgange.

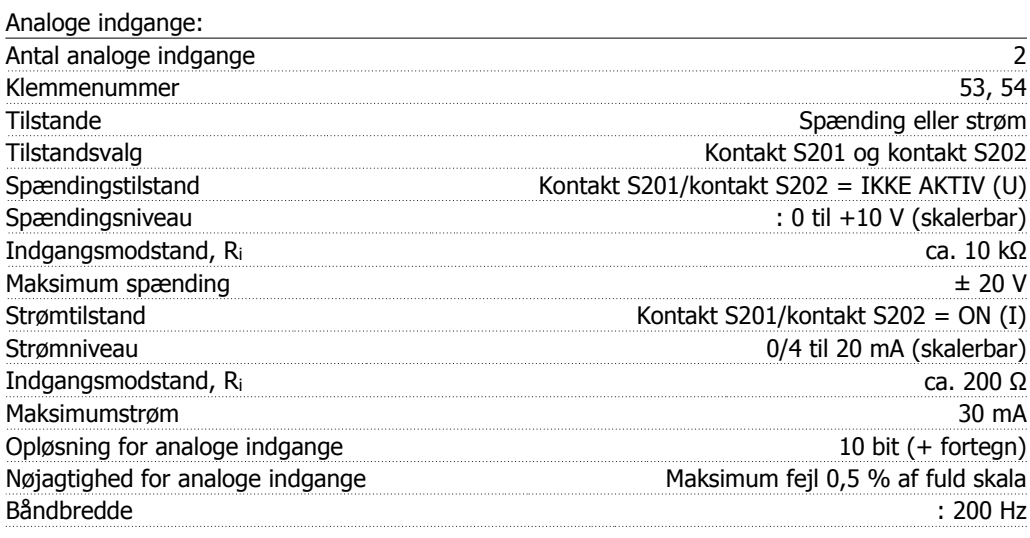

Alle analoge indgange er galvanisk adskilt fra forsyningsspændingen (PELV) og andre højspændingsklemmer.

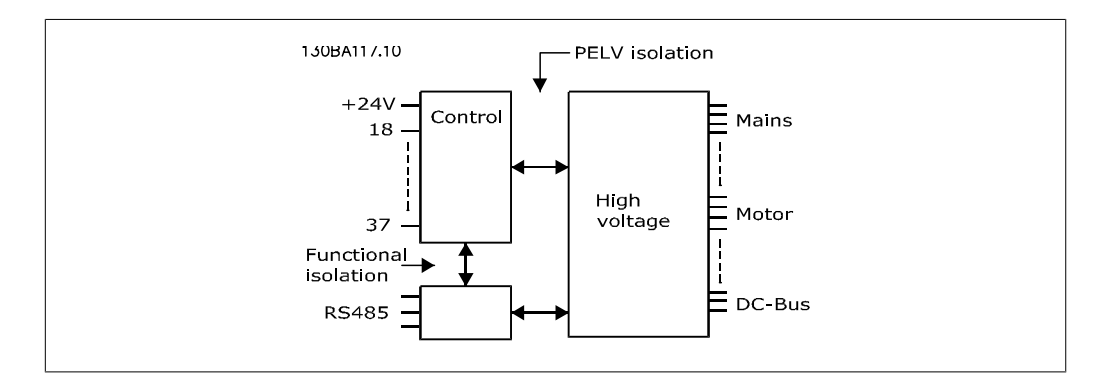

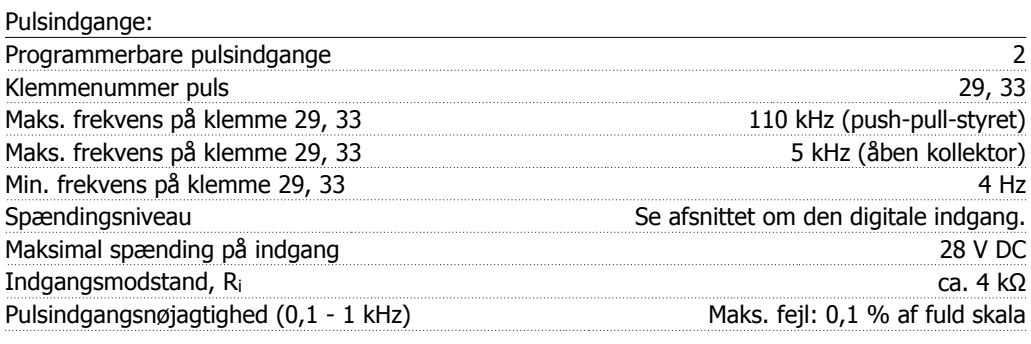

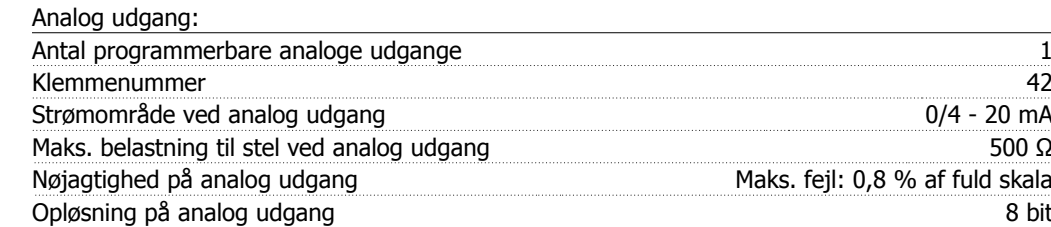

Alle analoge udgange er galvanisk adskilt fra forsyningsspændingen (PELV) og andre højspændingsklemmer.

Styrekort, RS-485, seriel kommunikation:

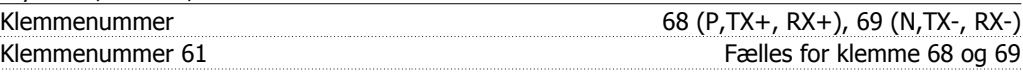

Den serielle RS-485-kommunikationskreds er funktionelt adskilt fra andre centrale kredse og galvanisk adskilt fra forsyningsspændingen (PELV).

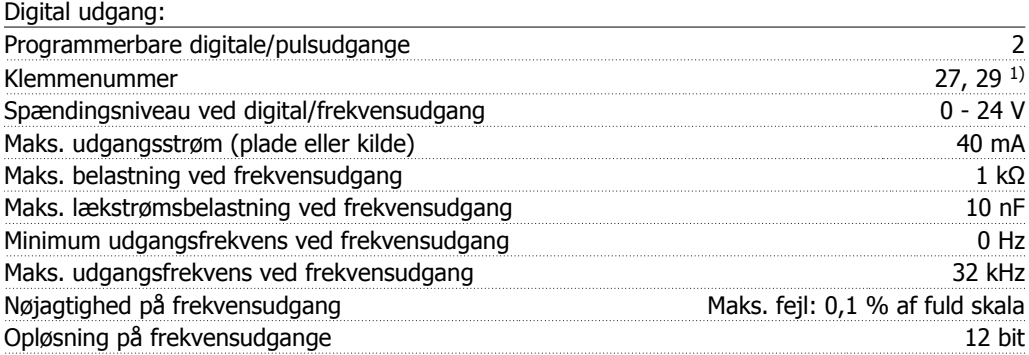

1) Klemme 27 og 29 kan også programmeres som indgang.

Den digitale udgang er galvanisk adskilt fra forsyningsspændingen (PELV) og andre højspændingsklemmer.

#### Styrekort, 24 V DC-udgang:

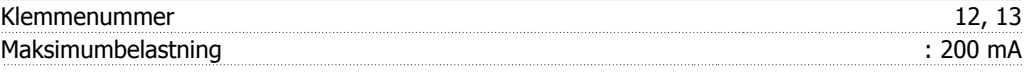

24 V DC-forsyningen er galvanisk adskilt fra forsyningsspændingen (PELV), men har samme potentiale som de analoge og digitale udgange.

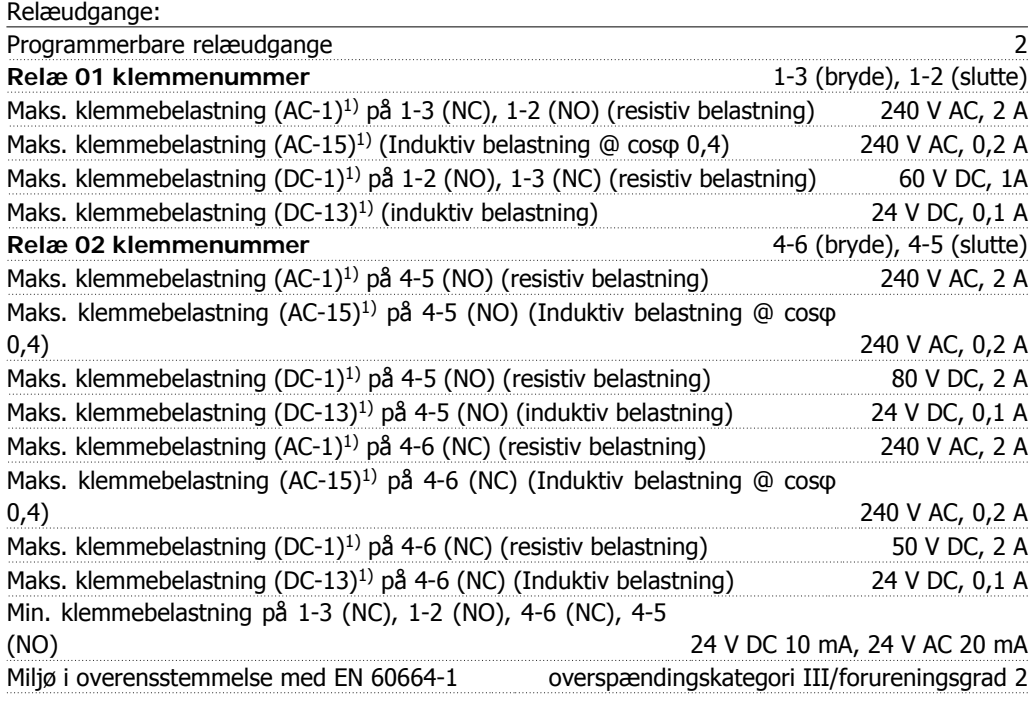

#### 1) IEC 60947 afsnit 4 og 5

Relækontakterne er galvanisk adskilt fra resten af kredsløbet ved forstærket isolering (PELV).

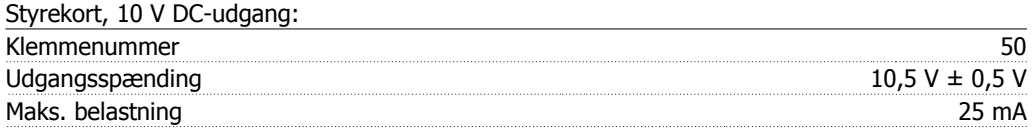

10 V DC-forsyningen er galvanisk adskilt fra forsyningsspændingen (PELV) og andre højspændingsklemmer.

#### Styrekarakteristik:

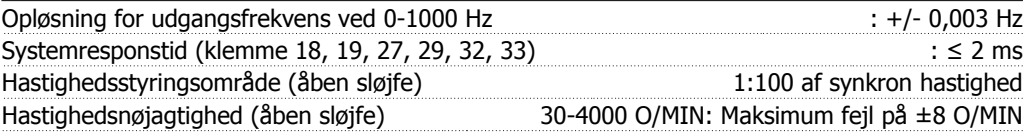

Alle styrekarakteristika er baseret på en 4-polet asynkron motor

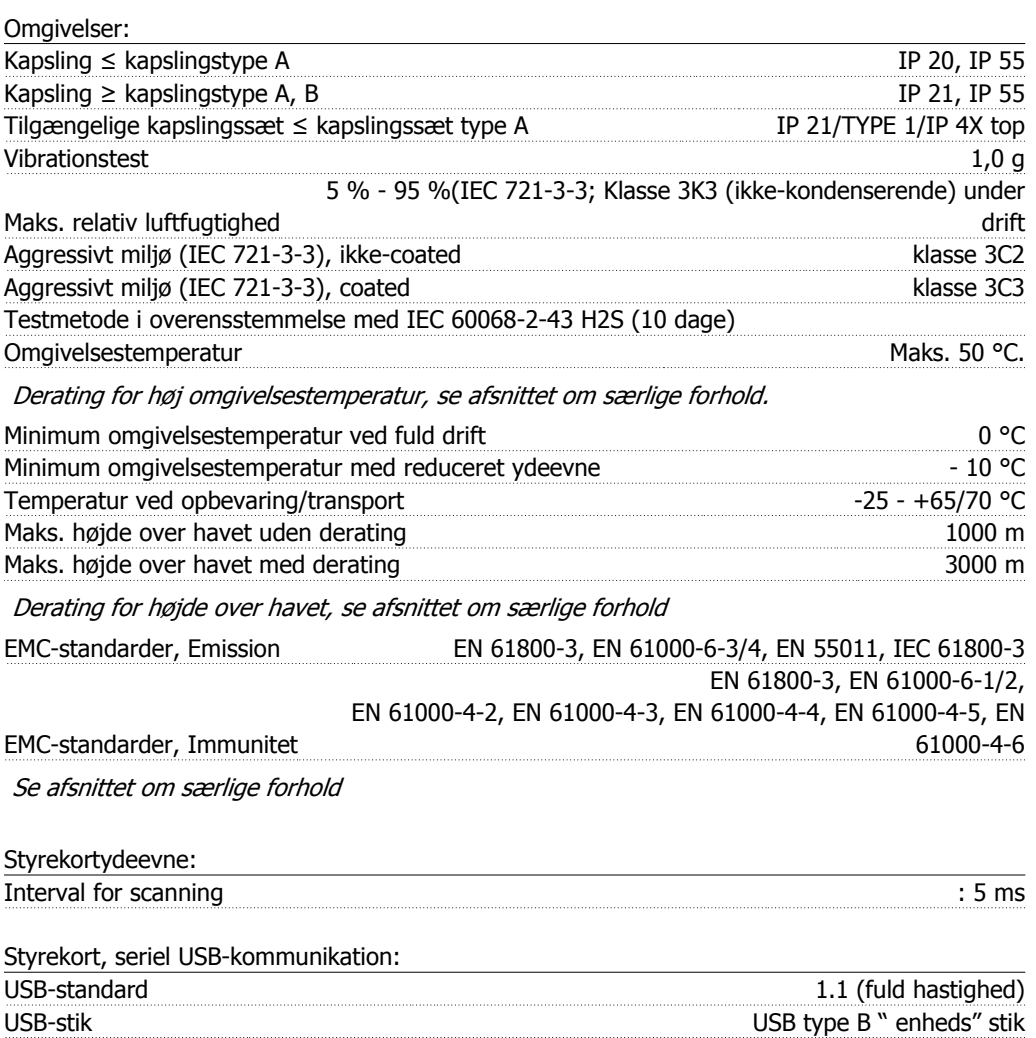

Tilslutning til pc foretages via et standard vært/enhed USB-kabel.

USB-tilslutningen er galvanisk adskilt fra forsyningsspændingen (PELV) og andre højspændingsklemmer.

USB-tilslutningen er ikke galvanisk adskilt fra jordbeskyttelsen. Brug kun en isoleret bærbar computer som pc-tilslutning til USB-stikket på VLT HVAC Drive-frekvensomformeren.

# **8.2. Særlige forhold**

#### **8.2.1. Formålet med derating**

Derating skal tages i betragtning ved brug af frekvensomformeren ved lavt lufttryk (i stor højde), ved lave hastigheder, med lange motorkabler, med kabler med stort tværsnit og ved høje omgivelsestemperaturer. De nødvendige indgreb er beskrevet i dette afsnit.

#### **8.2.2. Derating for omgivelsestemperatur**

Gennemsnitstemperaturen (TOMG,GSN) målt over 24 timer skal være mindst 5 °C lavere end den maksimalt tilladte omgivelsestemperatur (TOMG, MAKS).

Hvis frekvensomformeren køres ved høje omgivelsestemperaturer, bør den kontinuerlige udgangsstrøm reduceres.

Deratingen afhænger af koblingsmønstret, som kan indstilles til 60 PWM eller SFAVM i parameter 14-00.

#### **A-kapslinger**

**60 PWM – Pulsbreddemodulering** 1-A3 45°C. A5 40°C A1-A3 50°C, A5 45°C<br>A1-A3 55°C, A5 50°C fsw [kHz]

Illustration 8.1: Derating af I<sub>out</sub> for anden Tomg, MAKS for kapsling A med 60 PWM

**SFAVM – Statorfrekvens asynkron vektormodulering**

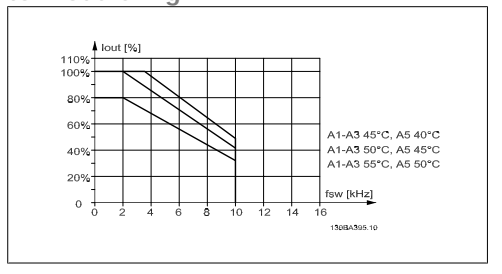

Illustration 8.2: Derating af Iout for anden TOMG, MAKS for kapsling A med SFAVM

I kapsling A har motorkablets længde en relativt stor indvirkning på den anbefalede derating. Derfor vises den anbefalede derating for en applikation med maks. 10 m motorkabel også.

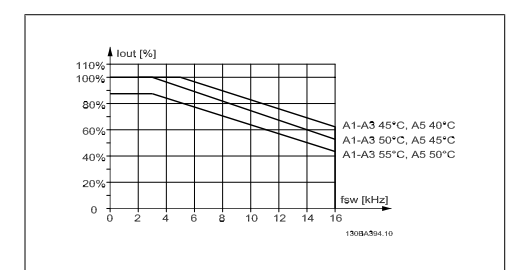

Illustration 8.3: Derating af  $I_{out}$  for anden  $T_{OMG}$ , MAKS for kapsling A med 60 PWM og maks. 10 m motorkabel

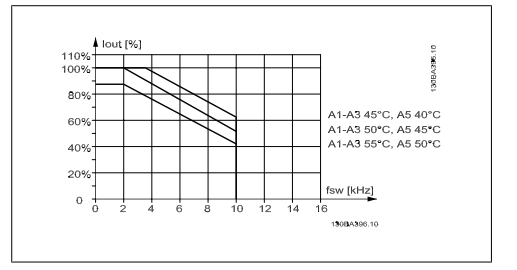

Illustration 8.4: Derating af  $I_{out}$  for anden  $T_{OMG}$ , MAKS for kapsling A med SFAVM og maks. 10 m motorkabel

#### **B-kapslinger**

**60 PWM – Pulsbreddemodulering**

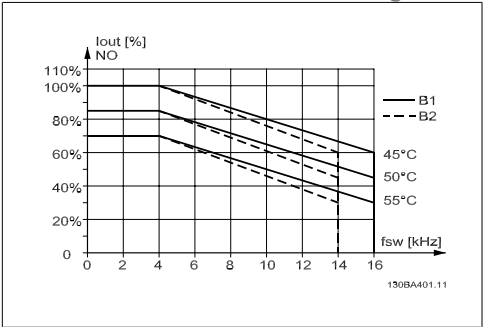

Illustration 8.5: Derating af  $I_{out}$  for anden T<sub>OMG</sub>, MAKS for kapsling B med 60 PWM i normal momenttilstand (110 % overmoment)

#### **C-kapslinger**

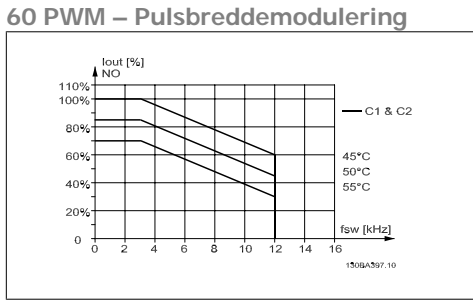

Illustration 8.7: Derating af  $I_{out}$  for anden T<sub>OMG,</sub> MAKS for kapsling C med 60 PWM i normal momenttilstand (110 % overmoment)

**SFAVM – Statorfrekvens asynkron vektormodulering**

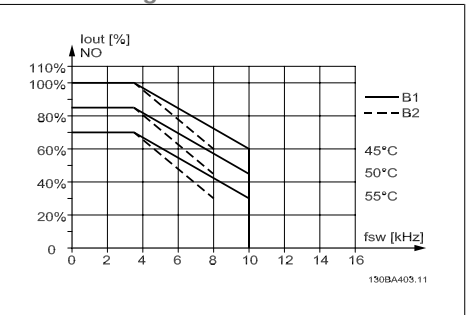

Illustration 8.6: Derating af I<sub>out</sub> for anden T<sub>OMG</sub>, MAKS for kapsling B med SFAVM i normal momenttilstand (110 % overmoment)

**SFAVM – Statorfrekvens asynkron vektormodulering**

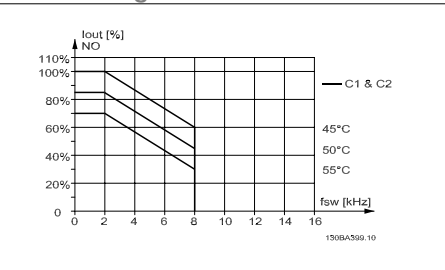

Illustration 8.8: Derating af  $I_{out}$  for anden T<sub>OMG</sub>, MAKS for kapsling C med SFAVM i normal momenttilstand (110 % overmoment)

## **8.2.3. Derating for lavt lufttryk**

I tilfælde af lavere lufttryk falder luftens kølekapacitet.

Ved højder over 2 km skal Danfoss Drives kontaktes i forbindelse med PELV.

Under 1000 m højde er ingen derating nødvendig, men over 1000 m skal omgivelsestemperaturen (TOMG) eller den maksimale udgangsstrøm (Iud) derates i henhold til det viste diagram.

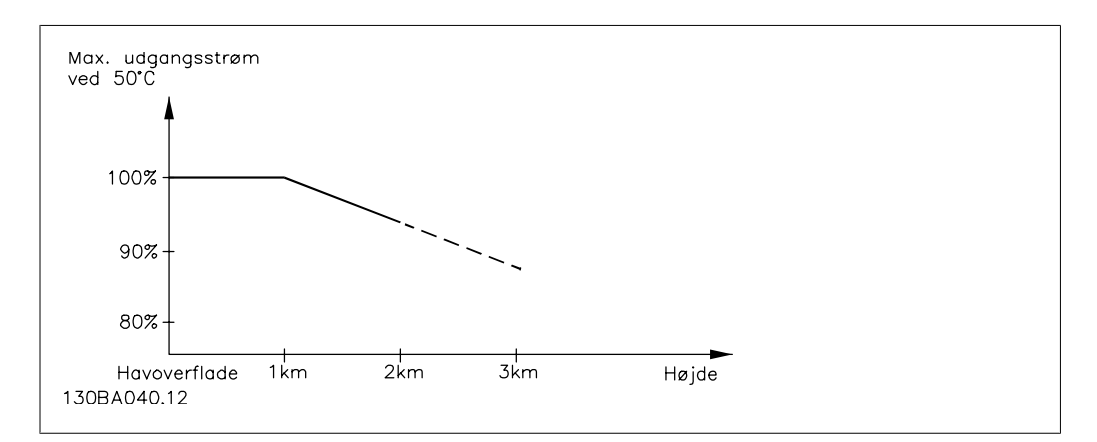

Illustration 8.9: Derating af udgangsstrøm kontra højde ved T<sub>OMG, MAKS</sub>. Ved højder over 2 km skal Danfoss Drives kontaktes i forbindelse med PELV.

Et alternativ er at sænke omgivelsestemperaturen i store højder og derved sikre 100 % udgangsstrøm i store højder.

#### **8.2.4. Derating for kørsel ved lav hastighed**

Når en motor er tilsluttet en frekvensomformer, er det nødvendigt at være opmærksom på, om motoren bliver kølet tilstrækkeligt.

Der kan opstå problemer ved lave omdrejningstal i applikationer med konstant moment. Motorens ventilator vil muligvis ikke kunne levere den nødvendige mængde køleluft, og dette begrænser det moment, der kan understøttes. Hvis motoren kontinuerligt skal køre med et omdrejningstal, der er lavere end halvdelen af det nominelle, skal motoren udstyres med ekstra luftkøling (eller der skal bruges en motor, der er beregnet til denne form for drift).

Alternativt kan motorens belastningsgrad nedsættes, f.eks. ved at vælge en større motor. Frekvensomformerens konstruktion sætter imidlertid grænser for motorstørrelsen.

#### **8.2.5. Derating for installation af lange motorkabler eller kabler med større tværsnit**

Den maksimale kabellængde for denne frekvensomformer er 300 m uskærmet og 150 m skærmet kabel.

Frekvensomformeren er designet til at fungere med et motorkabel med et nominelt tværsnit. Hvis der skal anvendes et kabel med større tværsnit, anbefales det at reducere udgangsstrømmen med 5 % for hvert trin, tværsnittet forøges.

(Øget kabeltværsnit giver forøget kapacitet til jord og hermed forøget lækstrøm).

#### **8.2.6. Automatisk tilpasning med henblik på at sikre ydeevnen**

Frekvensomformeren kontrollerer hele tiden for kritiske niveauer på den indre temperatur, belastningsstrømmen, højspænding på mellemkredsen og lave motorhastigheder. Som modtræk til kritiske niveauer kan frekvensomformeren justere switch-frekvensen og/eller helt ændre switchmønsteret for at sikre frekvensomformerens effektivitet. Muligheden for automatisk at mindske udgangsstrømmen udvider de acceptable driftsbetingelser yderligere.

VLT® HVAC-frekvensomformer – Betjeningsvejledning Indeks

## **Indeks**

## **A**

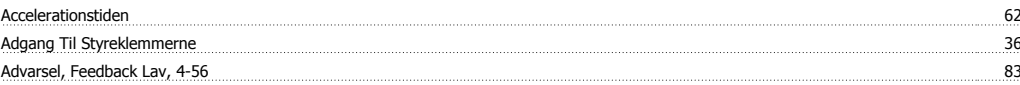

### **Æ**

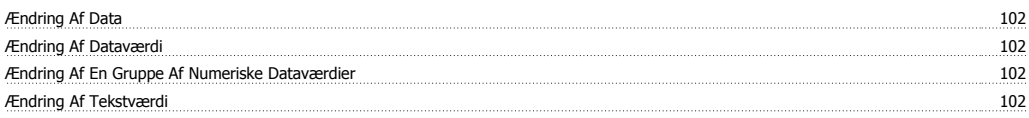

#### **A**

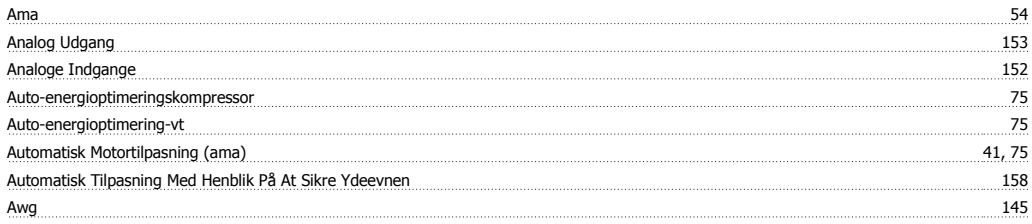

#### **B**

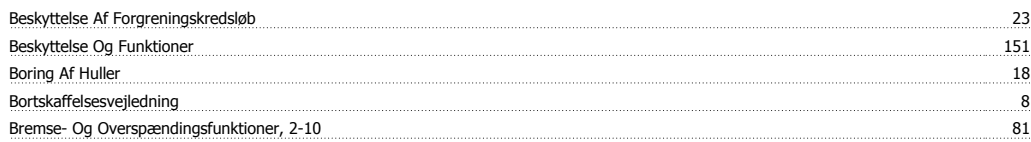

#### **D**

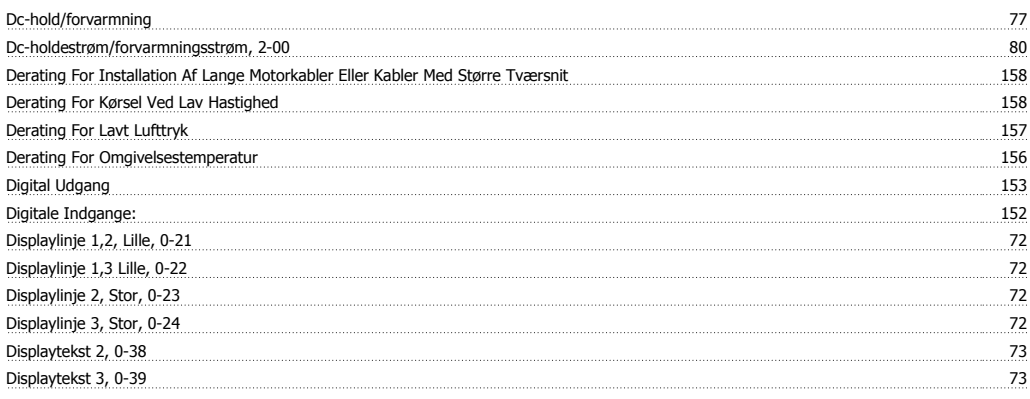

#### **E**

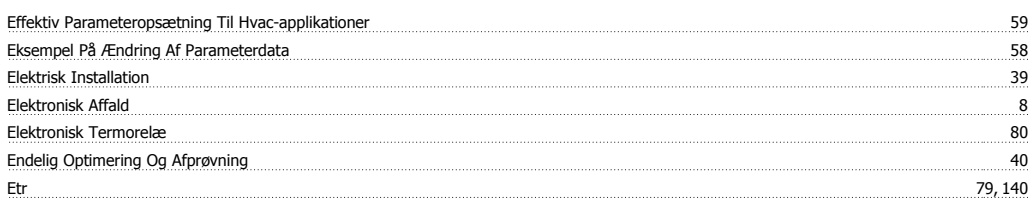

#### **F**

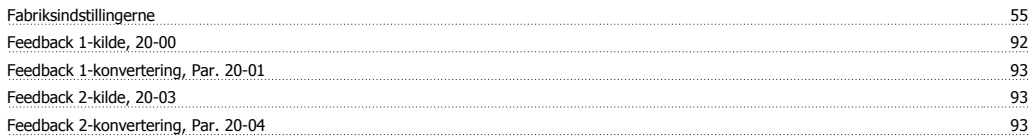

#### Indeks

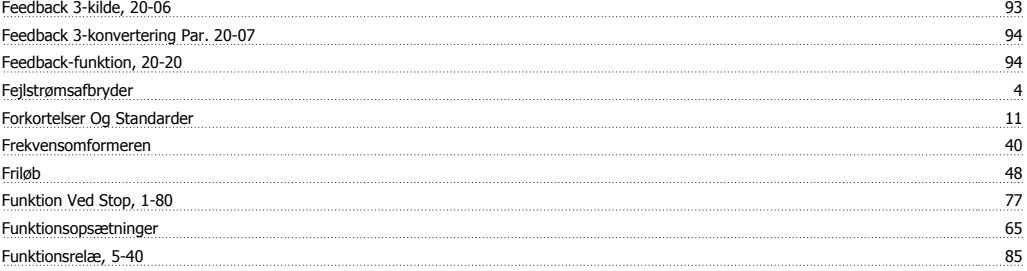

## **G**

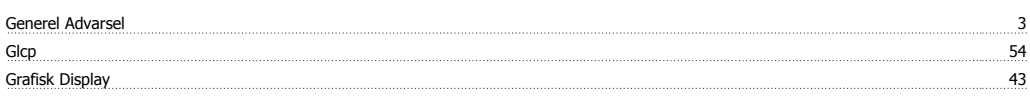

## **H**

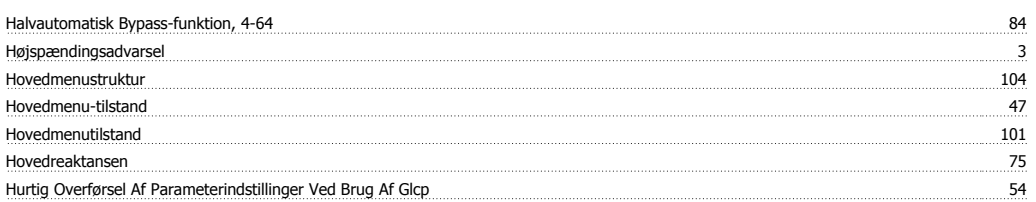

# **I**

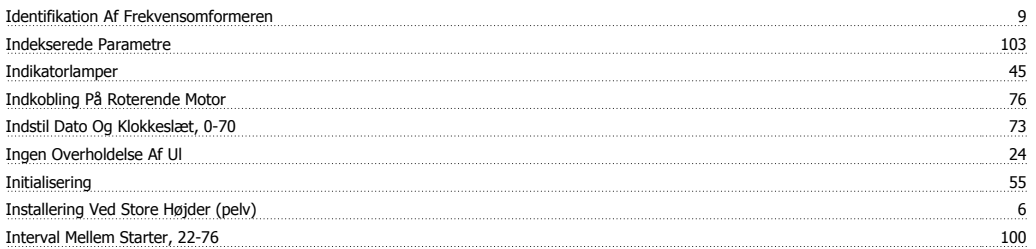

## **J**

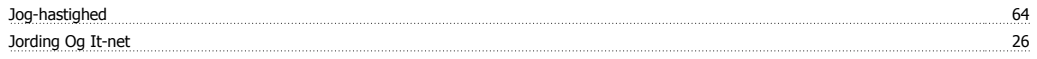

# **K**

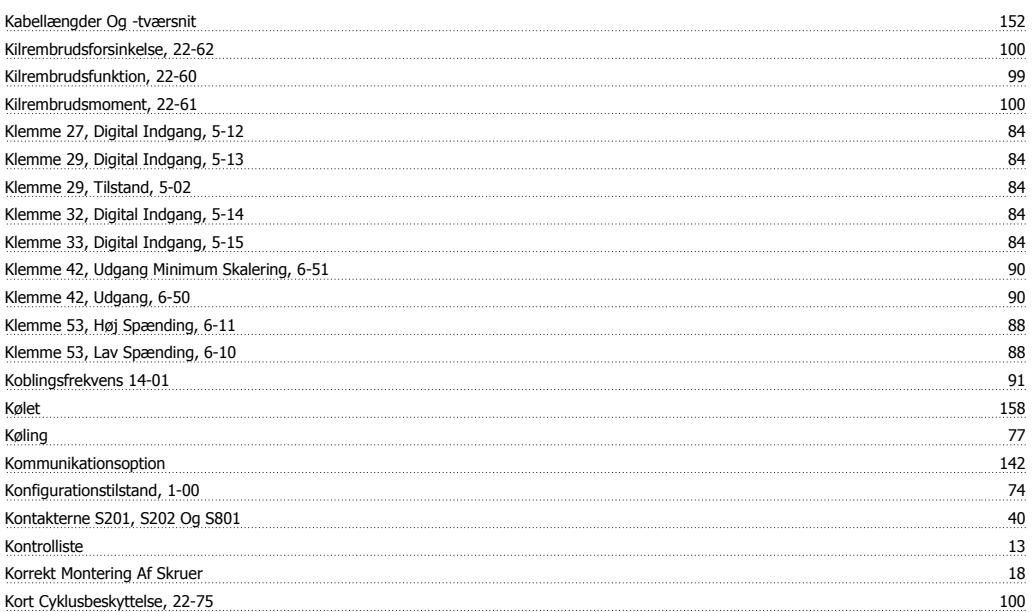

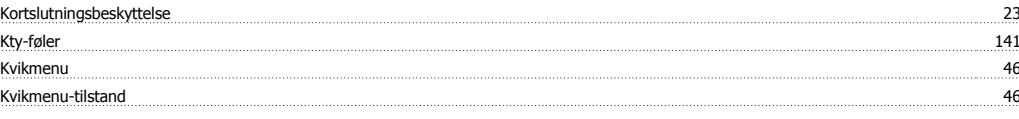

#### **L**

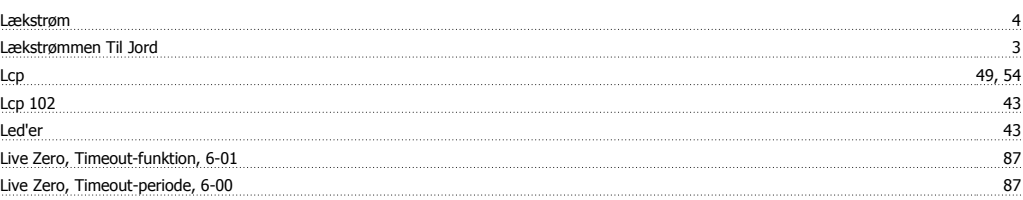

#### **M**

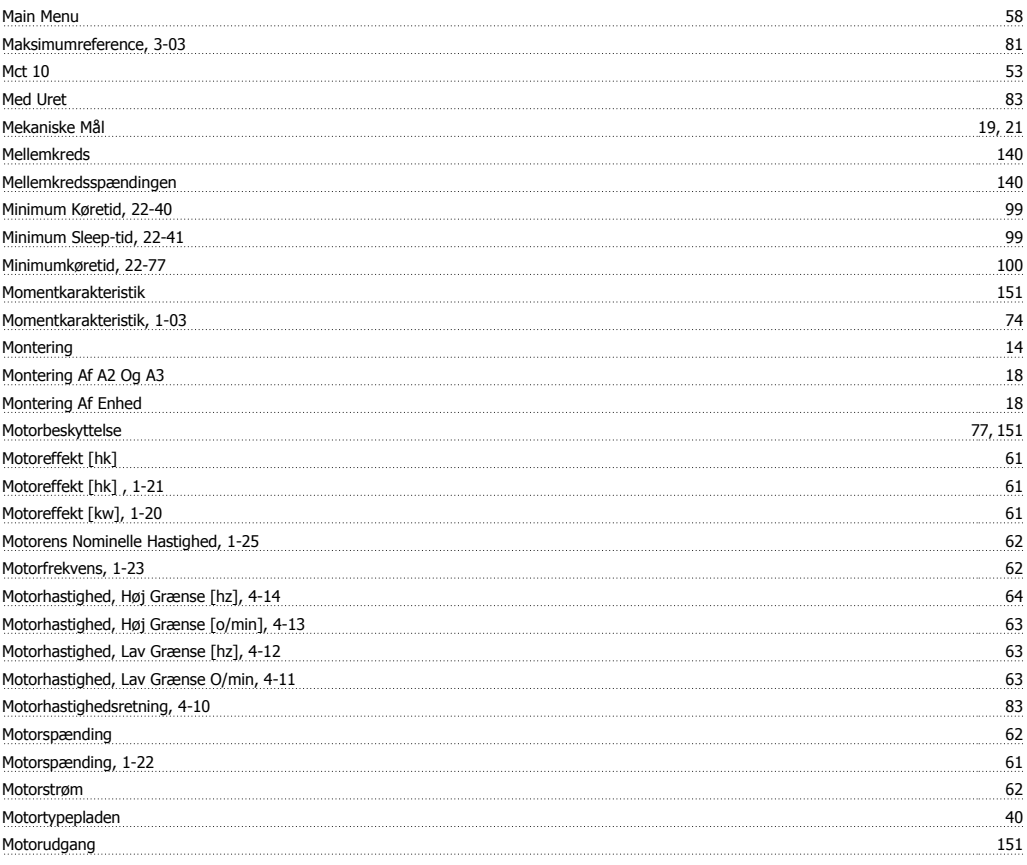

## **N**

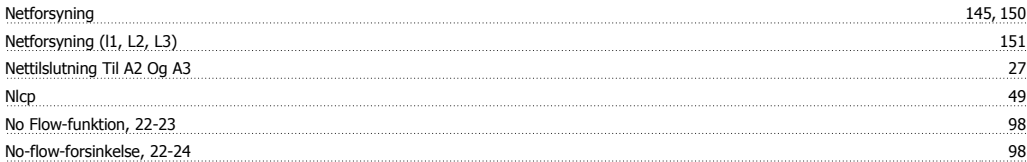

### **O**

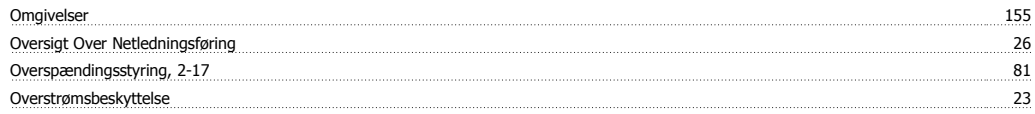

#### **P**

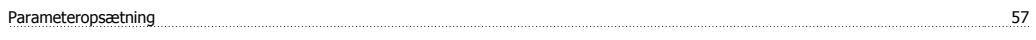

#### Indeks

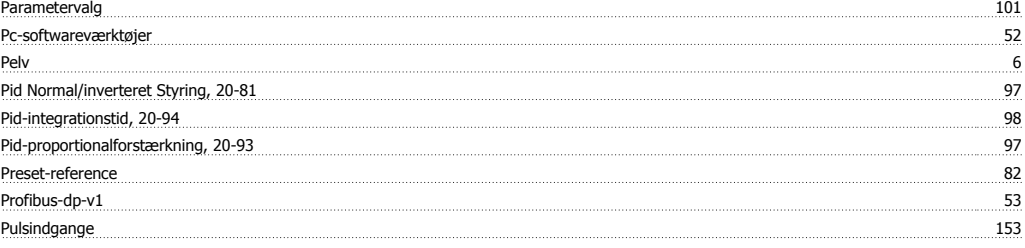

# **Q**

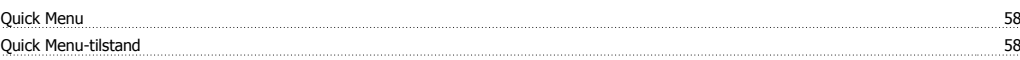

#### **R**

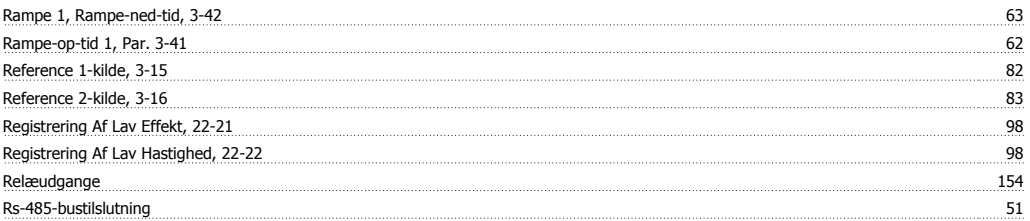

# **S**

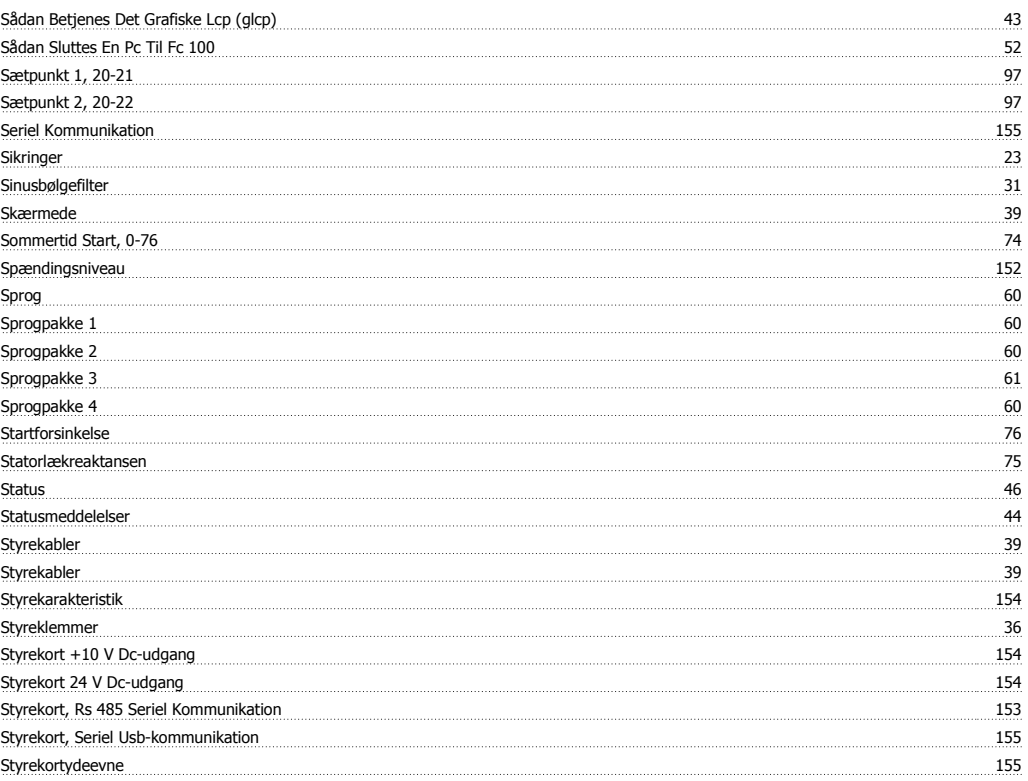

#### **T**

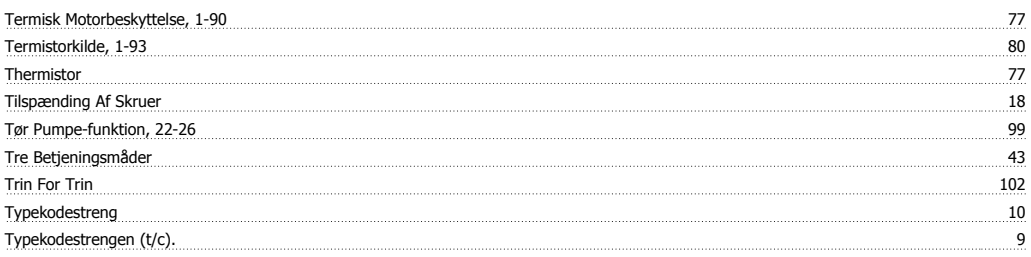

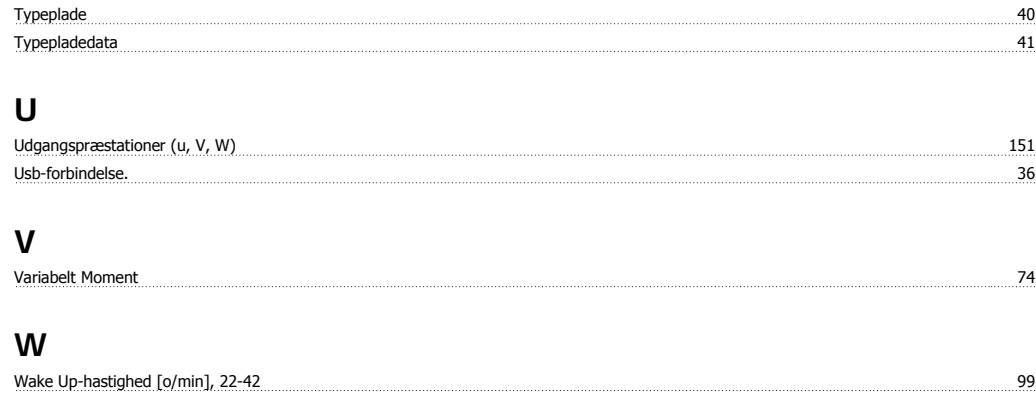